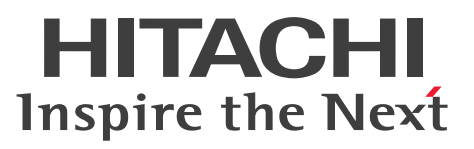

**uCosminexus Application Server**

**HTTP Server User Guide**

**3021-3-J18-10(E)**

#### <span id="page-1-0"></span>**Notices**

#### **■ Relevant program products**

See the *Release Notes*.

#### **■ Export restrictions**

If you export this product, please check all restrictions (for example, Japan's Foreign Exchange and Foreign Trade Law, and USA export control laws and regulations), and carry out all required procedures.

If you require more information or clarification, please contact your Hitachi sales representative.

#### **■ Trademarks**

HITACHI, Cosminexus, HA Monitor are either trademarks or registered trademarks of Hitachi, Ltd. in Japan and other countries.

AIX is a trademark of International Business Machines Corporation, registered in many jurisdictions worldwide.

IBM is a trademark of International Business Machines Corporation, registered in many jurisdictions worldwide.

Linux is the registered trademark of Linus Torvalds in the U.S. and other countries.

Microsoft, Internet Explorer are trademarks of the Microsoft group of companies.

Microsoft, Windows are trademarks of the Microsoft group of companies.

Microsoft, Windows Server are trademarks of the Microsoft group of companies.

Microsoft is a trademark of the Microsoft group of companies.

Oracle, Java, and MySQL are registered trademarks of Oracle and/or its affiliates. Other names may be trademarks of their respective owners.

UNIX is a trademark of The Open Group.

Other company and product names mentioned in this document may be the trademarks of their respective owners.

1. This product includes software developed by the OpenSSL Project for use in the OpenSSL Toolkit.

(http://www.openssl.org/)

2. This product includes cryptographic software written by Eric Young (eay $@c$ ryptsoft.com)

3. This product includes software written by Tim Hudson (tjh $@c$ ryptsoft.com)

4. This product includes the OpenSSL Toolkit software used under OpenSSL License and Original SSLeay License. OpenSSL License and Original SSLeay License are as follow:

LICENSE ISSUES ================

The OpenSSL toolkit stays under a double license, i.e. both the conditions of

the OpenSSL License and the original SSLeay license apply to the toolkit.

See below for the actual license texts.

OpenSSL License

--------------- /\* ====================================================================

\*

<sup>\*</sup> Copyright (c) 1998-2019 The OpenSSL Project. All rights reserved.

<sup>\*</sup> Redistribution and use in source and binary forms, with or without

\* modification, are permitted provided that the following conditions \* are met:

\*

- \* 1. Redistributions of source code must retain the above copyright
- \* notice, this list of conditions and the following disclaimer.
- \*
- \* 2. Redistributions in binary form must reproduce the above copyright
- \* notice, this list of conditions and the following disclaimer in
- \* the documentation and/or other materials provided with the
- \* distribution.
- \*
- \* 3. All advertising materials mentioning features or use of this
- \* software must display the following acknowledgment:
- \* "This product includes software developed by the OpenSSL Project
- \* for use in the OpenSSL Toolkit. (http://www.openssl.org/)"
- \*
- \* 4. The names "OpenSSL Toolkit" and "OpenSSL Project" must not be used to
- \* endorse or promote products derived from this software without
- \* prior written permission. For written permission, please contact
- \* openssl-core@openssl.org.
- \*
- \* 5. Products derived from this software may not be called "OpenSSL"
- \* nor may "OpenSSL" appear in their names without prior written
- \* permission of the OpenSSL Project.
- \*
- \* 6. Redistributions of any form whatsoever must retain the following
- \* acknowledgment:
- \* "This product includes software developed by the OpenSSL Project
- \* for use in the OpenSSL Toolkit (http://www.openssl.org/)"
- \*
- \* THIS SOFTWARE IS PROVIDED BY THE OpenSSL PROJECT ``AS IS'' AND ANY
- \* EXPRESSED OR IMPLIED WARRANTIES, INCLUDING, BUT NOT LIMITED TO, THE
- \* IMPLIED WARRANTIES OF MERCHANTABILITY AND FITNESS FOR A PARTICULAR
- \* PURPOSE ARE DISCLAIMED. IN NO EVENT SHALL THE OpenSSL PROJECT OR
- \* ITS CONTRIBUTORS BE LIABLE FOR ANY DIRECT, INDIRECT, INCIDENTAL,
- \* SPECIAL, EXEMPLARY, OR CONSEQUENTIAL DAMAGES (INCLUDING, BUT
- \* NOT LIMITED TO, PROCUREMENT OF SUBSTITUTE GOODS OR SERVICES;
- \* LOSS OF USE, DATA, OR PROFITS; OR BUSINESS INTERRUPTION)
- \* HOWEVER CAUSED AND ON ANY THEORY OF LIABILITY, WHETHER IN CONTRACT,
- \* STRICT LIABILITY, OR TORT (INCLUDING NEGLIGENCE OR OTHERWISE)
- \* ARISING IN ANY WAY OUT OF THE USE OF THIS SOFTWARE, EVEN IF ADVISED
- \* OF THE POSSIBILITY OF SUCH DAMAGE.

\*

\* This product includes cryptographic software written by Eric Young

\* ====================================================================

- \* (eay@cryptsoft.com). This product includes software written by Tim
- \* Hudson (tjh@cryptsoft.com).
- \*
- \*/

#### Original SSLeay License

-----------------------

- /\* Copyright (C) 1995-1998 Eric Young (eay@cryptsoft.com)
- \* All rights reserved.
- \*
- \* This package is an SSL implementation written
- \* by Eric Young (eay@cryptsoft.com).
- \* The implementation was written so as to conform with Netscapes SSL.
- \*
- \* This library is free for commercial and non-commercial use as long as
- \* the following conditions are aheared to. The following conditions
- \* apply to all code found in this distribution, be it the RC4, RSA,
- \* lhash, DES, etc., code; not just the SSL code. The SSL documentation
- \* included with this distribution is covered by the same copyright terms
- \* except that the holder is Tim Hudson (tjh $@$ cryptsoft.com).
- \*
- \* Copyright remains Eric Young's, and as such any Copyright notices in
- \* the code are not to be removed.
- \* If this package is used in a product, Eric Young should be given attribution
- \* as the author of the parts of the library used.
- \* This can be in the form of a textual message at program startup or
- \* in documentation (online or textual) provided with the package.
- \*
- \* Redistribution and use in source and binary forms, with or without
- \* modification, are permitted provided that the following conditions \* are met:
- \* 1. Redistributions of source code must retain the copyright
- \* notice, this list of conditions and the following disclaimer.
- \* 2. Redistributions in binary form must reproduce the above copyright
- \* notice, this list of conditions and the following disclaimer in the
- \* documentation and/or other materials provided with the distribution.
- \* 3. All advertising materials mentioning features or use of this software
- \* must display the following acknowledgement:
- \* "This product includes cryptographic software written by
- \* Eric Young (eay@cryptsoft.com)"

\* The word 'cryptographic' can be left out if the rouines from the library

\* being used are not cryptographic related :-).

\* 4. If you include any Windows specific code (or a derivative thereof) from

\* the apps directory (application code) you must include an acknowledgement:

\* "This product includes software written by Tim Hudson (tjh@cryptsoft.com)"

\*

\* THIS SOFTWARE IS PROVIDED BY ERIC YOUNG ``AS IS'' AND

\* ANY EXPRESS OR IMPLIED WARRANTIES, INCLUDING, BUT NOT LIMITED TO, THE

\* IMPLIED WARRANTIES OF MERCHANTABILITY AND FITNESS FOR A PARTICULAR PURPOSE

\* ARE DISCLAIMED. IN NO EVENT SHALL THE AUTHOR OR CONTRIBUTORS BE LIABLE

\* FOR ANY DIRECT, INDIRECT, INCIDENTAL, SPECIAL, EXEMPLARY, OR CONSEQUENTIAL

\* DAMAGES (INCLUDING, BUT NOT LIMITED TO, PROCUREMENT OF SUBSTITUTE GOODS

\* OR SERVICES; LOSS OF USE, DATA, OR PROFITS; OR BUSINESS INTERRUPTION)

\* HOWEVER CAUSED AND ON ANY THEORY OF LIABILITY, WHETHER IN CONTRACT, STRICT

\* LIABILITY, OR TORT (INCLUDING NEGLIGENCE OR OTHERWISE) ARISING IN ANY WAY

\* OUT OF THE USE OF THIS SOFTWARE, EVEN IF ADVISED OF THE POSSIBILITY OF

\* SUCH DAMAGE.

\*

\* The licence and distribution terms for any publically available version or

\* derivative of this code cannot be changed. i.e. this code cannot simply be

\* copied and put under another distribution licence

\* [including the GNU Public Licence.]

\*/

This product includes software developed by the Apache Software Foundation (http://www.apache.org/).

Portions of this software were developed at the National Center for Supercomputing Applications (NCSA) at the University of Illinois at Urbana-Champaign.

This product includes software developed by the University of California, Berkeley and its contributors.

This software contains code derived from the RSA Data Security Inc. MD5 Message-Digest Algorithm, including various modifications by Spyglass Inc., Carnegie Mellon University, and Bell Communications Research, Inc (Bellcore).

Regular expression support is provided by the PCRE library package, which is open source software, written by Philip Hazel, and copyright by the University of Cambridge, England. The original software is available from ftp://ftp.csx.cam.ac.uk/pub/software/programming/pcre/

This product includes software developed by Ralf S. Engelschall  $\langle$ rse $@$ engelschall.com $>$  for use in the mod ssl project (http://www.modssl.org/).

#### **■ Microsoft product screen shots**

Microsoft product screen shots reprinted with permission from Microsoft Corporation.

#### **■ Issued**

Aug. 2022: 3021-3-J18-10(E)

#### **■ Copyright**

All Rights Reserved. Copyright (C) 2022, Hitachi, Ltd.

#### <span id="page-6-0"></span>**Preface**

For details on the prerequisites before reading this manual, see the *Release Notes*.

#### **■ Non-supported functionality**

Some functionality described in this manual is not supported. Non-supported functionality includes:

- **•** Audit log functionality
- **•** Compatibility functionality
- **•** Cosminexus Component Transaction Monitor
- **•** Cosminexus Reliable Messaging
- **•** Cosminexus TPBroker and VisiBroker
- **•** Cosminexus Web Service Security
- **•** Cosminexus XML Security Core functionality
- **•** JP1 linkage functionality
- **•** Management Server management portal
- **•** Remote installation functionality for the UNIX edition
- **•** SOAP applications complying with specifications other than JAX-WS 2.1
- **•** uCosminexus OpenTP1 linkage functionality
- **•** Virtualized system functionality
- **•** XML Processor high-speed parse support functionality

#### **■ Non-supported compatibility functionality**

"Compatibility functionality" in the above list refers to the following functionality:

- **•** Basic mode
- **•** Check of JSP source compliance (cjjsp2java) with JSP1.1 and JSP1.2 specifications
- **•** Database connection using Cosminexus DABroker Library
- **•** EJB client application log subdirectory exclusive mode
- **•** J2EE application test functionality
- **•** Memory session failover functionality
- **•** Servlet engine mode
- **•** Simple Web server functionality
- **•** Switching multiple existing execution environments
- **•** Using EJB 2.1 and Servlet 2.4 annotation

## **Contents**

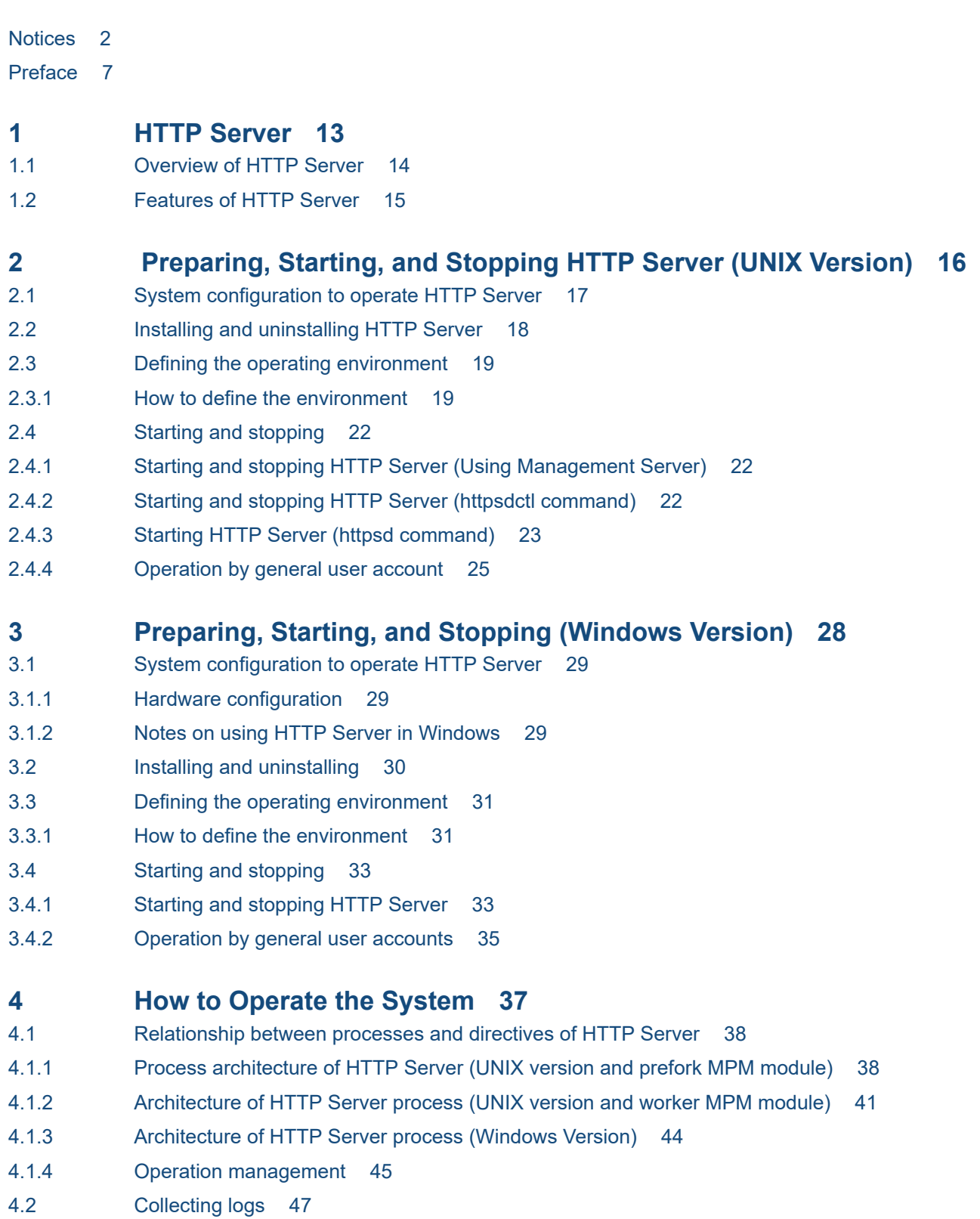

4.2.1 [Log types 47](#page-46-0)

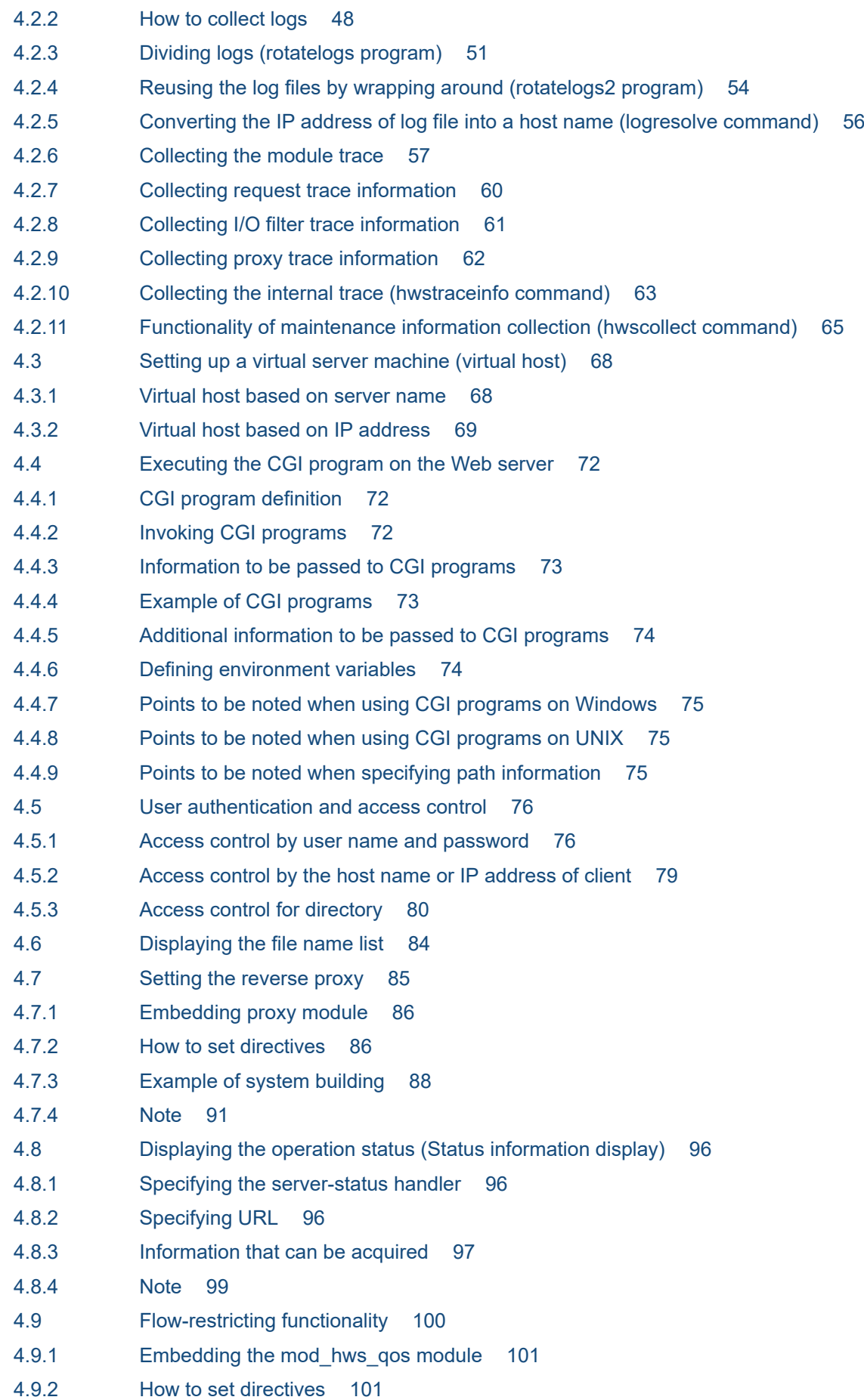

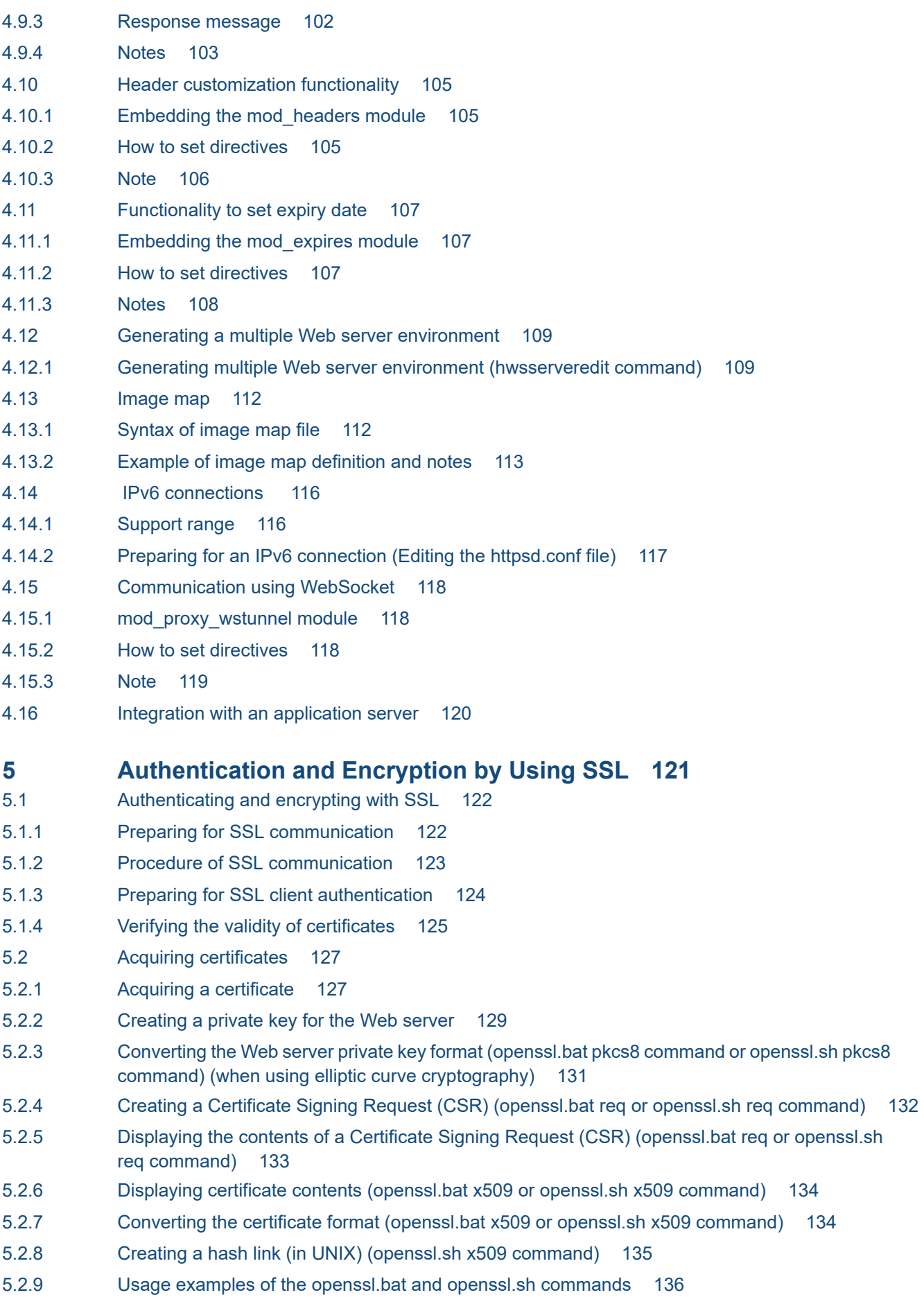

#### **6 [Directives 140](#page-139-0)**

- 6.1 [List of directives 141](#page-140-0)
- 6.1.1 [List of directives 141](#page-140-0)
- 6.1.2 [Descriptive conventions for directives 147](#page-146-0)
- 6.1.3 [Descriptive format for directives 149](#page-148-0)
- 6.2 [Details of the directives 151](#page-150-0)
- 6.2.1 [Directives starting with < 151](#page-150-0)
- 6.2.2 [Directives starting with A 155](#page-154-0)
- 6.2.3 [Directives starting with B, C, and D 168](#page-167-0)
- 6.2.4 [Directives that start with E, F, G, H, and I 176](#page-175-0)
- 6.2.5 [Directives starting with K and L 200](#page-199-0)
- 6.2.6 [Directives starting with M, N, O, P, Q, and R 205](#page-204-0)
- 6.2.7 [Directives starting with S 225](#page-224-0)
- 6.2.8 [Directives starting with T and U 242](#page-241-0)

#### **[Appendixes 248](#page-247-0)**

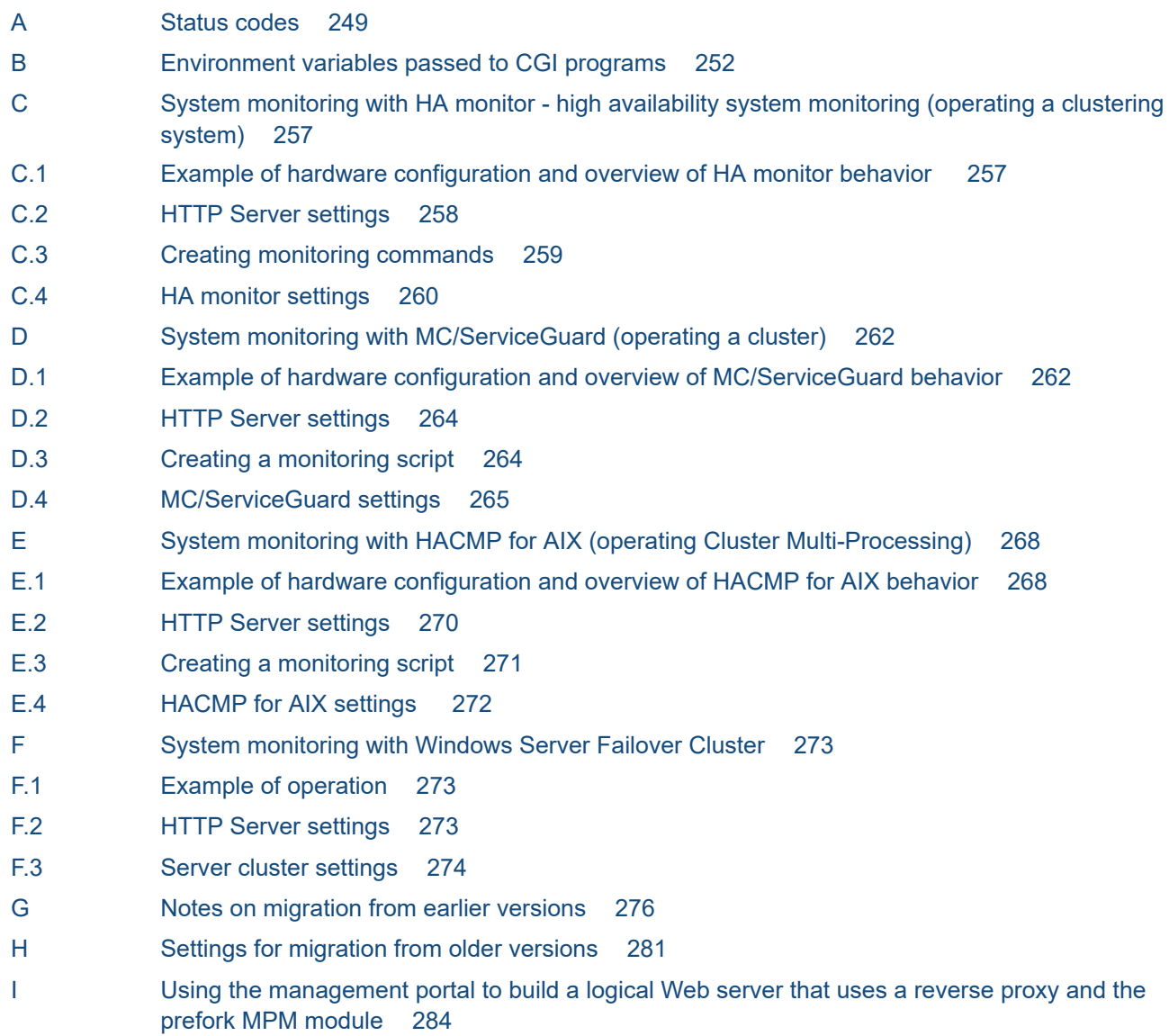

J [Glossary 285](#page-284-0)

**[Index 286](#page-285-0)**

<span id="page-12-0"></span>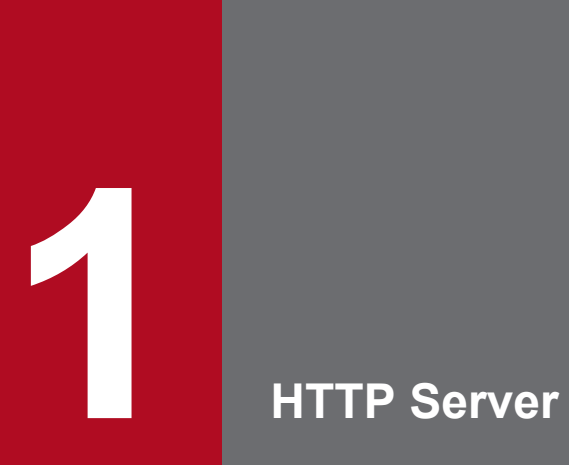

This chapter gives an overview of HTTP Server.

<span id="page-13-0"></span>HTTP Server is a web server for mission-critical systems used in mission-critical environments such as main systems or business systems, including those that perform transaction processing. HTTP Server supports high-reliability systems by providing comprehensive maintenance and technical services.

#### <span id="page-14-0"></span>**1.2 Features of HTTP Server**

HTTP Server is developed based on Apache HTTP Server, which owns a large share of the global server market. This manual describes the features supported by HTTP Server.

The main features of HTTP Server are as follows:

- **•** User authentication and access security
- **•** Virtual host
- **•** Reverse proxy
- **•** Flow-restricting functionality
- **•** Valid period settings functionality
- **•** Header customization functionality
- **•** Executing CGI programs
- **•** Displaying directory index
- **•** Image map

Additionally, HTTP Server uses OpenSSL, which has a large share of the market as an SSL/TLS library, and implements Secure Sockets Layer (SSL). Therefore, HTTP Server can prevent data tampering, spoofing (spoofing of the server from the client perspective, and spoofing of the client from the server perspective), and tapping, and ensures the security of information.

#### **Example of applying Application Server**

HTTP Server is one of the products that makes up Application Server.

The following shows an example of using HTTP Server.

#### Figure 1–1: Example of using HTTP Server

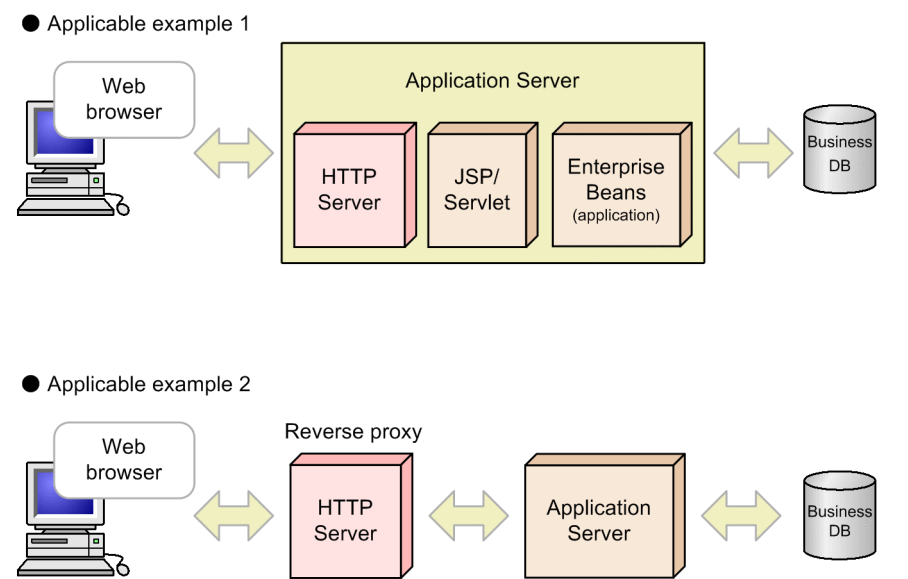

<span id="page-15-0"></span>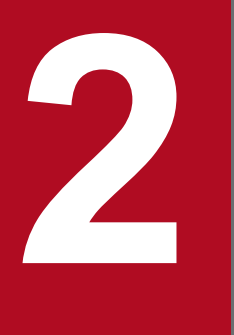

## **2 Preparing, Starting, and Stopping HTTP Server**<br>(UNIX Version) **(UNIX Version)**

This chapter describes the points that you need to know before operating HTTP Server and also explains how to start and stop HTTP Server.

## <span id="page-16-0"></span>**2.1 System configuration to operate HTTP Server**

The section describes the system configuration required to operate HTTP Server.

#### **Server**

For details about supported models, memory requirements, and disk space requirements for HTTP Server, see the *Release Notes* document.

#### **Client**

The required client is a terminal that can run a Web browser.

#### **Network**

- **•** Network such as Ethernet (mandatory)
- **•** Domain name system server (optional)
- **•** Load balancer (optional)
- **•** SSL accelerator (optional)
- **•** Firewall (optional)

<sup>2.</sup> Preparing, Starting, and Stopping HTTP Server (UNIX Version)

## <span id="page-17-0"></span>**2.2 Installing and uninstalling HTTP Server**

HTTP Server can be used after installing Application Server.

The following are the procedures for installing and uninstalling Application Server. For details, see the *uCosminexus Application Server System Setup and Operation Guide*.

**•** To install

Use the Installer. HTTP Server will be installed in the following directory: /opt/hitachi/httpsd

**•** To uninstall Use the PP Installer.

<sup>2.</sup> Preparing, Starting, and Stopping HTTP Server (UNIX Version)

<span id="page-18-0"></span>This section describes the file that defines HTTP Server operations.

#### **2.3.1 How to define the environment**

#### **(1) Directory configuration**

The following figure shows the directory configuration when HTTP Server is installed. Do not change this configuration:

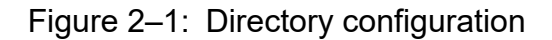

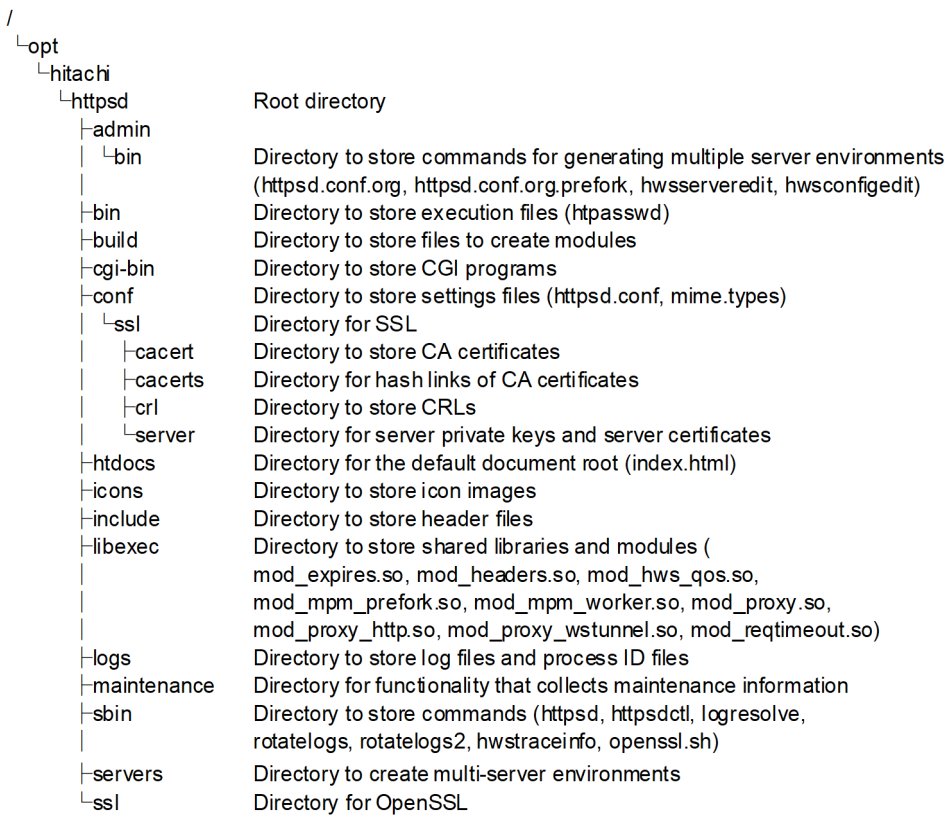

## **(2) Configuration file**

The file that defines the operating environment of HTTP Server is called a *configuration file*. You cannot specify full-width characters or Unicode supplementary characters outside of comment lines in the configuration file. Each line in a configuration file can have a maximum of 8,191 characters.

The following table describes the application of these files.

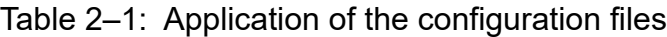

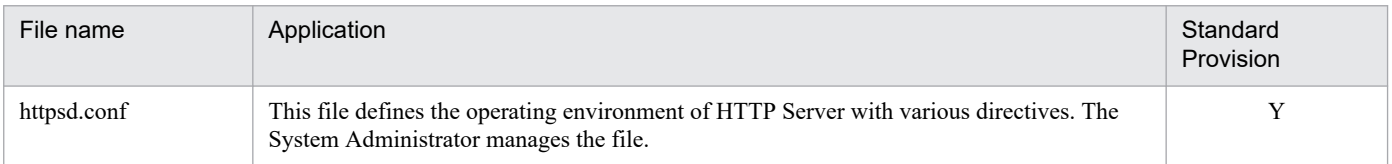

<sup>2.</sup> Preparing, Starting, and Stopping HTTP Server (UNIX Version)

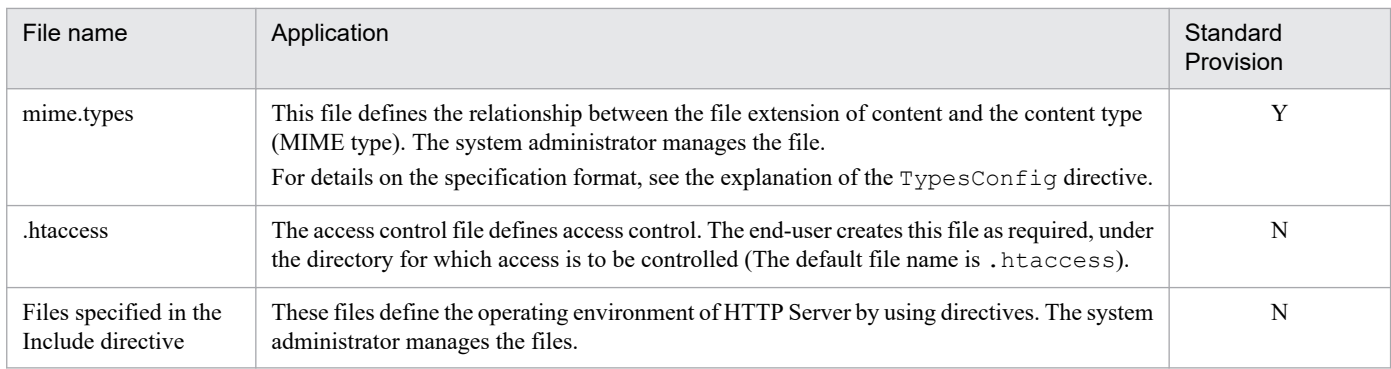

Legend:

Y: Provided.

N: Not provided.

The following figure shows the relationship between configuration files.

<sup>2.</sup> Preparing, Starting, and Stopping HTTP Server (UNIX Version)

#### Figure 2‒2: Relationship between configuration files

Server

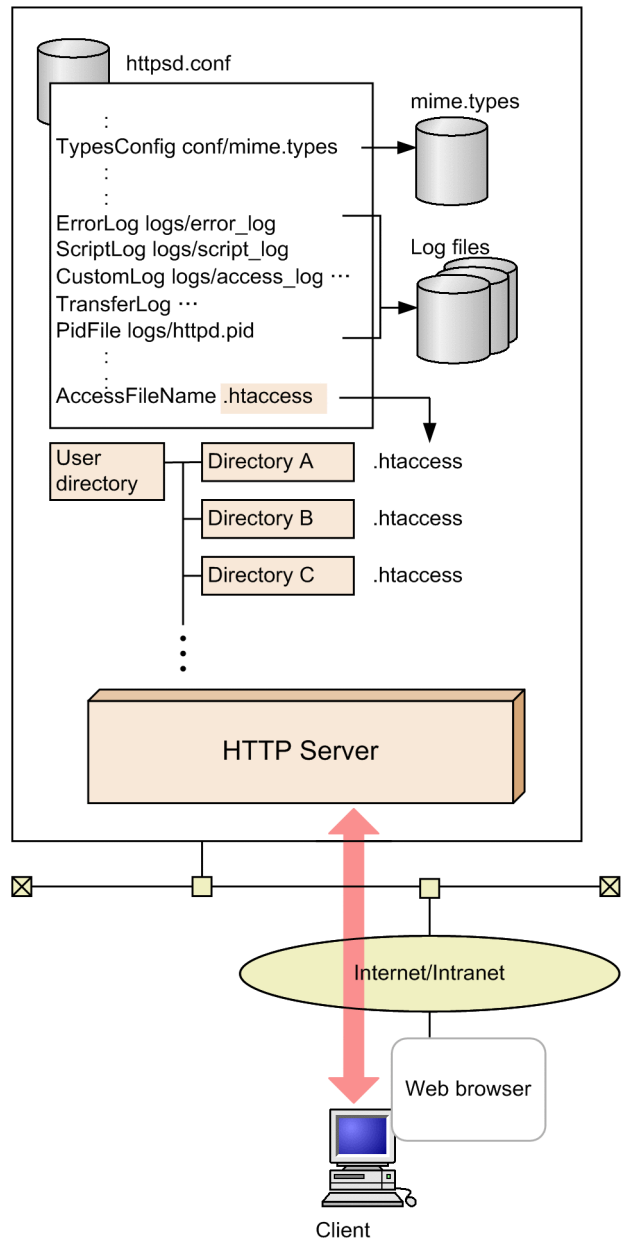

2. Preparing, Starting, and Stopping HTTP Server (UNIX Version)

#### <span id="page-21-0"></span>**2.4 Starting and stopping**

This section explains how to start and stop HTTP Server.

#### **2.4.1 Starting and stopping HTTP Server (Using Management Server)**

You can use Management Server to start or stop HTTP Server. For details, see *4.1.2 How to start the system* or *4.1.4 How to stop the system* in the manual *uCosminexus Application Server Management Portal User Guide*.

#### **2.4.2 Starting and stopping HTTP Server (httpsdctl command)**

This section describes the httpsdctl command that starts and stops HTTP Server.

#### **(1) Format**

```
/opt/hitachi/httpsd/sbin/httpsdctl {start | stop | restart | graceful | grac
efulstop | configtest | help}
```
## **(2) Options**

**• start**

This option starts HTTP Server.

Before you use the httpsdctl command to start HTTP Server, set the PRFSPOOL environment variable.

**• stop**

This option stops HTTP Server.

**• restart**

This option restarts HTTP Server (server restart). End the running server processes immediately. After all the server processes end, restart HTTP Server. If you are using the prefork MPM, the change in the value specified in the MaxClients directive is not applied when HTTP Server restarts. Instead, the value that was set earlier will continue to be used. If you changed the value specified in the Listen directive and the settings for the private key used in SSL communication (that is, the SSLCertificateKeyFile directive), stop and restart HTTP Server.

**• graceful**

Restart HTTP Server. End the running server processes, and then stop the server. Start the server process with a new configuration file when required. If you are using the prefork MPM, the change in the value specified in the MaxClients directive is not applied when HTTP Server restarts. Instead, the value that was set earlier will continue to be used. If you changed the value specified in the Listen directive and the settings for the private key used in SSL communication (that is, the SSLCertificateKeyFile directive), stop and restart HTTP Server.

#### **• gracefulstop**

Use this option to perform planned termination of HTTP Server. End the running server processes, and then stop the server. If a KeepAlive connection is active, the server process remains active until the KeepAlive connection is deactivated. If you do not end the running processes, the processes will end when the waiting time specified in the HWSGracefulStopTimeout directive ends.

**• configtest**

<sup>2.</sup> Preparing, Starting, and Stopping HTTP Server (UNIX Version)

<span id="page-22-0"></span>This option checks the configuration file syntax. If there is a syntax error, an error message is displayed on the screen. If you specify the configtest option, HTTP Server will not start.

**• help**

This option displays the httpsdctl help.

#### **(3) How to confirm the start**

To confirm the start of HTTP Server, check the control process. For details, see *[\(3\) Monitoring the control process](#page-45-0)* of *[4.1.4 Operation management](#page-44-0)*.

In addition, make sure that the following message is output to the error log after HTTP Server starts:

```
Cosminexus HTTP Server version (Unix) configured -- resuming normal operatio
ns
```
## **(4) Example of usage**

The following example starts HTTP Server.

```
export PRFSPOOL=/opt/Cosminexus/PRF/spool
/opt/hitachi/httpsd/sbin/httpsdctl start
```
#### **(5) Notes**

- When you stop the Web server with httpsdctl stop and gracefulstop, if the configuration file of HTTP Server is not correctly defined, an error will occur in the httpsdctl execution and the Web server will not stop.
- When you restart the Web server with httpsdctl restart and graceful, if the configuration file of HTTP Server is not defined correctly, an error will occur in the httpsdctl execution and the Web server will not restart.
- **•** When you start, restart, and stop HTTP Server with the httpsdctl command, the message showing the completion of start and stop is not output.
- If you attempt to stop a Web server by running httpsdctl gracefulstop while a KeepAlive connection is active, the processing to stop the Web server does not start until the KeepAlive connection is deactivated.
- **•** The /opt/hitachi/httpsd/conf/httpsd.conf file is used as the configuration file.
- Do not delete or edit the file specified in the PidFile directive when you stop a Web server by using the httpsdctl command with the stop or gracefulstop options specified. If you do so, execution of the httpsdctl command results in an error and the Web server does not stop.

## **2.4.3 Starting HTTP Server (httpsd command)**

You can use this method to start HTTP Server by specifying the root directory and the httpsd.conf file of the server.

Before you run the httpsd command, set the PRFSPOOL environment variable.

<sup>2.</sup> Preparing, Starting, and Stopping HTTP Server (UNIX Version)

## **(1) Format**

```
/opt/hitachi/httpsd/sbin/httpsd [[-d directory] [-f file-name] [-R directory
]-v | -t]
```
## **(2) Options**

**• -d** *directory*

You can specify the default value used when the ServerRoot directive is not specified in the configuration file.

**• -f** *file-name*

You can specify the path of the configuration file that you want to use. Specify the httpsd.conf file with the absolute path or the relative path from the value specified in the ServerRoot directive. If this option is omitted, the /opt/hitachi/httpsd/conf/httpsd.conf file is used.

**• -R** *directory*

This option specifies the absolute path of the directory storing the DSO execution library.

**• -v**

This option displays the version information. If you specify this option, HTTP Server will not start.

**• -t**

This option checks the configuration file syntax. If there is a syntax error, an error message will be displayed on the screen. If you specify this option, HTTP Server will not start.

## **(3) How to restart**

You can use the kill command to restart HTTP Server:

kill {-HUP | -USR1} `cat *PidFile-directive-specified-value*`

**• -HUP**

Restart as when using the restart option of the httpsdctl command.

**• -USR1**

Restart as when using the graceful option of the httpsdctl command.

**•** *PidFile-directive-specified-value*

Specify a value (file name) that is specified in the PidFile directive.

## **(4) How to end**

When you use the httpsd command to start HTTP Server, execute the following command to end the process and stop HTTP Server:

kill {-TERM | -USR2} `cat *PidFile-directive-specified-value*`

#### **• -TERM**

Stop as when using the stop option of the httpsdctl command.

**• -USR2**

Stops as when using the gracefulstop option of the httpsdctl command.

<sup>2.</sup> Preparing, Starting, and Stopping HTTP Server (UNIX Version)

## <span id="page-24-0"></span>**(5) How to confirm the start**

To confirm the start of HTTP Server, check the control process. For details, see *[\(3\) Monitoring the control process](#page-45-0)* of *[4.1.4 Operation management](#page-44-0)*.

In addition, make sure that the following message is output to the error log after HTTP Server starts:

```
Cosminexus HTTP Server version (Unix) configured -- resuming normal operatio
ns
```
#### **2.4.4 Operation by general user account**

For HTTP Server, normal operation is assumed to be operation by the superuser.

When HTTP Server is installed, various settings are configured for operation by the superuser.

Thus, when users other than the superuser (hereafter referred to as *general users*) operate HTTP Server, they need to change the settings file for HTTP Server and settings in related directories and files. For some functionality in HTTP Server, some operations are restricted from general users.

This section describes the differences between the superuser and general users, and methods to create an environment for general users to operate HTTP Server, and the restrictions thereof.

#### **(1) Permissions for each process**

The following table lists the permissions of each process for operation by the superuser or general users.

| No. | <b>Process</b>                          | Operation by the superuser                                    | Operation by<br>general users |
|-----|-----------------------------------------|---------------------------------------------------------------|-------------------------------|
|     | Control process                         | Superuser                                                     | General user                  |
|     | rotatelogs and<br>rotatelogs2 processes |                                                               |                               |
|     | Server process                          | Users or groups specified in the User and<br>Group directives |                               |
| 4   | CGI process                             |                                                               |                               |

Table 2‒2: Permissions for each process

#### **(2) Differences between the superuser and general users in UNIX**

In UNIX, unlike general users, the superuser has system administrator permissions. The following table lists examples of the differences between the superuser and general users in UNIX.

Table 2–3: Example differences between the superuser and general users in UNIX

| No. | Item                                                                       | Superuser | General user |
|-----|----------------------------------------------------------------------------|-----------|--------------|
|     | Can stop processes that were started by users?                             | Yes       | No           |
|     | Can open well-known ports (ports 1023 and lower)?                          | Yes       | No           |
|     | Can access files that do not explicitly have read or<br>write permissions? | Yes       | No           |

<sup>2.</sup> Preparing, Starting, and Stopping HTTP Server (UNIX Version)

If a general user operates HTTP Server, because the control process in HTTP Server operates with general user permission, the behavior in this case might differ from operation by the superuser. Therefore, if a general user operates HTTP Server, the user needs to create an environment while considering the differences with the superuser.

#### **(3) Changing resource owners and groups**

In UNIX, you can change resource owners and groups for content and settings files for HTTP Server, and for files and directories accessed by HTTP Server during operation.

At the minimum, you will need to change the resources under the installation directory (/opt/hitachi/httpsd).

If you want to restore resource owners and groups to the previous settings, save the owners and groups for the current resources before making changes.

The superuser can save owners and groups. The following is an example of how to do this.

Example:

For the resources under the /opt/hitachi/httpsd directory, create a list of owners and groups.

```
ls -laR /opt/hitachi/httpsd
```
The superuser can change owners and groups. The following is an example of how to do this.

Example:

For the resources under the /opt/hitachi/httpsd directory, change the owner (hwsuser) and the group.

```
chown -R hwsuser:hwsgroup /opt/hitachi/httpsd
```
## **(4) Starting httpsd**

Use the general user who operates HTTP Server to start httpsd.

To stop or restart httpsd, use the general user who started httpsd.

## **(5) Restrictions**

The commands below cannot be operated by general users. Operate these commands as the superuser.

- **•** htpasswd
- **•** hwscollect
- **•** hwsserveredit
- **•** logresolve
- **•** openssl.sh

In operation by general users, the following directives cannot be specified. Any directive specified by general users is ignored.

- **•** Group
- **•** User

<sup>2.</sup> Preparing, Starting, and Stopping HTTP Server (UNIX Version)

In operation by general users, well-known ports (ports 1023 and lower) cannot be opened.

Be careful when specifying the port number in the following directives:

- **•** Listen
- **•** Port

<sup>2.</sup> Preparing, Starting, and Stopping HTTP Server (UNIX Version)

<span id="page-27-0"></span>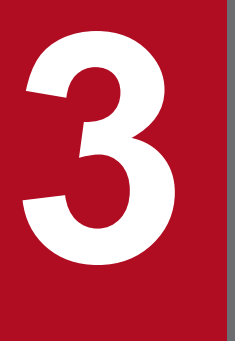

# **3 Preparing, Starting, and Stopping (Windows Version)**

This chapter describes the points that you need to know before operating HTTP Server and also explains how to start and stop HTTP Server.

#### <span id="page-28-0"></span>**3.1 System configuration to operate HTTP Server**

This section describes the system configuration required to operate HTTP Server.

#### **3.1.1 Hardware configuration**

## **(1) Server**

For details about supported models, memory requirements, and disk space requirements for HTTP Server, see the *Release Notes* document.

## **(2) Client**

The required client is a terminal that can run a Web browser.

## **(3) Network**

- **•** Network such as Ethernet (mandatory)
- Domain name system server (optional)
- **•** Load balancer (optional)
- **•** SSL accelerator (optional)
- **•** Firewall (optional)

## **3.1.2 Notes on using HTTP Server in Windows**

#### **(1) Notes on executing commands**

To run HTTP Server in Windows, you must have Administrator permissions to execute all commands in this manual.

For details on the prerequisite OS for HTTP Server, see the manual *uCosminexus Application Server Overview*.

Execute the HTTP Server commands by using an elevated command prompt. (The window title for an elevated command prompt is Administrator: Command Prompt.) Open the Administrator Command Prompt by using the functionality provided in the OS.

## **(2) Notes on updating settings files**

When updating settings files of HTTP Server in Windows, you must execute the update command with Administrator permissions.

For details on the prerequisite OS for HTTP Server, see the manual *uCosminexus Application Server Overview*.

<sup>3.</sup> Preparing, Starting, and Stopping (Windows Version)

#### <span id="page-29-0"></span>**3.2 Installing and uninstalling**

HTTP Server can be used by installing Application Server.

The following are the procedures for installing and uninstalling Application Server. For details, see the *uCosminexus Application Server System Setup and Operation Guide*.

**•** To install

Use the Installer. HTTP Server will be installed in the following directory: *<Application Server-installation-directory>*\httpsd

**•** To uninstall Use the PP Installer.

3. Preparing, Starting, and Stopping (Windows Version)

<span id="page-30-0"></span>This section describes configuration files that define HTTP Server operations.

#### **3.3.1 How to define the environment**

#### **(1) Directory configuration**

The following figure shows the directory configuration when HTTP Server is installed. Do not change this configuration.

#### Figure 3‒1: Directory configuration

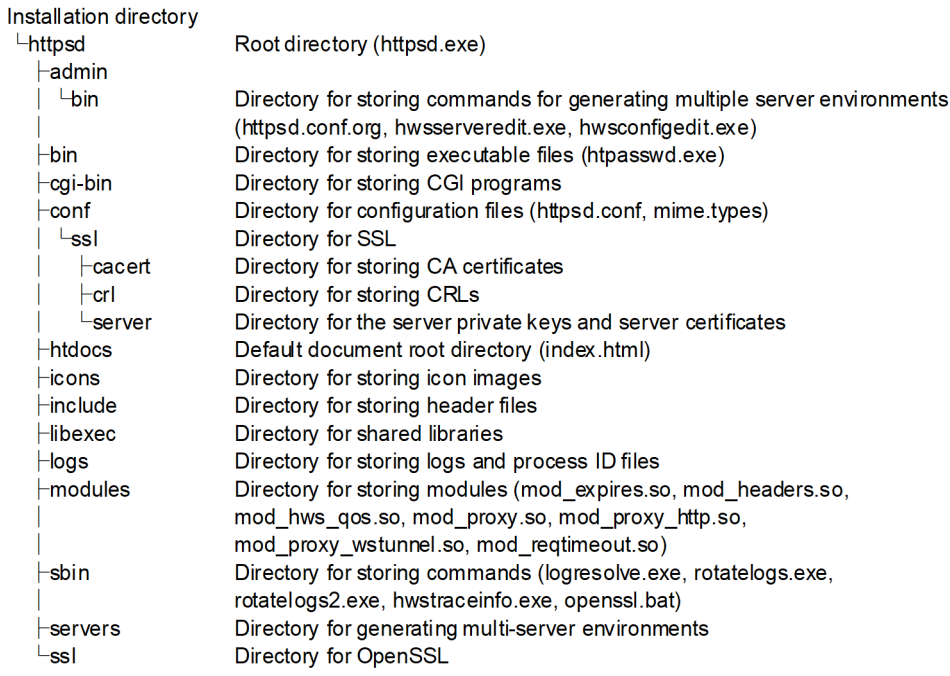

## **(2) Configuration file**

The file that defines the operating environment of HTTP Server is called a *configuration file*. You cannot specify full-width characters or Unicode supplementary characters outside of comment lines in the configuration file. Each line in a configuration file can have a maximum of 8,191 characters.

The following table describes the application of these files.

Table 3–1: Application of the configuration files

| File name   | Application                                                                                                    | Standard<br>Provision |
|-------------|----------------------------------------------------------------------------------------------------|-----------------------|
| httpsd.conf | This file defines the operating environment of HTTP Server with various directives. The<br>System Administrator manages the file.                                                                                                    |                       |
| mime.types  | This file defines the relationship between the file extension of content and the content type<br>(MIME type). The system administrator manages the file.<br>For details on the specification format, see the explanation of the TypesConfig directive. |                       |

<sup>3.</sup> Preparing, Starting, and Stopping (Windows Version)

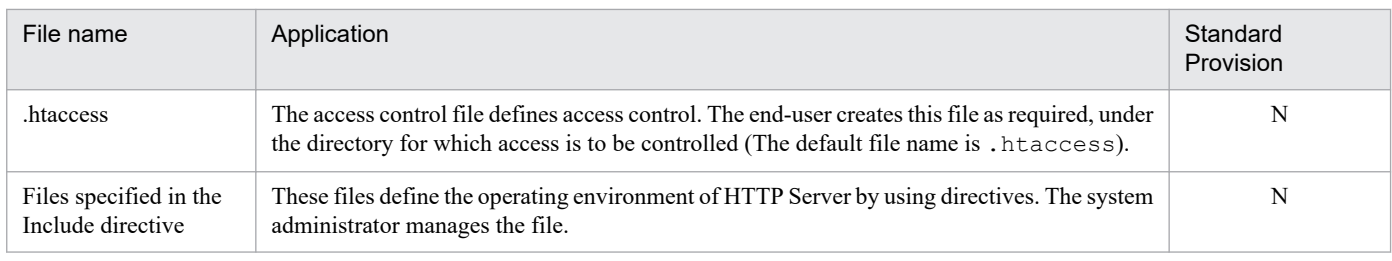

Legend:

Y: Provided.

N: Not provided.

The following figure shows the relationship between the configuration files.

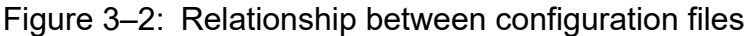

Server

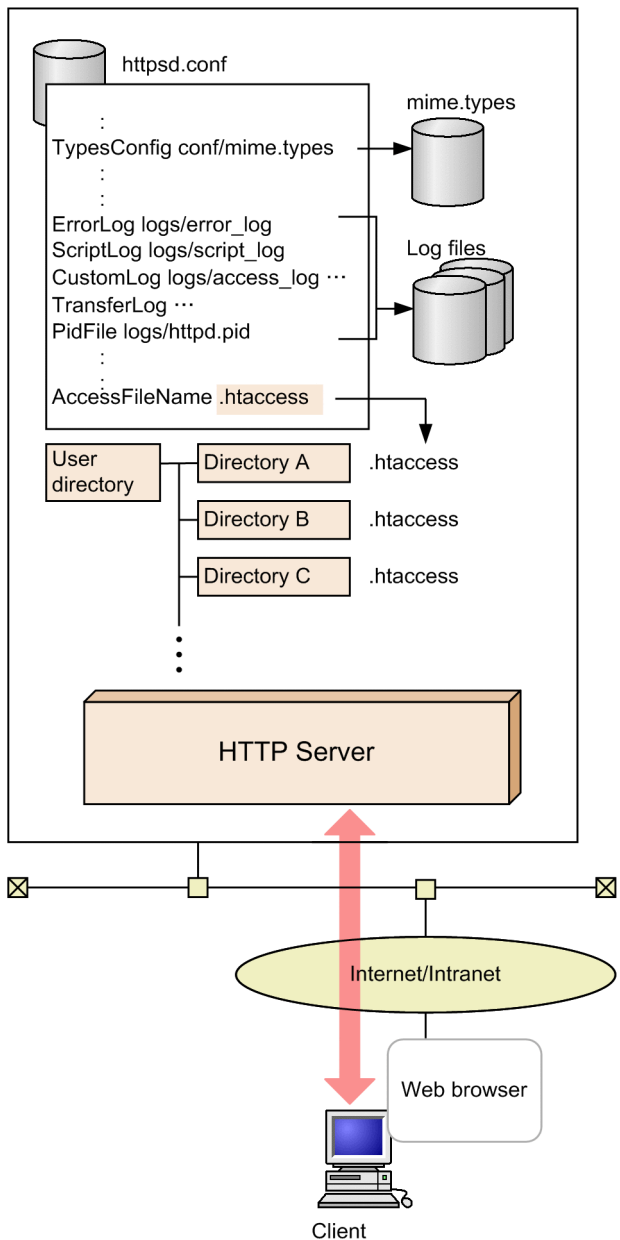

<span id="page-32-0"></span>This section explains how to start and stop HTTP Server.

## **3.4.1 Starting and stopping HTTP Server**

When you install HTTP Server, it is registered in the system as a service called *Cosminexus HTTP Server*. The server is registered as a service to be started manually. the service does not start automatically when the OS is started.

To start, stop, and restart HTTP Server, you can use any of the following methods:

- **•** Starting, stopping, and restarting the service from Management Server
- **•** Starting and stopping as a service from the Control Panel
- **•** Starting, stopping, and restarting from the Command Prompt

When executing HTTP Server as a service, the user account will be "LocalSystem" at the time of installation. HTTP Server including the CGI program and the API connection module is executed by this user account. For operation by other user accounts, see *[3.4.2 Operation by general user accounts](#page-34-0)*.

## **(1) Starting, stopping, and restarting the service from Management Server**

For details, see *4.1.2 How to start the system* or *4.1.4 How to stop the system* in the manual *uCosminexus Application Server Management Portal User Guide.*

#### **(2) Starting and stopping as a service from the control panel**

Open the Service window from the Control Panel, select **Cosminexus HTTP Server**, and then click the **Start** button to start Cosminexus HTTP Server, or click the **Stop** button to stop Cosminexus HTTP Server. You cannot restart Cosminexus HTTP Server from the Service window. The *installation-path*/httpsd/conf/httpsd.conf file is used as the configuration file.

## **(3) Starting, stopping, and restarting from the Command Prompt**

Enter the httpsd command from the command prompt. The httpsd command is coded below:

#### **(a) Format**

```
"Application Server-installation-directory\httpsd\httpsd.exe" [[-d directory
][-f file-name][ [-n "Service-name"][-k {start | stop | restart | gracefulst
op | install | uninstall} ] ]| -v | -t ]
```
#### **(b) Options**

**• -d** *directory*

Use this option to set the default value used when the ServerRoot directive is not specified in the configuration file.

**• -f** *file-name*

You can specify the path of the configuration file that you want to use. Specify the file name with an absolute path, or with a relative path from the specified value of the ServerRoot directive.

**• -n "***Service-name***"**

<sup>3.</sup> Preparing, Starting, and Stopping (Windows Version)

Use this option to specify the service name of HTTP Server. Specify the service name within " (quotation marks). You can specify a maximum of 128 characters in the service name. Specify the service name in ASCII code. You cannot specify the following characters in the service name:

' \times', '/', '"', control codes, and multi-byte characters

The default value of the service name is Cosminexus HTTP Server.

If you specify this option, you also need to specify the  $-k$  option.

**• -k start**

Use this option to start HTTP Server. When the -n **"***Service-name***"** is specified, the corresponding service starts.

**• -k stop**

Use this option to stop HTTP Server. When the  $-n$  "*Service-name*" is specified, the corresponding service stops.

**• -k restart**

Use this option to restart HTTP Server.

**• -k gracefulstop**

Use this option to perform planned termination of HTTP Server. The option stops the server after ending the running server threads. If a KeepAlive connection is active, the server process remains active until the KeepAlive connection is deactivated. If running server threads do not end, the server threads will end when the waiting time specified in the HWSGracefulStopTimeout directive ends.

**• -k install**

Use this option to register HTTP Server as a service. When the -n **"***Service-name***"** is specified, the corresponding service is registered. When registering the service, the startup type will be 'Manual'. When HTTP Server starts as a service, it sets the default value of the ServerRoot directive to the path specified in the httpsd.exe command or to the value specified in the -d option.

**• -k uninstall**

Use this option to delete HTTP Server from the service. When the -n **"***Service-name***"** is specified, the corresponding service is deleted. If the service is running, first stops the service and then deletes the service.

**• -v**

Use this option to display the version information. HTTP Server does not start when you specify this option.

**• -t**

Use this option to check the configuration file syntax. If there is a syntax error, an error message is displayed on the screen. HTTP Server does not start when you specify this option.

#### **(4) Operating HTTP Server from a remote machine using the terminal service**

HTTP Server allows you to use the Windows terminal service (remote desktop service) functionality to start and stop HTTP Server or execute commands on the server machine from a remote machine.

For details on the prerequisite OS for HTTP Server, see the manual *uCosminexus Application Server Overview*.

For details on operating a terminal service, see the OS manual.

#### **(5) Notes**

**•** When HTTP Server is stopped from **Control Panel**, or by the -k stop option executed from a command prompt, if a server thread is running, it will stop after waiting up to 30 seconds.

<span id="page-34-0"></span>**•** If you attempt to stop a Web server by running httpsdctl gracefulstop while a KeepAlive connection is active, the processing to stop the Web server does not start until the KeepAlive connection is deactivated.

#### **3.4.2 Operation by general user accounts**

When executing HTTP Server as a service, the user account is LocalSystem at the time of installation. HTTP Server, including CGI programs and the API connection module, is executed by this user account.

This section describes how to operate HTTP Server by using a general user account to which only permissions required for operation have been set, without belonging to a group that has various permissions.

#### **(1) Creating a general user account**

This section describes how to create a general user account to start HTTP Server service.

#### **How to create a general user account**

- 1. From the Control Panel, open **Administrative Tools**, and then **Computer Management**.
- 2. In **Computer Management**, open **System Tools**, **Local Users and Groups**, and then **Users**.
- 3. From the **Action** menu, select **New User**, and then enter the necessary information.

Be sure to enter a password. Also, specify whether the password never expires.

By default, group settings are added to a created general user account. Execute the following procedure to delete the group settings.

#### **How to delete group settings**

- 1. From the Control Panel, open **Administrative Tools**, and then **Computer Management**.
- 2. In **Computer Management**, open **System Tools**, **Local Users and Groups**, and then **Users**.
- 3. Show the **Properties** of the new user, and then display the **Member Of** tab.
- 4. Delete the registered groups.

#### **(2) Assigning the user permissions**

This section describes how to assign user permissions to the created general user account.

#### **How to assign user permissions**

- 1. From the Control Panel, open **Administrative Tools**, and then **Local Security Policy**.
- 2. Open **Security Settings**, **Local Policies**, and then **User Rights Assignment**.
- 3. Double-click **Log on as a Service** to open it.
- 4. Click the **Add user or group** button, and then add the corresponding user account.

Even if you do not explicitly specify the **Log on as a Service** permission, the permission is automatically added to the general user that changed the service logon account. For details about changing the service logon account, see *[3.4.2\(3\)](#page-35-0) [Changing the service logon account](#page-35-0)*.

<sup>3.</sup> Preparing, Starting, and Stopping (Windows Version)

## <span id="page-35-0"></span>**(3) Changing the service logon account**

This section describes how to change the HTTP Server service logon account to the general user account.

#### **How to change the service logon account**

- 1. From the Control Panel, open **Administrative Tools**, and then **Services**.
- 2. Display the **Properties** of the **Cosminexus HTTP Server** service, and then open the **Log On** tab.
- 3. Select the **This account** radio button, and then specify the general user account. Enter the password that you specified in *[3.4.2\(1\) Creating a general user account](#page-34-0)* correctly.

## **(4) Specifying access permissions for directories and files**

Add full control permissions for the created general user account to the access permissions for directories and files that HTTP Server accesses.

## **(5) Starting the service**

Start the HTTP Server service by using an account that permission to start services. The general user account does not this permission.

## **(6) Notes**

To use the hwstraceinfo command, execute it from a general user account specified in *3.4.2(3) Changing the service logon account*. You cannot execute the command by using a user account with Administrators permissions.

<sup>3.</sup> Preparing, Starting, and Stopping (Windows Version)
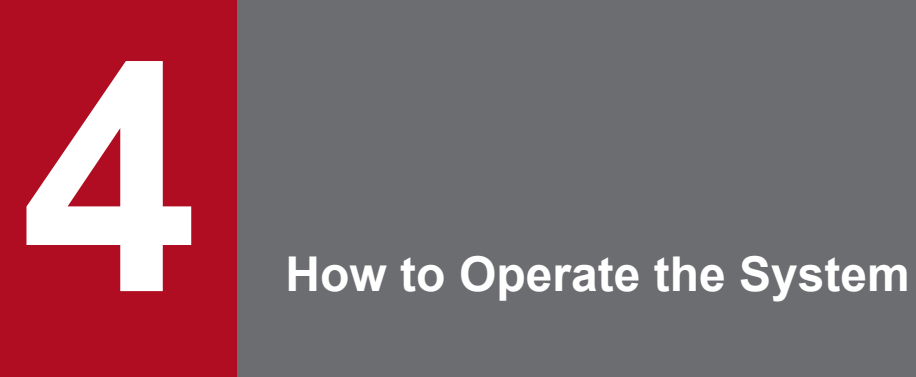

This chapter explains how to set up a Web server environment using directives and commands according to operations.

### **4.1 Relationship between processes and directives of HTTP Server**

This section describes the relationship between processes and directives of HTTP Server.

### **4.1.1 Process architecture of HTTP Server (UNIX version and prefork MPM module)**

### **(1) Process architecture**

The following figure shows the architecture of HTTP Server process.

Figure 4–1: Architecture of HTTP Server process (UNIX version and prefork MPM module)

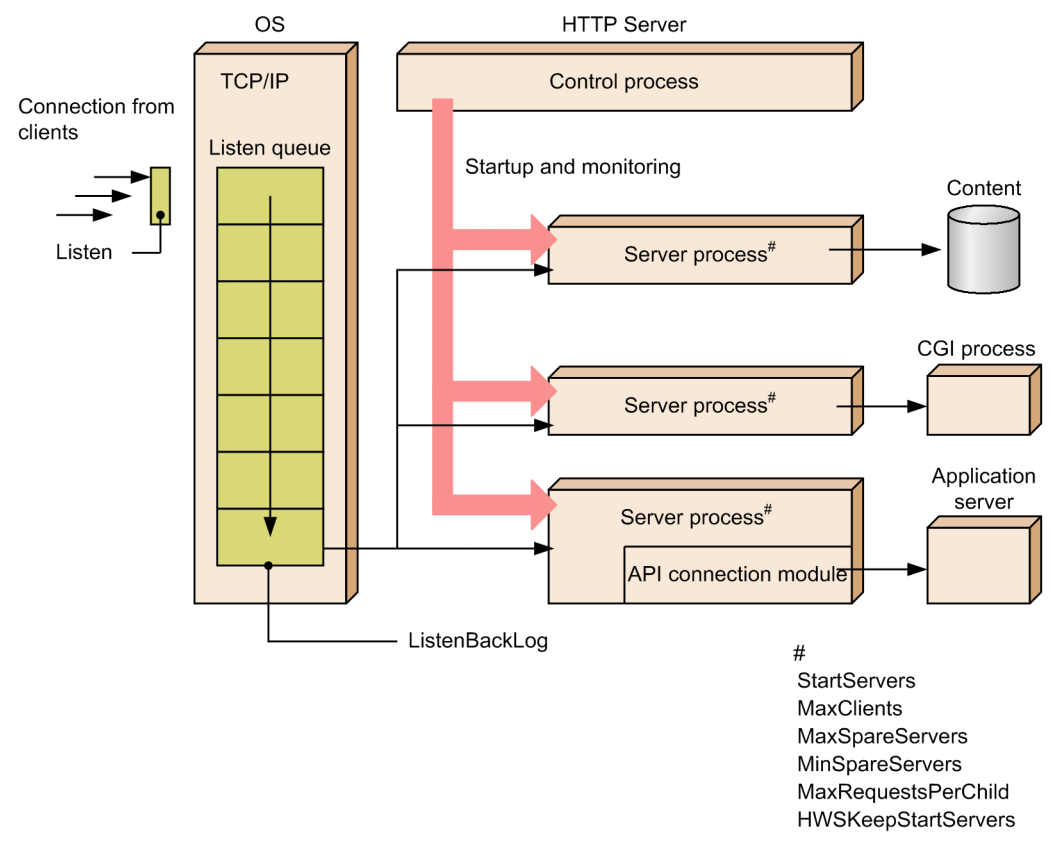

When you start HTTP Server, the control process starts. The control process starts the server process to process the request, and monitors the server process operations. Initially, the control process generates the number of server processes specified in the StartServers directive. Later, the control process increases or decreases the number of server processes based on values specified in the MinSpareServers and MaxSpareServers directives. The MaxClients directive specifies the maximum value for number of server processes. The control process manages the increase or decrease in the number of server processes. This process is called *maintenance*.

The OS receives the TCP connection of client, from the IP address and port specified in the Listen directive, and reserves the connection in the Listen queue of OS. You can specify the size of the Listen queue in the ListenBacklog directive. The TCP connection that cannot be stored in the Listen queue is not established. One of the server processes picks up a TCP connection stored in the Listen queue and performs the processing.

<sup>4.</sup> How to Operate the System

One server process accepts a single TCP connection and performs the processing. One server process ends after processing the number of HTTP requests specified in the MaxRequestsPerChild directive. In such a case, the control process generates a new server process and continues processing.

The control process is operated by user and group permissions with which HTTP Server is started. The server process is operated with user and group permissions specified in the User and Group directives. For both, control processes and server processes, the process name (execution program name) is httpsd. The process ID of the control process is output to the file specified in the PidFile directive.

## **(2) Transition of number of processes**

To avoid the load concentration on the server, the maintenance generates  $2^{n-1}$  server processes (n is the number of continuous maintenance executions, where  $n = 6$  if number of processes is more than or equal to 6) in one second. The server processes are generated until the number of waiting processes specified in the MinSpareServers directive can be processed, or the number of all processes equals the number specified in the MaxClients directive. When 8 or more server processes are generated in a single maintenance, an error is logged (info level).

If the request processing ends, the state of the server process changes to the waiting state. If processes in the waiting state increase, only the number of processes specified in the MaxSpareServers directive remains during maintenance and other server processes are terminated.

### **(a) Notes**

- **•** Specify a large value in the StartServers directive, in the cases such as you must process a large number of requests immediately after starting or restarting the Web server.
- **•** The number of the processes generated after the Web server starts are controlled depending upon the MaxSpareServers and the MinSpareServers directives, and hence the specified value in the StartServers directive becomes irrelevant (except when the HWSKeepStartServers directive is set to On). Specify the MinSpareServers and the MaxSpareServers directives for preparing the processes in waiting state such that they can handle the sudden increase in number of requests. If error logging (info level) occurs frequently in the maintenance process, adjust the values of these directives to increase the number of waiting processes.
- **•** If many server processes are always kept in the waiting state, concurrent connection requests from many clients can be received. However, you need to take precaution because that much server resources will be consumed.
- **•** When the CPU is overloaded with CGI programs, you need to set a small value in the MaxClients directive to stop receiving requests. If all the processes specified in the MaxClients directive are being processed, the requests are held in queue depending upon the ListenBacklog directive specification.
- **•** A server process ends after processing the number of requests specified in the MaxRequestsPerChild directive. However, if the MaxRequestsPerChild directive is set to 0, the server process does not end with the request process count. If there are chances of memory leakage in the application programs created by the end-user, the specification of the MaxRequestsPerChild directive is applied.
- **•** When an abnormal termination signal is sent to the server process (even when a failure occurs in API connection module), the process outputs information about the abnormal termination to the error log (notice level). An error log of notice level is output regardless of the LogLevel directive specification.
- When you want to always keep the number of server processes specified in the StartServers directive running regardless of the number specified in the MaxSpareServers and MinSpareServers directives, set the HWSKeepStartServers directive to On. If the server process count is less than the number specified in the StartServers directive, the Web server generates new processes to arrive at the specified number.
- **•** If you stop HTTP Server, the files specified in the PidFile directive are deleted. However, when HTTP Server is forcibly stopped by something other than the program, for example, the machine is shut down without stopping HTTP Server, the files specified in the PidFile directive remain undeleted. Starting HTTP Server again might result in a

<sup>4.</sup> How to Operate the System

failure. If the files specified in the PidFile directive are present while HTTP Server is not running, delete the files before restarting HTTP Server.

### **(b) Example of transition of number of processes**

The following figure shows an example for the transition of number of processes when the specification of HWSKeepStartServers is Off.

• Specified values of directives (when HWSKeepStartServers is set to  $\circ$ ff)

```
LoadModule mpm_prefork_module libexec/mod_mpm_prefork.so
StartServers 8
MaxSpareServers 10
MinSpareServers 5
MaxClients 15
HWSKeepStartServers Off
MaxRequestsPerChild 10000
KeepAlive Off
```
Figure 4–2: An example of transition of number of processes (when HWSKeepStartServers is set to  $\circ$ ff)

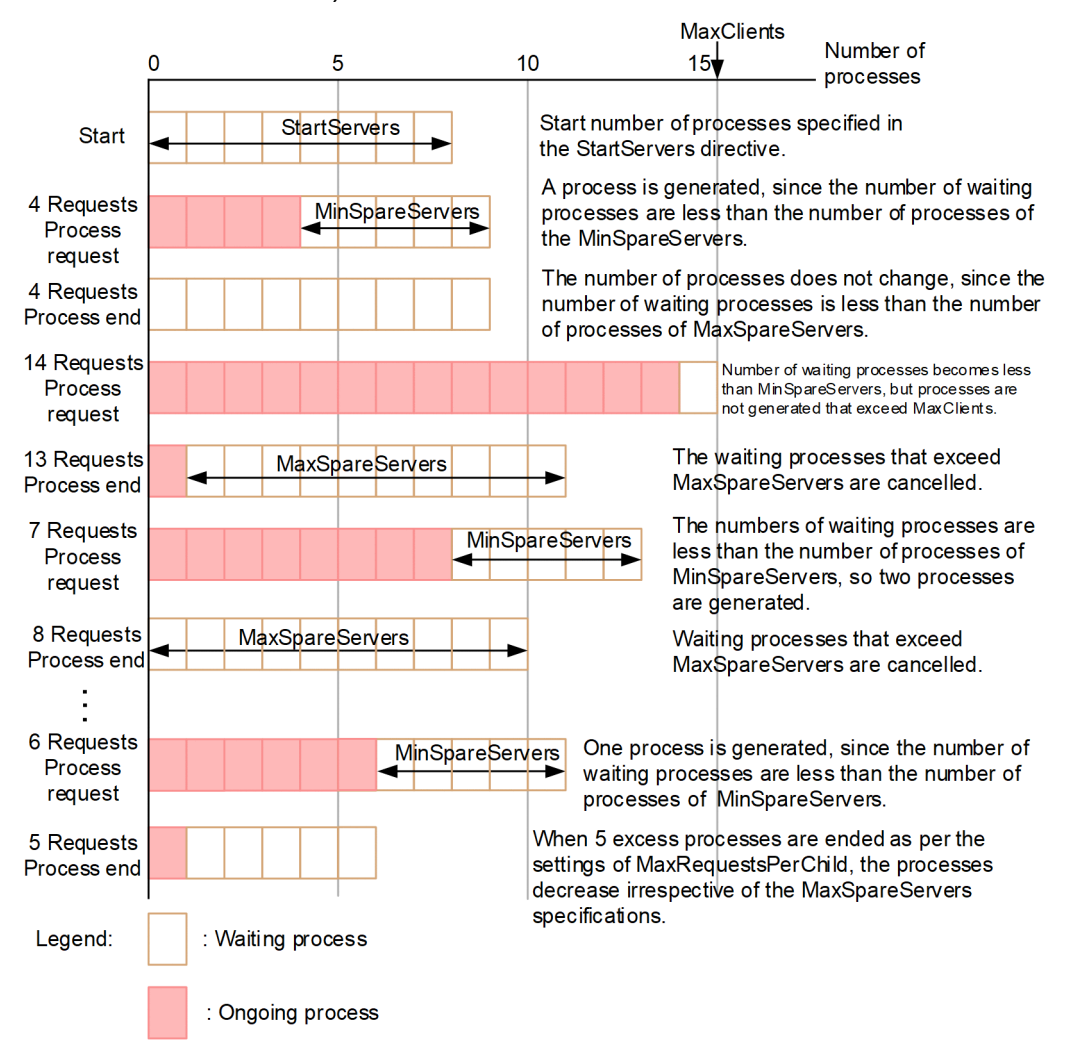

The following figure shows an example of transition of number of processes when HWSKeepStartServers is set to On.

• Specified values of directives (when HWSKeepStartServers is set to On)

4. How to Operate the System

```
LoadModule mpm_prefork_module libexec/mod_mpm_prefork.so
StartServers 8
MaxSpareServers 10
MinSpareServers 5
MaxClients 15
HWSKeepStartServers On
MaxRequestsPerChild 10000
KeepAlive Off
```
Figure 4–3: An example of transition of number of processes (when HWSKeepStartServers is set to On)

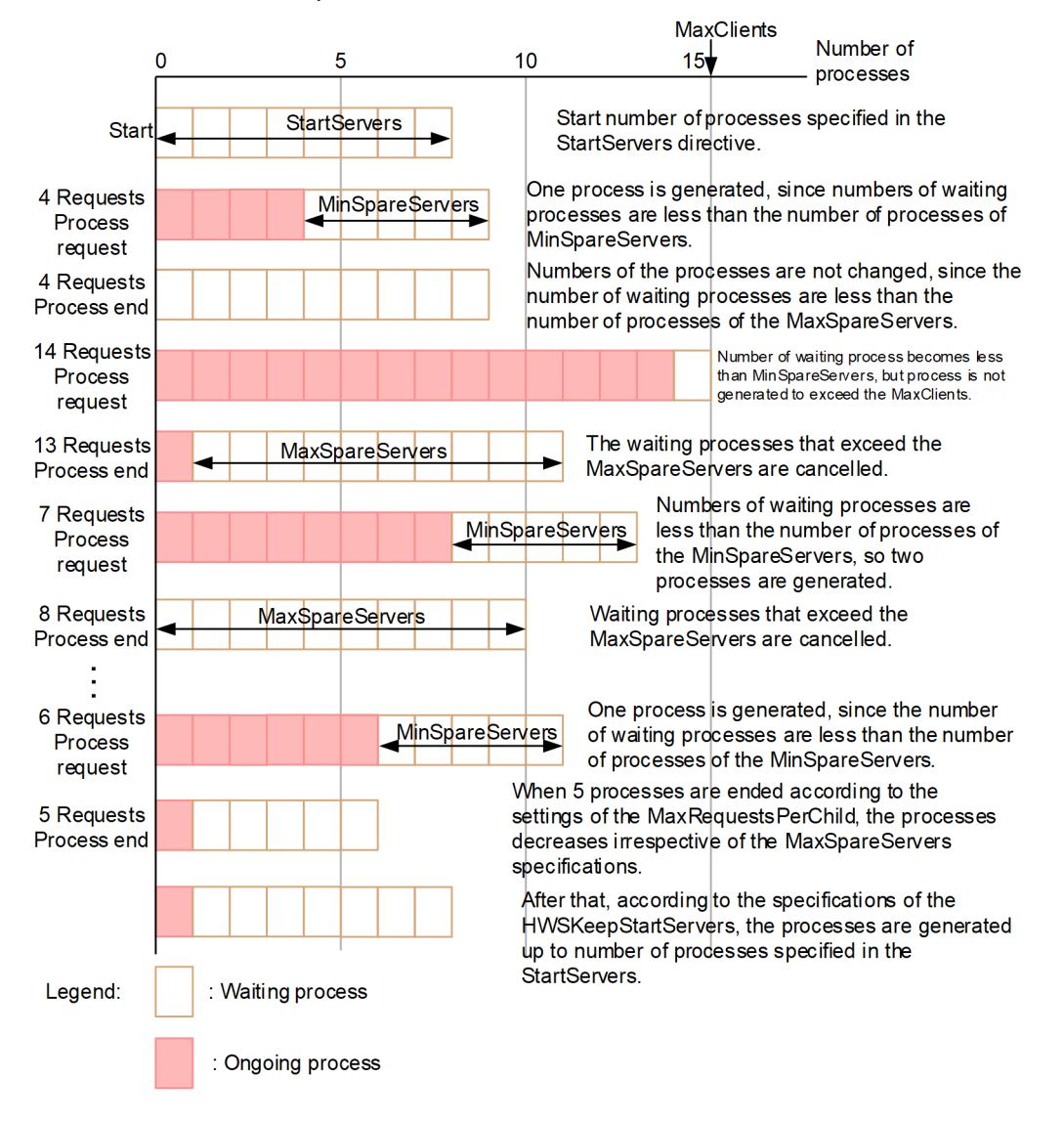

## **4.1.2 Architecture of HTTP Server process (UNIX version and worker MPM module)**

## **(1) Process architecture**

The following figure shows the architecture of HTTP Server process.

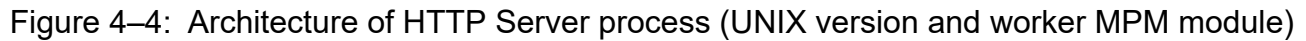

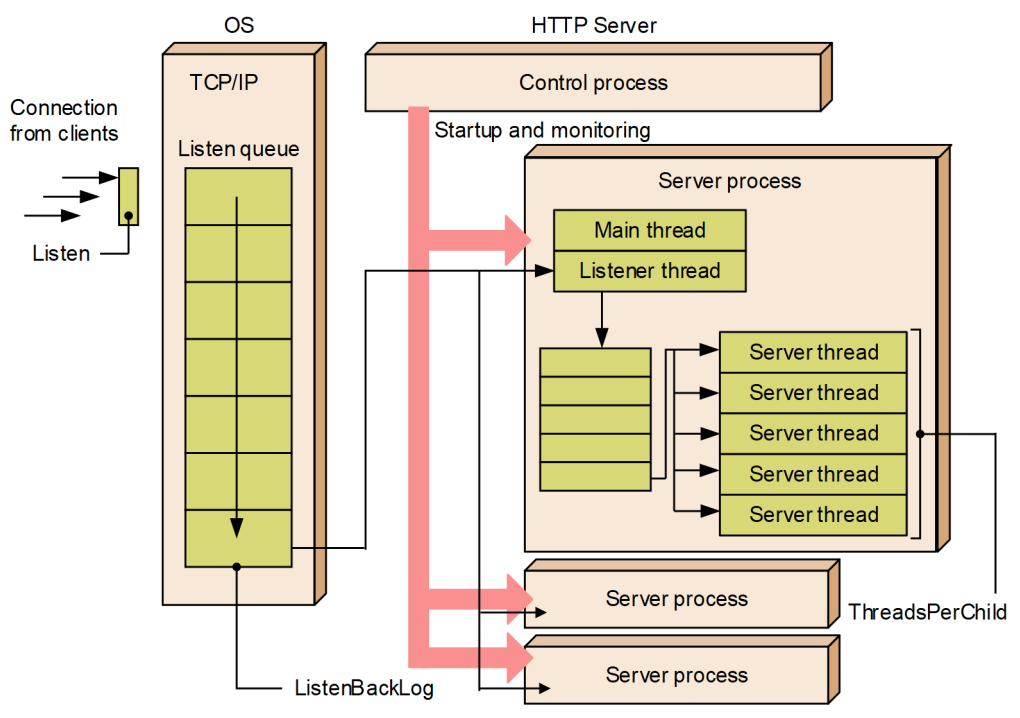

When you start HTTP Server, the control process starts. The control process starts the server process to process the request, and monitors the server process operations. The server process starts the main slot, a listener slot, and server threads for the number specified in the ThreadsPerChild directive. Use the ServerLimit directive to specify the maximum number of server processes.

The OS receives the TCP connection of client, from the IP address and port specified in the Listen directive, and reserves the connection in the Listen queue of OS. You can specify the size of the Listen queue in the ListenBacklog directive. The TCP connection that cannot be stored in the Listen queue is not established. The listener thread of the server process picks up a TCP connection stored in the Listen queue, and then registers this connection in a queue in the server process. Then, the server thread picks up the TPC connection from the queue in the server process and performs processing. The maximum number of queues that can be registered in a server process is specified in the ThreadsPerChild directive.

The control process is granted the user and group privileges with which the HTTP Server was started. The server process is granted the user and group privileges specified by using the User and Group directives. Both the control process and server process have the same process name, httpsd (the name of the executed program). The process ID of the control process is output to the file that is specified by the PidFile directive.

## **(2) Transition of number of processes**

To avoid the load concentration on the server, the maintenance generates  $2^{n-1}$  server processes (n is the number of continuous maintenance executions, where  $n = 6$  if number of processes is more than or equal to 6) in one second. Server processes are generated until the number of server threads in the waiting state reaches the number specified in the MinSpareThreads directive or until the total number of server threads reaches the number specified in the MaxClients directive. When 8 or more server processes are generated in a single maintenance, an error is logged (info level).

If the request processing ends, the state of the server process changes to the waiting state. If the number of server threads in the waiting state increases, exceeding the value of the MaxSpareThreads directive, the server processes are terminated during maintenance.

<sup>4.</sup> How to Operate the System

### **(a) Notes**

- **•** For worker MPM, increase in the cost of CGI process generation processing and performance degradation are proportional to the number of server threads. Therefore, we recommend that you use prefork MPM when running CGI programs.
- **•** Specify a large value in the StartServers directive, in the cases such as you must process a large number of requests immediately after starting or restarting the Web server.
- **•** The number of the processes generated after the Web server starts are controlled depending upon the MaxSpareServers and the MinSpareServers directives, and hence the specified value in the StartServers directive becomes irrelevant (except when the HWSKeepStartServers directive is set to On). Specify the MinSpareServers and the MaxSpareServers directives for preparing the processes in waiting state such that they can handle the sudden increase in number of requests. If error logging (info level) occurs frequently in the maintenance process, adjust the values of these directives to increase the number of waiting processes.
- **•** If many server processes are always kept in the waiting state, concurrent connection requests from many clients can be received. However, you need to take precaution because that much server resources will be consumed.
- When the queues in all server processes become full, a TCP connection will be reserved in the Listen queue according to the specification of the ListenBacklog directive.
- **•** A server process ends after processing the number of requests specified in the MaxRequestsPerChild directive. However, if the MaxRequestsPerChild directive is set to 0, the server process does not end with the request process count. If there are chances of memory leakage in the application programs created by the end-user, the specification of the MaxRequestsPerChild directive is applied.
- **•** When an abnormal termination signal is sent to the server process (even when a failure occurs in API connection module), the process outputs information about the abnormal termination to the error log (notice level). An error log of notice level is output regardless of the LogLevel directive specification.
- When you want to keep running the number of server processes specified in the StartServers directive regardless of the specification of the MaxSpareThreads and MinSpareThreads directives, specify On in the HWSKeepStartServers directive. If the number of server processes becomes less than the number specified in the StartServers directive, new processes are generated until the number of server processes reaches the specified value.
- **•** If you stop HTTP Server, the files specified in the PidFile directive are deleted. However, when HTTP Server is forcibly stopped by something other than the program, for example, the machine is shut down without stopping HTTP Server, the files specified in the PidFile directive remain undeleted. Starting HTTP Server again might result in a failure. If the files specified in the PidFile directive are present while HTTP Server is not running, delete the files before restarting HTTP Server.

### **(b) Example transition of the number of processes and the number of threads**

Figure 4-5 shows an example transition of the number of processes and number of threads.

**•** Specified values of directives

```
ServerLimit 3
StartServers 1
MinSpareThreads 4
MaxSpareThreads 12
ThreadsPerChild 5
MaxClients 15
```
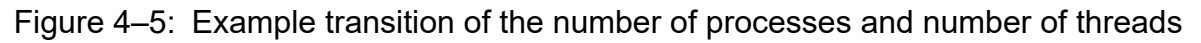

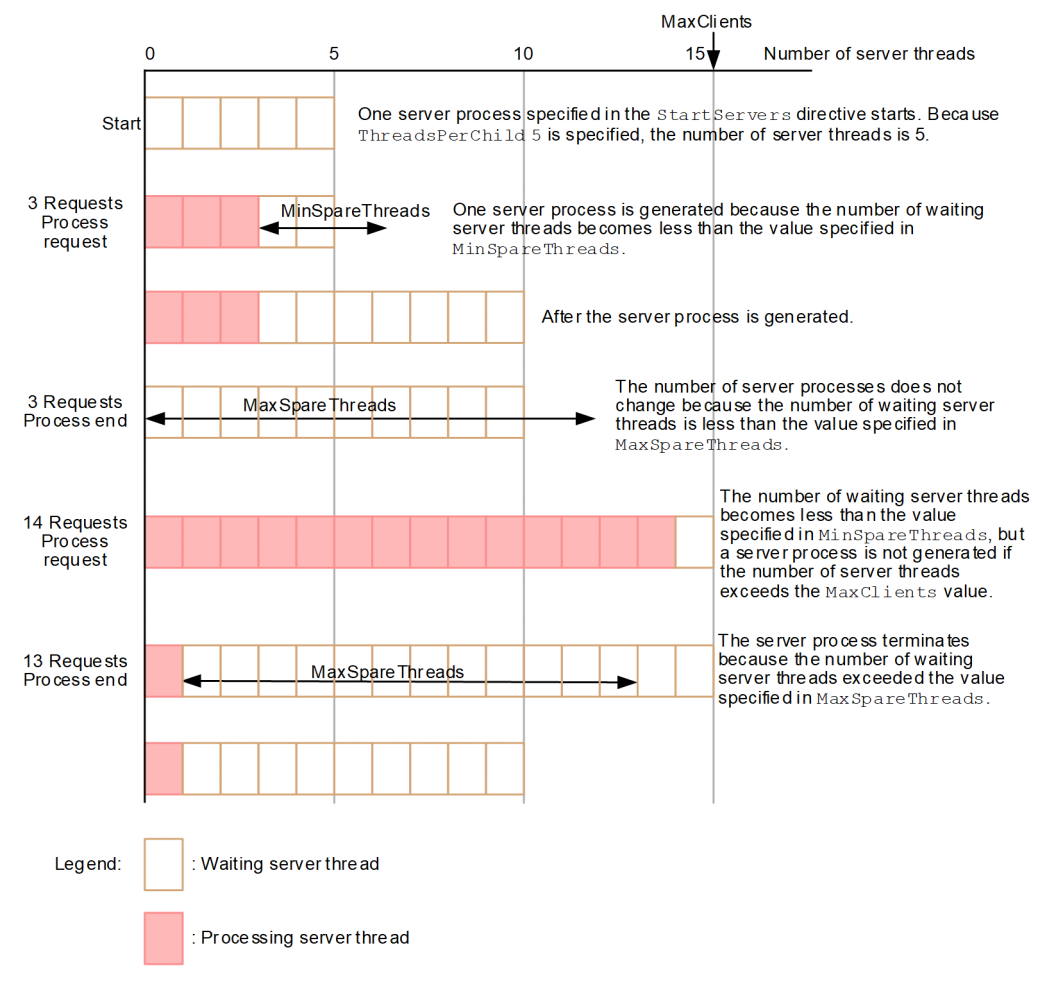

## **4.1.3 Architecture of HTTP Server process (Windows Version)**

The following figure shows the architecture of HTTP Server process.

<sup>4.</sup> How to Operate the System

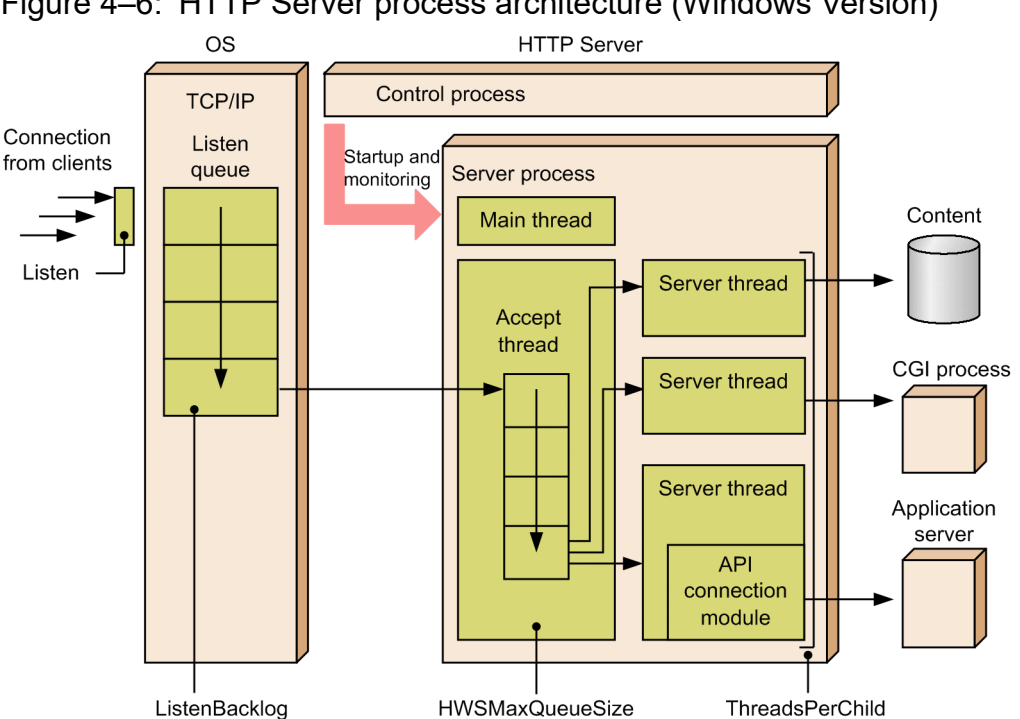

Figure 4–6: HTTP Server process architecture (Windows Version)

When you start HTTP Server, the control process starts. The control process starts the server process and monitors the server process operations. When the server process starts, the main thread also starts simultaneously. The main thread starts an accept thread to receive requests and starts the request processing server threads equal to the number specified in the ThreadsPerChild directive.

The OS accepts TCP connection of a client, through the IP address and port specified in the Listen directive, and reserves the connection in the Listen queue of OS. You can specify the size of Listen queue in the ListenBacklog directive. The TCP connection that cannot be stored in the Listen queue is not established. The accept thread accepts the TCP connection from the Listen queue and registers the connection in the request queue with the size specified in the HWSMaxQueueSize directive. One of the server threads picks up this connection, and then receives and processes the HTTP request. If the TCP connection cannot be stored in the request queue as the TCP connection exceeds the HWSMaxQueueSize directive value, the accept thread closes the TCP connection.

The number of server processes and number of server threads do not change.

Both the control process and server process have the same process name, httpsd.exe (the name of the executed program). The process ID of the control process is output to the file that is specified by the PidFile directive.

### **4.1.4 Operation management**

This section describes the principles of persistent connection operation and time monitoring functionality required to manage the operational conditions of server process (server thread for Windows Version).

## **(1) Persistent connection (KeepAlive)**

In persistent connection (KeepAlive) functionality, the TCP connection does not disconnect even after responding to client request, and waits for the next request from the same client.

You can use this functionality by setting the KeepAlive directive to  $\circ$ n, and when the client is responding. When the client sends multiple requests continuously, the response time can be reduced, since the TCP connection is not disconnected.

When waiting for the next request, the server processes are occupied in the client, but you can set the waiting time with the KeepAliveTimeout directive. In the MaxKeepAliveRequests directive, specify how many times a singe client can process the requests with a persistent connection.

## **(2) Time monitoring**

You can monitor the time based on the value set in the Timeout directive in the following cases:

- When receiving requests from the client (after the connection is established and the HTTP protocol is received)
- **•** When sending a response to the client
- **•** When sending a request to the CGI program
- **•** After sending a request to the CGI program until a response is received
- **•** When receiving a response from the CGI program
- The wait time after receiving a response from a CGI program until the I/O pipe is closed
- **•** When sending a request to a back-end server if a reverse proxy is used
- From the time a request is sent to a back-end server until a response is received if a reverse proxy is used
- When receiving a response from a back-end server if a reverse proxy is used

## **(3) Monitoring the control process**

If you monitor the process of the ID that is output to the file specified in the PidFile directive, you can monitor HTTP Server control process. The process name (execution program name) to be monitored is httpsd.exe in the Windows version, and httpsd in the UNIX version.

When you monitor the control process, always confirm that the process of the ID stored in the file specified with PidFile directive is HTTP Server process. To confirm that the process is a HTTP Server process, make sure that the execution program name of the process is httpsd.exe in Windows version, and httpsd in UNIX version.

<sup>4.</sup> How to Operate the System

### **4.2 Collecting logs**

For the meaning of output messages, see *23. Messages output by Web Server (Cosminexus HTTP Server)* in the manual *uCosminexus Application Server Messages*, and in the manual *uCosminexus Application Server Audit Log Messages*.

## **4.2.1 Log types**

The following table describes the types of log.

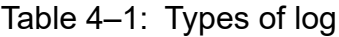

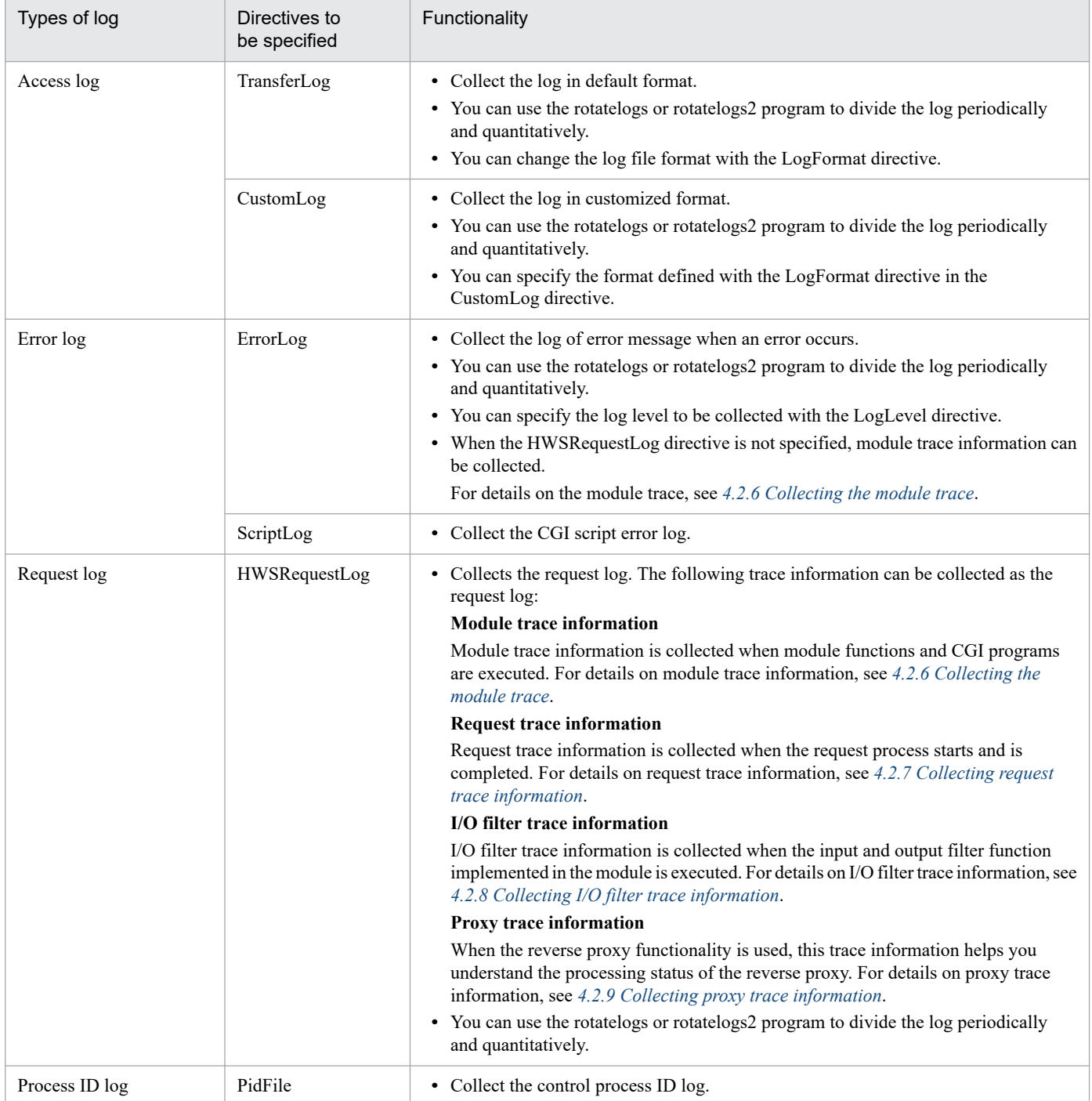

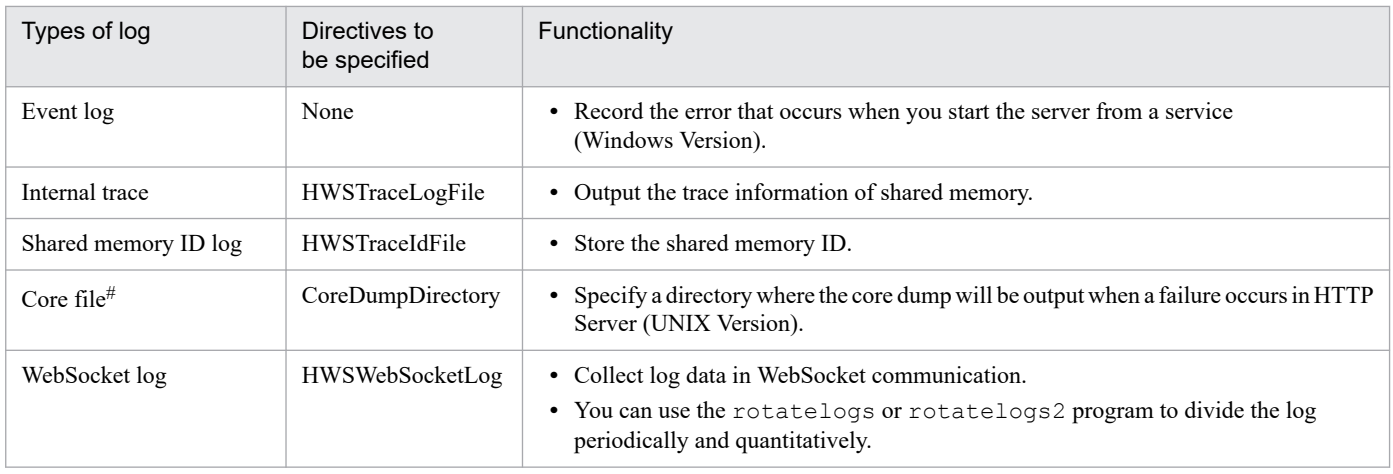

#

The log is output when you specify the settings to output the core file in the OS. For details on the setting method, see the respective OS manual.

If the size of the access log, error log or request log exceeds 2 GB, HTTP Server might abnormally end or not restart. Back up the log files periodically, or specify settings so that the sizes of the log files do not exceed 2 GB, as noted in *[4.2.3](#page-50-0) [Dividing logs \(rotatelogs program\)](#page-50-0)* and *[4.2.4 Reusing the log files by wrapping around \(rotatelogs2 program\)](#page-53-0)*.

### **4.2.2 How to collect logs**

This subsection describes how to collect the access log, error log, process ID log, and request log.

## **(1) Access log**

### **(a) Access log in the default format**

Specify the TransferLog directive to acquire the log.

The following is an example of access log in the default format:

```
Client host nameΔIdentification information of the clientΔClient user nameΔA
ccess timeΔ"request line"ΔStatus codeΔNumber of sent bytes
```
Legend:

Δ: Space

#### **(Output example)**

```
172.17.40.30 - - [25/Dec/2000:16:23:59 +0900] "GET / HTTP/1.0" 200 3546
```
### **(b) Access log of custom format**

Specify the CustomLog directive and collect the log. There are two methods to specify format:

**•** Specify the format directly in the CustomLog directive

#### **(Example)**

CustomLog logs/access.log "%h %l %u %t \"%r\" %>s %b"

**•** Define a label name for the format with the LogFormat directive, and specify this label name in the CustomLog directive

### **(Example)**

LogFormat "%h %l %u %t \"%r\" %>s %b" common CustomLog logs/access.log common

## **(2) Error log**

### **(a) Error message log**

Specify the ErrorLog directive and collect the log. Specify the level of the errors to be collected with the LogLevel directive.

### **(b) The CGI script error log**

Specify the ScriptLog directive and collect the CGI script error log.

## **(3) Process ID log**

Specify the PidFile directive and collect the control process ID log.

If you create multiple environments, make sure that a different file path is used for each environment.

## **(4) request log**

Specify the HWSRequestLog and the HWSRequestLogType directives to collect the request log. The request log is a generic name that refers to module trace information, request trace information, and I/O filter trace information.

For details on module trace information, see *[4.2.6 Collecting the module trace](#page-56-0)*. For details on request trace information, see *[4.2.7 Collecting request trace information](#page-59-0)*. For details on I/O filter trace information, see *[4.2.8 Collecting I/O filter](#page-60-0) [trace information](#page-60-0)*.

## **(5) WebSocket log**

### **(a) How to specify**

Specify the HWSWebSocketLog directive to collect log data in WebSocket communication.

The following is an example of dividing the file by 512 MB by using the rotatelogs2 program.

```
HWSWebSocketLog "|installation-path/httpsd/sbin/rotatelogs2 log-output-desti
nation/hws_websocket_log 524288 2"
```
To specify the HWSWebSocketLog directive, you need to embed the mod\_proxy\_wstunnel module. For details on how to embed this module, see *[4.15.1 mod\\_proxy\\_wstunnel module](#page-117-0)*. If the mod\_proxy\_wstunnel module is not embedded, a startup error occurs.

### **(b) Output formats**

Log information output in each WebSocket communication contains the root AP information. However, if the root AP information cannot be acquired, - will be output for *root-AP-information*. The following shows the formats of output log information.

```
4. How to Operate the System
```
**•** When data is successfully sent from the client to the backend server

```
[time]Δ(ID)Δclient-IP:portΔ-->ΔWeb-server-IP:portΔ-->ΔWeb-server-IP:portΔ-
->Δback-IP:portΔ(root-AP-information)
```
**•** When data is successfully sent from the backend server to the client (first time)

[*time*]Δ(*ID*)Δ*client-IP*:*port*Δ<--Δ*Web-server-IP*:*port*Δ<--Δ*Web-server-IP*:*port*Δ< --Δ*back-IP*:*port*Δ(*root-AP-information*)(*status-code*)

Note, however, that if the status code cannot be acquired, -1 will be displayed for *status-code*.

• When data is successfully sent from the backend server to the client (second time or later)

```
[time]Δ(ID)Δclient-IP:portΔ<--ΔWeb-server-IP:portΔ<--ΔWeb-server-IP:portΔ<
--Δback-IP:portΔ(root-AP-information)
```
**•** When an error occurred while data was being received from the client

```
[time]Δ(ID)Δclient-IP:portΔ-X-ΔWeb-server-IP:portΔ-->ΔWeb-server-IP:portΔ-
--Δback-IP:portΔ(root-AP-information)
```
**•** When an error occurred while data was being sent to the backend server

```
[time]Δ(ID)Δclient-IP:portΔ-->ΔWeb-server-IP:portΔ-X-ΔWeb-server-IP:portΔ-
X-Δback-IP:portΔ(root-AP-information)
```
**•** When an error occurred while data was being received from the backend server

[*time*]Δ(*ID*)Δ*client-IP*:*port*Δ---Δ*Web-server-IP*:*port*Δ<--Δ*Web-server-IP*:*port*Δ-X-Δ*back-IP*:*port*Δ(*root-AP-information*)

• When an error occurred while data was being sent to the client

[*time*]Δ(*ID*)Δ*client-IP*:*port*Δ-X-Δ*Web-server-IP*:*port*Δ<--Δ*Web-server-IP*:*port*Δ< --Δ*back-IP*:*port*Δ(*root-AP-information*)

**•** When a disconnected connection with the backend server is detected

```
[time]Δ(ID)Δclient-IP:portΔ---ΔWeb-server-IP:portΔ---ΔWeb-server-IP:portΔ-
X-Δback-IP:portΔ(root-AP-information)
```
**•** When a disconnected connection with the client is detected

```
[time]Δ(ID)Δclient-IP:portΔ-X-ΔWeb-server-IP:portΔ---ΔWeb-server-IP:portΔ-
--Δback-IP:portΔ(root-AP-information)
```
#### Legend:

Δ: Space

- $\leftarrow$   $\rightarrow$ : Flow of data from the client to the backend server
- <--: Flow of data from the backend server to the client
- -X-: Error when sending or receiving data, or disconnection of the connection

---: No event

#### **(Output example)**

```
[Mon Dec 09 21:13:09.008 2019] (9796) 192.168.10.10:61682 --> 192.168.10.2
0:80 --> 192.168.10.20:61683 --> 192.168.10.30:8008 (192.168.10.20/14756/0
x0000000000000087)
```
<span id="page-50-0"></span>[Mon Dec 09 21:13:09.019 2019] (9796) 192.168.10.10:61682 <-- 192.168.10.2  $0:80 \leftarrow -192.168.10.20:61683 \leftarrow -192.168.10.30:8008$  (192.168.10.20/14756/0 x0000000000000087)(101) [Mon Dec 09 21:13:09.029 2019] (9796) 192.168.10.10:61682 <-- 192.168.10.2  $0:80 \leftarrow -192.168.10.20:61683 \leftarrow -192.168.10.30:8008$  (192.168.10.20/14756/0 x0000000000000087) [Mon Dec 09 21:13:10.715 2019] (9796) 192.168.10.10:61682 --> 192.168.10.2 0:80 --> 192.168.10.20:61683 --> 192.168.10.30:8008 (192.168.10.20/14756/0 x0000000000000087) [Mon Dec 09 21:13:10.727 2019] (9796) 192.168.10.10:61682 <-- 192.168.10.2  $0:80 \leftarrow -192.168.10.20:61683 \leftarrow -192.168.10.30:8008$  (192.168.10.20/14756/0 x0000000000000087) [Mon Dec 09 21:13:12.227 2019] (9796) 192.168.10.10:61682 --> 192.168.10.2 0:80 --> 192.168.10.20:61683 --> 192.168.10.30:8008 (192.168.10.20/14756/0 x0000000000000087) [Mon Dec 09 21:13:12.234 2019] (9796) 192.168.10.10:61682 <-- 192.168.10.2 0:80 <-- 192.168.10.20:61683 <-- 192.168.10.30:8008 (192.168.10.20/14756/0 x0000000000000087) [Mon Dec 09 21:13:12.236 2019] (9796) 192.168.10.10:61682 --- 192.168.10.2 0:80 --- 192.168.10.20:61683 -X- 192.168.10.30:8008 (192.168.10.20/14756/0 x0000000000000087)

## **(6) Locations to which trace information is output**

### **(a) Module trace information output destination**

Module trace information is output to either the error log or the request log. The specification of directives determines which log is used for outputting module trace information. The following table lists the module trace information output destinations and conditions.

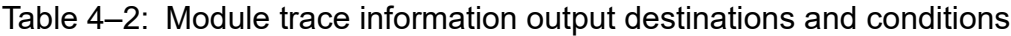

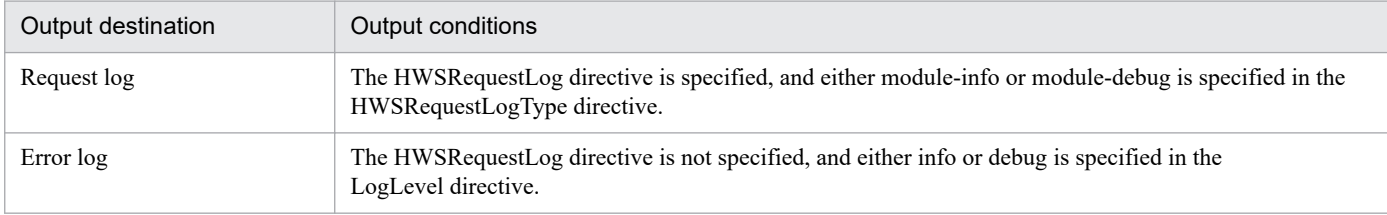

For details on module trace information, see *[4.2.6 Collecting the module trace](#page-56-0)*.

### **(b) Output destination of request trace information and I/O filter trace information**

Request trace information and I/O filter trace information are output to the request log.

When the HWSRequestLog directive is specified and the HWSRequestLogType directive satisfies the output conditions, the trace information is output to the request log. For details on the output conditions of the HWSRequestLogType directive, see *[4.2.7 Collecting request trace information](#page-59-0)* and *[4.2.8 Collecting I/O filter trace information](#page-60-0)*.

## **4.2.3 Dividing logs (rotatelogs program)**

You can divide access logs, error logs and request logs by a specific time period (for example, every 24 hours) and output the logs to multiple files. The rotatelogs program can be specified in the following directives:

<sup>4.</sup> How to Operate the System

- **•** CustomLog directive
- **•** ErrorLog directive
- **•** HWSRequestLog directive
- **•** HWSWebSocketLog directive
- **•** TransferLog directive

Specify the program in the following format.

## **(1) Format**

```
rotatelogs prefix-for-split-log-file log-splitting-time-interval [-fnum numb
er-of-files] [-diff time-difference-from-GMT]
```
## **(2) Parameters**

**•** *Prefix-for-split-log-file*

This parameter specifies the prefix of split log file with an absolute path.

Collect the log in the file called '*Prefix.nnnnnnnnnn*' file.

**nnnnnnnnnn**: Displays the log collection start time. The log collection time refers to a value displayed in the following format:

(The value rounded off after the decimal point of (number of seconds taken to output the log, when the starting time is January 1, 1970 at 00:00:00 (GMT: Greenwich Mean Time)  $\div$  log splitting time interval))  $\times$  log splitting time interval

**•** *log-splitting-time-interval* ~ ((1-31536000))

This parameter specifies the time interval to collect one log file in seconds. The log is collected in a new file every time when the specified time elapses.

• **-fnum** *number-of-files*  $\sim$  ((1-256))

This parameter specifies the maximum number of split log files. If the number of split files exceeds the maximum number specified with this parameter, the files starting from the oldest file are deleted. If you do not specify this parameter, the log files are not deleted.

•  $\text{-diff time-difference-from-GMT } \sim ((-1439-1439))$ 

This parameter specifies the time offset (in minutes) from GMT for splitting the log files. If you do not specify the standard time, or if you specify 0, January 1, 1970 at 00:00:00 (GMT) is the standard time. When difference in local time with respect to GMT is n hours, and if m hours  $0$  minute  $0$  second of the local time is the standard time, specify  $(n - m) \times 60$ . If 0 hours 0 minute 0 second of JST is the standard time, specify 540 in  $(+9 - 0) \times 60$ .

## **(3) How to use**

Use the rotatelogs after specifying " | Program name" format in the TransferLog, CustomLog, and the ErrorLog directives. The rotatelogs splits the log file periodically into separate files to collect the logs.

### **(Example)** Windows version

This example explains how to split the access log after every 24 hours, and to collect the log in the file *Application-Server-installation-directory*\httpsd\logs\access.nnnnnnnnnn on Windows. The following is the specification, where you set the splitting time as per the Japan Time, and split the log file at every 0 hrs of Japan time:

```
TransferLog "|\"\"Application-Server-installation-directory/httpsd/sbin/ro
tatelogs.exe\" \"Application-Server-installation-directory/httpsd/logs/acc
ess\" 86400 -diff 540\""
```
- **•** Log file name: *Application-Server-installation-directory*\httpsd\logs\access.nnnnnnnnnn
- Log splitting time interval: 86400 seconds (= 24 hours)

#### **(Example)** UNIX version

This example describes how to split the access log after every 24 hours, and to collect the log in /opt/hitachi/httpsd/ logs/access.nnnnnnnnnn file on UNIX. The following is the specification, where you set the splitting time as per the Japan Time, and split the log file at every 0 hrs of Japan time:

```
TransferLog "|/opt/hitachi/httpsd/sbin/rotatelogs /opt/hitachi/httpsd/logs
/access 86400 -diff 540"
```
- **•** Log file name: /opt/hitachi/httpsd/logs/access.nnnnnnnnnn
- Time interval to divide the log: 86400 seconds ( = 24 hours)

## **(4) Notes**

### **(a) Notes for the UNIX version**

**•** The rotatelogs2 program does not end the process even if a SIGTERM, SIGUSR1 or SIGHUP signal is received, but ends the process when the control process and server process end.

### **(b) Notes for the Windows version**

- When you start the Web server as a service, the control process log is not collected.
- **•** You cannot delete the log file until the process that has opened the file still exists. As a result, the number of files remaining might be more than the value specified for -fnum. For example, control process log files are deleted only when the control process ends.
- **•** If an incorrect argument is present at startup, the Web server starts but the rotatelogs program does not start. The rotatelogs program outputs messages that contain the following attributes to the event log:
	- **•** Type: Error
	- **•** Source: CosminexusHTTPServer
	- **•** Class: none
	- **•** Event: 3299
	- **•** Description: rotatelogs.exe: (message)

For the meaning of output messages, see *23.7.4 rotatelogs program* in the manual *uCosminexus Application Server Messages*.

When this message is displayed, follow the instructions in the message and specify valid arguments before restarting the server. Note that the same message might be output multiple times.

### **(c) Common notes for the UNIX and Windows versions**

**•** For controlling the log file as per the -fnum parameter specification when you restart the Web server, if there is a change in the directory name or the log file prefix, the log file that is previously extracted is not deleted. In such cases, delete the log file based on the operation.

- <span id="page-53-0"></span>**•** When the specified time interval to split the log elapses since the Web server is started or restarted, and if the number of files matching to the prefix for split log files exceeds the value specified in the  $-fnum$  parameter, the files are deleted from the oldest files onwards.
- **•** Specify the *prefix-for-split-log-files* with an absolute path.
- **•** If an argument is not specified correctly in the rotatelogs program for TransferLog, CustomLog, ErrorLog, and HWSRequestLog directives, the rotatelogs program fails to start but the Web server starts properly. In this case, logs are not output. When you specify the rotatelogs program for TransferLog, CustomLog, ErrorLog, and HWSRequestLog directives, make sure that log files are created and the files are divided as you intended.

## **4.2.4 Reusing the log files by wrapping around (rotatelogs2 program)**

You can split the access log, error log, and request log based on the log file size and output them to multiple log files by wrap around. The rotatelogs2 program can be specified in the following directives:

- **•** CustomLog directive
- **•** ErrorLog directive
- **•** HWSRequestLog directive
- **•** HWSWebSocketLog directive
- **•** TransferLog directive

Specify the program in the following format.

## **(1) Format**

rotatelogs2 *Log-file-prefix-name Log-file-size Number-of-log-files*

## **(2) Parameters**

**•** *Log-file-prefix-name*

This parameter specifies the prefix of output log file with an absolute path.

The output log file name is 'Prefix.nnn'.

.nnn is from .001 up to the value specified in the number of log files.

If 'Number of log files' is considered as nnn files, the last modified file in nnn files when HTTP Server is started, becomes the current log file. The log files are categorized by adding an extension . 001 $\sim$ . nnn to the file name. When the extension of the current log file is .mmm, and if the current log file is full, then .mmm+1 log file is cleared and output. When .mmm matches with .nnn, the next log file is output with .001 extension.

For the Windows version, the *prefix*. index file for index number storage is created. The *prefix*. index file, which is used for .*nnn* management, is created when the rotatelogs2 utility starts, and is deleted when the rotatelogs2 program stops. However, the *prefix*.index file might not be deleted because of a startup error. This does not affect subsequent Web server operation.

**•** *Log-file-size* ~ ((1-2097151))

This parameter specifies the maximum size for a log file (unit: KB).

When the log file is output, and if the size exceeds the maximum size of log file, the rotatelogs2 utility clears the next log file and the output is continued.

• *Number-of-log-files*  $\sim$  ((1-256))

4. How to Operate the System

This parameter specifies the maximum number of log files to be output.

When the log file exceeds the maximum size and moves to the next file, and if the extension of the processed log files is same as the maximum number of files, reuse the from the file with extension .001.

### **(3) How to use**

Specify the rotatelogs2 utility by using the |*program-name* format in directives.

**Example:** Collecting a maximum number of five error log files for every 4,096 KB

```
ErrorLog "|\"\"Application-Server-installation-directory/httpsd/sbin/rotat
elogs2.exe\" \"Application-Server-installation-directory/httpsd/logs/error
log\" 4096 5\""
```
The log is output in the sequence of errorlog.001  $\sim$  errorlog.005. If the errorlog.005 exceeds 4,096 KB, errorlog.001 is cleared and output is continued. If these log files already exist when HTTP Server starts, the last updated log file is output. If the size of this log file already exceeds 4,096 KB, the next log file is cleared and the log output is continued. When the file size does not exceed 4,096 KB, the output is continued to the same file.

## **(4) Notes**

### **(a) Notes for the UNIX version**

**•** The rotatelogs2 program does not end the process even if a SIGTERM, SIGUSR1 or SIGHUP signal is received, but ends the process when the control process and server process end.

### **(b) Notes for the Windows version**

- Start the Web server as a service. If you do not start the Web server as a service, the wrong log file might be cleared when you stop or restart the Web server.
- **•** Do not edit or delete the index number storage file while the rotatelogs2 program is running. If you edit the index number storage file, logs might not be output correctly
- **•** If a file with the same name as the prefix.index file for index number storage already exists when the Web server starts, the file is overwritten.
- **•** If an incorrect argument is present at startup, the Web server starts but the rotatelogs2 program does not start. The rotatelogs2 program outputs messages that contain the following attributes to the event log.
	- **•** Type: Error
	- **•** Source: CosminexusHTTPServer
	- **•** Class: none
	- **•** Event: 3299
	- **•** Description: rotatelogs2.exe: (message)

For the meaning of output messages, see *23.7.5 rotatelogs2 program* in the manual *uCosminexus Application Server Messages*.

When this message is displayed, follow the instructions in the message and specify valid arguments before restarting the server. Note that the same message might be output multiple times.

### **(c) Common notes for the UNIX and Windows versions**

**•** Specify the prefix name of log file with an absolute path.

- **•** When HTTP Server starts, the last modified log file is targeted for output and if a wrong file is updated, a wrong file is output.
- When specifying log file size, do not specify a size that is so small that multiple log files exceed the specified size within same seconds. If you specify such a small size, proper rotation does not take place and the latest log file is not output.
- **•** In the configuration file, do not specify the same prefix for log files at multiple places. When you specify at multiple places, all files except the latest file are output and correct rotation does not take place.
- **•** If an argument is not specified correctly in the rotatelogs2 program for TransferLog, CustomLog, ErrorLog, and HWSRequestLog directives, the rotatelogs2 program fails to start but the Web server starts properly. In this case, logs are not output. When you specify the rotatelogs2 program for TransferLog, CustomLog, ErrorLog, and HWSRequestLog directives, make sure that the log files are created and the files are divided as you intended.

### **4.2.5 Converting the IP address of log file into a host name (logresolve command)**

The logresolve command converts the IP address of the access log file (that has IP address at the beginning of the record) into the host, and outputs to the new log file. The conversion rule depends on the reverse lookup of host name.

## **(1) Format**

logresolve [-s *file-name*] [-c] *Access-log-file-name New-log-file-name*

## **(2) Parameters**

**• -s** *file-name*

This parameter specifies the output file name that contains the converted IP address. The following information is output to this file:

- **•** Number of host names
- **•** Number of different IP addresses
- **•** Number of IP addresses that could not be converted
- **-c**

Use this option to check whether the host name after conversion matches the IP address before conversion.

**•** *Access-log-file-name*

This parameter specifies the input log file name. Reverse the look up of the host name from the IP address mentioned in the input file. The IP address must be at the top of the record. If an attempt to retrieve the host name fails, the IP address is output to the new log file.

**•** *New-log-file-name*

This parameter specifies a file name that outputs the access log with IP address converted to the host.

## **(3) How to use**

Convert the IP address of access log stored in the  $\log \lambda$  access. log, into the host name.

**Access log file:** logs\access.log

New log file:  $\log \text{new}$  access.log

<sup>4.</sup> How to Operate the System

## <span id="page-56-0"></span>**4.2.6 Collecting the module trace**

The Web server consists of multiple modules<sup>#</sup>, and these modules consist of multiple functions to be executed at a specific time. **Module trace information** indicates the trace information collected when functions in modules and CGI programs are executed. The specifications for module trace information collection, such as the destination of the module trace information collection, is changed depending on whether the HWSRequestLog directive is specified.

**#**: Modules refer to both external modules, which are dynamically embedded and used by using the LoadModule directive in Web server, and internal modules, which are included in the httpsd execution file.

## **(1) Trace target**

The following table describes the trace target of module trace:

Table 4–3: Trace target of module trace

| Trace target | Triggers                                                                                                    |
|--------------|----------------------------------------------------------------------------------------------------|
| Modules      | Modules consist of multiple functions. These functions are classified into functions for initialization<br>processes and functions for request handling processes. The trace information of functions for request<br>handling processes is collected. |
| CGI programs | Collect the trace when the CGI programs are running.                                                                                                    |

## **(2) How to collect module trace information**

When the HWSRequestLog directive is not specified, module trace information is collected and placed in the file specified in the ErrorLog directive according to the specification of the LogLevel directive.

When the HWSRequestLog directive is specified, module trace information is collected and placed in the file specified in the HWSRequestLog directive according to the specification of the HWSRequestLogType directive.

#### **Note**

When logs are collected and placed in the file specified in the ErrorLog directive, the file can be split by virtual hosts. If logs are collected and placed in the file specified in the HWSRequestLog directive, the file cannot be split by virtual hosts.

## **(3) Collection level**

The level of the module trace information to be collected can be changed according to the LogLevel directive or the HWSRequestLogType directive. The contents of the trace information collected at each level are as described below.

### **(a) info level**

The trace information for external modules and CGI programs which might cause a failure is collected.

When you specify either info in the LogLevel directive or module-info in the HWSRequestLogType directive, the trace information is collected.

### **(b) debug level**

In addition to info-level trace information, trace information for internal modules, which run for each request, are collected.

When you specify either debug in the LogLevel directive or module-debug in the HWSRequestLogType directive, trace information is collected.

## **(4) Trace format**

The following are output items of module trace:

Note that in the following coding, *server-process-ID* is used in the format when the prefork MPM is used in the UNIX version. In place of *server-process-ID*, *server-process-ID*:*server-thread-ID* is displayed for the worker MPM in the UNIX version, and *server-thread-ID* is displayed in the Windows version.

### **(a) Modules**

#### **• When log is output to the info level**

#### **Call time**

```
[Time]Δ(server-process-ID)Δ[info]ΔhwsΔ:ΔmoduleΔ-->Δ(module-file-name[fu
nction-offset])
```
#### **Return time**

```
[Time]Δ(server-process-ID)Δ[info]ΔhwsΔ:ΔmoduleΔ<--Δ(module-file-name[fu
nction-offset])(result-code)
```
#### **Legend:**

Δ: Space

The following table describes the relationship between the *function offset* and the functions:

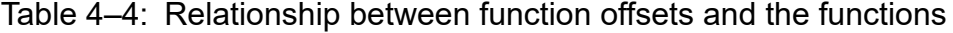

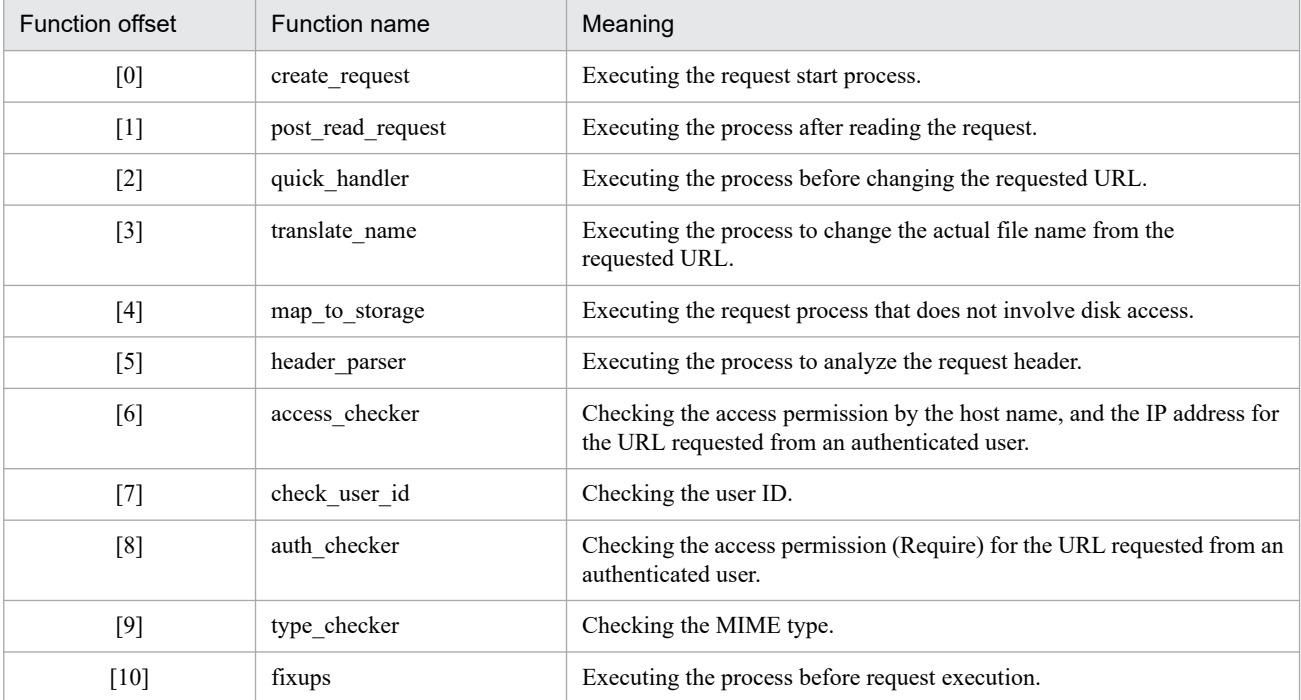

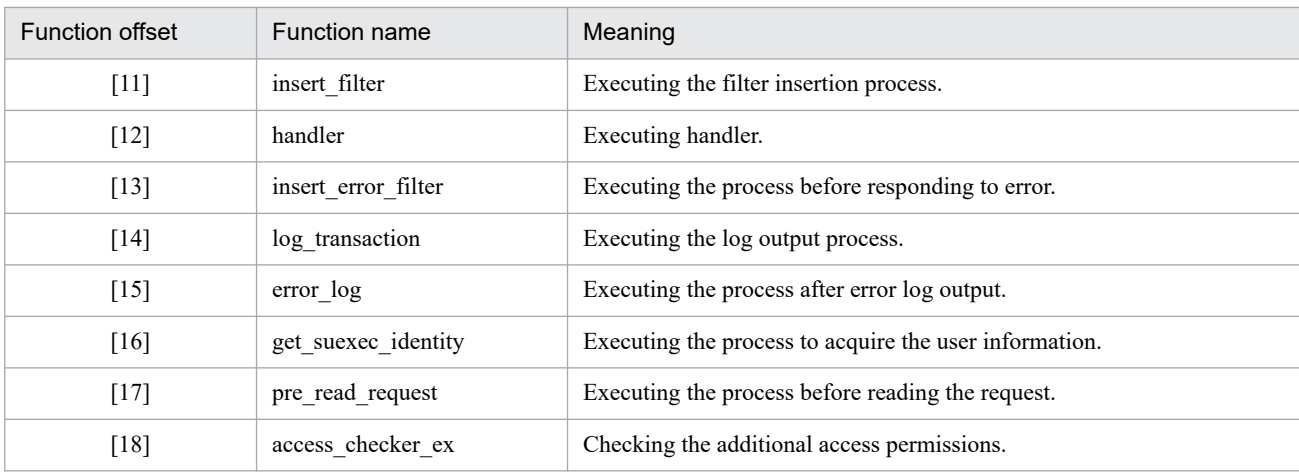

#### **(Output example)**

```
[Fri Jul 15 17:29:43 2005] (1864) [info] hws : module --> (mod_example.
c[1][Fri Jul 15 17:29:43 2005] (1864) [info] hws : module <-- (mod example.
c[1]) (-1)
```
#### **• When log is output to debug level**

#### **Call time**

```
[Time]Δ(server-process-ID)Δ[debug]Δfile-name(line-number):ΔhwsΔ:Δmodule
Δ-->Δ(module-file-name[function-offset])
```
#### **Return time**

```
[Time]Δ(server-process-ID)Δ[debug]Δfile-name(line-number):ΔhwsΔ:Δmodule
Δ<--Δ(module-file-name[function-offset])(result-code)
```
#### **Legend:**

Δ: Space

#### **(Output example)**

```
[Fri Jul 15 17:29:43 2005] (1864) [debug] request.c(69): hws : module 
\leftarrow (mod alias.c[3])
[Fri Jul 15 17:29:43 2005] (1864) [debug] request.c(69): hws : module <
-- (mod alias.c[3])(-1)
```
#### **(b) CGI program**

#### **• When module trace information is outpu**t **at the info level**

#### **Call time**

```
[Time]Δ(server-process-ID)Δ[info]ΔhwsΔ:ΔcgiΔ-->Δ(exec=cgi-file-name)(ar
gv0=execution-program-name)(args=arguments#)(cgi-process-ID)
```
#: The argument from args is displayed only when the specified query is followed by  $a + (plus)$  and not by = (is equals to), as in the case of GET. /cgi-bin/isindex?aaa+bbb+ccc HTTP/1.0.

#### **Return time**

```
[Time]Δ(server-process-ID)Δ[info]ΔhwsΔ:ΔcgiΔ<--Δ(exec=cgi-file-name)(ar
gv0= execution-program-name)(cgi-process-ID)
```
#### <span id="page-59-0"></span>**Legend:**

Δ: Space

#### **(Output example)**

```
[Fri Jul 15 19:48:08 2012] (1784) [info] hws : cgi --> (exec=Applicatio
n Server-installation-directory/httpsd/cgi-bin/isindex)(argv0=isindex)(
args=aaa+bbb+ccc)(1144)
[Fri Jul 15 19:48:08 2012] (1784) [info] hws : cgi <-- (exec=Applicatio
n Server-installation-directory/httpsd/cgi-bin/isindex)(argv0=isindex)(
1144)
```
### **(5) How to use**

### **(a) Usage example**

An example to output info-level module trace **information** and request trace **information** to the request log is as follows:

```
HWSRequestLogType module-info request
HWSRequestLog logs/hwsrequest.log
```
## **4.2.7 Collecting request trace information**

**Request trace information** indicates the trace **information** collected for the following cases:

- **•** When a request process starts
- **•** When a request process is completed
- When a request line is received with a KeepAlive connection
- When the connection is removed after a request process starts but before the request line is received.

The request trace information collection functionality can be used when the HWSRequestLog directive is specified and request is specified in the HWSRequestLogType directive. Request trace information is useful for checking whether the Web server receives a request when a failure occurs.

## **(1) Trace information format**

The items below are output for request trace information.

Note that in the following coding, *server-process-ID* is used in the format when the prefork MPM is used in the UNIX version. In place of *server-process-ID*, *server-process-ID*:*server-thread-ID* is displayed for the worker MPM in the UNIX version, and *server-thread-ID* is displayed in the Windows version.

#### **• When a request process starts**

```
[Time]Δ(server-process-ID)ΔclientΔ:ΔhwsΔ-->Δ(client-IP-address:port-number
,server-IP-address:port-number[A])
```
#### **• When a request process is completed**

```
[Time]Δ(server-process-ID)ΔclientΔ:ΔhwsΔ<--Δ(client-IP-address:port-number
, server-IP-address:port-number[R])
```
<span id="page-60-0"></span>**• When the next request line is received with the KeepAlive connection**

```
[Time]Δ(server-process-ID)ΔclientΔ:ΔhwsΔ-->Δ(client-IP-address:port-number
,server-IP-address: port-number[K])
```
**• When the connection is removed after a request process starts but before the request line is received**

```
[Time]Δ(server-process-ID)ΔclientΔ:ΔhwsΔ<--Δ(client-IP-address: port-numbe
r,server-IP-address: port-number[X])
```
#### **Legend:**

Δ: Space

#### **(Output example)**

```
[Tue Nov 21 15:18:40 2006] (1716) client : hws --> (192.168.2.1:5245,192.1
68.1.1:80[A])
[Tue Nov 21 15:18:41 2006] (1716) client : hws <-- (192.168.2.1:5245,192.1
68.1.1:80[R])
```
### **4.2.8 Collecting I/O filter trace information**

**I/O filter trace information** indicates the trace information collected when the input and output filter function implemented in a module is executed.

The I/O filter trace information collection functionality can be used when the HWSRequestLog directive is specified and filter is specified in the HWSRequestLogType directive. I/O filter trace information is useful for isolating an error that occurred in a module filter. Due to the large amount of data output for I/O filter trace information, we do not recommend using it for anything aside from debugging.

### **(1) Trace information format**

The items below are output for I/O filter trace information.

Note that in the following coding, *server-process-ID* is used in the format when the prefork MPM is used in the UNIX version. In place of *server-process-ID*, *server-process-ID*:*server-thread-ID* is displayed for the worker MPM in the UNIX version, and *server-thread-ID* is displayed in the Windows version.

**• For an input filter call**

```
[Time]Δ(server-process-ID)ΔhwsΔ:Δin-filter#Δ-->Δ(filter-name[filter-type-n
umber])
```
#### **• For an input filter return**

```
[Time]Δ(server-process-ID)ΔhwsΔ:Δin-filter#Δ<--Δ(filter-name[filter-type-n
umber])(returned-value)
```
#### **Legend:**

Δ: Space

#: For the output filter, in-filter is changed to out-filter.

```
4. How to Operate the System
```

```
[Tue Nov 21 15:18:40 2006] (1716) hws : in-filter --> (core_in[60])
[Tue Nov 21 15:18:40 2006] (1716) hws : in-filter <-- (core in[60])(0)
```
### **4.2.9 Collecting proxy trace information**

Proxy trace information indicates the trace information that is collected in the following cases when the reverse proxy functionality is used:

- **•** When processing for connecting to the backend server starts
- When processing for connecting to the backend server ends
- **•** When processing for forwarding a request to the backend server starts
- **•** When processing for receiving a response from the backend server starts

The proxy trace information collection functionality can be used when the HWSRequestLog directive is specified and proxy is specified for the HWSRequestLogType directive. Proxy trace information is useful for understanding the processing status when sending requests to the backend server.

### **(1) Trace information format**

The items below are output for proxy trace information.

Note that in the following coding, *server-process-ID* is used in the format when the prefork MPM is used in the UNIX version. In place of *server-process-ID*, *server-process-ID*:*server-thread-ID* is displayed for the worker MPM in the UNIX version, and *server-thread-ID* is displayed in the Windows version.

**•** When connection processing starts

```
[time]Δ(server-process-ID)Δ(root-application-information)ΔproxyΔconnection
-destination-IP-address:connection-destination-port-numberΔ:Δconnect
```
• When connection processing ends (connection successful)

```
[time]Δ(server-process-ID)Δ(root-application-information)ΔproxyΔconnection
-destination-IP-address:connection-destination-port-numberΔ:Δconnect(O)
```
• When connection processing ends (connection failed)

```
[time]Δ(server-process-ID)Δ(root-application-information)ΔproxyΔconnection
-destination-IP-address:connection-destination-port-numberΔ:Δconnect(X)
```
**•** When request forwarding starts

```
[time]Δ(server-process-ID)Δ(root-application-information)ΔproxyΔconnection
-destination-IP-address:connection-destination-port-numberΔ:ΔreqΔsend(type
)(Content-Lengthheader-value)
```
One of the following is displayed for *type*:

CHUNK: Data is forwarded in the chunk format.

CL: Transfer for the size indicated for Content-Length is repeated.

SPOOL: Bodies saved in a temporary file are forwarded in a batch.

<sup>4.</sup> How to Operate the System

If the value for Content-Length does not exist, - is output for *header-value*.

**•** When response reception processing starts

```
[time]Δ(process-ID)Δ(root-application-information)ΔproxyΔconnection-destin
ation-IP-address:connection-destination-port-numberΔ:ΔresΔrecv
```
#### **Legend:**

Δ: Space

#### **(Output example)**

```
[Thu Aug 29 11:03:58.639 2013] (21999) (192.168.0.33/250/0x000000000000000
1) proxy 192.168.1.5:80 : connect
[Thu Aug 29 11:03:58.639 2013] (21999) (192.168.0.33/250/0x000000000000000
1) proxy 192.168.1.5:80 : connect(O)
[Thu Aug 29 11:03:58.639 2013] (21999) (192.168.0.33/250/0x000000000000000
1) proxy 192.168.1.5:80 : req send(CL)(4096)
[Thu Aug 29 11:03:58.682 2013] (21999) (192.168.0.33/250/0x000000000000000
1) proxy 192.168.1.5:80 : res recv
```
### **4.2.10 Collecting the internal trace (hwstraceinfo command)**

When an application program is executed and a request is received, the events that occur in the system are collected as internal trace. The internal trace is output once to the shared memory, and then it is output to the file as per the specification in the directive or command.

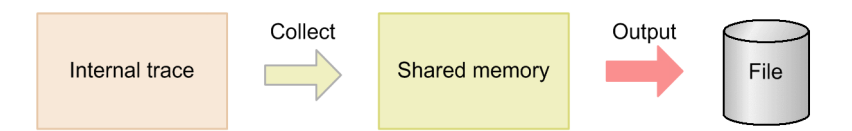

## **(1) Collecting trace information**

Internal traces are collected in the shared memory when various events occur in the Web server. The memory identifiers of shared memory are stored in the file specified in the HWSTraceIdFile directive.

### **(2) How to output to a file**

The internal trace that is collected in the shared memory is output to a file when the server process terminates abnormally or when the hwstraceinfo command is executed. When the server process terminates abnormally, the trace is output to the file specified in the HWSTraceLogFile directive.

Specify the memory identifier and file name of output destination, in the hwstraceinfo command. For the UNIX version, only the user specified in the User directive or the superuser can execute the hwstraceinfo command. For the Windows version, only the user with administrative permission can execute the hwstraceinfo utility.

The internal trace information output file size is as follows:

#### **For the UNIX version**

When the prefork MPM is used

```
Output size of the ps -efl command + output size of the vmstat command + output size of the ipcs -acommand + 7 KB \times MaxClient value
```

```
4. How to Operate the System
```
When the worker MPM is used

Output size of the ps  $-efl$  command + output size of the vmstat command + output size of the ipcs  $-a$ command  $+ 2$  KB  $\times$  total number of server threads (ServerLimit value  $\times$  ThreadLimit value)

#### **For the Windows version**

7 KB × ThreadPerChild value

### **(3) hwstraceinfo command**

This section describes how to specify the hwstraceinfo command.

### **(a) Format**

```
hwstraceinfo -i shared-memory-identifier {-l file-name|-r}
```
### **(b) Parameters**

**• -i** *shared-memory-identifier*

This parameter specifies the shared memory identifier that is output to the file specified in the HWSTraceIdFile directive.

**• -l** *file-name*

This parameter specifies the file that outputs the trace corresponding to the shared memory identifier specified with  $-i$ .

**• -r**

This parameter releases the shared memory allocated to the shared memory identifier specified in  $-i$ . In UNIX version, the shared memory for trace remains even if the Web server stops. Use this parameter to release the remaining shared memory. In Windows version, the shared memory for trace is released when you terminate the Web server, so this parameter is not provided.

### **(c) Usage example**

The following is an example to output the trace corresponding to the shared memory identifier 1800 1133780652 0, to the traceinfo.log file:

hwstraceinfo -i 1800\_1133780652\_0 -l traceinfo.log

### **(4) Points to be noted when releasing shared memory and restarting (UNIX Version)**

To retain trace information, the Web server does not release the shared memory even when the Web server stops. The shared memory is reused when the server restarts.

When you stop the server and restart it later, the Web server releases the shared memory once and then restores it depending upon the file value specified in the HWSTraceIdFile directive. However, in the following cases, the shared memory used earlier cannot be released:

- When the same user does not restart the server (the User directive value or the Group directive value has changed)
- **•** The value of the HWSTraceIdFile directive has changed
- **•** The file specified in the HWSTraceIdFile directive is deleted

### **4.2.11 Functionality of maintenance information collection (hwscollect command)**

When the Web server terminates abnormally and does not respond, the maintenance personnel requires documents like core dump, error log, and access log to check the cause of failure. You can collect the documents required to check the failure by the hwscollect command, in a single batch. The hwscollect command is valid only on UNIX version.

You need to execute the hwscollect command with root permission.

## **(1) Format**

```
hwscollect directory-where-the-collection-information-is-output [-f definiti
on-file-name]
```
## **(2) Parameters**

**•** *directory-where-the-collection-information-is-output*

This parameter specifies the directory where the collected information is output as a tar archive file. Name of the archive file is HWSyyyymmddhhmmss.tar. Here, yyyymmdd is the date when you start hwscollect, and hhmmss is the local time limited to 24 hours from the start of hwscollect.

**• -f** *definition-file-name*

This parameter specifies the hwscollect.conf file. Specify with an absolute path or relative path from the current directory.

### **(3) How to use**

The following is the method to use this utility when HTTP Server is installed with a standard configuration:

/opt/hitachi/httpsd/maintenance/hwscollect /tmp

## **(4) Setting the configuration file**

Define the operations of hwscollect in hwscollect.conf file. Delimit the keywords and the value with a space, and code the hwscollect.conf. Note that the keywords are not case sensitive. Line which begins with a # symbol is a comment. Specify all the file names with an absolute path. The following table describes the specifications and keywords of configuration file:

Table 4‒5: Specifications and keywords of configuration file

| Keyword           | Value to be specified                                     | Specification | <b>Multiple</b><br>specifications | Wild card |
|-------------------|-----------------------------------------------------------|---------------|-----------------------------------|-----------|
| <b>ServerRoot</b> | Specify the ServerRoot directive value<br>of httpsd.conf. | Mandatory     |                                   | N         |
| conf              | Specify the file name of httpsd.conf.                     | Mandatory     | N                                 | N         |

<sup>4.</sup> How to Operate the System

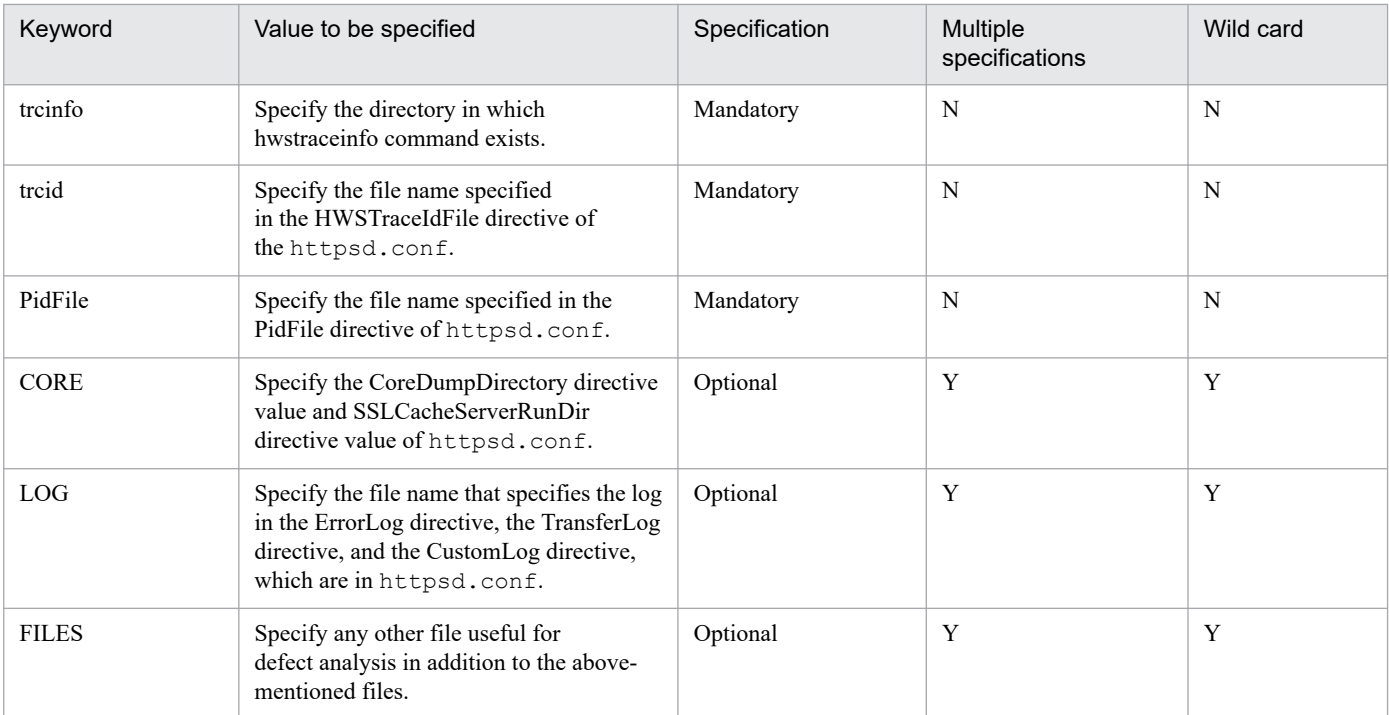

Legend:

Y: Can specify.

N: Cannot specify.

### **(5) Example to specify a configuration file**

The following is an example of configuration file specification:

```
ServerRoot /opt/hitachi/httpsd
conf /opt/hitachi/httpsd/conf/httpsd.conf
trcinfo /opt/hitachi/httpsd/sbin/
trcid /opt/hitachi/httpsd/logs/hws.trcid
PidFile /opt/hitachi/httpsd/logs/httpd.pid
CORE /opt/hitachi/httpsd/logs/core*
LOG /opt/hitachi/httpsd/logs/error*
LOG /opt/hitachi/httpsd/logs/access*
LOG /opt/hitachi/httpsd/logs/hws.trclog*
LOG /opt/hitachi/httpsd/logs/hwsrequest*
```
## **(6) Disk usage**

- **•** File for temporary usage  $200 \text{ KB} + (7 \text{ KB} \times \text{MaxClients value})$
- **•** tar file to output collected information core file size +  $log$  file size + temporary file size

# **(7) Notes**

**•** Reserve some empty space in the directory where the collected information is output, as the maintenance information archive file that includes the core file will be created in the directory.

- **•** Create the output file and the temporary file in the directory where the collected information is output. Set the directory as writable where the collected information will be output.
- **•** If you specify a directory for CORE, LOG, and other FILES, all the files are collected under this specified directory. You need to take care if you specify a top-level directory such as the root directory, as the directory may collect a large volume of unnecessary information.

<sup>4.</sup> How to Operate the System

*Virtual host* represents one server machine as multiple server machines. The two methods to set up a virtual host are as follows:

- **•** Virtual server based on server name (Name-Based Virtual Hosts)
- **•** Virtual server based on IP address (IP-Based Virtual Hosts)

### **4.3.1 Virtual host based on server name**

Server name-based virtual host defines multiple host names for one IP address in a server such as the DNS server and when clients access this host name, it appears as multiple hosts. You need not set multiple network interfaces. In the server name-based virtual host, you cannot build hosts for a combination of SSL and non-SSL, or for various SSLs. When you build hosts for these combinations, build by IP address-based virtual hosts. For a server name-based virtual host, explicitly specify its IP address in the  $\le$ VirtualHost> directive.

**Example:** Open a port on one Web server machine (IP address: 172.17.40.10), and switch hosts according to Web browser requests.

If the request from Web browser is http://www1.xxx.soft.hitachi.co.jp/, see *Application Server-installationdirectory/httpsd/htdocs1/index.html* (when DirectoryIndex is specified as index.html).

If the request from Web browser is http://www3.xxx.soft.hitachi.co.jp/, see *Application Server-installationdirectory/httpsd/htdocs3/index.html* (when DirectoryIndex is specified as index.html).

However, you can use this method only when the host name (or the port number when required) is defined in the Host header during the request from the Web browser as Host: www1.xxx.soft.hitachi.co.jp. Note that this method cannot be used in old and simple Web browsers. In such cases, specifications of <VirtualHost> block coded at the topmost location are enabled (In this example www1.xxx.soft.hitachi.co.jp).

```
Listen 80 ... 1.<br>
<VirtualHost 172.17.40.10> ... 2.
\forallVirtualHost 172.17.40.10 DocumentRoot "Application-Server-installation-directory/httpsd/htdocs1" 
... 3.
ServerName www1.xxx.soft.hitachi.co.jp ... 4.
 </VirtualHost>
<VirtualHost 172.17.40.10> ... 5.
 DocumentRoot "Application-Server-installation-directory/httpsd/htdocs2" 
... 6.
ServerName www2.xxx.soft.hitachi.co.jp ... 7.
 </VirtualHost>
<VirtualHost 172.17.40.10> ... 8.
 DocumentRoot "Application-Server-installation-directory/httpsd/htdocs3" 
... 9.
ServerName www3.xxx.soft.hitachi.co.jp ... 10.
 </VirtualHost>
```
- 1. A port number
- 2. Definition of virtual host 1
- 3. Definition of root directory
- 4. Definition of server name 1
- 5. Definition of virtual host 2
- 6. Definition of root directory

<sup>4.</sup> How to Operate the System

- 7. Definition of server name 2
- 8. Definition of virtual host 3
- 9. Definition of root directory
- 10. Definition of server name 3

*Note*: You must register www1.xxx.soft.hitachi.co.jp, www2.xxx.soft.hitachi.co.jp, and www3.xxx.soft.hitachi.co.jp with the DNS server as host names of the host 172.17.40.10.

Defining three server names to make it look as if three computers exist.

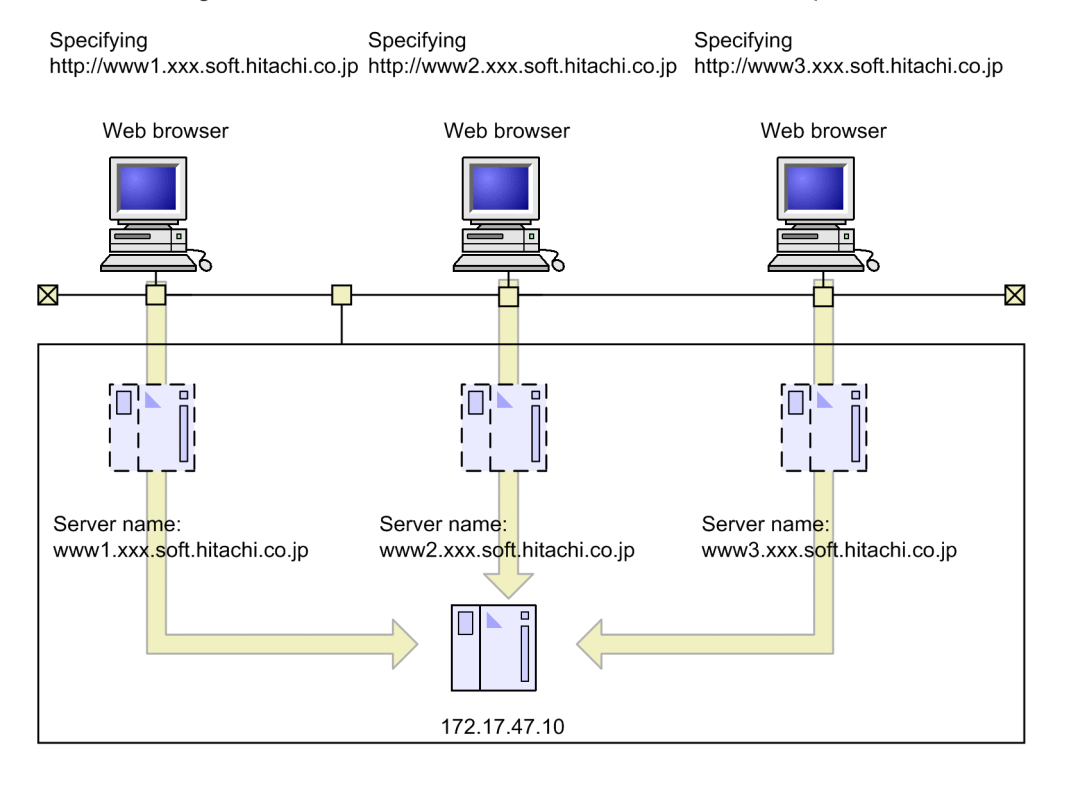

### **4.3.2 Virtual host based on IP address**

The IP address-based virtual host appears as multiple hosts to clients by the following three methods:

- **•** Using multiple ports
- **•** Specifying multiple network interfaces in a single server machine
- **•** Specifying an alias of an IP address

**Example 1:** Open two ports on a Web server on a single server machine, and run as two hosts, one as a Web server that supports SSL and the other as a Web server that does not support SSL.

```
Listen 443 
               ...1
Listen 80 
               ...2
<VirtualHost xxx.soft.hitachi.co.jp:443> 
               ...3
     DocumentRoot "Application-Server-installation-directory/httpsd/ssldocs
"
     SSLEngine On 
               ...4
```

```
 SSLCertificateFile "Application-Server-installation-directory/httpsd/c
onf/ssl/server/httpsd.pem"
     SSLCertificateKeyFile "Application-Server-installation-directory/https
d/conf/ssl/server/httpsdkey.pem"
</VirtualHost>
<VirtualHost xxx.soft.hitachi.co.jp:80> 
              ...5
     DocumentRoot "Application-Server-installation-directory/httpsd/htdocs"
     SSLEngine Off 
              ...6
</VirtualHost>
```
- 1. Definition of port number
- 2. Definition of port number
- 3. Definition of virtual host of port number 443
- 4. Enable SSL
- 5. Definition of Virtual host of port number 80
- 6. Disable SSL

Defining two port numbers to make it look as if two computers exist.

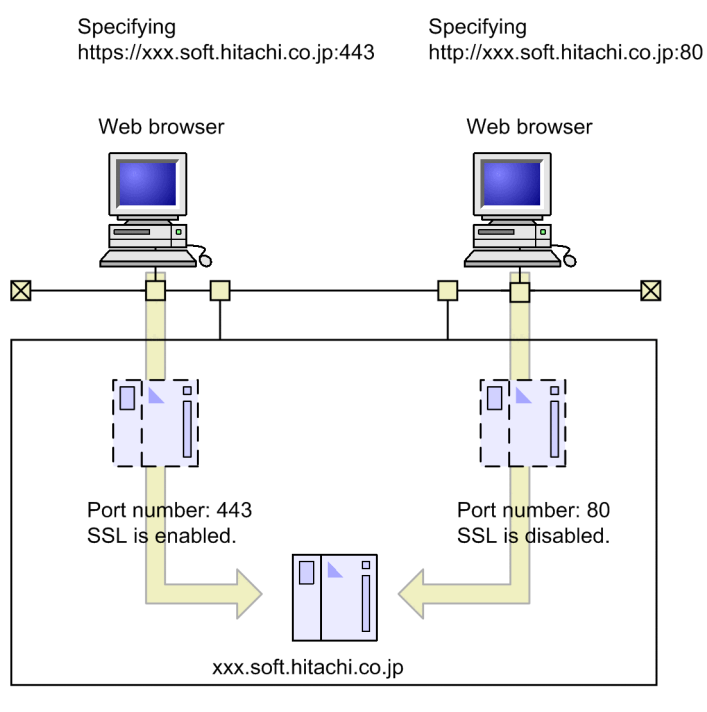

**Example 2:** Provide two NIC (Network Interface Card) (IP address: 172.17.40.10 and 172.17.40.20) on a single server machine, and switch hosts according to Web browser requests, on a single Web server.

If the request from Web browser is http://172.17.40.10/, see *Application-Server-installation-directory/httpsd/ htdocs1/index.html* (when DirectoryIndex is specified as index.html).

If the request from Web browser is http://172.17.40.20/, see *Application-Server-installation-directory/httpsd/ htdocs2/index.html* (when DirectoryIndex is specified as index.html).

```
Listen 80
<VirtualHost 172.17.40.10>
DocumentRoot "Application-Server-installation-directory/httpsd/htdocs1"
ServerName www10.xxx.soft.hitachi.co.jp
</VirtualHost>
```
#### Installing two network interface cards and switching them in response to a request.

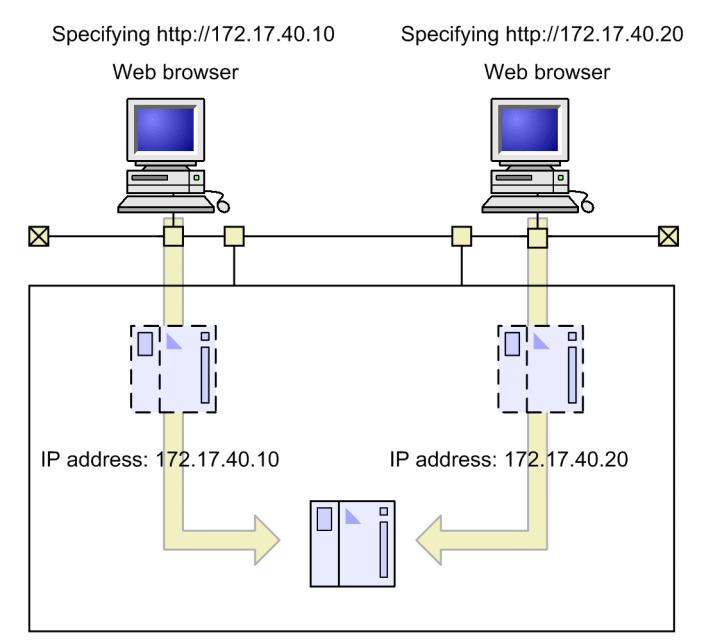

<sup>4.</sup> How to Operate the System

## **4.4 Executing the CGI program on the Web server**

CGI programs are programs that are executed on a Web server. You can use CGI programs for interactive Web access that is not possible when you access only static HTML.

### **4.4.1 CGI program definition**

There are three ways to execute CGI programs:

- **•** Specify a directory containing CGI programs in the ScriptAlias directive.
- **•** Specify the cgi-script handler in the file extension by using the AddHandler directive.
- **•** Specify the cgi-script handler in the SetHandler directive.

Hitachi recommends you to set the ScriptAlias directive in httpsd.conf for easy management of CGI programs.

### **(1) Example to specify the ScriptAlias directive**

When the CGI program path is *Application-Server-installation-directory*/httpsd/cgi-bin/CGI program file name, and the clients access the /cgi-bin/CGI program file name

```
ScriptAlias /cgi-bin/ "Application-Server-installation-directory/httpsd/cgi-
bin/"
```
### **(2) Example to specify the AddHandler directive**

**• When .cgi is specified for the extension of files processed by the cgi-script handler**

AddHandler cgi-script .cgi

Note that you need to specify the ExecCGI option in the Options directive.

### **(3) Example to specify the SetHandler directive**

**• When a cgi-script handler is specified for a request for the first file name in the script**

```
<FilesMatch ^script>
   SetHandler cgi-script
  Options ExecCGI
</FilesMatch>
```
### **4.4.2 Invoking CGI programs**

Invoke CGI programs by specifying a URL from the Web browser in the following format:

```
http://host-name[:port-number]/path-name[?query-string]
```
**•** *host-name* **[:***port-number***]**

```
4. How to Operate the System
```
Specify the host name or the IP address running the Web server, and the port number. If you omit the port number, the request will be sent to port number 80.

**•** *path-name*

Specify the CGI program path for path name.

**•** *query-string*

The *query-string* is a parameter to be passed to CGI programs. This parameter specifies a group of keywords and values. When you code data in the Web browser form, a query string is automatically set in the request line.

## **4.4.3 Information to be passed to CGI programs**

The Web server passes environment variables to CGI programs. For details, see *[Appendix B Environment variables](#page-251-0) [passed to CGI programs](#page-251-0)*.

## **4.4.4 Example of CGI programs**

This section describes the sample CGI programs and their execution examples.

#### *Sample CGI programs*

The following is an example of sample program source that can be used in Windows version. This program is written in the Perl language and the program name is test-cgi.pl:

```
#! c:\bin\perl.exe
```

```
$argc=$#ARGV+1;
print "Content-Type: text/plain\n";
print "\n";
print "argc is $argc. argv is \"@ARGV\".\n";
print "SERVER SOFTWARE = $ENV{'SERVER SOFTWARE'}\n";
print "SERVER_NAME = $ENV{'SERVER} NAME'}\n";
print "GATEWAY INTERFACE = $EW{<sup>'GATEWAY INTERFACE'}\n";</sup>
print "SERVER PROTOCOL = $EWI' SERVER PROTOCOL'}\n";
print "SERVER PORT = $ENV{'SERVER PORT'}\n";
print "REQUEST METHOD = $ENV{ 'REQUEST METHOD' } \n";
print "HTTP ACCEPT = \"$ENV{'HTTP ACCEPT'}\"\n";
print "PATH_INFO = \"$ENV{'PATH_INFO'}\"\n";
print "PATH TRANSLATED = \sqrt{SENV}'PATH TRANSLATED'}\Upsilon'n";
print "SCRIPT NAME = \"$ENV{'SCRIPT NAME'}\"\n";
print "QUERY STRING = \"$ENV{'QUERY STRING'}\"\n";
print "REMOTE HOST = $ENV{'} REMOTE HOST'}\n";
\text{print} "REMOTE ADDR = $ENV{ 'REMOTE ADDR' } \n";
print "REMOTE_USER = $ENV{'REMOTE_USER'}\n";
print "AUTH TYPE = $ENV{'AUTH} TYPE'}\n";
print "CONTENT TYPE = $ENV{'CONTENT} TYPE'}\n";
print "CONTENT LENGTH = $ENV{'CONTENT LENGTH}\hbox{!};
```
#### *Executing CGI programs*

Specify the following in the Web browser and invoke the sample CGI program:

http://www.example.com/cgi-bin/test-cgi.pl/ABC?X=1&Y=2

*Result of sample program execution*

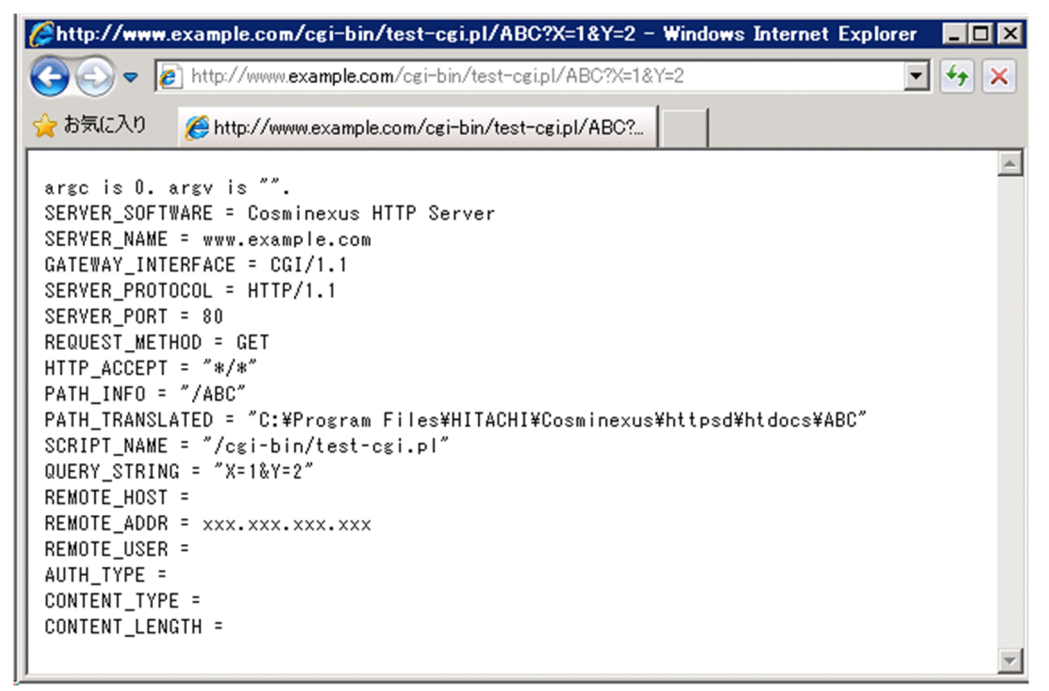

### **4.4.5 Additional information to be passed to CGI programs**

This section describes specification methods to pass information, other than the environment variables of CGI/1.1, to CGI programs on the Web server.

You can specify environment variables and their values to be passed to CGI programs in the configuration file. You can also specify environment variables that are not passed to CGI programs:

```
PassEnv environment-variables specification of environment variable
s to be passed to CGI programs
SetEnv environment-variable values specification of environment variable
s and their values to be passed to CGI programs
UnsetEnv environment-variables specification of environment variable
s and their values that are not to be passed to CGI programs
```
## **4.4.6 Defining environment variables**

You can define environment variables as per client request. You can define environment variables and cancel the settings of environment variables using the host name and IP address of the client, who sends the request.

SetEnvIfNoCase Request URI "\.(gif|jpg) \$" request is image

In such cases, if the file extension is .gif or .jpg (this directive is not case sensitive), the environment variable *request\_is\_image* is passed to CGI programs.

# **4.4.7 Points to be noted when using CGI programs on Windows**

## **(1) Points to be noted when creating CGI programs**

Standard input, standard output, and standard error output of CGI programs are used to send and receive data between CGI programs and server threads. The Timeout directive is enabled when data is sent and received. When you create CGI programs, after the sending and receiving of data finishes, either close or terminate functionality such as the standard input and output.

# **(2) Forced termination of CGI programs**

When the Web server stops, a CGI program may not end until the process ends. For the forced termination of CGI programs, go to the 'Task manager' and end the program.

## **4.4.8 Points to be noted when using CGI programs on UNIX**

## **(1) Execution permission**

In CGI programs, the values specified in User and Group directives require execute permissions.

# **(2) Performance**

For the worker MPM module, the increase in the cost of CGI process generation processing and performance degradation are proportional to the number of server threads.

Therefore, we recommend that you use the prefork MPM module if you run CGI programs.

### **4.4.9 Points to be noted when specifying path information**

When the request URL contains the path information to be passed to a CGI program, the environment variable PATH\_INFO is set to the path information and the environment variable PATH\_TRANSLATED is set to a value that changes the path information into the path on the file system. When you change the path information into a path on the file system, the path specified in the DocumentRoot directive is the base path. For path information, if an optional name is specified in the Alias directive, change the path as per specifications.

According to Web server settings, if the path set in the environment variable PATH\_TRANSLATED does not have access permissions, an access denied message is output to the error log. Even when the error message is output, the Web server runs the CGI program and continues the request processing. At this time, the environment variable PATH\_TRANSLATED is also passed to the CGI program.

**Example:** The following is an example of error log output when the document root is *Cosminexus-installation-directory*/ Cosminexus/httpsd, and the request from the Web browser is http://www.example.com/cgi-bin/test-cgi.pl/ABC (add "/ABC" as path information to the request that executes the CGI program "test-cgi.pl"):

[Thu Apr 02 15:33:10 2020] [error] [pid 11111:tid 12345] [client 192.168.1 .1:45678] AH01797: client denied by server configuration: *Cosminexus-insta llation-directory*/Cosminexus/httpsd/ABC

The methods to control the Web server access are as follows:

- **•** Access control by user name and password
- **•** Access control by host name or IP address of client
- **•** Access control for directory
- **•** Access control using directory service

## **4.5.1 Access control by user name and password**

Use the htpasswd command and register the user name and password in the password file. You can define access permissions to the directory and files in the host for a registered user name. For details on how to use the htpasswd command, see *[4.5.1\(1\) Registering the user name and password in the password file and changing the password](#page-76-0)*.

**Example:** The *Application-Server-installation-directory* \httpsd\htdocs\directory is accessible only to specific users.

Use the htpasswd command and register the user name and password beforehand in the password file (*Application-Server-installation-directory*\httpsd\htdocs\.htpasswd). Set the following directives in the httpsd.conf file. If a user accesses the *Application-Server-installation-directory*\httpsd\htdocs\, the Web server responds with the status code 401 Authorization Required, and the Web browser requests for the user name and the password:

```
<Directory "Application-Server-installation-directory/httpsd/htdocs">
     AuthType Basic
     AuthName "realm 1"
     AuthUserFile "Application-Server-installation-directory/httpsd/htdocs/
.htpasswd"
     Require valid-user
</Directory>
```
<sup>4.</sup> How to Operate the System

<span id="page-76-0"></span>1. A client sends a request via a Web browser.

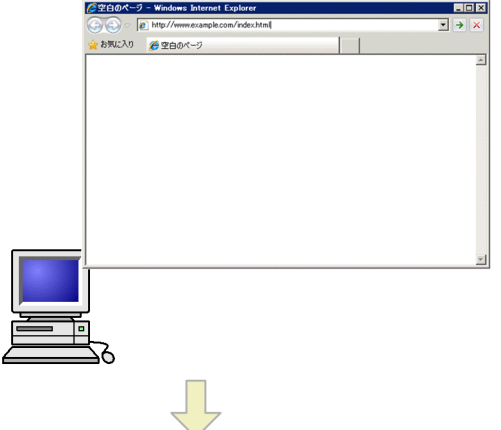

2. Hitachi Web Server receives the request, and manages access to the requested directory.

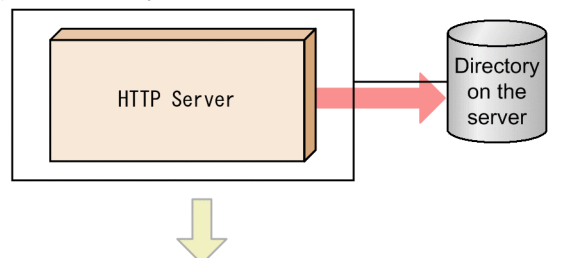

3. A message appears in the Web browser that prompts you to enter a user ID and password.

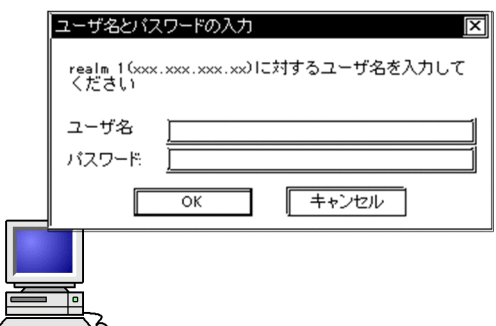

### **(1) Registering the user name and password in the password file and changing the password**

You can register and change the user name and password in the password file using the htpasswd command.

How to use the htpasswd command is described below:

### **(a) Format**

htpasswd [-b][-c | -D] *password-file-name user-name*[*password*]

### **(b) Parameters**

#### **• -b**

Specify this parameter when you specify the password in the command line.

**• -c**

Specify this parameter when you create a new password file. You need not specify  $-c$  when you add a user and change the password in an already created password file.

**• -D**

Specify this parameter when you delete a user registration. If the specified user is registered in the specified password file, the utility deletes the corresponding user from the password file.

**•** *password-file-name*

Specify the password file that registers, changes, or deletes password.

**•** *user-name*

Specify the user name for which password is to be registered, changed, or deleted.

**•** *password*

Specify the password to be registered or changed. You can specify this parameter only when  $-b$  option is specified.

### **(c) Usage method**

If you specify the password file name, the user name to be registered, or the user name for which the password is to be changed, and run the htpasswd, the input of respective password is requested. If you enter the password twice, including the confirmation of password entry, the user name and the password of that user are registered in the password file:

```
 C:\>"Application-Server-installation-directory\httpsd\bin\htpasswd.exe" .ht
passwd userxx \dotsNew password: ...2.<br>Re-type new password: ...3.
Re-type new password:
Updating password for userxxx \dots 4.
C: \mathcal{R}
```
- 1. Change the password of userxx
- 2. Enter a new password
- 3. Re-enter the new password
- 4. End the registration of new password

When deleting the registration, start the htpasswd utility by specifying the  $-D$  option, the password file name, and the user name that is to be deleted.

```
 C:\>"Application-Server-installation-directory\httpsd\bin\htpasswd.exe" -D 
.htpasswd userxx \dotsDeleting password for userxx \ldots ...2.
C: \>
```
- 1. Delete registration of userxx
- 2. Delete the registration of userxx and exit

### **(d) Note**

- **•** The maximum length is 128 characters for the user name and for the password.
- **•** When the htpasswd command is executed, a temporary work file is created in the directory in which the password file is created. The work file name is *password-file-name*.*process-ID*. The work file is deleted when the htpasswd command ends. However, the work file might not be deleted if you cancel to end the htpasswd utility while it is running. Manually delete the work file if it is not deleted automatically.

<sup>4.</sup> How to Operate the System

# **4.5.2 Access control by the host name or IP address of client**

For the access control according to the host name and IP address of a client, use the directives Allow from and Deny from. Allow from directive specifies a host name that permits the access and Deny from directive specifies a host name that prohibits the access.

**Example:** Prohibit the requests received through the proxy to refer the directories under *Application-Server-installationdirectory*\httpsd\htdocs\directory.

Specify the following directives in the httpsd.conf file. When a user accesses *Application-Server-installationdirectory*>\httpsd\htdocs\, the Web browser that uses the proxy proxy.xxx.soft.hitachi.co.jp, is denied access with the status code 403 Forbidden:

```
<Directory "Application-Server-installation-directory/httpsd/htdocs"> D
irectory definition<br>Order deny, allow
                                               Define priority order of acces
s permission and prohibition
     Deny from proxy.xxx.soft.hitachi.co.jp Prohibiting to access
</Directory>
```
<sup>4.</sup> How to Operate the System

1. A client sends a request via a Web browser.

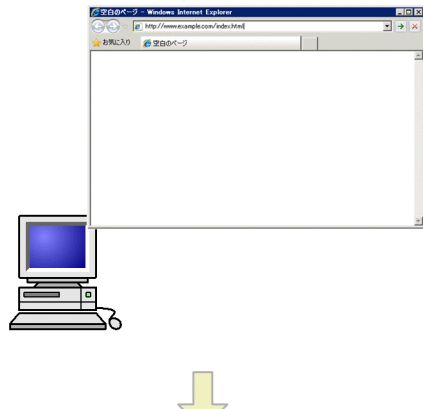

2. HTTP Server receives the request, and controls access to the requested directory.

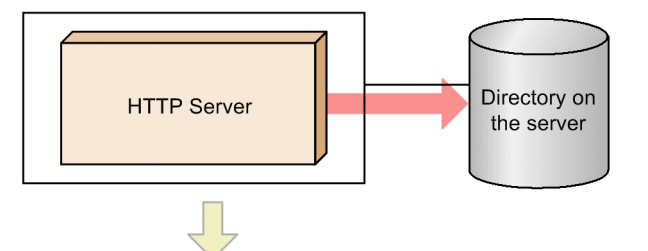

3. Access from the browser which uses proxy.xxx.soft.hitachi.co.jp as a proxy is denied with the 403 Forbidden status code.

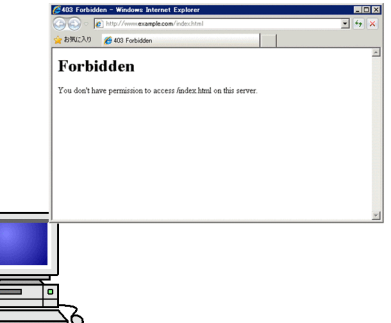

### **4.5.3 Access control for directory**

If you create an access control file (.htaccess) under a specific directory, you can set access permissions for that directory. Specify a client name (IP address) and a user name for which access is permitted or denied in the access control file.

## **(1) Access control file**

If you create the access control file under a specific directory, you can set the access permissions for that directory. Specify the name of access control file in the AccessFileName directive. The default name is .htaccess.

The access control from the access control file is enabled without restarting the Web server. However, for correct operations you need to set the AllowOverride directive of httpsd.conf to an appropriate level that allows overwriting.

If you specify a password file in the access control file, the server will request user to enter the user name and password when the user accesses the directory.

### **Important note**

The access control file (.htaccess) and password file (.htpasswd) need not have a one-to-one relationship. You can specify the same password file in the AuthUserFile directive for different access control files.

### **(2) Example to set the access permission**

In a directory configuration such as the one given below, set the access permissions to access control files for each directory:

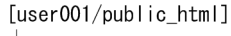

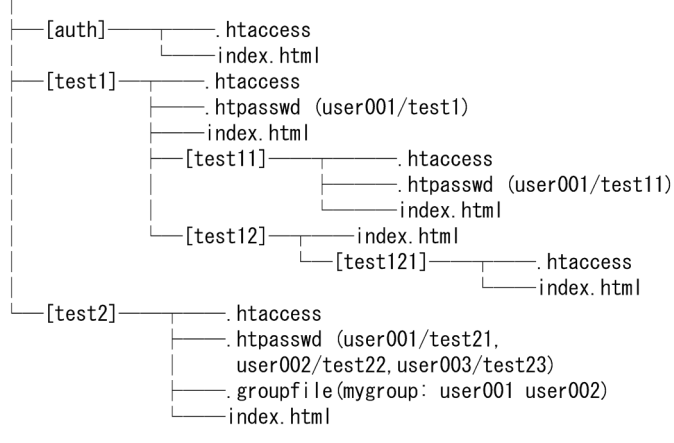

• Defining access permissions under the auth directory (auth/.htaccess file) Access from the server with IP address 172.18.102.11 and 172.16.202.4 is denied:

```
Order deny, allow ... 1.
Deny from 172.18.102.11 172.16.202.4 ...2.
```
1. First evaluate the access denial definition

2. Define the access denial

**•** *Defining access permissions under the test1 directory (*test1/.htaccess *file)*

Allow access to test1/index.html and test1/test12/index.html only when the user enters the user name=user001 and password=test1.

```
AuthUserFile C:/user001/public html/test1/.htpasswd ...1.
AuthName "test1 Directory" ...2.
 AuthType Basic
 <Limit GET POST> ...3.
 Require user user001 ...4.
\langle/Limit>
```
1. Define the password file

The user name and password registered in the password file User name: user001, Password: test1

#### 2. Define the realm name

```
4. How to Operate the System
```
- 3. Define the method
- 4. Allow access to user name: user001

**•** *Defining access permissions under the* test1/test11 *directory (*test1/test11/.htaccess *file)* Allow access to test1/test11/index.html only when the user enters user name=user001 and password=test11.

```
AuthUserFile C:/user001/public html/test1/test11/.htpasswd ...1.
AuthName "test11 Directory" ...2.
 AuthType Basic
 <Limit GET POST> ...3. 
 Require user user001 ...4.
\langle/Limit>
```
1. Define the password file

The user name and password registered in the password file User name: user001, Password: test11

- 2. Define the realm name
- 3. Define the method
- 4. Allow access to user name: user001
- **•** *Defining the access permissions under the* test1/test12/test121 *directory (*test1/test12/ test121/.htaccess *file)*

Allow access to test1/test12/test121/index.html only when the user enters user name=user001, and password=test1, and the Web browser is MSIE.

```
Order deny, allow ...1.
Allow from env=MSIE ...2.
Deny from all ...3.
```
1. First evaluate the access denial definition

- 2. Allow access if Web browser is MSIE
- 3. Deny access from all hosts

However, define the following directive in httpsd.conf:

SetEnvIf User-Agent ".\*MSIE.\*" MSIE

**•** *Defining access permissions under the* test2 *directory (*test2/.htaccess *file)*

Allow access to test2/index.html only when the user enters the user name and password of the mygroup group.

```
AuthUserFile C:/user001/public html/test2/.htpasswd ...1.
AuthGroupFile C:/user001/public html/test2/.groupfile ...2.
AuthName "test2 Directory" ...3.
 AuthType Basic
 <Limit GET POST> ...4. 
  Require group mygroup
\langle/Limit>
```
1. Define the password file

The user name and password registered in the password file User name: user001, password: test21

User name: user002, password: test22

User name: user003, password: test23

```
4. How to Operate the System
```
#### 2. Define the group file

The group name registered in the group file Group name: mygroup

The user names registered in mygroup: user001, user002, user003

- 3. Define the realm name
- 4. Define the method
- 5. Allow access to the group name: mygroup

<sup>4.</sup> How to Operate the System

## **4.6 Displaying the file name list**

The functionality that shows the list of file names in the directory on the Web browser is called the *Directory Index*. Define the following directives to enable the directory index functionality:

Options + Indexes

It is unsafe to display all the files from security point of view. In IndexIgnore directive, you need to specify files that are not to be displayed in the index.

However, even if you specify Options + Indexes, when the files (by default index.html) specified in the DirectryIndex directive are under the directory, specified files are displayed.

When the directory index format is to be displayed, specify the following directive:

```
IndexOptions + FancyIndexing
```
Specify the detailed settings of the format display functionality in the IndexOptions directive and the AddIcon directive. The following figure shows the window displayed by the directory index functionality and the contents set in each directive:

#### Figure 4–7: Definition of the format display functionality

|                                                                                                 | Set the width in the<br>NameWidth option.  | Set display/hide in the<br>SuppressSize option.         |                          |                     |                                                           |  |  |
|-------------------------------------------------------------------------------------------------|--------------------------------------------|---------------------------------------------------------|--------------------------|---------------------|-----------------------------------------------------------|--|--|
|                                                                                                 |                                            | Set display/hide in the<br>SuppressLastModified option. |                          |                     | Select display/hide in the<br>SuppressDescription option. |  |  |
| In the HeaderName<br>directive, set the file<br>that stores the<br>contents to be<br>displayed. |                                            | Index of $/$ - Windows Internet Explorer                |                          |                     | $ \Box$ $\times$                                          |  |  |
|                                                                                                 |                                            | http://www.example.com/                                 |                          |                     | $\mathbf{r}$<br>$+$<br>$\mathsf{I}\mathsf{x}$             |  |  |
|                                                                                                 | お気に入り                                      | hdex of /                                               |                          |                     |                                                           |  |  |
|                                                                                                 |                                            |                                                         |                          |                     |                                                           |  |  |
|                                                                                                 |                                            | HeaderNameディレクティブで指定したファイルに記述した内容が表示されます。               |                          |                     |                                                           |  |  |
| Set in the<br>^^BLANKICON^^ of                                                                  |                                            |                                                         |                          |                     |                                                           |  |  |
| the Addlcon                                                                                     |                                            |                                                         |                          | Description<br>Size |                                                           |  |  |
| directive.                                                                                      | Name                                       | Last modified                                           |                          |                     |                                                           |  |  |
| Set the height in the<br><i>IconHeight</i> option,<br>and width in the                          | a.sif                                      | 24-Sep-2011 09:28<br>246                                |                          |                     |                                                           |  |  |
|                                                                                                 | a.png                                      |                                                         | 24-Sep-2011 09:28<br>293 |                     |                                                           |  |  |
| IconWidth option.                                                                               | alert.black.gif                            |                                                         | 24-Sep-2011 09:28<br>242 |                     |                                                           |  |  |
|                                                                                                 | alert.black.png                            |                                                         | 24-Sep-2011 09:28<br>279 |                     |                                                           |  |  |
| Set in the Addlcon.<br>AddIconByEncoding,                                                       | Ø<br>alert.red.gif                         |                                                         | 24-Sep-2011 09:28<br>247 |                     |                                                           |  |  |
| AddiconByType, and the                                                                          | P<br>index.html                            |                                                         | 24-Sep-2011 12:39        | 40                  |                                                           |  |  |
| DefaultIcon directives.                                                                         |                                            |                                                         |                          |                     |                                                           |  |  |
|                                                                                                 | ・ReadmeNameディレクティブで指定したファイルに記述した内容が表示されます。 |                                                         |                          |                     |                                                           |  |  |
|                                                                                                 |                                            |                                                         |                          |                     |                                                           |  |  |
|                                                                                                 |                                            |                                                         |                          |                     |                                                           |  |  |
|                                                                                                 |                                            |                                                         |                          |                     |                                                           |  |  |

In the ReadmeName directive, set the file that stores the contents to be displayed.

Note that file names with multi-byte characters cannot be displayed.

If the character sets used in the files specified in the HeaderName directive or the ReadmeName directive differ from the default character set (for the UNIX version: ISO-8859-1; for the Windows version: UTF-8), garbled text is displayed in the directory index. If this happens, specify the character sets used in the files specified in the HeaderName directive or ReadmeName directive by using the Charset option of the IndexOptions directive.

<sup>4.</sup> How to Operate the System

# **4.7 Setting the reverse proxy**

Whenever a client cannot directly connect to the Internet, client requests are sent to the Web server via another server called a *proxy server*. The proxy server is usually installed at a connection point between the clients and the Internet. A proxy server that is installed at a connection point between the Internet and the Web server is called a *reverse proxy*. The reverse proxy processes requests received from clients on behalf of the Web server.

The following figure shows the difference between a normal proxy server and a reverse proxy.

Figure 4‒8: Difference between a normal proxy server and a reverse proxy

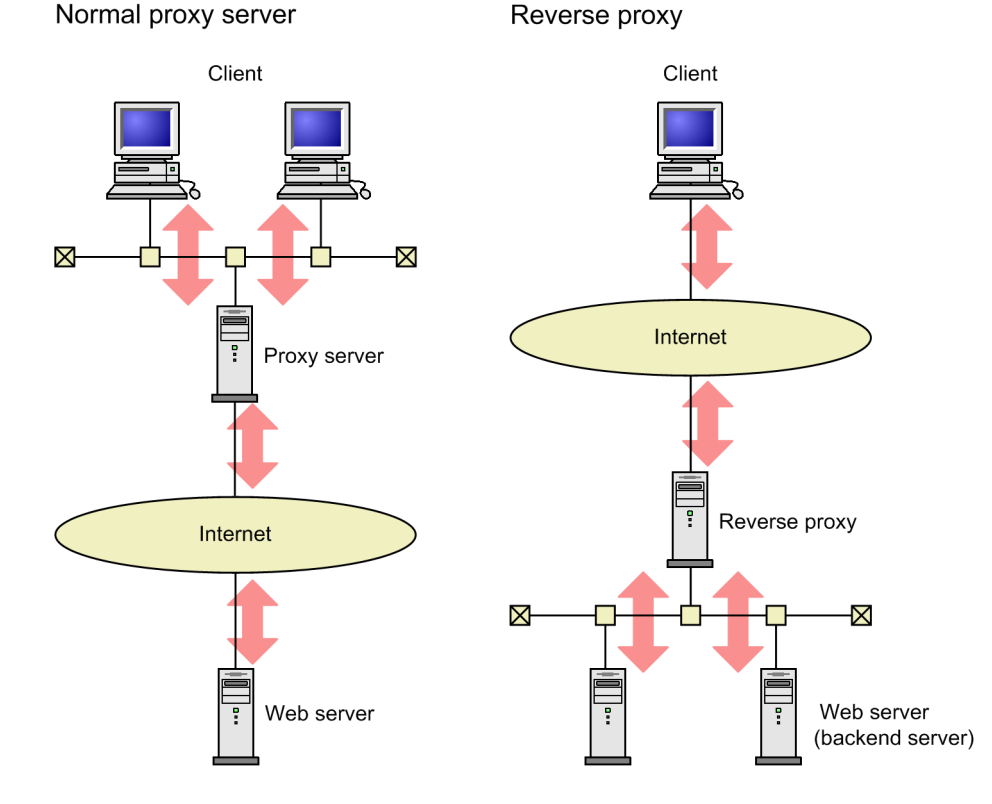

You can use the reverse proxy for following operations:

**•** You can prevent direct access to contents.

When important information is maintained in the Web server (such as database of credit card numbers), set the reverse proxy and the Web server on different machines, protect the Web server from invalid access and prevent the information leakage.

**•** You can integrate a highly loaded SSL process in the proxy server.

If you use the reverse proxy and perform the SSL processing on another machine, you can distribute the load on the Web server.

**•** You can divide the load on the Web server without affecting the client.

Even if you divide the Web server, since the proxy server acts as an alternative, the client can access with the same interface as prior to the division.

<sup>4.</sup> How to Operate the System

# **4.7.1 Embedding proxy module**

To use the reverse proxy, you need to embed a proxy module. To embed the proxy module, specify the following directives in the configuration file (httpsd.conf). For UNIX version, always specify the LoadModule directive in the following sequence:

**•** UNIX version

```
LoadModule proxy_module libexec/mod_proxy.so
LoadModule proxy_http_module libexec/mod_proxy_http.so
```
**•** Windows version

```
LoadModule proxy_module modules/mod_proxy.so
LoadModule proxy_http_module modules/mod_proxy_http.so
```
## **4.7.2 How to set directives**

The following example describes the settings for each directive that sets the reverse proxy.

Each address is as follows:

**Reverse proxy**: www.example.com

**Backend server**: backend.example.com

### **(1) Reallocating the request URL and the request header**

If you set the ProxyPass directive as shown below, the request http://www.example.com/news/oct-2001 received from client changes to the request http://backend.example.com/oct-2001:

ProxyPass /news/ http://backend.example.com/

The Host:Header is reallocated from "Host:www.example.com" to "Host:backend.example.com". After that, the reverse proxy sends the response from the backend server to the client.

# **(2) Reallocating the response header**

If a Redirect directive is executed from a backend server and the directive uses an image map or contains a directory request that does not end with a forward slash (/), the Location header in the backend server response will contain the backend server address. If the response is sent to the client as is, the client will request a redirect from the backend server directly, instead of from the reverse proxy. As a result, you must specify the ProxyPassReverse directive as follows, so that the redirect request also passes through the reverse proxy:

```
ProxyPassReverse /news/ http://backend.example.com/
```
The location header is changed to the reverse proxy address.

<sup>4.</sup> How to Operate the System

# **(3) Reassigning the Set-Cookie header**

The domain name and path name are sometimes placed in a Set-Cookie header that is returned to the client from the backend server. By doing so, cookies are sent by the client only when the request matches the domain name and the path name in the Set-Cookie header.

Examples of when the Set-Cookie header is reassigned and when the Set-Cookie header is not reassigned are explained below.

**•** Example of not reassigning the Set-Cookie header

The figure below illustrates an example of a reverse proxy sending a Set-Cookie header with a domain name and path name response from the backend server to the client as is. Note that the numbers in the following figure correspond to the explanation below.

### Figure 4‒9: Example of not reassigning the Set-Cookie header

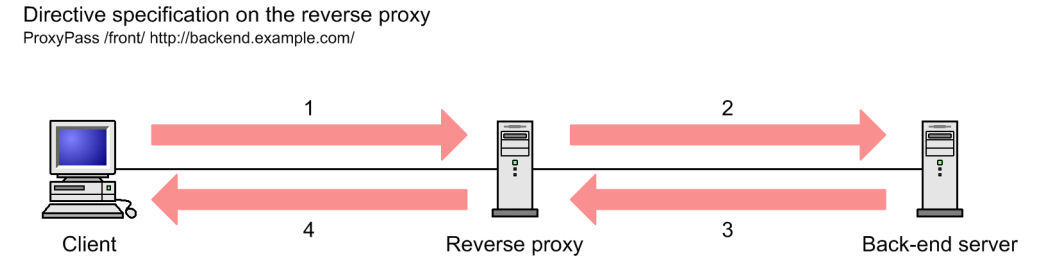

1: http://www.example.com/front/cgi-bin/test-cgi.pl

2: http://backend.example.com/cgi-bin/test-cgi.pl

3: Set-Cookie: ~; domain=backend.example.com; path=/cgi-bin/

4: Set-Cookie: ~; domain=backend.example.com; path=/cgi-bin/

1. The client sends an http://www.example.com/front/cgi-bin/test-cgi.pl request to the reverse proxy.

- 2. The reverse proxy converts the URL, and then forwards it to the backend server.
- 3. The reverse proxy receives a Set-Cookie header from the backend server in which the domain name is set to domain=backend.example.com, and the path name is set to path=/cgi-bin/.
- 4. The reverse proxy returns the Set-Cookie header received from the backend server to the client as is.

In the above case, the client does not send the cookie received from the Set-Cookie header when the client sends a request to anything at or below /front/cgi-bin/ via the reverse proxy. This is because the domain name in the Set-Cookie header received by the client is backend.example.com, but the domain name of the reverse proxy is www.example.com. In the same way, the path names will also not match.

**•** Example of reassigning the Set-Cookie header

The HWSProxyPassReverseCookie directive must be specified for a client to receive a cookie sent via the Set-Cookie header from the backend server. The figure below shows an example of reassigning the Set-Cookie header by specifying the HWSProxyPassReverseCookie directive. Note that the numbers in the following figure correspond to the explanation below.

<sup>4.</sup> How to Operate the System

### Figure 4–10: Example of reassigning the Set-Cookie header

Directive specification on the reverse proxy ProxyPass /front/ http://backend.example.com/ HWSProxyPassReverseCookie /front/

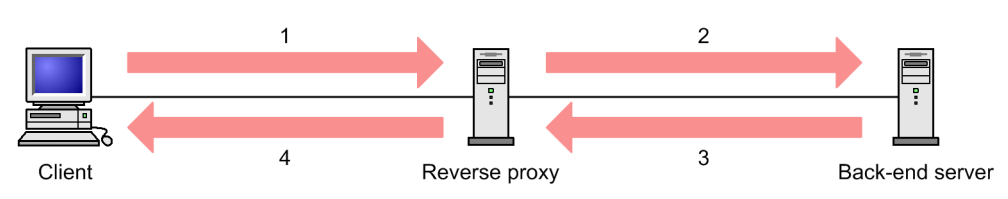

1: http://www.example.com/front/cgi-bin/test-cgi.pl

4: Set-Cookie: ~; path=/front/cqi-bin/

- 1. The client sends an http://www.example.com/front/cgi-bin/test-cgi.pl request to the reverse proxy.
- 2. The reverse proxy converts the URL, and then forwards it to the backend server.
- 3. The reverse proxy receives a Set-Cookie header from the backend server in which the domain name is set to domain=backend.example.com and the path name is set to path=/cgi-bin/.
- 4. The reverse proxy returns the reassigned Set-Cookie header to the client.

In the above case, the client receives a Set-Cookie header whose path name (/front/cgi-bin/) matches the beginning of the path in the request URL (/front/cgi-bin/test-cgi.pl). Also, there was no domain name in the Set-Cookie header received by the client. This is essentially the same as the domain name of the URL requested by the client (www.example.com) being specified in the Set-Cookie header. As such, cookies set by the Set-Cookie header can be sent with requests that go through reverse proxies to get to backend servers.

## **4.7.3 Example of system building**

This subsection shows examples of configuring a system by using HTTP Server on the reverse proxy and the backend server.

You must be aware of the redirect process and specify the appropriate settings when configuring the system. If the client accesses the URL of a directory on the backend server without adding a forward slash (/) at the end of the URL, the backend server sends a redirect request with the Location header. In this case, the Location header value must be changed from the backend server address to the reverse proxy address to ensure that all client re-requests go through the reverse proxy.

The system network configuration is shown in the following figure. Also, each address is as follows:

**Reverse proxy**: www.example.com

<sup>2:</sup> http://backend.example.com/cgi-bin/test-cgi.pl

<sup>3:</sup> Set-Cookie:~; domain=backend.example.com; path=/cgi-bin/

<sup>4.</sup> How to Operate the System

**Backend server**: backend.example.com

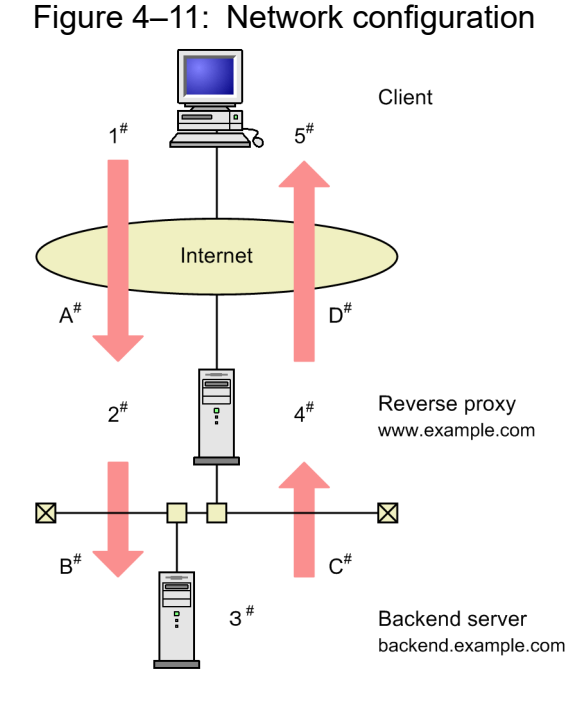

#: Corresponds to redirect processes (a) and (b) explained below.

# **(1) Recommended configuration**

The host name and path name specified in the ProxyPass directive is the same as the host name and path name specified in the ProxyPassReverse directive. The ServerName directive is specified in all of the virtual hosts on the backend server, and the specification value is the same as the host name specified in the ProxyPassReverse directive on the reverse proxy.

The redirect process flow is shown in Table 4-6 when the reverse proxy and the backend server are configured as shown in Table 4-7 under the network configuration as illustrated in Figure 4-10.

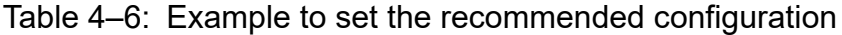

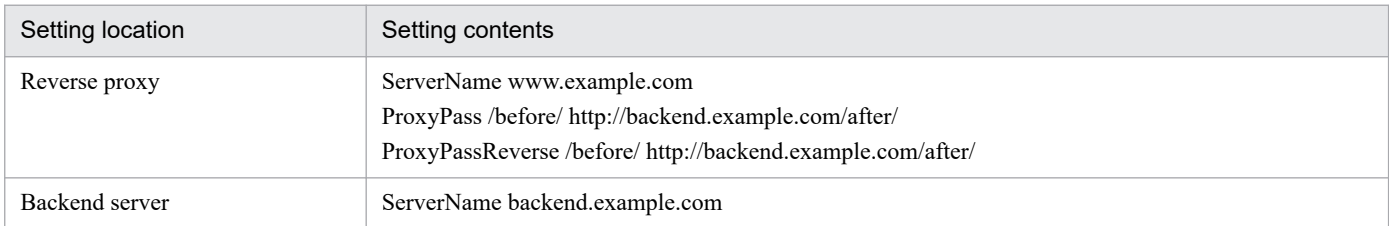

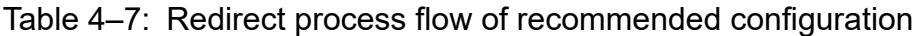

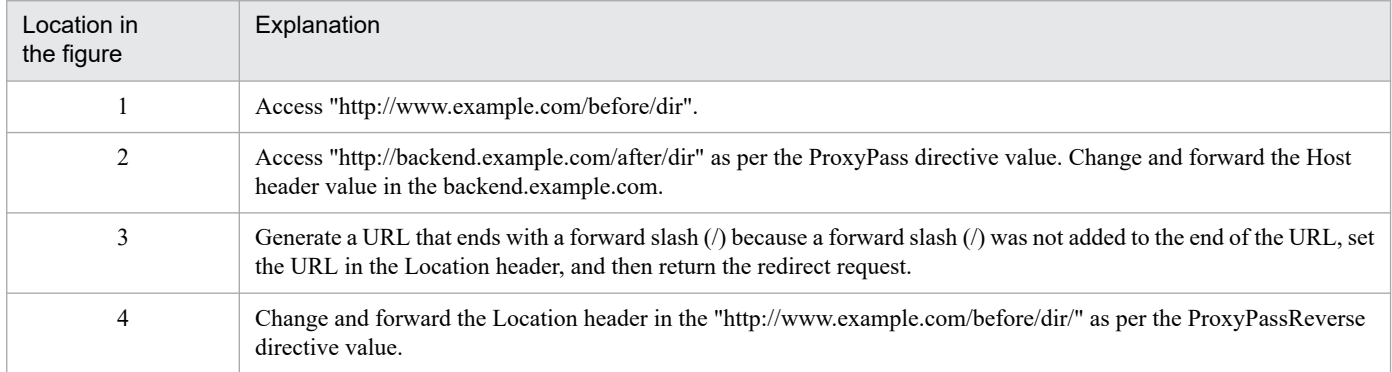

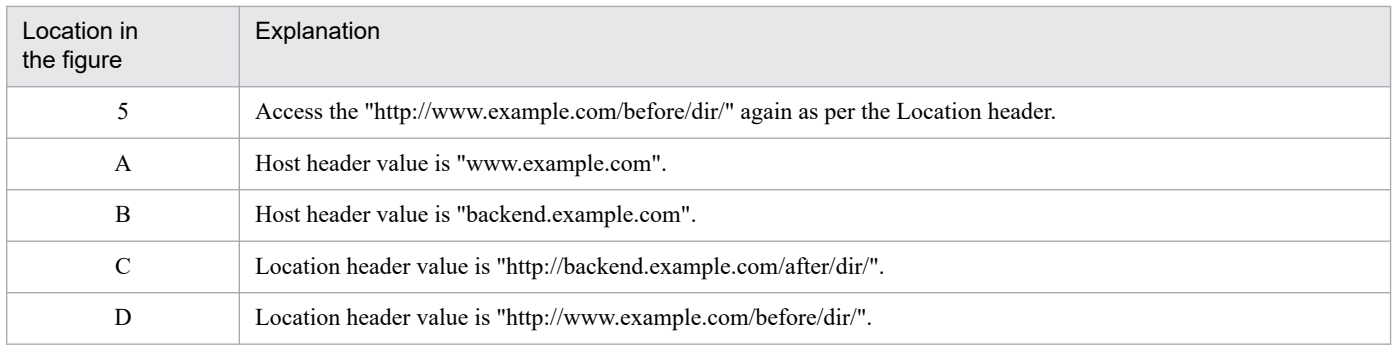

**#**

When the backend server responds with a status code such as 302 Found or 404 Not found, the reverse proxy forwards the HTML document to the client without any changes. The backend server name mentioned in the HTML documents, such as 404 Not found and the redirect destination link address mentioned in 302 Found, are not changed to the reverse proxy information. Use the ErrorDocument directive on the backend server, or use the ProxyErrorOverride directive on the reverse proxy to prevent the client from seeing the backend server information.

# **(2) Configuration with the ProxyPreserveHost directive set to "On" in the reverse proxy**

Normally, the reverse proxy converts the Host header value received from the client according to the ProxyPass directive value, and then forwards the converted value to the backend server. If you want to obtain the Host header value sent by the client as the Host header value in the backend server, set the value of the ProxyPreserveHost directive to On in the reverse proxy. Note the following points:

- **•** Specify the same value as that of ServerName for the reverse proxy in the ServerName directive on the backend server.
- **•** Specify the same value for ServerName of the reverse proxy and for ServerName of the backend server for the host name of the ProxyPassReverse directive.

Table 4-8 shows the redirect process flow performed when the reverse proxy and the backend server are set as shown in Table 4-9 under the network configuration shown in the figure 4-10.

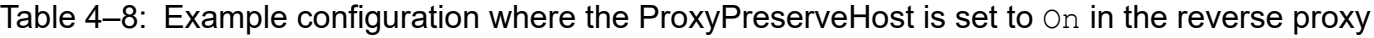

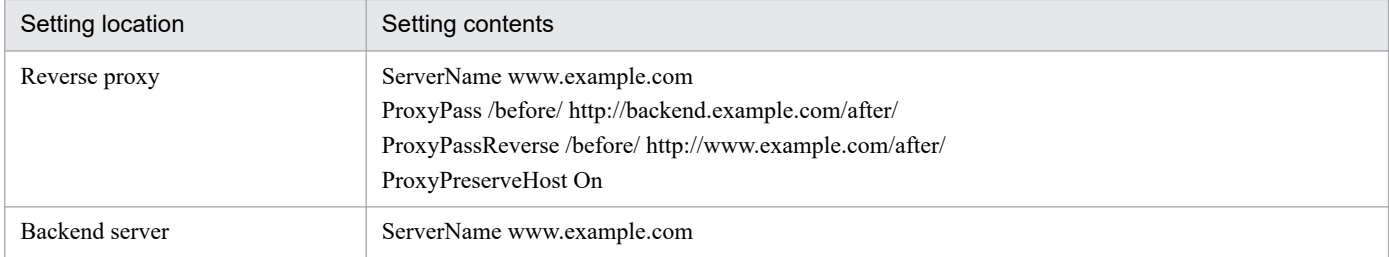

### Table 4–9: Redirect process flow of configuration where the ProxyPreserveHost is set to  $On$  in the reverse proxy

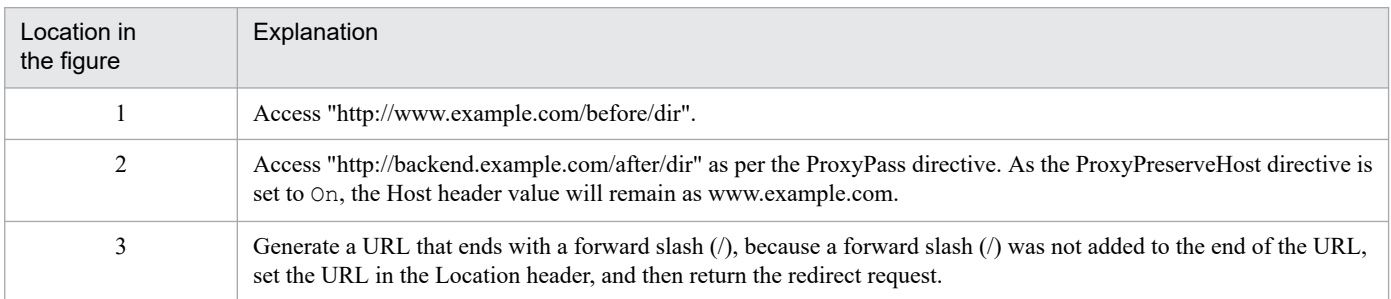

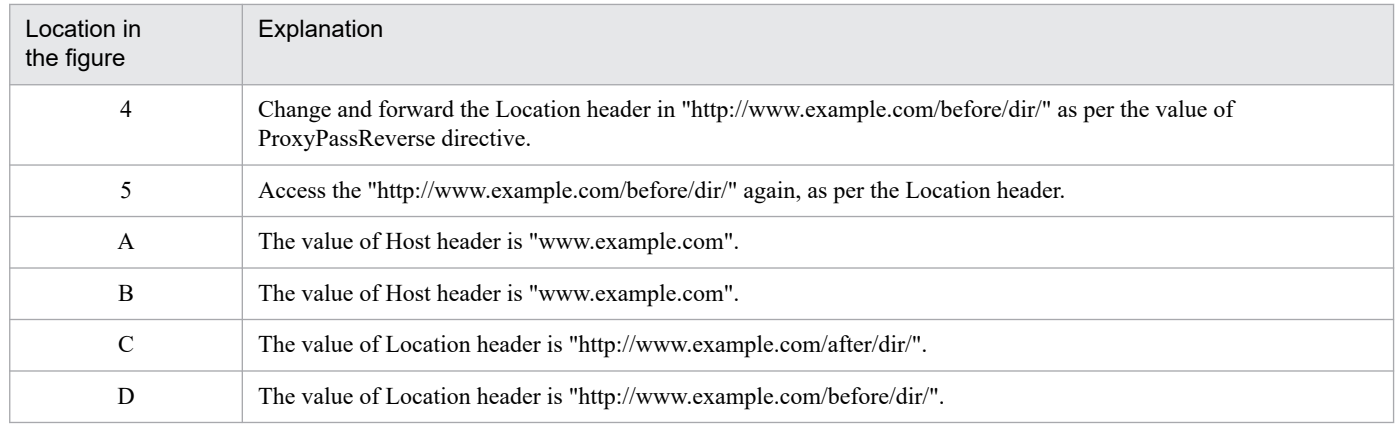

### **4.7.4 Note**

# **(1) Basic points to be noted**

**•** The reverse proxy sets the functions according to request URL patterns. So, you can specify settings so that the reverse proxy forwards specific requests to other backend servers as a reverse proxy and responds to other requests as a Web server. However, the settings make it unclear whether the requests are processed by the reverse proxy or by the Web server. Therefore, when you use a reverse proxy, we recommend that you specify the following settings to forward all the requests from the reverse proxy to the backend server.

ProxyPass / http://*forwarding-destination-backend-server-address*/

If you use a reverse proxy and a Web server together, you can separate the functionality amongst the virtual hosts.

- **•** The reverse proxy stores the Host header value received from the client into the X-Forwarded-Host header, converts the Host header value to the specification value of the ProxyPass directive, and then forwards the converted value to the backend server. If you want to refer to the Host header value sent by the client on the backend server, refer to the X-Forwarded-Host header value sent by the reverse proxy. However, if the ProxyPreserveHost directive is set to On, directly refer to the Host header sent by the reverse proxy.
- **•** When you access the backend server via the reverse proxy, you must specify not the URL of the backend server, but the URL to which the reverse proxy accesses the HTML content provided by the backend server. When you enter the reference URL for content such as images and style sheets, the same care must be taken.

#### **Example:**

Set up the link from the index.html to index2.html in the following states:

- **•** On the reverse proxy, the ProxyPass directive value is specified as /before/ http://*backend-server-address*/after/.
- On the backend server, both index.html and index2.html exist in the same directory (/after/ below).

The following table shows the relationship between the coding method and accessibility of index.html:

#### Table 4–10: Relationship between the coding method and accessibility of link

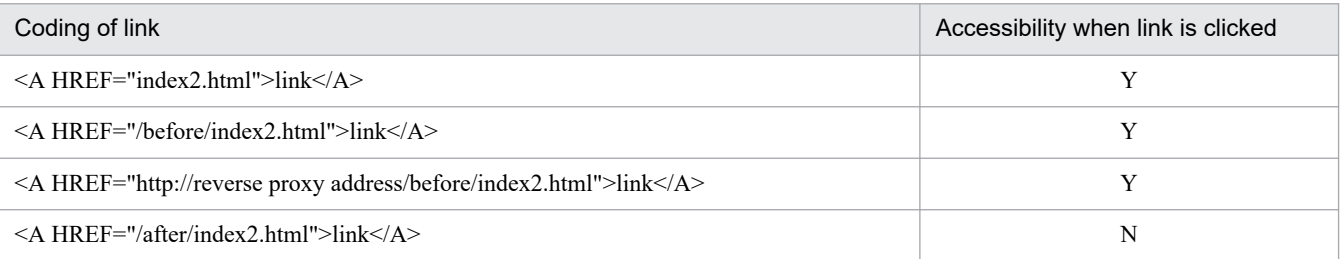

- **•** Reverse proxy does not support HTTP version 0.9.
- **•** When a reverse proxy receives a request from a client, the reverse proxy stores the sender IP address in the X-Forwarded-For header and forwards the header to the back-end server.

Therefore, if an application on the back-end server needs to reference the client's sender IP address, make sure that the application references the X-Forwarded-For header forwarded by the reverse proxy.

# **(2) Points to be noted for the ProxyPass directive**

**•** When the path name specified in the ProxyPass directive and the request URL are same, or when the path name is included from the beginning of request URL, the path name is determined as matching.

However, when there is no forward slash (/) at the end of path name and if the path name matches exactly with the request URL, or the path name is included from the beginning as the directory, the path name is determined as matching.

If the path name is matching, delete the beginning part of URL that is similar to the path name and add the remaining part to the path name that is specified in the ProxyPass directive, and then send the request.

In the ProxyPass directive, specify a path name that ends with a forward slash (*/*). The following table describes the relationship between specifications of ProxyPass directive and the request:

Table 4–11: Relationship between specifications of ProxyPass directive and request

| Example of ProxyPass<br>directive specification | Request                                  | Matc<br>h. | Location where request is forwarded |  |
|-------------------------------------------------|------------------------------------------|------------|-------------------------------------|--|
| ProxyPass /abc/                                 | http://reverse proxy address/abc/        | Y          | http://backend.example.com/         |  |
| http://backend.example.com/                     | http://reverse.proxy.address/abc         | N          | $- -$                               |  |
|                                                 | http://reverseproxyaddress/abc/def       | Y          | http://backend.example.com/def      |  |
| ProxyPass/abc                                   | http:// reverse proxy address/abc        | Y          | http://backend.example.com/         |  |
| http://backend.example.com/                     | http:// reverse proxy address /abc/      | Y          | http://backend.example.com//        |  |
|                                                 | http:// reverse proxy<br>address/abc/def | Y          | http://backend.example.com//def     |  |

Legend:

- Y: Match.
- N: Does not match.
- --: Not applicable.
- **•** If you specify multiple ProxyPass directives and the requested URL matches with multiple path names, the ProxyPass directive that is specified first is applied.

#### **Example:**

Backend server that processes requests for /abc/def/: backend1.example.com

Backend server that processes requests for /abc/ other than to /abc/def/: backend2.example.com

Backend server that processes all other requests: backend3.example.com

Specify these settings in the following sequence:

```
ProxyPass /abc/def/ http://backend1.example.com/
ProxyPass /abc/ http://backend2.example.com/
ProxyPass / http://backend3.example.com/
```
**•** The request URL specified in the ProxyPass directive is forwarded before performing the corresponding file search in the local process, which is a feature of the Web server. Therefore, when the request URL matches the path name specified in the ProxyPass directive, even if a file matching the request URL exists, the request URL is converted into a backend server request, and then forwarded to the backend server.

<sup>4.</sup> How to Operate the System

• If the specified directory in a request URL is not closed by a forward slash (*/*), the reverse proxy does not respond with the redirect.

#### **Example: In the case of ProxyPass /ab/ http://backend.example.com/**

If a request of http://reverse proxy is address/ab, the request does not match, and if /ab is not available in the reverse proxy, the Web server responds with '404 Not Found'.

• If the forwarding-destination URL in a ProxyPass directive includes the forwarding-destination URL in a subsequent ProxyPass directive, the values specified by keys in the prior ProxyPass directive are shared by the subsequent ProxyPass directive. Therefore, no key values can be specified in the subsequent ProxyPass directive.

#### **Example:**

```
ProxyPass /test1/ http://backend.example.com:81/AAA/ (1)
ProxyPass /test2/ http://backend.example.com:81/AAA/BBB/ timeout=10 (2)
```
The forwarding-destination URL in the ProxyPass directive in (1) includes the forwarding-destination URL in the  $P_{\text{TOX}YP\text{ass}}$  directive in (2). Therefore, the values specified by keys in the directive in (1) are shared by the directive in (2). No key values can be specified in the subsequent directive in (2).

### **(3) Notes for the ProxyPassReverse directive**

**•** If the URL specified in the ProxyPassReverse directive and the Location header value received from the backend server are exactly same, or if the URL includes the prefix of the request URL, the URL specified in the ProxyPassReverse directive and the Location header value are seen as matching. If they match, the address is sent to the client as the reverse proxy according to the specification of the ProxyPassReverse directive.

#### **(Example) When the Location header sent as a response by the backend server is Location: http://backendserver-address/docs/memo/**

If the ProxyPassReverse directive is set to ProxyPassReverse /path/ http://*backend-server-address*/docs/, the Location header to be returned to the client is Location: http://*reverse-proxy-address*/path/memo/.

If you specify multiple ProxyPassReverse directives, the directive that is specified first is applied.

**•** When the reverse proxy changes the value of Location header according to the value set in ProxyPassReverse directive and forwards it to the client, set the value used in the current connection for the Location header scheme. For example, http is set when accessing by http. Therefore, when a request is redirected to https by using the Location header at the time of access via http, set the host name of the reverse proxy to the Location header value on the backend server to prevent the Location header from matching the value of the ProxyPassReverse directive.

### **(4) Notes for the HWSProxyPassReverseCookie directive**

- **•** The HWSProxyPassReverseCookie directive is specified to convert the Set-Cookie header sent by the backend server as a response. By setting the same value as the path name of the ProxyPass directive for the HWSProxyPassReverseCookie directive, the Set-Cookie header is converted for each ProxyPass directive.
- **•** The table below explains the conversion rules of the Set-Cookie header when the directives of the reverse proxy are specified as follows:

```
ProxyPass /front/ http://backend.example.com/
HWSProxyPassReverseCookie /front/
```
#### 4. How to Operate the System

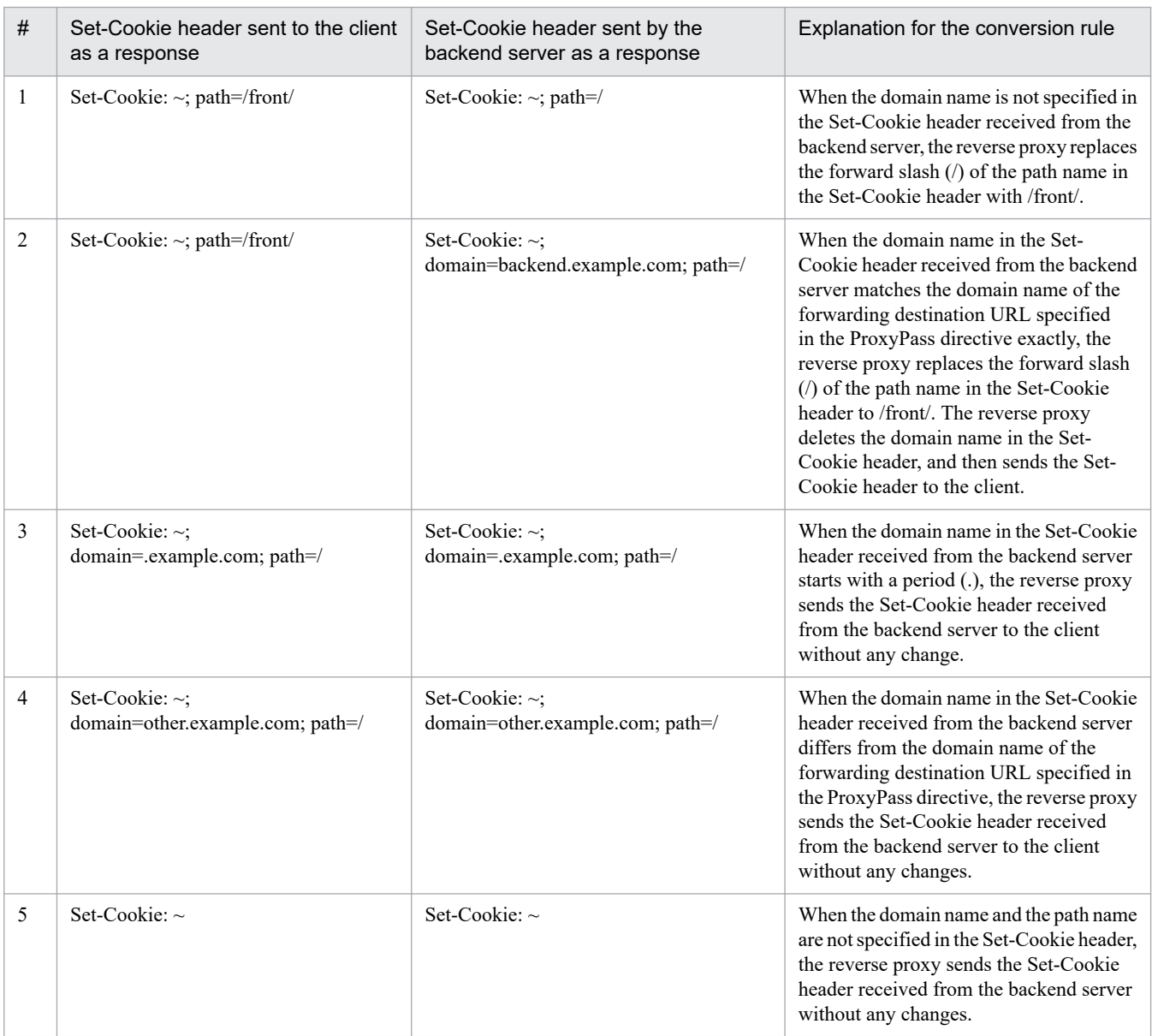

### Table 4-12: Conversion rules of the Set-Cookie header

**•** Here are explanations for the conversion rules of the Set-Cookie header when the directives of the reverse proxy are specified as follows:

```
ProxyPass /front/ http://backend.example.com/abc/def/
HWSProxyPassReverseCookie /front/
```
#### **• When the path name sent by the backend server is /abc/def/ghi/**

When the path name of the forwarding destination URL specified in the ProxyPass directive matches the prefix of the path name set in the Set-Cookie header, the matched part of the path name in the Set-Cookie header is replaced to the path name specified in the ProxyPass directive.

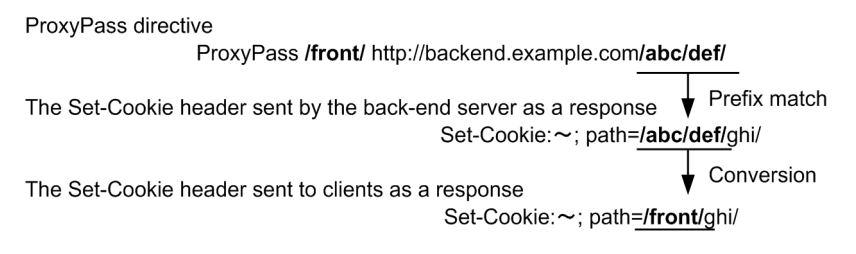

#### **• The path name of the Set-Cookie header sent by the backend server is /abc/**

When the path name set in the Set-Cookie header matches the prefix of the path name of the forwarding destination URL specified in the ProxyPass directive, the path name in the Set-Cookie header is replaced to the path name in the ProxyPass directive.

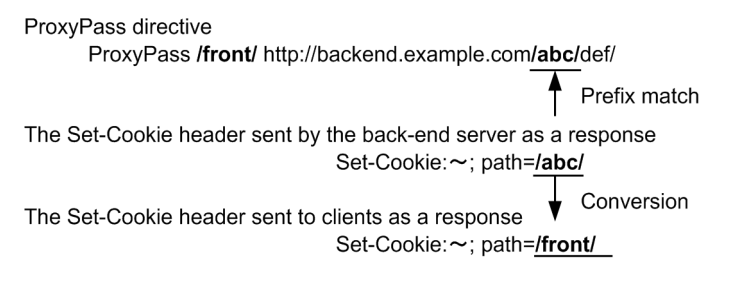

#### **• The path name of the Set-Cookie header sent by the backend server is /abc/xxx/**

When the path name of the forwarding destination URL specified in the ProxyPass directive does not match the path name set in the Set-Cookie header, the reverse proxy does not perform the Set-Cookie header conversion. The reverse proxy sends the Set-Cookie header received from the backend server to the client without any change.

```
ProxyPass directive
      ProxyPass /front/ http://backend.example.com/abc/def/
                                                           Mismatch
The Set-Cookie header sent by the back-end server as a response
                              Set-Cookie:~; path=/abc/xxx/
                                                           No conversion
The Set-Cookie header sent to clients as a response
                              Set-Cookie:~; path=/abc/xxx/
```
## **(5) Points to be noted for performance**

When the document name or the host name is specified in the ProxyPass directive, a DNS query is generated. If you already know the IP address of the backend server, you can reduce the time for resolving the name by mentioning the IP address in the hosts file in advance.

**•** The maximum number of connections that can be established with the back-end server is calculated by using the following formula.

In Windows:

```
Maximum number of connections =
  Value specified in the ThreadsPerChild directive × Number of defined 
ProxyPass directives (excluding those that share settings with other Pr
oxyPass directives)
```
In UNIX:

```
Maximum number of connections =
  Value specified in the MaxClients directive × Number of defined Proxy
Pass directives (excluding those that share settings with other ProxyPa
ss directives)
```
## **4.8 Displaying the operation status (Status information display)**

Display number of running processes, number of standby processes, and the status of each process (such as R, W, and L) in the Web browser (number of server threads for Windows version). On the basis of this information, you can tune the StartServers, MinSpareServers, MaxSpareServers, and the MaxClients directive (the ThreadsPerChild directive for Windows version). For details on each directive, see *[4.1 Relationship between processes and directives of HTTP Server](#page-37-0)*.

When you set the ExtendedStatus directive to  $On$ , more detailed information is displayed.

### **4.8.1 Specifying the server-status handler**

Specify the server-status handler as follows to use the display functionality of status information:

```
<Location /server-status>
       SetHandler server-status
</Location>
```
However, generally the access to the status information of the Web server is controlled and the information is not disclosed to the end-user.

## **4.8.2 Specifying URL**

To display the status information, specify the URL from Web browser in the following format. Note that the server status may be displayed incorrect temporarily depending upon the timings:

```
http://Host-name[:Port-number]/server-status[?{refresh=update-interval|auto|
notable}]
```
You can specify refresh=updated interval, auto, and notable respectively with the conjunction &. However, the auto is in the plain text, and hence there is no significance of specifying auto together with notable.

**• refresh=update-interval ((1-3600))**

Specify the interval in which the Web server status information is to be updated, in seconds. However, the Web browser needs the functionality to support the Refresh header of HTTP response header. If a value not within the acceptable range is specified, 60 seconds is set.

**• auto**

This is displayed in the plain text format. As the auto is displayed in the plain text, you can easily use auto in other programs.

**• notable**

Display the status information in HTML without using the <TABLE> tag.

#### **example-of-specification**

http://www.example.com/server-status?refresh=60&notable

#### **example-of-display**

http://www.example.com/server-status

```
4. How to Operate the System
```
The following figure shows the example of status information display, when the URL is specified as above. The display format varies slightly for UNIX version and Windows version.

Figure 4–12: Example of status information display

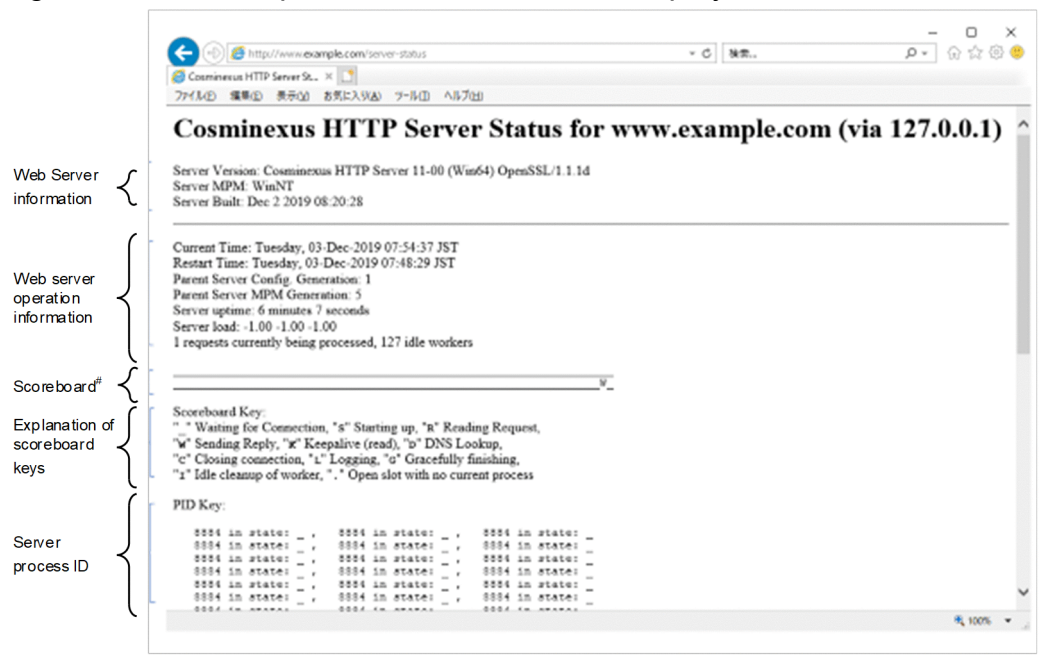

# In the scoreboard, the state of running server processes is shown with keys

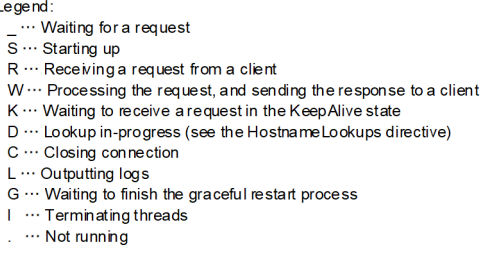

## **4.8.3 Information that can be acquired**

The following table describes the information that you can acquire by the status information display functionality. You can acquire the detailed information by setting the ExtendedStatus directive to On.

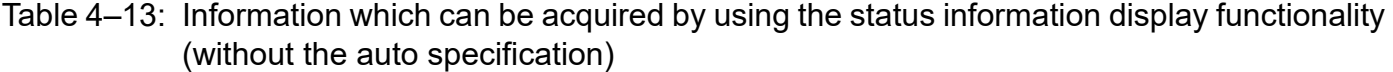

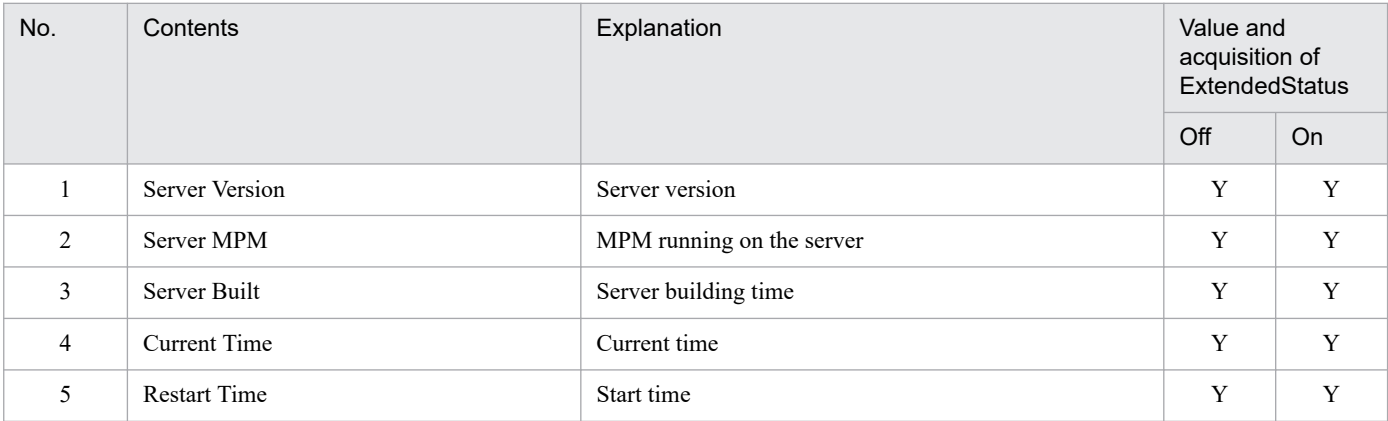

<sup>4.</sup> How to Operate the System

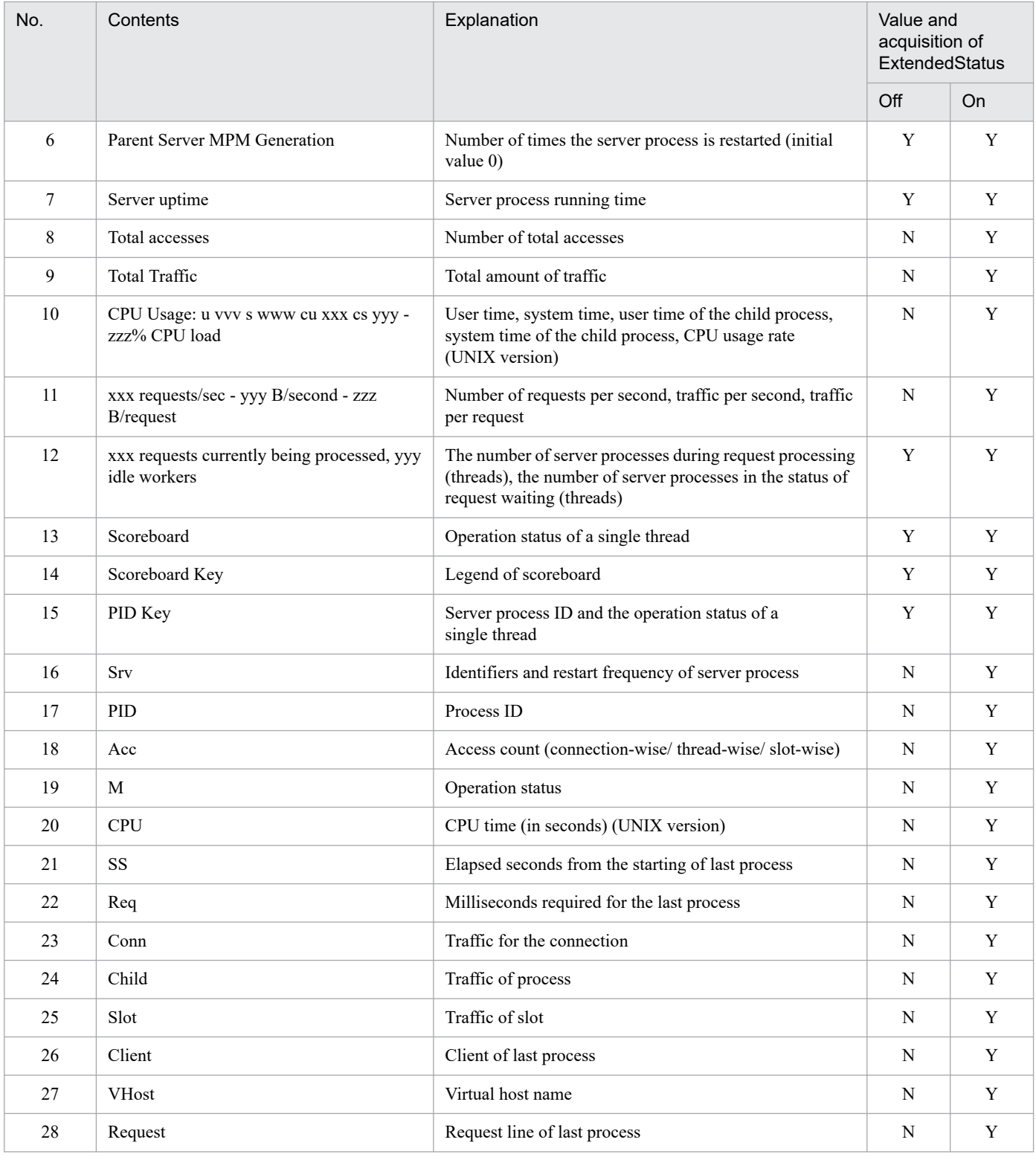

Legend:

Y: Can be acquired.

N: Cannot be acquired.

### Table 4–14: Information which can be acquired by using the status information display functionality (with the auto specification)

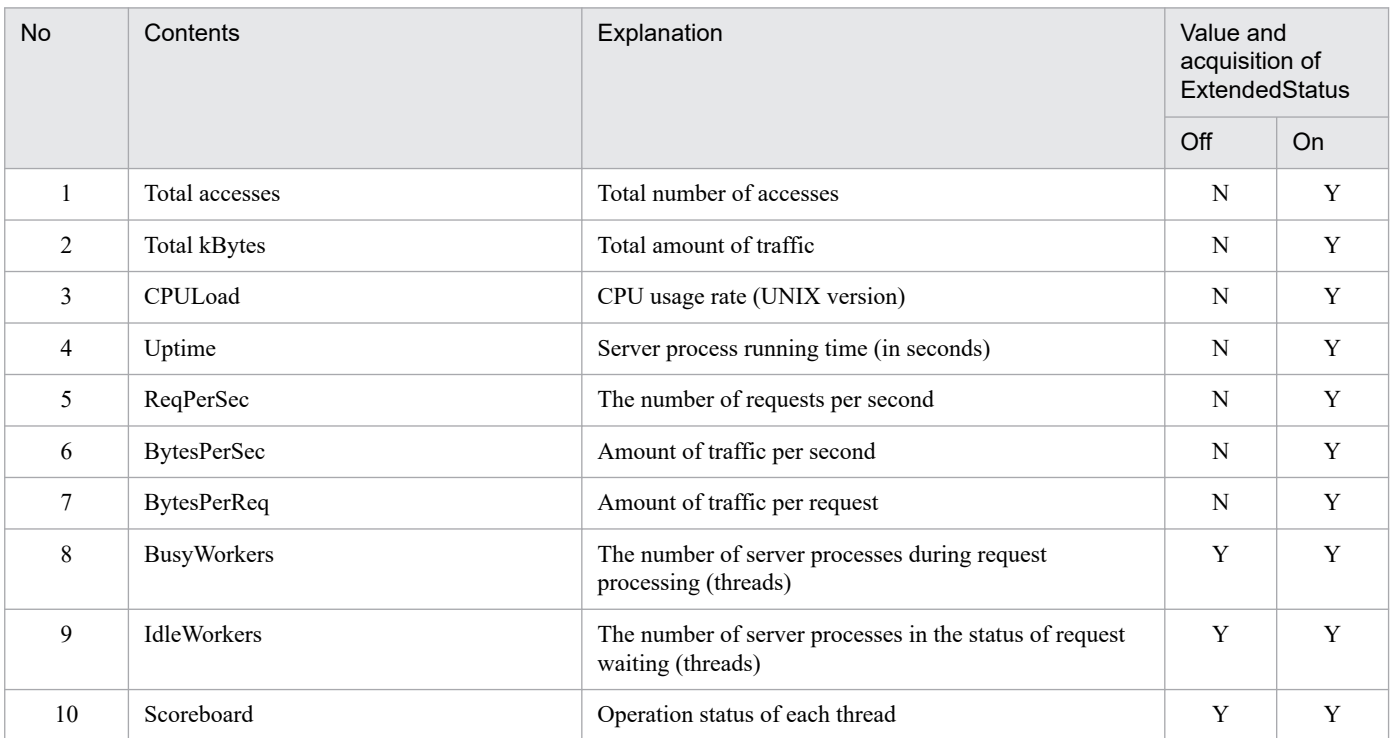

**Legend:**

Y: Can be acquired.

N: Cannot be acquired.

## **4.8.4 Note**

Multibyte characters might be set in the information for the time zones of **Current Time** and **Restart Time** displayed by using the server status display functionality. In this case, HTTP Server escapes all of the character strings (replaces them with the character strings configured with the prefixes which start with  $\chi$  and hexadecimal codes).

<sup>4.</sup> How to Operate the System

# **4.9 Flow-restricting functionality**

When the Web server load increases due to an increase in Web server access or impact of a business application, a functionality called *flow-restricting functionality* maintains the efficiency of Web service process by restricting the number of users who access the Web site.

You can use flow-restricting functionality by embedding the mod hws qos module in HTTP Server. You can achieve the following by using the flow-restricting functionality. Note that in the following description, the *number of server processes* indicates the *number of server threads* in the UNIX version of HTTP Server when using the worker MPM module and the *number of server threads* in the Windows version of HTTP Server.

- **•** You can restrict the number of users who access to the Web site at the same time if you restrict the number of server processes that execute the request processes. When there is a high load, the server immediately returns a denial response for the request that exceeds the restricted value and redirects the request to another server. In this way you can maintain the response time.
- **•** You can use session management with cookies to deny a new request when the server is highly loaded and can maintain the response time for the users who are already accessing the server.

For providing an adequate amount of Web service, you need a sufficient number of server processes that can satisfy the number of users accessing the Web service at the same time. If one Web server is not enough, arrange for multiple Web servers, distribute the access by load distribution functionality, and design the operation for assured Web services.

As mentioned above, prepare the Web service resources, and also use the flow-restricting functionality to prepare for the temporary overloaded status. The following figure shows an overview of flow-restricting functionality using mod\_hws\_qos:

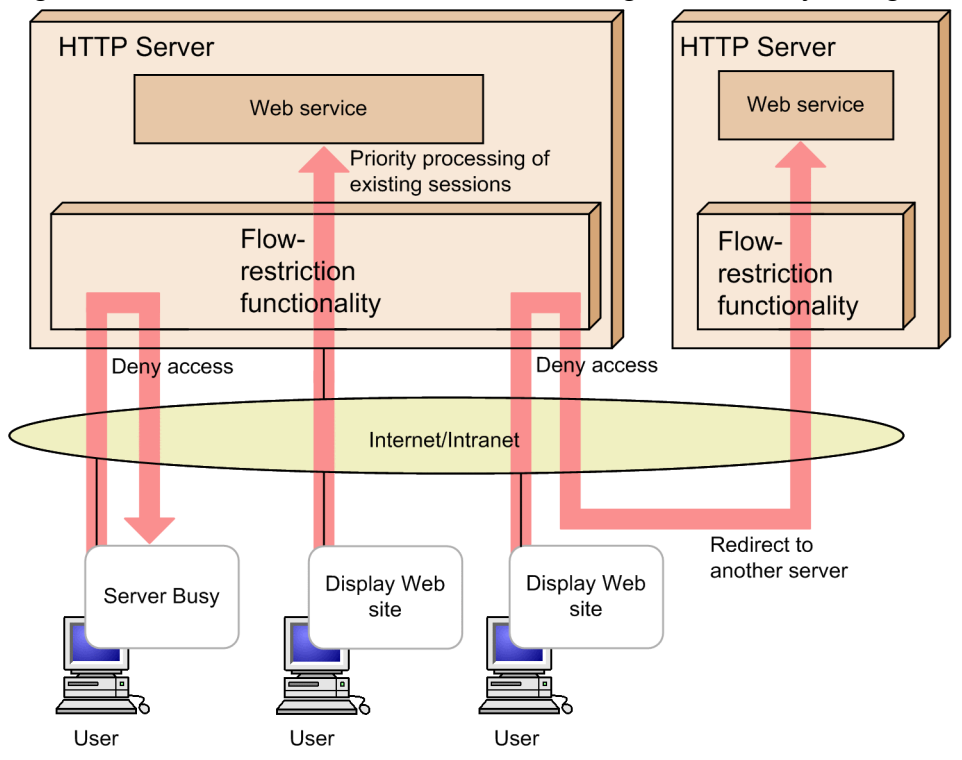

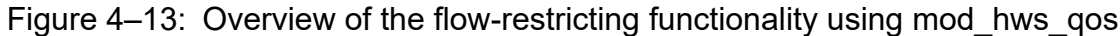

# <span id="page-100-0"></span>**4.9.1 Embedding the mod\_hws\_qos module**

You need to embed the mod hws qos module to use the flow-restricting functionality. Specify the following directives in the configuration file (httpsd.conf) to embed the mod hws qos module:

**•** UNIX version

LoadModule hws\_qos libexec/mod\_hws\_qos.so

**•** Windows version

LoadModule hws\_qos modules/mod\_hws\_qos.so

## **4.9.2 How to set directives**

Following examples describe the settings of each directive for the flow-restricting functionality:

### **(1) Rejecting requests by limiting the number of server processes (server threads)**

The following shows an example of rejecting requests by limiting the number of server processes (server threads). In this example, if the number of server processes (server threads) that are currently processing requests is 13, new requests are rejected with the status code 503.

**•** UNIX version

```
MaxClients 15
QOSRejectionServers 2
QOSCookieServers 0
```
**•** Windows version

```
ThreadsPerChild 15
QOSRejectionServers 2
QOSCookieServers 0
```
### **(2) Session management using cookies**

The session management performed by using cookies provides the HWS creation mode, in which the cookies generated on HTTP Server are used, and the user creation mode, in which the cookies generated on external modules other than on HTTP Server are used. You can select which mode is to be used by using the QOSCookieName directive.

#### **HWS creation mode**

When a request process is executed, the cookie generated on HTTP Server is added to the Set-Cookie response header. Requests with a cookie generated by HTTP Server are processed with a higher priority than requests without cookies.

#### **User creation mode**

When a cookie which is not generated by HTTP Server is added to the Set-Cookie header, flow restriction is performed by using the cookie. Requests with the cookie are processed with a higher priority than requests without cookies.

```
4. How to Operate the System
```
If you specify the following, and if the number of requested server threads is 10, the server will deny a new session request without cookie, however, the server will process a maintenance session with cookie. If the number of requested server threads is 13, the server will deny the request regardless of the cookie. This example is performed in the HWS creation mode.

**•** UNIX version

```
MaxClients 15
QOSRejectionServers 2
QOSCookieServers 5
```
**•** Windows version

```
ThreadsPerChild 15
QOSRejectionServers 2
QOSCookieServers 5
```
# **(3) Redirect**

When the flow-restricting functionality denies a request process the server returns a response message with the status code 503. However, you can redirect the request to some other Web server by specifying the following. If a request for /index.html is denied from the flow-restricting functionality, index.html of the www1.hitachi.co.jp Web server is set in the response header, and the request is returned with the status code 302:

QOSRedirect /index.html http://www1.hitachi.co.jp/index.html

## **(4) Customizing the response message**

If you specify the following, the contents of htdocs/busy.html are returned in the response message with the status code 503, as the response for the denied request.

QOSResponse file "text/html; charset=ISO-8859-1" htdocs/busy.html

### **4.9.3 Response message**

# **(1) Cookie sent by the server to the client**

### **HWS creation mode**

The cookie generated by HTTP Server is returned to the client by using the Set-Cookie header. Because multiple Set-Cookie headers can be specified in a response, the cookies generated here do not affect the other cookies. The following shows the Set-Cookie header returned by HTTP Server:

```
Set-Cookie: NAME=VALUE; expires=DATE; path=/; domain=DOMAIN_NAME; secure
```
### **NAME=VALUE**

The name specified in the QOSCookieName directive is set as NAME. The value for the request control is specified for VALUE.

### **expires=DATE**

Specifies the time when cookie becomes invalid. The value acquired from "received request time + setting value of QOSCookieExpires directive" is set with RFC 822 format.

#### **path=/**

A URL to which the cookie is applied. In this module, settings are done so that the cookie will be valid for all the URLs in the domain for which the cookie is valid.

#### **domain=DOMAIN\_NAME**

Domain to which the cookie is applied. The value is specified in QOSCookieDomain directive.

#### **secure**

Specify whether to send **cookie** from the client to the server when using only SSL. The value is specified in QOSCookieSecure directive.

### **User creation mode**

HTTP Server does not generate cookies. Cookies generated by programs other than HTTP Server are returned to the client by using the Set-Cookie header.

# **(2) Headers when access is denied by the flow-restricting functionality**

When access is denied by the flow-restricting functionality, the Expires header, which stops the response message from being cached, is added to the response header. This is because if the response is cached, the cached message is displayed, and requests might not be sent to the server, even if the server can accept request processing. The server disconnects after sending the denial message.

The other response headers are set as shown below. The character set specified in the AddDefaultCharset directive is added to the Content-Type header.

(i) Standard message for the status code 503

**Content-Type:** text/html

(ii) A customized message from QOSResponse

**Content-Type**: The QOSResponse directive specification value

(iii) A Message for the status code 302 from QOSRedirect **Content-Type:** text/html

**Location**: The QOSResponse directive specification value

## **4.9.4 Notes**

- **•** If a client denies reception of a cookie, the cookie is not sent back to the server, so the functionality of *[4.9.2\(2\) Session](#page-100-0) [management using cookies](#page-100-0)* is disabled.
- For a KeepAlive connection the determination process is executed only when processing the first request after connection, and the determination process is not executed from the second request onwards in the same connection. If the request of flow-restriction settings differs with the request that is connected initially, the server does not determine the request from second request onwards.
- **•** The message sent when request is denied by flow-restricting functionality will not change even if you specify the ErrorDocument directive. Also, the Redirect directive and RedirectMatch directive are executed after mod\_hws\_qos module control determines that processing can continue.
- **•** If the server simultaneously receives requests that exceed number of settings of QOSRejectionServers directive, the server may not deny the requests correctly even if you use the flow-restriction functionality. If a HTML file specified in QOSResponse directive contains a link such as image data link, the server accesses again to fetch the image data. This access also becomes the target of flow-restriction process, and you may not obtain the image data. Be careful to set the proper link when you create HTML file.

<sup>4.</sup> How to Operate the System

- **•** Setting of HWSErrorDocumentMETACharset directive is valid in Windows version for the character set of error document.
- **•** You must set another name in QOSCookieName directive if you set the session management in which cookie is used for each URL, or for VirtualHost.
- **•** Set the QOSCookieServers directive and QOSRejectionServers directive after setting the number of server processes (set in the ThreadsPerChild directive or MaxClients directive). If you set the QOSCookieServers directive and QOSRejectionServers directive before setting the number of server processes, the server may not start.

<sup>4.</sup> How to Operate the System

# **4.10 Header customization functionality**

With HTTP communication, various HTTP headers are used between the Web browser and the Web server. The Web browser and the Web server sometimes determine the subsequent operations by using the received HTTP headers. The HTTP headers added by the Web browser at the time of sending an HTTP request is called the *request header*, and the HTTP header added by the Web server in the response is called the *response header*. The functionality that is used for the Web server or the Web browser to perform a specific operation by adding, changing, or deleting the request header, which is received or sent by the Web server, is called the *header customization functionality*.

You can use header customization functionality by embedding the mod headers module in HTTP Server.

## **4.10.1 Embedding the mod\_headers module**

You must embed the mod headers module to use the header customization functionality. Specify the following directive in configuration file (httpsd.conf) to embed the mod headers module:

**•** UNIX version

LoadModule headers\_module libexec/mod\_headers.so

**•** Windows version

LoadModule headers\_module modules/mod\_headers.so

### **4.10.2 How to set directives**

The header customization functionality is specified in the Header directive or the RequestHeader directive. The following shows examples of setting the directive to use the header customization functionality.

### **(1) When setting the response header**

The response header can be set by using the set indicator of the Header directive. If the response header with the same name is already set in another module, the header value is overwritten.

The following is an example in which Expires: Sat, 1 Jan 2000 00:00:00 GMT is set in the response header. However, to set the expiry date dynamically, use the expiry date settings functionality:

Header set Expires "Sat, 1 Jan 2000 00:00:00 GMT"

# **(2) When adding the response header**

The response header can be added by using the add indicator of the Header directive. Even when the response header with the same name is already set in another module, the header is added as an additional header. The add indicator is used to set response headers with the same name on multiple lines.

The following is an example to add Set-Cookie: HOSTNAME=HOST1; path=/; domain=www.example.com; secure in response header:

<sup>4.</sup> How to Operate the System

```
Header add Set-Cookie "HOSTNAME=HOST1; path=/; domain=www.example.com; secur
e"
```
# **4.10.3 Note**

**•** The Date, Server, Content-Type, Content-Length and Last-Modified headers of response headers might not be customized. In addition, if another module is embedded by using the LoadModule directive, the headers other than the above headers also might not be customized.

<sup>4.</sup> How to Operate the System

## **4.11 Functionality to set expiry date**

When you set the expiry date in the Web server contents, the client and the proxy server supporting the cache functionality do not access the Web server during that period and access their own cache, and hence this functionality is effective.

You can use expiry date setting functionality by embedding the mod\_expires module in HTTP Server. You can use the expiry date setting functionality to execute the following operations:

- **•** If you use the expiry date settings functionality, the Expires header and the Cache-Control header are added to response.
- **•** With the Expires header the expiry date is set in the Greenwich standard time (GMT), and with the Cache-Control header the time up to the expiry date is set in seconds in the max-age directive.

The client and the proxy server handle the set Expires header and the Cache-Control header.

### **4.11.1 Embedding the mod\_expires module**

You need to embed the mod expires module to use the expiry date setting functionality. Set the following directive in configuration file (httpsd.conf) to embed the mod expires module:

**•** UNIX Version

LoadModule expires module libexec/mod expires.so

**•** Windows Version

```
LoadModule expires_module modules/mod_expires.so
```
### **4.11.2 How to set directives**

The following are examples of setting the directive to use the expiry date setting functionality:

# **(1) Setting the default expiry date**

Set the default expiry date using the ExpiresDefault directive for all contents on the Web server. Set the expiry date on the basis of file update time or the time when client accessed.

If you set the following, the Expires header and the Cache-Control header are added to the response by considering the validity period as the time after 60 seconds from the client access time:

```
ExpiresActive On
ExpiresDefault A60
```
"A" specified in the ExpiresDefault denotes that the client access time is the standard time.

### **(2) Setting the expiry date for each MIME**

Set the expiry date for each MIME type with the ExpiresByType directive. The default expiry date set by the ExpiresDefault directive is overwritten for each MIME type by these settings. Set the expiry date on the basis of file

```
4. How to Operate the System
```
update time or the time when client accessed. If you specify a MIME type in the ExpiresByType directive, you must define the relationship between the file name extension and the content type (MIME type) in the file (default value: conf/mimetypes file) specified in the TypesConfig directive. Alternatively, you must define that relationship in the AddType directive.

If you specify the following, the Expires header and the Cache-Control header are added to the response by considering the validity period as the time after one hour from the file update time, only when the MIME type is text/html:

```
ExpiresActive On
ExpiresByType text/html M3600
```
"M" specified in the ExpiresByType denotes that the file update time is the standard time.

### **4.11.3 Notes**

- When setting the file update time as the standard time, the update time is not available for the requests (requests that display status information) that do not access the files on the disk, so the Expires header and the Cache-Control header are not added.
- **•** If you embed a module that is not provided as a standard module by HTTP Server into the LoadModule directive, the Expires header and the Cache-Control header may get operated.
- **•** If you use the header customization functionality simultaneously, do not operate the Expires header and the Cache-Control header with the header customization functionality.
- **•** If the Expires header has already been set up in the response data, this functionality does not add the Expires header and Cache-Control header.

<sup>4.</sup> How to Operate the System
## **4.12.1 Generating multiple Web server environment (hwsserveredit command)**

If multiple Web servers are running on a single server machine and not in the virtual host, you need to set the environment such as preparing the httpsd.conf on each Web server. The hwsserveredit command supplements this environment setting.

# **(1) Format**

hwsserveredit {-add|-add\_woker|-add\_prefork|-delete|-check} *server-name*

# **(2) Parameters**

#### **• -add**

Specify this parameter when you create a new server environment. If the command receives a request, create a directory with the same name as the specified server name, and then create the httpsd.conf and logs directory. Additionally, for Windows version, use the server name and register HTTP Server as a service. In the UNIX version of HTTP Server, the worker MPM module is set in httpsd.conf.

#### **• -add\_worker**

This parameter can be used in the UNIX version of HTTP Server. Specify this parameter to create a new server environment. Upon accepting a request, the command creates a subdirectory in the servers directory by using the same name as the specified server name, and the command then creates the httpsd.conf file and the logs directory in that subdirectory. The worker MPM module is set in the created httpsd.conf file.

#### **• -add\_prefork**

This parameter can be used in the UNIX version of HTTP Server. Specify this parameter to create a new server environment. Upon accepting a request, the command creates a subdirectory in the servers directory by using the same name as the specified server name, and the command then creates the httpsd.conf file and the logs directory in that subdirectory. The prefork MPM module is set in the created httpsd.conf file.

#### **• -delete**

Specify this parameter to delete a server environment. If the command receives a request, this parameter deletes the directory with the name same as the server name under the server directory. For Windows version, this parameter deletes the service of server name.

#### **• -check**

Specify this parameter to confirm that the server environment is built. If the command receives a request, and if there is a resource that is created when the -add parameter is requested, judge that the server startup environment is built.

• **server-name**  $\sim$  ((1-(220-path length of HTTP Server installation directory), or 128 bytes or below))

Specify a unique character string for each server. However, you cannot specify "Cosminexus HTTP Server". Also, you cannot specify the character string "Cosminexus HTTP Server" (such as "Cosminexus HTTP Server") formed by removing the spaces in the character string.

<sup>4.</sup> How to Operate the System

## **(3) How to use**

## **(a) Creating the resource**

Determine the server name of each server, and execute the hwsserveredit command. Specify the following, if the server name is *HWS1*:

```
hwsserveredit -add HWS1
```
The hwsserveredit command creates directories and files under the server directory that is created when installing the server. In Windows version, the utility registers the service using server name at the same time when creating directories and files.

The configuration of directories and files are as follows:

```
+httpsd
    +servers
       +HWS1 +conf
            | +httpsd.conf
            +logs
```
#### **(b) Editing the httpsd.conf**

Change the httpsd.conf directive value in the created resources.

When you generate multiple environments, change the values of following directives so that the environment does not clash with other environments:

- **•** ServerName directive
- **•** Port directive or Listen directive
- **•** PidFile directive

For the UNIX version, change the setting value of following directives according to the environment:

- **•** User directive
- **•** Group directive

Other directives are set in such a way that they can run even if you do not change their settings depending upon the hwsserveredit command. Depending upon the operations, change the settings if required.

For details on each directive, see *[6.2 Details of the directives](#page-150-0)*.

## **(c) Starting up the server**

Start up the server by following method:

**•** For UNIX version

/opt/hitachi/httpsd/sbin/httpsd -f servers/HWS1/conf/httpsd.conf

**•** For Windows version

"*Application-Server-installation-directory*\httpsd.exe" -n HWS1 -k start

```
4. How to Operate the System
```
Moreover, start up the HWSI service from the control panel.

#### **(d) Setting up the multiple server environments**

To set the multiple server environments repeat operations from (a) to (c).

# **(4) Notes**

- **•** Run the command as a user with administrator permissions. Do not move the command location.
- **•** Specify server name with the ASCII codes. Note that you cannot specify the following characters: ' ', '/', ':', ',', ';', '\*', '?', '"', '<', '>', '|', '\$', '%', '^', ''', '!', '(', ')', '=', '+', '{', '}', '@', '[', ']', '~', and control codes
- **•** In a server name, you cannot specify a name that consists of only a period. Additionally, if there is an immediate space before or after the name, remove the space.
- **•** When registering the service, register the startup type manually.
- **•** Do not change the display name of registered service.

<sup>4.</sup> How to Operate the System

## **4.13 Image map**

You can define multiple links in an image (image file). If you click on the specified point, the coordinate position and the image file name are sent from the Web browser to the Web server. The Web server searches for a URL that corresponds to the image map file and coordinate position, and responds to the Web browser. This is called *image map*.

To use the image map, you need to define mapping file extension in the imap-file handler.

```
AddHandler imap-file .map
```
## **4.13.1 Syntax of image map file**

You can specify the image map data in following three formats:

```
shape name specification value coordinate
shape name specification value "descriptive text" coordinate
shape name specification value coordinate "descriptive text"
```
"**descriptive text**" denotes the explanation sentence when map file menu is displayed and **coordinate** denotes the coordinates of images.

Table 4-15 describes the **shape name** and table 4-16 describes the **specification value**:

| Shape name | Meaning                                                                                                    | Specification of<br>coordinates        | <b>Explanation of coordinates</b>                                       |
|------------|----------------------------------------------------------------------------------------------------|----------------------------------------|-------------------------------------------------------------------------|
| base       | Specifies base of a relative URL in a map file.                                                                  | None                                   |                                                                         |
| default    | Specifies a link, when figure name is not related to poly,<br>circle, and rect, and point is also not specified. |                                        |                                                                         |
| poly       | Specifies a polygon having 3 to 100 sides.                                                                       | $x1$ , y1<br>$x2, y2 \ldots$<br>xn, yn | Every coordinate location of polygon<br>(coordinate for 3 to 100 sides) |
| circle     | Specifies a circle. The circle specifies a center point and one<br>point on circumference.                       | x1, y1 x2, y2                          | Coordinates of center point and one<br>point on circumference           |
| rect       | Specifies a rectangle. The rect specifies 2 points of<br>opposite corners.                                       | x1, y1 x2, y2                          | Coordinates of 2 points of<br>opposite corners                          |
| point      | Specifies a point. The point nearest to the cursor is valid.                                                     | $x1$ , y $1$                           | Point                                                                   |

Table 4–15: Specification format of shape name and coordinates

**Legend:**

**--**: Not applicable.

**#**

Even if  $(0,0)$  is included in the coordinates specification, if you point the coordinates  $(0,0)$  of image map image by mouse pointer, the map file menu is displayed.

#### Table 4-16: Specification values

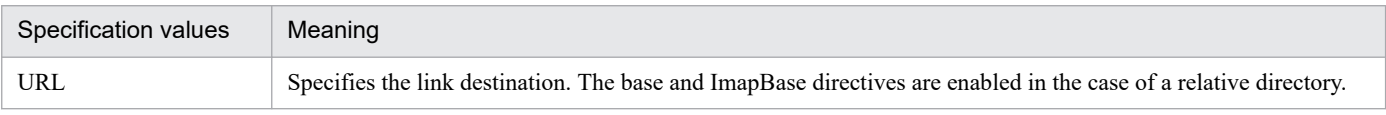

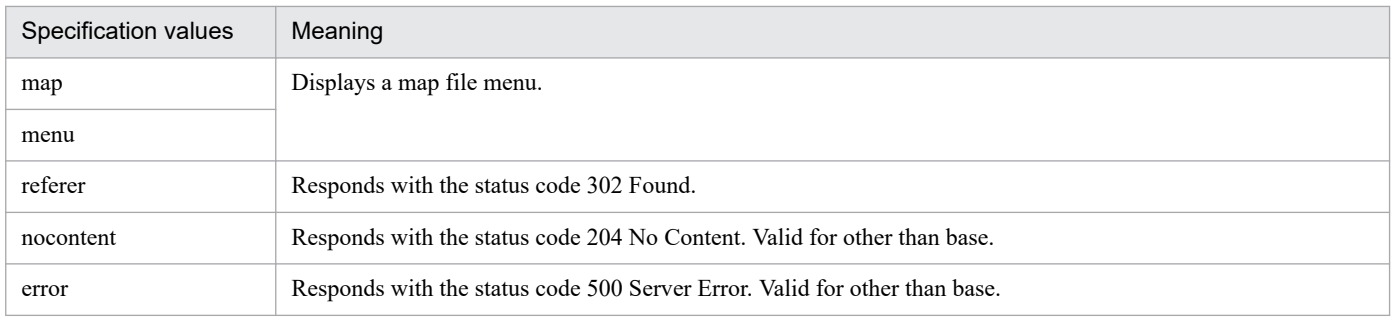

# **4.13.2 Example of image map definition and notes**

# **(1) Example of image map definition**

The operations to use the image map are as follows:

1. Set the following directives in the httpsd.conf file. Execute the image map when .map extension name is specified in URL.

AddHandler imap-file .map

(Define the imap-file handler in the file extension .map)

- 2. Define a link destination in the file with the extension defined above.
- 3. Describe the following HTML syntax in HTML document.

```
<A HREF="/directory name/map file name"><IMG SRC="image data name" ISMAP><
/AB
```
The following figure shows an example of image map file definition and actual display:

<sup>4.</sup> How to Operate the System

#### Figure 4–14: Example of image map file definition

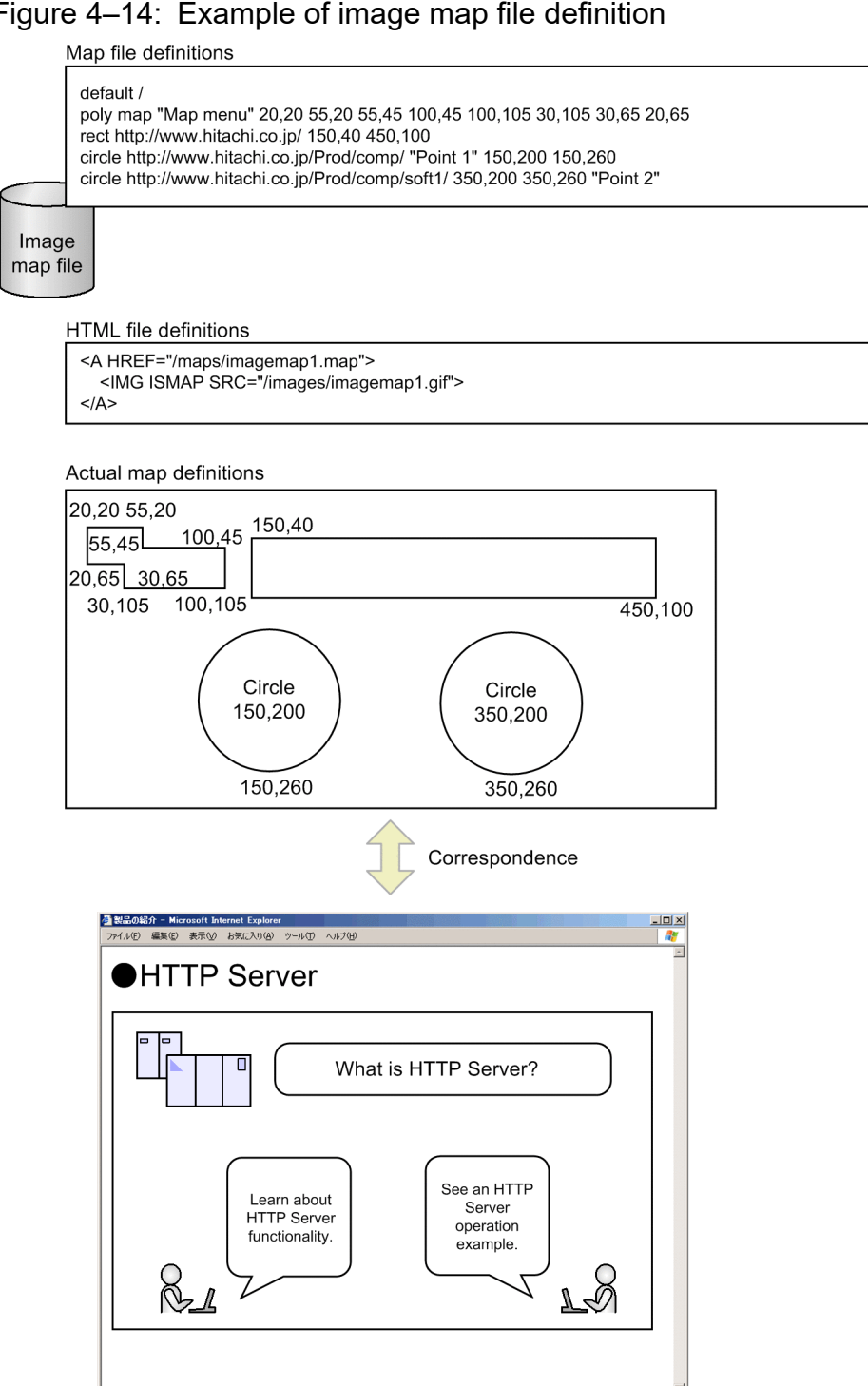

In this example, if you click on the part specified with poly, the following map file menu is displayed:

 $\frac{1}{2}$  and  $\frac{1}{2}$ 

|<br>|4) ページが表示されました

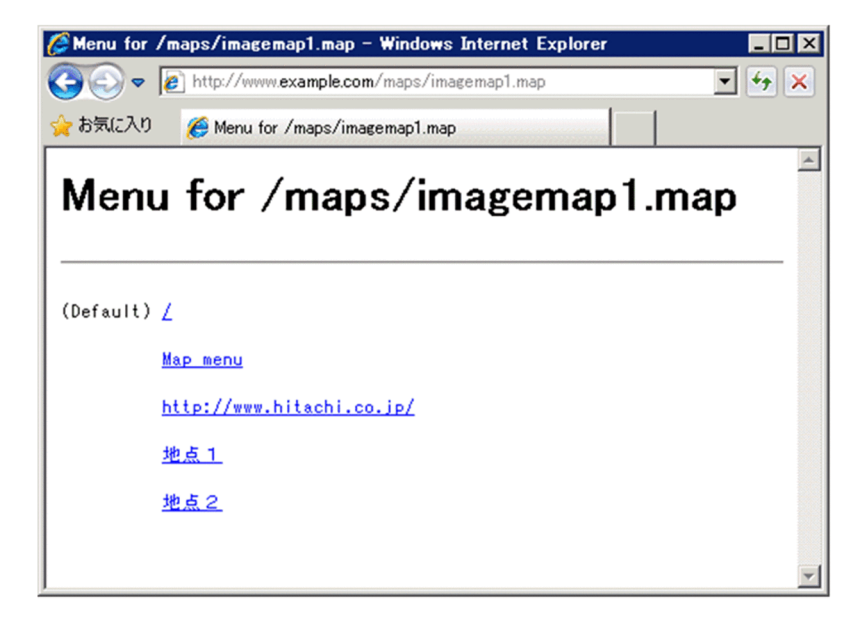

# **(2) Note**

If the character set used in the map file menu differs from the default character set (ISO-8859-1), characters will become garbled in the map file menu display. In this case, specify the character set used in the map file menu in the HWSImapMenuCharset directive.

<sup>4.</sup> How to Operate the System

## **4.14 IPv6 connections**

Not only existing IPv4 connections but also IPv6 connections are allowed. Connections can be performed in an IPv4 environment or an IPv4/IPv6 dual-stack environment.

# **4.14.1 Support range**

# **(1) Directives that support IPv6**

Specifying IPv6 addresses in the Listen directive and the VirtualHost directive allows connections via IPv6, and the specification of virtual hosts supporting IPv6 addresses.

The following directives support IPv6:

<VirtualHost>, AddIcon, AddIconByEncoding, AddIconByType, Allow from, CustomLog, DefaultIcon, Deny from, ErrorDocument, ExtendedStatus, HostnameLookups, HWSErrorLogClientAddr X-Forwarded-For, HWSSetEnvIfIPv6, ImapBase, ImapDefault, Listen, LogFormat, ProxyPass, ProxyPassReverse, QOSCookieDomain, QOSRedirect, Redirect, RedirectMatch, ServerAlias, ServerName, ServerSignature, SetEnvIf, SetEnvIfNoCase, TransferLog, UseCanonicalName

For details on each directive, see *[6.2 Details of the directives](#page-150-0)*.

# **(2) Note on specifying IPv6 addresses in directives**

When an IPv6 address is specified in a directive, enclose the IPv6 address in square brackets ([]), as in the case of [*IPv6-address*]. When an IPv6 address and a port number are specified in a directive, enclose the IPv6 address in square brackets ([]) and specify the port number after a colon (:), as in the case of [*IPv6-address*]:*port-number*.

However, do not enclose the IPv6 address in square brackets ([]) when IPv6 addresses are specified in the following directives:

- **•** Allow from directive
- **•** Deny from directive
- **•** HWSSetEnvIfIPv6 directive

Specify a global unicast address when using an IPv6 address.

# **(3) Limitations**

The following functions do not support IPv6:

#### **Address limitation**

An IPv6 address cannot be specified in the BindAddress directive.

#### **Client check**

The client is not checked when the IPv6 socket is used even if the IdentityCheck directive is set to On.

#### **Environment variable settings**

An IPv6 address cannot be specified for regular expressions in the SetEnvIf directive and the SetEnvIfNoCase directive. Use the HWSSetEnvIfIPv6 directive when using an IPv6 address.

# **4.14.2 Preparing for an IPv6 connection (Editing the httpsd.conf file)**

#### **Settings for using IPv6 addresses**

When the Port directive or the Listen directive which has only a port number is specified in the httpsd.conf file, only requests via IPv4 addresses are accepted. When you want to use IPv6 addresses, you must set the Listen directive in which an IPv6 address is specified.

For example, the following settings enable requests via IPv4 addresses or IPv6 addresses to be accepted:

Listen 80 Listen [::]:80

<sup>4.</sup> How to Operate the System

## **4.15.1 mod\_proxy\_wstunnel module**

The Web server relays WebSocket communication between a client and a backend server. You need to embed the mod proxy and mod proxy wstunnel modules to enable the WebSocket communication relay. To embed the mod proxy and mod proxy wstunnel modules, specify the following directives in the configuration file (httpsd.conf).

**• UNIX version**

```
LoadModule proxy_module libexec/mod_proxy.so
LoadModule proxy wstunnel module libexec/mod proxy wstunnel.so
```
**• Windows version**

```
LoadModule proxy_module modules/mod_proxy.so
LoadModule proxy_wstunnel_module modules/mod_proxy_wstunnel.so
```
# **4.15.2 How to set directives**

# **(1) Transferring WebSocket communication**

Each address is as follows:

**Web server**: www.example.com

**Backend server**: backend.example.com

Specify the forwarding destination URL in the ProxyPass directive by using the format containing ws://*host-name*[:*port-number*]/. If you specify the ProxyPass directive as shown below, the ws:// www.example.com/ws/ request from the client will be changed to the ws://backend.example.com/ request and then forwarded to the backend server.

```
ProxyPass /ws/ ws://backend.example.com/
```
# **(2) WebSocket log**

For details on the WebSocket log, see *[\(5\) WebSocket log](#page-48-0)* in *[4.2.2 How to collect logs](#page-47-0)*.

# **(3) Changing the upper limit for the number of server threads**

During WebSocket communication, a server process or thread is occupied until the connection with the client or backend server is disconnected. Therefore, you must keep running many server threads compared to when WebSocket is not used.

# **(a) For the UNIX version**

Using WebSocket requires many server threads. Therefore, we recommend that you use the worker MPM. Use the ThreadsPerChild and ThreadLimit directives to specify the number of server threads that can run in a server process for the worker MPM. Use the ServerLimit directive to specify the upper limit for the number of server processes. Use the MaxClients directive to specify the maximum number of server threads.

## **(b) For the Windows version**

Use the ThreadsPerChild and ThreadLimit directives to specify the number of server threads that can run.

# **4.15.3 Note**

## **(1) Numbers of server processes and threads**

Starting the Web server requires resources according to the number of server processes and the number of threads. If excessively large values are specified, the Web server might not be able to start due to insufficient resources.

# **(2) How to stop the Web server**

In WebSocket communication, request processing does not end until the client or backend server closes the connection. Therefore, even if a planned termination is requested, the Web server cannot terminate until the WebSocket communication terminates. You can stop the Web server by using the following methods:

- Use the timeout specified in the HWSGracefulStopTimeout directive to trigger the planned termination after the specified time has elapsed.
- After a planned termination is requested, forcibly stop the Web server by using the normal stop procedure.
- **•** Stop the Web server by using the normal stop procedure. In this case, the Web server will terminate after the specified number of seconds to wait for termination of server processes (the waiting time varies depending on the platform and settings).

# **(3) Protocol to be specified in the ProxyPass directive**

When forwarding WebSocket communication, specify the forwarding destination URL in the ProxyPass directive by using the format containing ws://*host-name*[:*port-number*]/. You cannot specify wss for the protocol of the forwarding destination URL.

<sup>4.</sup> How to Operate the System

For integration with an application server, see the *uCosminexus Application Server Web Container Functionality Guide*.

<sup>4.</sup> How to Operate the System

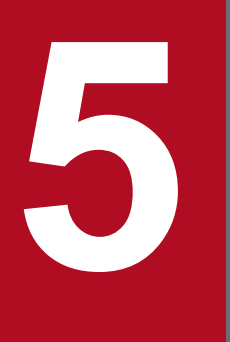

# **19 <b>A**<br>**Authentication and Encryption by Using SSL**

This chapter describes the authentication and encryption by SSL.

# <span id="page-121-0"></span>**5.1 Authenticating and encrypting with SSL**

If you use the Secure Sockets Layer (SSL) protocol, HTTP Server can secure the sending and receiving of information. The HTTP Server supports Transport Layer Security (TLS) version 1.0, 1.1 and 1.2, and can authenticate SSL servers and clients. The SSL features are as follows:

- **•** Checking and authenticating the communication partner identity.
- **•** Encrypting the data to be transferred between the server and the client.
- **•** Detecting the tampered data during the data transfer.

You can use these features if you install a private key created by an SSL-related command and a certificate issued by the Certification Authority (CA) on the Web server. You can also use a certificate signed with the SHA-2 algorithm or a multidomain certificate. You can also use a certificate signed by using the SHA-2 algorithm. Note that RSA encryption and elliptic curve cryptography are supported.

# **5.1.1 Preparing for SSL communication**

You need to install the private key and the certificate issued by the Certification Authority (CA) on the Web server to use the authentication and the data encryption by SSL.

Perform the following:

1. Creating a private key

Create a private key for the Web server by using the openssl.bat genrsa command or openssl.sh genrsa command.

2. Creating a Certificate Signing Request (CSR)

Create a CSR by using the openssl.bat reqgen command or openssl.sh reqgen command.

- 3. Sending the CSR to CA Send the CSR created in the above step 2 to the CA.
- 4. Acquiring a certificate

Acquire a PEM formatted certificate from the CA.

5. Editing the httpsd.conf file (defining directives)

Specify On in the SSLEngine directive to enable SSL. Specify the PEM formatted certificate acquired from the CA in the SSLCertificateFile directive and private key of the Web server in the SSLCertificateKeyFile directive.

**Example:** This example enables SSL and defines the PEM formatted certificate and Web server private key.

**•** For UNIX Version

```
SSLEngine On
SSLCertificateFile /opt/hitachi/httpsd/conf/ssl/server/httpsd.pem
SSLCertificateKeyFile /opt/hitachi/httpsd/conf/ssl/server/httpsdkey.pem
```
**•** For Windows Version

```
SSLEngine On
SSLCertificateFile "Application-Server-installation-directory/httpsd/co
nf/ssl/server/httpsd.pem"
SSLCertificateKeyFile "Application-Server-installation-directory/httpsd
/conf/ssl/server/httpsdkey.pem"
```
When communicating with SSL, use https://to request from the Web browser. When you omit the port number, the Web server uses the port 443 with standard SSL. Therefore, it is common to specify port 443 in the Listen directive.

6. Restarting the Web server

Restart the Web server to enable the definitions of the httpsd.conf file. However, if you change the settings of the SSLCertificateKeyFile directive, stop and then restart the Web server.

To disable SSL, disable the specification given in the above-mentioned step 5, and restart the server.

## **5.1.2 Procedure of SSL communication**

The procedure of SSL communication is described below. The procedure mentioned in steps 2 to 6 below is called SSL *handshake*:

- 1. Execute https:// requests from the Web browser.
- 2. The Web browser sends SSL versions that can be used and the data that displays encryption types to the Web server.
- 3. The Web server determines and reports the SSL version to be used and the encryption type to the Web browser. Additionally, the Web server sends the public key and the certificate with CA signature to the Web browser.
- 4. The Web browser uses an available CA public key, confirms that the sent certificate is not tempered, and then acquires Web server public key.
- 5. The Web browser creates a symmetric key that is shared with the Web server through communication, encrypts the symmetric key with Web server public key, and then sends. To present the available certificate for client authentication on the Web server, the Web browser sends the certificate to the Web server.

The data encrypted by Web server public key cannot be decrypted, if there is no corresponding private key. In other words, only the Web server to which the data is sent can decode the data items.

- 6. The Web server decrypts the received symmetric key with Web server private key, and procures the symmetric key. When the Web server receives the certificate from the Web browser, the Web server confirms the certificate.
- 7. The HTTP request or the response is encrypted for a two-way transmission, with the symmetric key shared between the Web browser and the Web server.

The following figure shows the SSL communication request process.

<sup>5.</sup> Authentication and Encryption by Using SSL

<span id="page-123-0"></span>Figure 5-1: SSL communication request process

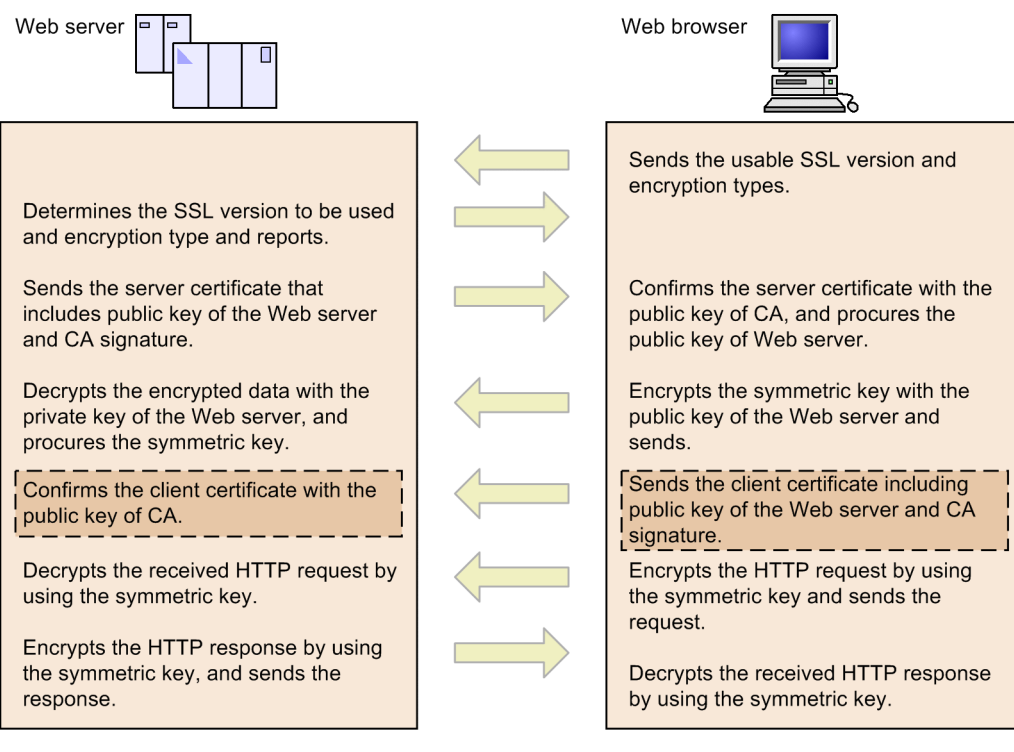

Legend:

: Executes when authenticating the client.

The strongest available encryption valid for both the client and the Web server is chosen for handshaking. You use the SSLCipherSuite directive to specify the encryption type of the Web server. If you always enable all the encryption types with this specification, you can use the strongest encryption available on the client to send the data.

# **5.1.3 Preparing for SSL client authentication**

For authenticating the SSL client, execute the following operations in addition to steps 1 to 5 of *[5.1.1 Preparing for SSL](#page-121-0) [communication](#page-121-0)*, and then restart the Web server:

1. Installing the client certificate for the Web browser

Install the client certificate for the Web browser as per the CA instructions used to issue certificate.

2. Acquiring the CA certificate

Acquire the certificate (PEM formatted) of CA that has issued the client certificate.

3. Editing the httpsd.conf file (definition of directives)

To enable the SSL client authentication, specify require in the SSLVerifyClient directive and a value of 1 or greater in the SSLVerifyDepth directive. Specify the PEM formatted certificate acquired from the CA in the SSLCACertificateFile or SSLCACertificatePath directive.

Note

You cannot specify the SSLCACertificatePath directive in Windows version.

<sup>5.</sup> Authentication and Encryption by Using SSL

# **5.1.4 Verifying the validity of certificates**

When the Web server authenticates the SSL client, the Web server can use the Certificate Revocation List (CRL) to verify the client certificate and also to verify the validity of the client certificate at that time. Acquire the CRL from the CA that issues the client certificate to be verified.

# **(1) CRL file format**

The CRL uses the PEM formatted file.

#### **Example:** CRL in the PEM format

```
Application Server-installation-directory\httpsd\conf\ssl\crl>type crl.pem
-----BEGIN X509 CRL-----
MIIBGDCBwwIBATANBgkqhkiG9w0BAQQFADB0MQswCQYDVQQGEwJKUDERMA8GA1UECBMIS2FuYW
dhd2ExFTATBgNVBAcTDFlva29oYW1hLXNoaTERMA8GA1UEChMITE9D
QUwtQ0ExDDAKBgNVBAsTA2NhMTEaMBgGA1UEAxMRY2ExLmhpdGFjaGkuY28uanAX
DTAxMDgyOTA0NDIzMFoXDTAxMDgzMDA1NTIzMFowGzAZAghx2Sa8AAAAARcNMDEw
ODI4MDQ1MTI5WjANBgkqhkiG9w0BAQQFAANBAJorY7DUJ91uthNlAA+PT6zw6rVo
uZLFeYZPNVXgF217YOCtJtKDT+16bR5kgk0p/1xIbgReshjMNTmXPqARNjE=
-----END X509 CRL-----
```
Note

If the CRL in the DER format was used in an old version of HTTP Server, convert the CRT to the PEM format.

# **(2) CRL application method of HTTP Server**

When you use the CRL to verify the validity of the client certificate, execute the following steps in addition to steps mentioned in *[5.1.3 Preparing for SSL client authentication](#page-123-0)*, and restart the Web server:

1. Acquiring CRL

Acquire the CRL file from the CRL distribution points of each CA and store in the appropriate directory.

2. Editing httpsd.conf (directive definition)

To enable the CRL, specify leaf in the SSLCARevocationCheck directive and specify the CRL file in the SSLCARevocationFile directive.

- 3. Start or restart the Web server.
- 4. When updating the existing CRL, overwrite the old CRL by the new CRL, and then restart the Web server.

# **(3) Verifying the client certificate that uses the CRL**

Confirm the following items to verify the client certificate that uses the CRL:

- **•** Whether CRL is valid.
- **•** Whether date is before the next issue date.
- Whether the serial number of the client certificate is mentioned.

## **(a) Verifying the CRL client certificate and determining the client certificate as valid**

The following are the conditions when the client certificate is determined as valid by verifying the CRL client certificate:

• When the CA that issues the certificate does not read the issued CRL.

- **•** When the current date is before the next issue date, and the serial number of the corresponding connected client is not mentioned in the CRL.
- **•** When the current date is after the CRL issue date, the next issue date is not specified, and the serial number of the connected client certificate corresponding to the CRL is not mentioned.

## **(b) Verifying the CRL client certificate and determining the client certificate as invalid**

The following are the conditions when the client certificate is determined as invalid during the CRL client certificate verification:

- **•** When the CRL is invalid.
- **•** When the serial number of the client certificate of corresponding connection is mentioned in the CRL.

<sup>5.</sup> Authentication and Encryption by Using SSL

# **5.2 Acquiring certificates**

To use SSL communication that uses RSA encryption and elliptic curve cryptography, you need to prepare a private key and a certificate issued by the Certification Authority (CA) according to the encryption type you use.

# **5.2.1 Acquiring a certificate**

This section describes the procedure for acquiring a certificate for each encryption type.

# **(1) When using RSA encryption**

The following describes the procedure for acquiring a certificate when using RSA encryption. To create the Web server private key and Certificate Signing Request (CSR) required for acquiring a certificate, use the openssl.bat command in Windows and use the openssl.sh command in UNIX.

#### Figure 5–2: Acquiring the certificate

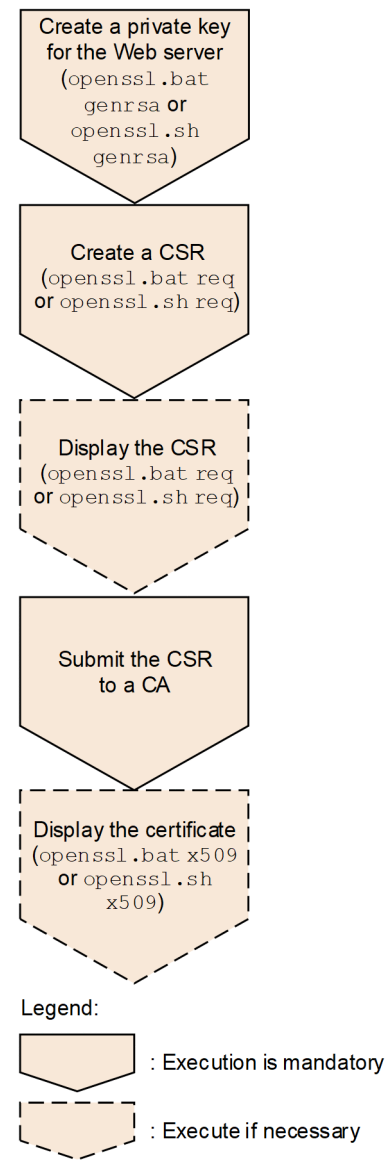

5. Authentication and Encryption by Using SSL

Acquire a certificate file signed by the CA according to the procedure shown in the preceding figure. Then save the part of the certificate file that begins with  $---$ BEGIN CERTIFICATE $---$  and ends with  $---$ END CERTIFICATE---- as a certificate file (httpsd.pem in the standard httpsd.conf) to be specified in the directive. After that, define the private key file in the SSLCertificateKeyFile directive and the saved certificate file in the SSLCertificateFile directive to use SSL. Note that the private key file defined in the SSLCertificateKeyFile directive must be in the format conforming to PKCS#1 or PKCS#8.

# **(2) When using elliptic curve cryptography**

The following describes the procedure for acquiring a certificate when using elliptic curve cryptography. To create the Web server private key and Certificate Signing Request (CSR) required for acquiring a certificate, use the openssl.bat command in Windows and use the openssl.sh command in UNIX.

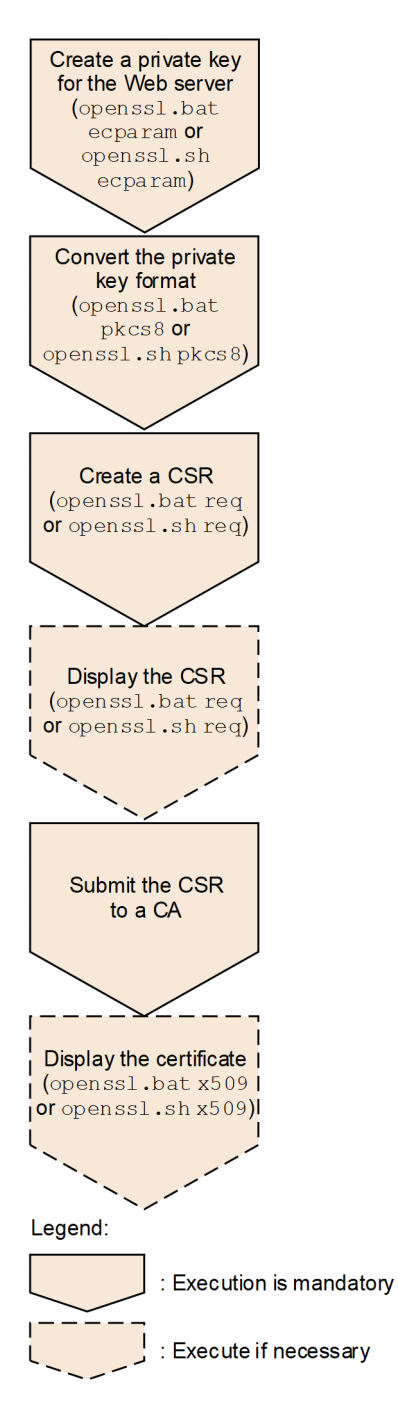

<sup>5.</sup> Authentication and Encryption by Using SSL

Acquire a certificate file signed by the CA according to the procedure shown in the preceding figure. Then save the part of the certificate file that begins with  $---$ - $BEGIN CERTIFICATE---$  and ends with  $---END$ CERTIFICATE---- as a certificate file (httpsd.pem in the standard httpsd.conf) to be specified in the directive. After that, define the private key file in the SSLCertificateKeyFile directive and the saved certificate file in the SSLCertificateFile directive to use SSL. Note that the private key file defined in the SSLCertificateKeyFile directive must be in the format conforming to PKCS#8.

# **(3) Note**

To use the encryption suites for both RSA encryption and elliptic curve cryptography at the same time, define the private keys and certificates for RSA encryption and elliptic curve cryptography in the relevant directives.

# **5.2.2 Creating a private key for the Web server**

This section describes how to create a private key for the Web server by using the openssl.bat command or openssl.sh command for each encryption type.

# **(1) When using RSA encryption (openssl.bat genrsa command or openssl.sh genrsa command)**

Create a private key for the Web server by using the openssl.bat genrsa command or openssl.sh genrsa command. The created Web server private key file is specified in the SSLCertificateKeyFile directive.

The private key is created in the format conforming to PKCS#1.

## **(a) Format**

In Windows

```
openssl.bat genrsa -rand file-name -out key-file [1024|2048|4096]
```
#### In UNIX

```
openssl.sh genrsa -rand file-name[:file-name...] -out key-file [1024|2048|40
96]
```
## **(b) Parameters**

- **•** -rand *file-name* (**in Windows)**
- **•** -rand *file-name* [:*file-name*...] (**in UNIX)**

Specify any file to be used for random number generation. You must specify an appropriate file whose size is large enough for the random number generation. In Windows, you can specify only one file name. Multiple file names cannot be specified.

**•** -out *key-file*

Specify the file to which the Web server private key is output.

**•** [1024|2048|4096]

Specify the bit length of the Web server private key.

<sup>5.</sup> Authentication and Encryption by Using SSL

#### **(c) Usage example**

The following example shows how to create the Web server private key httpsdkey.pem in the format conforming to PKCS#1.

In Windows

openssl.bat genrsa -rand file1 -out httpsdkey.pem 2048

file1: Arbitrary files

In UNIX

```
openssl.sh genrsa -rand file1:file2:file3:file4:file5 -out httpsdkey.pem 20
48
```
file1, file2, file3, file4 and file5: Arbitrary files

## **(2) When using elliptic curve cryptography (openssl.bat ecparam command or openssl.sh ecparam command)**

Create a private key for the Web server by using the openssl.bat ecparam command or openssl.sh ecparam command. The created Web server private key file can be specified in the SSLCertificateKeyFile directive.

#### **(a) Format**

In Windows

```
openssl.bat ecparam -genkey -noout -rand file-name -name elliptic-curve-nam
e -out key-file
```
#### In UNIX

```
openssl.sh ecparam -genkey -noout -rand file-name [:file-name...] -name elli
ptic-curve-name -out key-file
```
#### **(b) Parameters**

- **•** -rand *file-name* (**in Windows)**
- **•** -rand *file-name* [:*file-name*...] (**in UNIX)**

Specify any file to be used for random number generation. You must specify an appropriate file whose size is large enough for the random number generation. In Windows, you can specify only one file name. Multiple file names cannot be specified.

**•** -name *elliptic-curve-name*

Specify the name of the elliptic curve to be used for generating a private key. Specify one of the following elliptic curve cryptography types:

- **•** secp384r1
- **•** secp521r1
- **•** prime256v1

<sup>5.</sup> Authentication and Encryption by Using SSL

- **•** P-256
- **•** P-384
- **•** P-521
- **•** -out *key-file*

Specify the file to which the Web server private key is output.

## **(c) Usage example**

The following example shows how to create the private key httpsdkey.pem that uses elliptic curve cryptography. When using the private key on the Web server, convert httpsdkey.pem to the PKCS#8 format.

In Windows

```
openssl.bat ecparam -genkey -noout -rand file1 -name P-256 -out httpsdkey.p
em
```
file1: Arbitrary files

In UNIX

```
openssl.sh ecparam -genkey -noout -rand file1:file2:file3:file4:file5 -name 
P-256 -out httpsdkey.pem
```
file1, file2, file3, file4 and file5: Arbitrary files

# **5.2.3 Converting the Web server private key format (openssl.bat pkcs8 command or openssl.sh pkcs8 command) (when using elliptic curve cryptography)**

This section describes how to convert the format of a Web server private key by using the openssl.bat pkcs8 command or openssl.sh pkcs8 command.

# **(1) Format**

In Windows

openssl.bat pkcs8 -topk8 -in *input-file* -out *output-file* -nocrypt

In UNIX

openssl.sh pkcs8 -topk8 -in *input-file* -out *output-file* -nocrypt

# **(2) Parameters**

- **•** -in *input-file* Specify the private key file before conversion.
- **•** -out *output-file*

<sup>5.</sup> Authentication and Encryption by Using SSL

Specify the private key file after conversion.

**• -**nocrypt

The private key after conversion will not be encrypted.

# **(3) Use example**

The following example shows how to convert the Web server private key httpsdkey.pem in the PKCS#1 format to the Web server private key httpsdkey2.pem in the  $PKCS#8$  format.

In Windows

openssl.bat pkcs8 -topk8 -in httpsdkey.pem -out httpsdkey2.pem -nocrypt

In UNIX

```
openssl.sh pkcs8 -topk8 -in httpsdkey.pem -out httpsdkey2.pem -nocrypt
```
# **5.2.4 Creating a Certificate Signing Request (CSR) (openssl.bat req or openssl.sh req command)**

This section describes how to create a Certificate Signing Request (CSR) by using the openssl.bat req command or openssl.sh req command. The created CSR file is submitted to the CA, which then issues the signed certificate. The CSR is created in the format conforming to PKCS#10.

# **(1) Format**

In Windows

```
openssl.bat req -new [-sha1|-sha224|-sha256|-sha384|-sha512] -key key-file
-out CSR-file
```
In UNIX

```
openssl.sh req -new [-sha1|-sha224|-sha256|-sha384|-sha512] -key key-file -o
ut CSR-file
```
# **(2) Parameters**

**•** [-sha1|-sha224|-sha256|-sha384|-sha512]

Specify the signature algorithm used when the CSR is created.

**-sha1:** sha1WithRSAEncryption is used.

**-sha224:** sha224WithRSAEncryption is used.

**-sha256:** sha256WithRSAEncryption is used.

**-sha384:** sha384WithRSAEncryption is used.

- **-sha512:** sha512WithRSAEncryption is used.
- **•** -key *key-file*

<sup>5.</sup> Authentication and Encryption by Using SSL

Specify the Web server private key file.

**•** -out *CSR-file* Specify the file to which the created CSR is output.

# **(3) Use example**

The following example shows how to create the Certificate Signing Request (CSR) httpsd.csr.

In Windows

openssl.bat req -new -sha1 -key httpsdkey.pem -out httpsd.csr

In UNIX

```
openssl.sh req -new -sha1 -key httpsdkey.pem -out httpsd.csr
```
httpsdkey.pem: Key file

httpsd.csr: CSR file

## **5.2.5 Displaying the contents of a Certificate Signing Request (CSR) (openssl.bat req or openssl.sh req command)**

This subsection explains how to display the contents of a Certificate Signing Request (CSR).

# **(1) Format**

In Windows

openssl.bat req -in *CSR-file* -text

In UNIX

openssl.sh req -in *CSR-file* -text

# **(2) Parameter**

**•** -in *CSR-file*

Specify the CSR file to be displayed.

# **(3) Usage example**

In Windows

openssl.bat req -in httpsd.csr -text

In UNIX

<sup>5.</sup> Authentication and Encryption by Using SSL

httpsd.csr: CSR file to be displayed

## **5.2.6 Displaying certificate contents (openssl.bat x509 or openssl.sh x509 command)**

This subsection explains how to display the contents of a certificate file.

The following command displays the part of the certificate file that begins with  $---$ -BEGIN CERTIFICATE----and ends with -----END CERTIFICATE----.

# **(1) Format**

In Windows

openssl.bat x509 -in *certificate-file* -text

#### In UNIX

openssl.sh x509 -in *certificate-file* -text

## **(2) Parameter**

**•** -in *certificate file* Specify the certificate file to be displayed.

# **(3) Usage Example**

In Windows

```
openssl.bat x509 -in httpsd.pem -text
```
In UNIX

openssl.sh x509 -in httpsd.pem -text

httpsd.pem: Certificate file to be displayed

## **5.2.7 Converting the certificate format (openssl.bat x509 or openssl.sh x509 command)**

This subsection explains how to convert the certificate format. Use this functionality as necessary.

<sup>5.</sup> Authentication and Encryption by Using SSL

# **(1) Format**

In Windows

```
openssl.bat x509 -inform input-format -outform output-format -in input-file
-out output-file
```
#### In UNIX

```
openssl.sh x509 -inform input-format -outform output-format -in input-file
-out output-file
```
# **(2) Parameters**

- **•** -inform *input-format* Input format: {DER|PEM}
- **•** -outform *output-format* Output format: {DER|PEM}
- **•** -in *input-file* Specify the certificate file before conversion.
- **•** -out *output-file*

Specify the certificate file after conversion.

## **5.2.8 Creating a hash link (in UNIX) (openssl.sh x509 command)**

To perform a certificate validity check, specify the certificate of the certificate issuer CA in the SSLCACertificateFile directive or SSLCACertificatePath directive. In the SSLCACertificatePath directive, specify the directory that stores the symbolic link (hash link) with the hash value that points to the certificate of the certificate issuer CA. The hash value is created by using the openssl.sh x509 command.

If the SSLCACertificatePath directive is specified, the certificate search can be performed efficiently on the Web server by using the hash value. If there are many CA certificates, we recommend that you specify the SSLCACertificatePath directive rather than the SSLCACertificateFile directive. Note that one hash value must be assigned per certificate, so you cannot specify a file with multiple certificates when creating the hash link.

When generating the symbolic link in the hash link directory that is specified in the SSLCACertificatePath directive, you must add .0 to the hash value. Grant the read and execution permissions to the directory to be specified in the SSLCACertificatePath directive so that the user specified in the User and Group directives can access the directory.

## **(1) Format**

openssl.sh x509 -noout -hash -in *CA-certificate-file*

# **(2) Parameter**

**•** -in *CA-certificate-file*

Specify the CA certificate file for which the hash link value is created.

# **(3) Usage example**

An example of the hash link directory and CA certificate for the following directory and file is given below:

/opt/hitachi/httpsd/conf/ssl/cacerts: Hash link directory

```
/opt/hitachi/httpsd/conf/ssl/cacert/cacert.pem: Certificate of the CA
```

```
cd /opt/hitachi/httpsd/conf/ssl/cacerts
ln -s /opt/hitachi/httpsd/conf/ssl/cacert/cacert.pem `
openssl.sh x509 -noout -hash -in /opt/hitachi/httpsd/conf/ssl/cacert/cacert
.pem`.0
```
This creates the *xxxxxxxx*.0 hash link for /opt/hitachi/httpsd/conf/ssl/cacert/cacert.pem.

## **5.2.9 Usage examples of the openssl.bat and openssl.sh commands**

This subsection provides examples of how to use the openssl.bat and openssl.sh commands. The information provided in the following examples, such as for the Common Name item, is fictitious, and any connection with real individuals is purely coincidental.

## **(1) Generating a private key (openssl.bat or openssl.sh command)**

#### **(a) When using RSA encryption**

The following example shows how to use the commands to generate a private key for RSA encryption.

#### **Usage example (in Windows)**

```
# openssl.bat genrsa -rand file -out httpsdkey.pem 1024
Generating RSA private key, 1024 bit long modulus
...............++++++
..............................++++++
e is 65537 (0x10001)
#
```
**Usage example (in UNIX)**

```
# openssl.sh genrsa -rand file -out httpsdkey.pem 1024
Generating RSA private key, 1024 bit long modulus
...............++++++
..............................++++++
e is 65537 (0x10001)
#
```
#### **Contents of the private key for RSA encryption**

The contents of the private key for RSA encryption are as follows:

```
-----BEGIN RSA PRIVATE KEY-----
MIICXQIBAAKBgQCwFMAIeJw8jhLyV3wog/0cjs2KQCRCumwgRSCAaDuKGgjlCsY9
/7z4evgK91sKvSVBcNFP/CemK7e8GyorwMT1CbJR7HD6D+LJ7ksr9zxl7vrUohCu
C/EW2ut0ZSVe9X4chfQc4RLvmkcmiMZuUKa5zP2kiOL9Ug5u3VksS/hWGwIDAQAB
AoGBAJysCeY/svyqia86Ko4+StPDOJ2/zsPU7mqUN4Qpunh6C9oIiTYXPER33gab
61UV0XV19bhOq9TOZ3CnVxGRN206PnXWA8E2M1g+yFnHSTmrF/noXYYL88L57ZKP
```

```
5. Authentication and Encryption by Using SSL
```

```
+eE0H5otxJC2E5wdDTlNJEtfv2PxLkNQe0czgFkzeVJX/hqZAkEA33UiTURMdi5r
iEL8l741dQQ0mXO7Iek+U4B9rkZXxobxL6+G/Txsv+5/NI3ULjt/NGn6yIqCgwJM
37igriqejwJBAMm5V5ZRLSsN0upq0cO0rNQ79T+XwypUNALjFEL/NgsbplL1emjW
y7DJwjd9Wmu0MHlserDJ9NrFXHsYDJQjlbUCQBVyVpJ35abKGcQAOeIOfW73slyw
ANvmWPcGtAlP8wi41tkuzZPsgruBFnBi1GSDjVfofAtXT+NnCx3FyJYuvP0CQQC9
egARS1J33FY+pfM+NlkYSPFFuFEzU0A/bfg8LegfautBhR5jl05gUkLBSFdET04w
33om0KvTSgph/ObjxsD5AkAiA0i0DpwL477ffxs96K7uA9T6VEwrQGg1N5X6Elm9
mPrrOtvGP+Qbzl2ujsr8V6qPIbRabzR28MBFNK+O7iPd
-----END RSA PRIVATE KEY-----
```
#### **(b) When using elliptic curve cryptography**

The following example shows how to use the commands to generate a private key for elliptic curve cryptography.

#### **Usage example (in Windows)**

```
# openssl.bat ecparam -genkey -noout -rand file -name P-256 -out httpsdkey
-tmp.pem
#
```
**Usage example (in UNIX)**

```
# openssl.sh ecparam -genkey -noout -rand file -name P-256 -out httpsdkey
-tmp.pem
#
```
The following example shows how to use the command to convert a generated private key to the PKCS#8 format.

#### **Usage example (in Windows)**

```
# openssl.bat pkcs8 -topk8 -in httpsdkey-tmp.pem -out httpsdkey-ecc.pem -n
ocrypt
#
```
#### **Usage example (in UNIX)**

```
# openssl.sh pkcs8 -topk8 -in httpsdkey-tmp.pem -out httpsdkey-ecc.pem -no
crypt
#
```
#### **Contents of the private key for elliptic curve cryptography**

The contents of the private key for elliptic curve cryptography are as follows:

```
-----BEGIN PRIVATE KEY-----
MIGHAgEAMBMGByqGSM49AgEGCCqGSM49AwEHBG0wawIBAQQg5s6WeJmSoxeX+rw3
5cYub8aXBI4YdczVkpW10kbTtdShRANCAAQXh6wOloXxP2NZ2/wqvL5PZUEyJB1o
ZZc3zWVE9BTkx6sC46euFBrZ0ha5A+P9WwcdsC4IjaY09mf+rTeAmpgG
-----END PRIVATE KEY-----
```
## **(2) Creating a Certificate Signing Request (CSR) (openssl.bat req or penssl.sh req command)**

The following example shows how to use the commands to create a Certificate Signing Request (CSR). Submit the created CSR file to a CA to receive a signed certificate. Note that if you set a password when creating the private key of the Web server, you are also requested to enter the private key password when creating the CSR.

<sup>5.</sup> Authentication and Encryption by Using SSL

Specify the items and contents according to the instructions provided by the CA to which the CSR is submitted.

#### **Usage example (in Windows)**

```
# openssl.bat req -new -sha1 -key httpsdkey.pem -out httpsd.csr
You are about to be asked to enter information that will be incorporated
into your certificate request.
What you are about to enter is what is called a Distinguished Name or a D
N.
There are quite a few fields but you can leave some blank
For some fields there will be a default value,
If you enter '.', the field will be left blank.
-----
Country Name (2 letter code) [AU]:JP
State or Province Name (full name) [Some-State]:Kanagawa
Locality Name (eg, city) []:Yokohama-shi
Organization Name (eg, company) [Internet Widgits Pty Ltd]:HITACHI
Organizational Unit Name (eg, section) []:WebSite
Common Name (e.g. server FQDN or YOUR name) []:www.hws.hitachi.co.jp
Email Address []:
Please enter the following 'extra' attributes
to be sent with your certificate request
A challenge password []:
An optional company name []:
#
```
#### **Usage example (in UNIX)**

```
# openssl.sh req -new -sha1 -key httpsdkey.pem -out httpsd.csr
You are about to be asked to enter information that will be incorporated
into your certificate request.
What you are about to enter is what is called a Distinguished Name or a D
N.
There are quite a few fields but you can leave some blank
For some fields there will be a default value,
If you enter '.', the field will be left blank.
-----
Country Name (2 letter code) [AU]:JP
State or Province Name (full name) [Some-State]:Kanagawa
Locality Name (eg, city) []:Yokohama-shi
Organization Name (eg, company) [Internet Widgits Pty Ltd]:HITACHI
Organizational Unit Name (eg, section) []:WebSite
Common Name (e.g. server FQDN or YOUR name) []:www.hws.hitachi.co.jp
Email Address []:
Please enter the following 'extra' attributes
to be sent with your certificate request
A challenge password []:
An optional company name []:
#
```
#### **CSR format**

The CSR format is as follows:

```
-----BEGIN CERTIFICATE REQUEST-----
MIIBuzCCASQCAQAwezEeMBwGA1UEAxMVd3d3Lmh3cy5oaXRhY2hpLmNvLmpwMRAw
DgYDVQQLEwdXZWJTaXRlMRAwDgYDVQQKEwdISVRBQ0hJMRUwEwYDVQQHEwxZb2tv
aGFtYS1zaGkxETAPBgNVBAgTCEthbmFnYXdhMQswCQYDVQQGEwJKUDCBnzANBgkq
```
<sup>5.</sup> Authentication and Encryption by Using SSL

hkiG9w0BAQEFAAOBjQAwgYkCgYEArZZyYumQcY8h4AppAz447H9R+Srzrt08eSzr yZT8HYrDXz9I8XH6bMMahO4M6u2YI9iVzepQU1uI0f8bCwkFageBWwVQmDwcyJYf 1kY5X+2OgFEYV8CTu7I+A70VlYHobpM/FlBkzUVWD9/fTob0ALYNF9eTbFAL0c6U sJBZfSsCAwEAAaAAMA0GCSqGSIb3DQEBBQUAA4GBAEiq+yGSVblaOuljyrAei9r3 n5mXtE5KXzQRz0cy6N5BaEV0l9KOtUaTCallsZmQdZ/6dZRSaE27xf/2UF3UxlCC 0+qrG10iQgDe5huSsqBnGGghJB2OPVUJh5S7YC6Ub6HRdOzq7H+D0qvsBC2C0dA/ cCkp8UsRzIjlDW8SVBZO -----END CERTIFICATE REQUEST-----

5. Authentication and Encryption by Using SSL

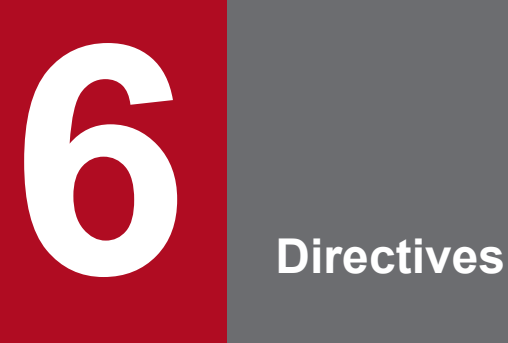

This chapter describes the directives that are defined in the configuration files (the httpsd.conf file and the access control file).

# **6.1 List of directives**

## **6.1.1 List of directives**

At a minimum, the directives below must be set to start HTTP Server.

**•** Minimum directives to be set: User (UNIX version) Group (UNIX version)

ServerName

**•** Additional minimum directives to be set when using SSL: SSLEngine On SSLCertificateFile SSLCertificateKeyFile

The table below lists the directives that you can specify in the configuration file.

The next two symbols are used in the table below and in the descriptions of directives.

: This symbol denotes the directive that is valid only in the UNIX version.

W: This symbol denotes the directive that is valid only in the Windows version.

#### Table 6-1: Directive list

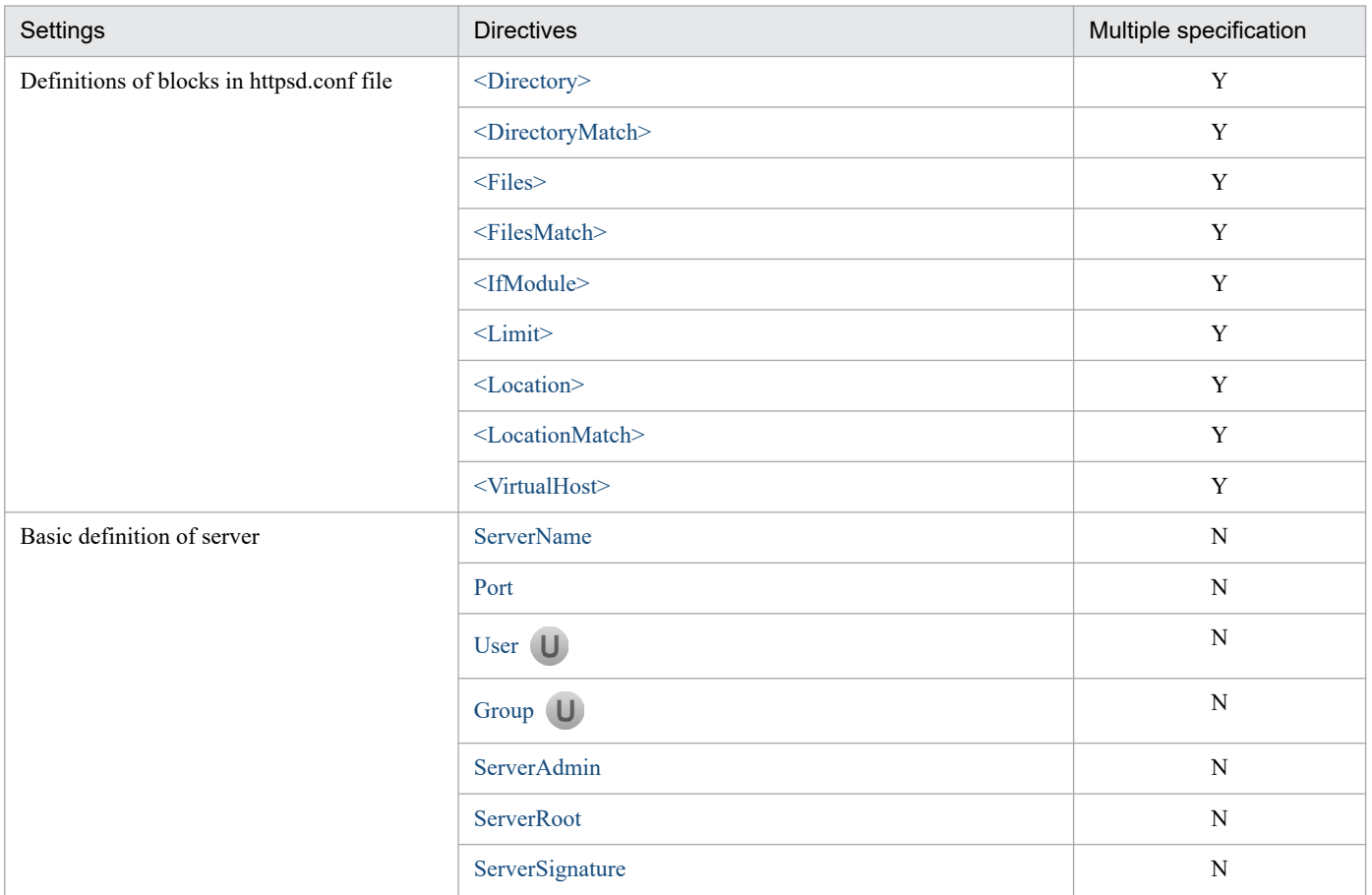

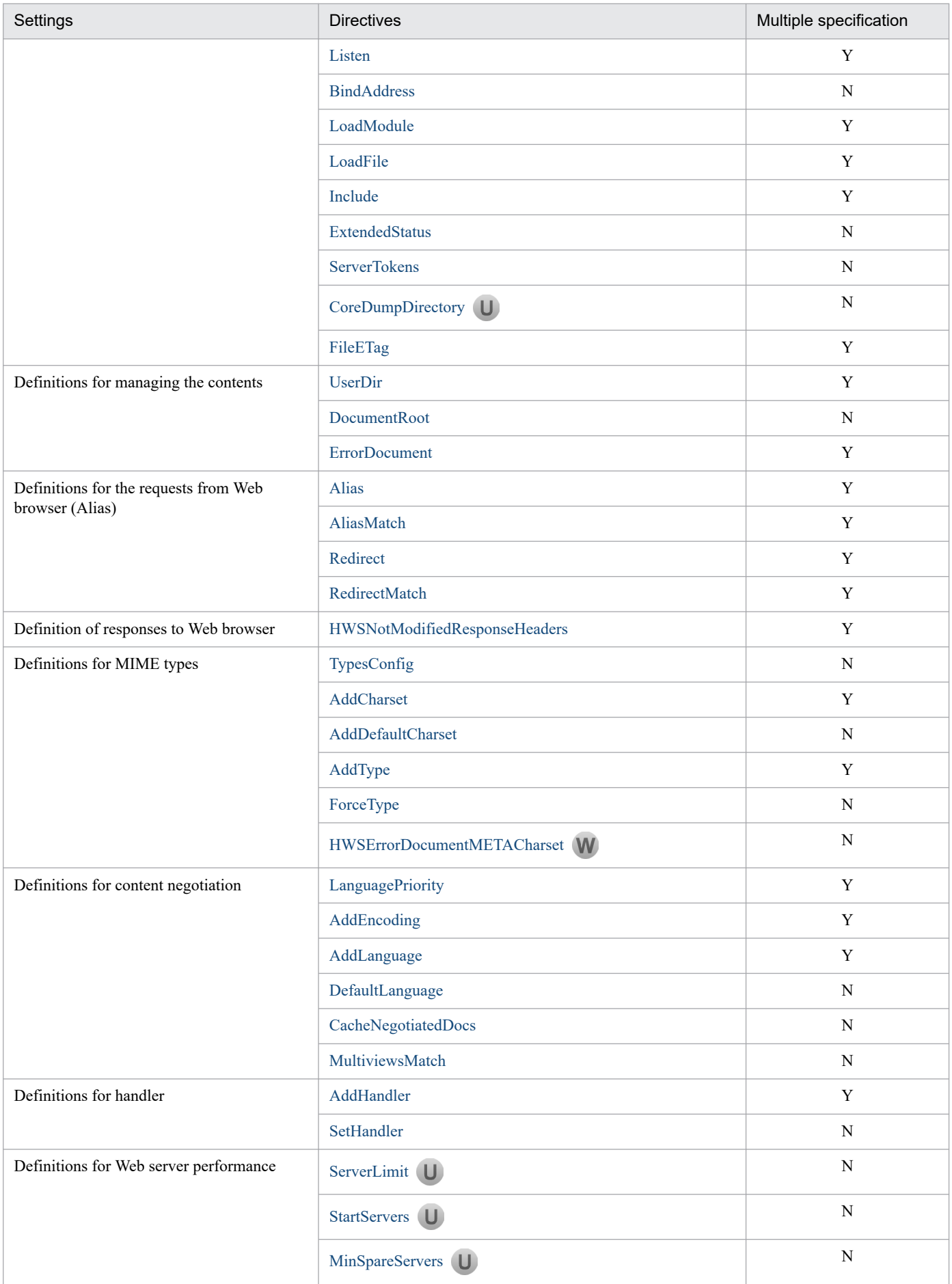

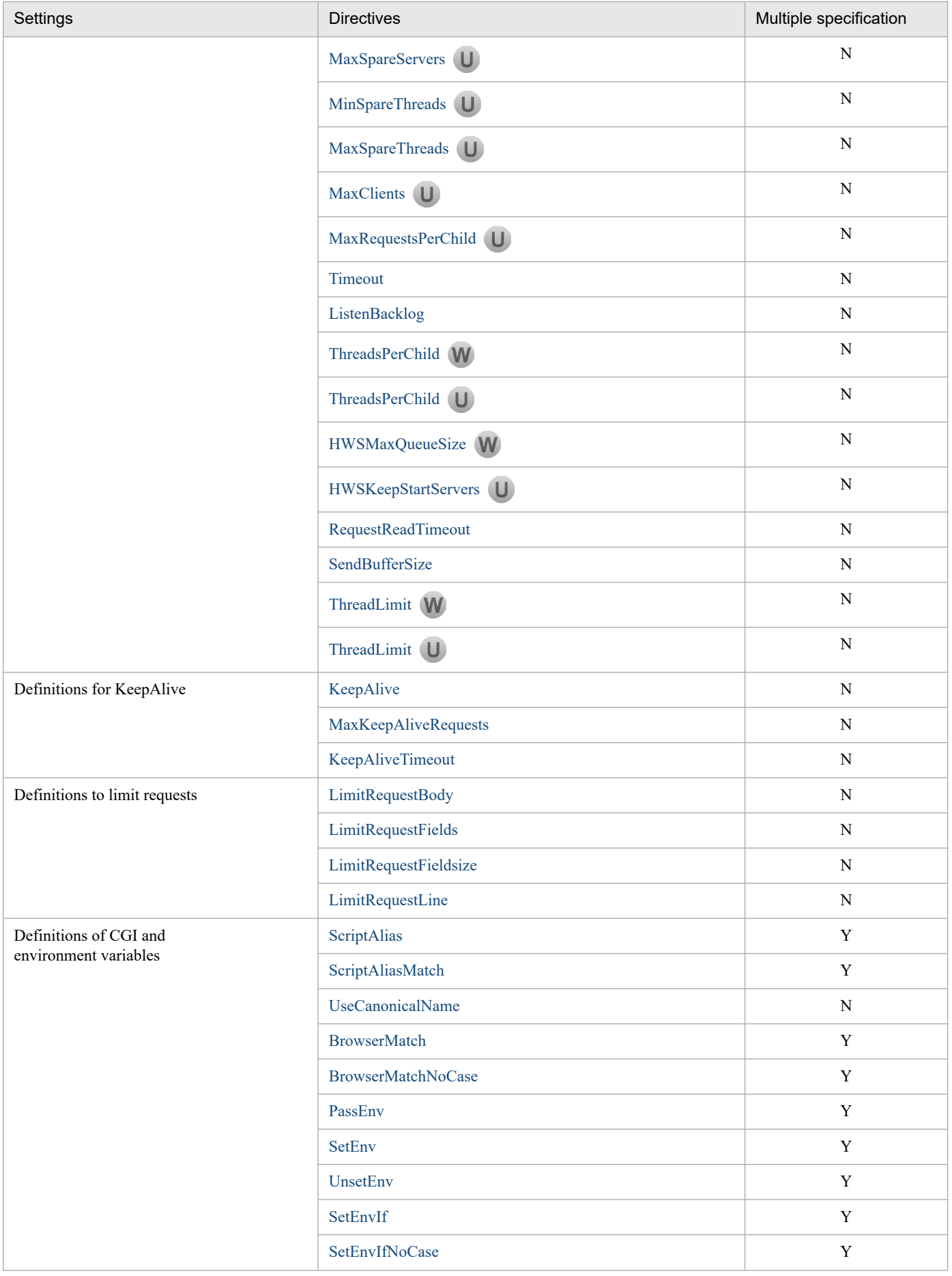

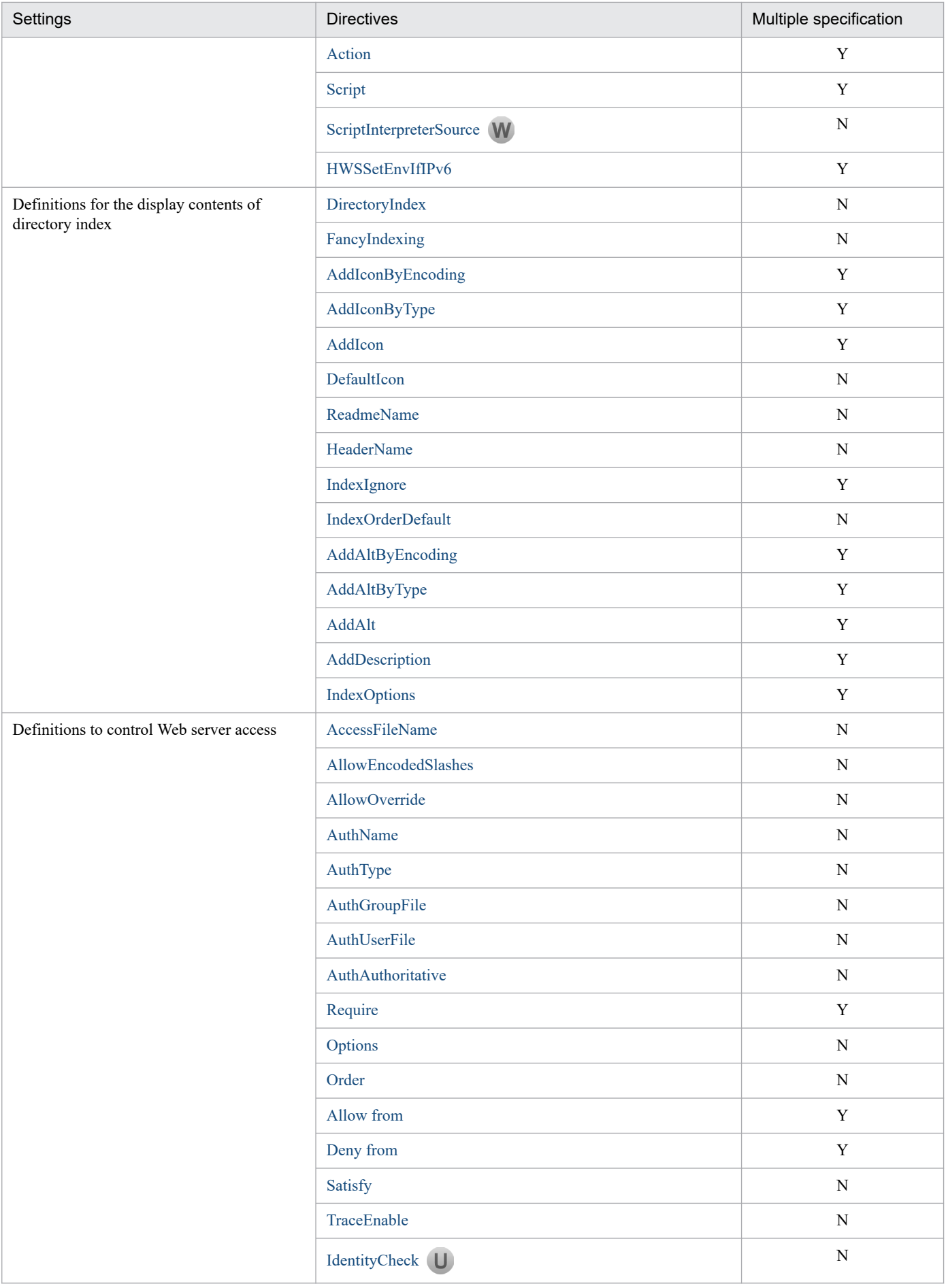
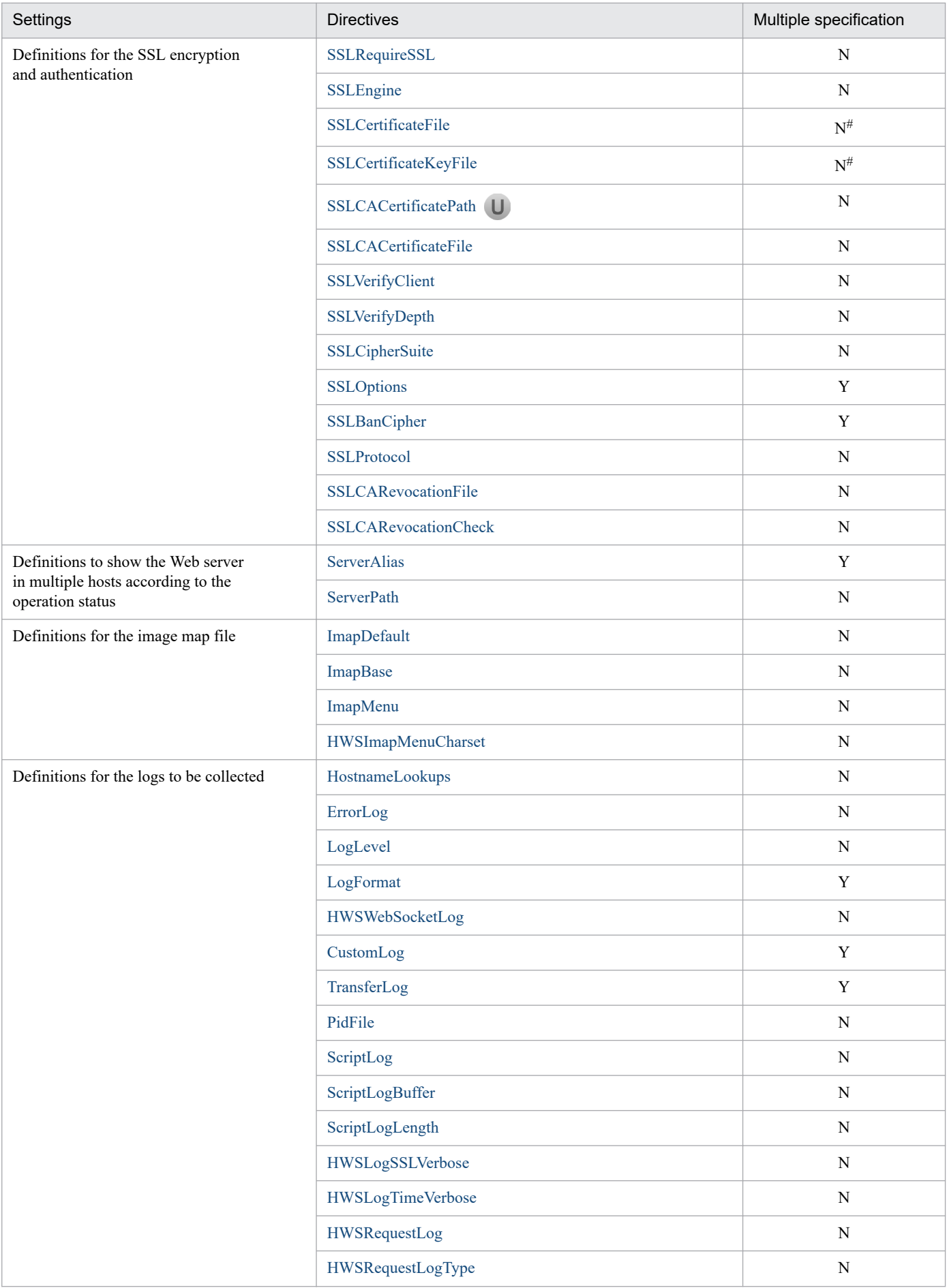

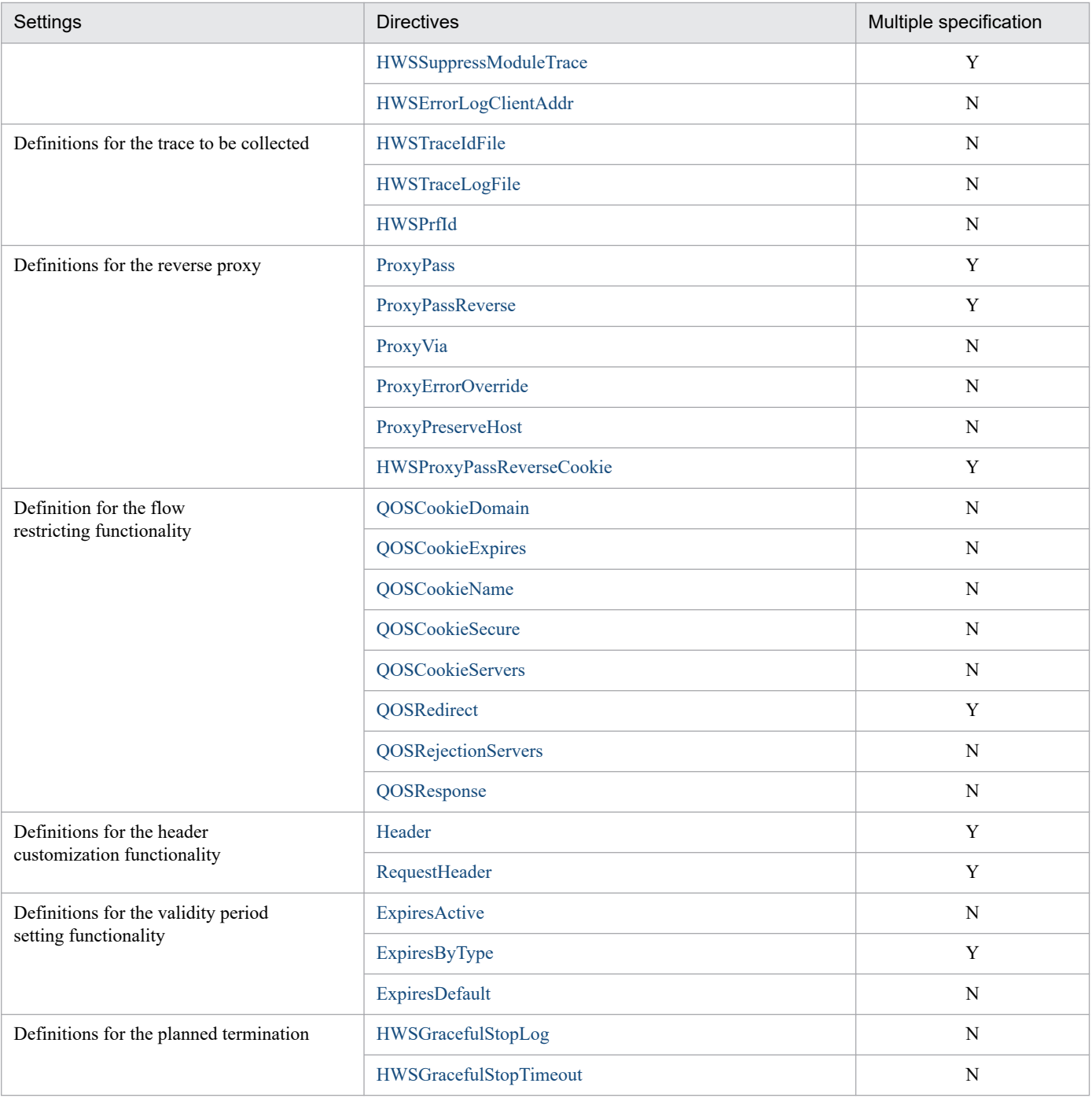

Legend:

Y: Can be specified.

N: Cannot be specified.

#### **Note:**

Unless it is specifically mentioned, you can describe the file name in a format that includes the directory name (with path information).

#

You can specify a single SSLCertificateFile directive for RSA encryption and a single SSLCertificateFile directive for elliptic curve cryptography.

You can specify a single SSLCertificateKeyFile directive for RSA encryption and a single SSLCertificateKeyFile directive for elliptic curve cryptography.

# **6.1.2 Descriptive conventions for directives**

## **(1) Regular expressions**

The following table describes the regular expressions that you can use to specify directives:

#### Table 6-2: Regular expressions

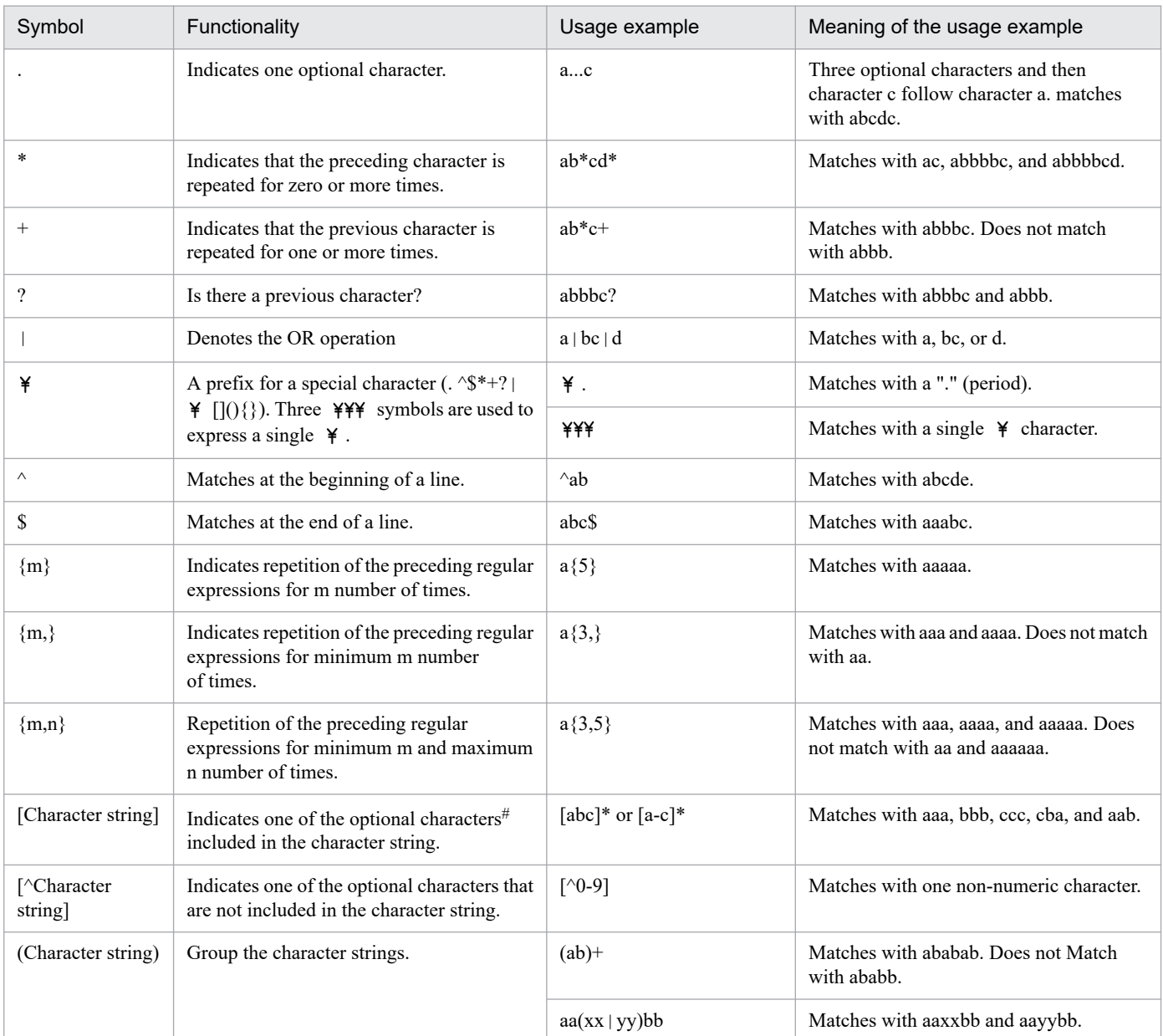

#

The following three characters have a specific meaning in the [character string].

- $\land$ : It is specified after [ and used to indicate the characters that are not included in the character string.
- **•** ]: It is used to denote the end of the character string.
- **•** -: It is used to denote the range of characters.

Note that the  $\ast$  that comes before these special character is omitted.

Specify the characters having special meaning in the [character string] as normal characters by following method. Note that, special characters excluding  $\land$  1 -  $\land$  are interpreted as normal characters.

- $\land$  : Do not specify at the beginning of the character string. (Example)[ab $\land$ yz]
- 1: Specify at the beginning of the character string. (Example)[]abxy]
- **•** -: Specify at the end. (Example)[abxy-]
- $\angle$  : Specify as  $\angle$  **(Example)**  $\angle$  **FIFF** abxy

## **(2) Path information to be specified in directives**

In the case of directives that specify directory names, file names, or the path names, the path information that you can specify differs based on the directive type.

The path types are as shown below. Path information of each directive is to be described in the respective directive.

- **•** You can specify only absolute paths. (For the Windows version, the drive name is also included in the absolute path.)
- **•** You can specify path information using a relative path only when using the ServerRoot directive (and the ServerRoot directive must be specified in advance.)

Note that directories and files on the network cannot be specified as path information. Directories and files on a file system that uses the network also cannot be specified.

## **(3) Comment lines**

In the configuration file, if you add a hash mark (#) to the beginning of a line, that line becomes a comment line. However, if you enter a character string that begins with a hash mark (#) after a specified directive, the character string after the hash mark (#) is not commented out. Examples of specifying comment lines are as follows:

#### **Corret example**

#Deny from all

This line is a comment line.

#### **Incorrect example**

Deny from all #comment

#comment is a directive specification value. #comment is not a comment.

## **(4) Notes on specifying IPv6 addresses**

When an IPv6 address is specified in a directive, enclose the IPv6 address in square brackets ([ ]), as in [*IPv6-address*]. When an IPv6 address and a port number are specified in a directive, enclose the IPv6 address in square brackets ([]) and specify the port number after a colon (:), as in [*IPv6-address*]:*port-number*.

However, if IPv6 addresses are specified in the following directives, specify the IPv6 addresses without square brackets ([ ]):

- **•** Allow from directive
- **•** Deny from directive
- **•** HWSSetEnvIfIPv6 directive

Specify a global unicast address when using an IPv6 address.

# **6.1.3 Descriptive format for directives**

This section provides notes regarding the items in *[6.2 Details of the directives](#page-150-0)*.

## **(1) Directive names**

The following table shows directive names and the specification format that you can use.

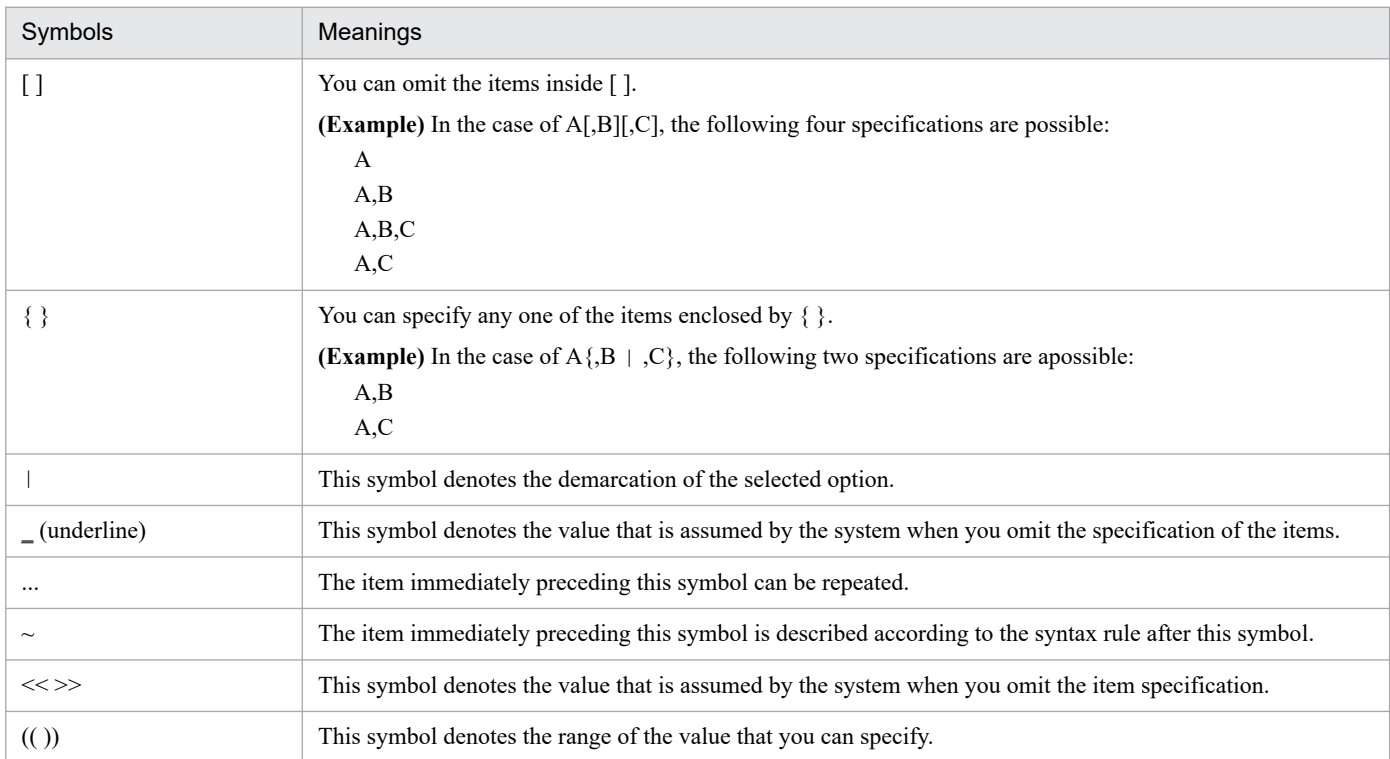

## **(2) Location where you can code**

The locations where you can code are restricted as per the directives. In section *[6.2 Details of the directives](#page-150-0)*, the location where you can code each directive is mentioned in the following format:

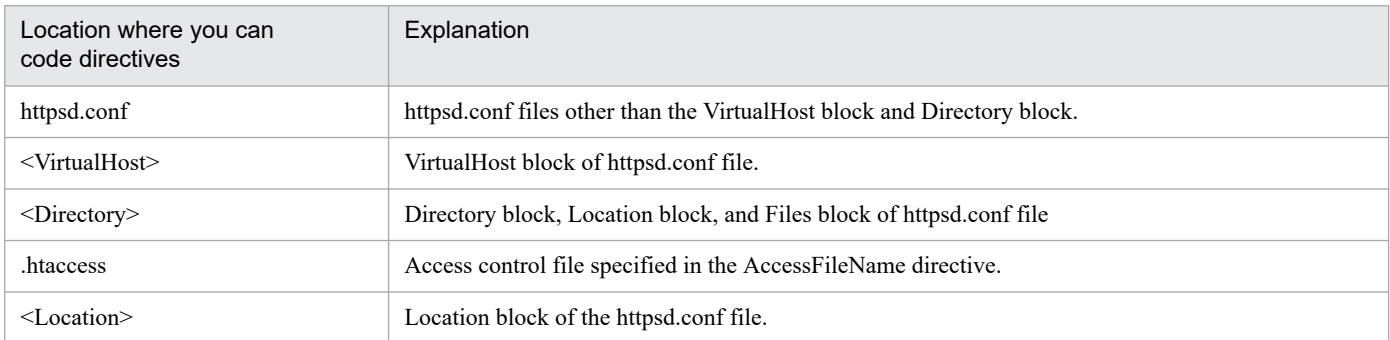

Directives are referred to in the following sequence:

- 1. httpsd.conf file other than the VirtualHost block and Directory block.
- 2. VirtualHost block of the httpsd.conf file.
- 3. Directory block of the httpsd.conf file.
- 4. Access control file.
- 5. Files block of the httpsd.conf file.
- 6. Location block of the httpsd.conf file.

You can enable or disable directives defined in the access control file as per the definition of the AllowOverride directive (Overwrite permission level) of the Directory block.

# **(3) Overwrite permission**

Define the permission level when you grant overwrite permission with the AllowOverride directives. Describe the overwrite permission level of each directive in the respective directives. There are multiple permission levels. For more details, see *[AllowOverride directive](#page-165-0)*. You can specify .htaccess in the explanation of each directive, and if you do not describe the overwrite permission level, the permission level is 'All'.

## <span id="page-150-0"></span>**6.2.1 Directives starting with <**

This section explains the directives of block definition in the order of reference:

- 1. <Directory> directive, <DirectoryMatch> directive, and access control file.
- 2. <Files> directive and <FilesMatch> directive
- 3. <Location> directive

## **(1) <Directory** *directory-name***>...</Directory>**

## **(a) Contents**

Specify the <Directory> directive when defining the directive for a specific directory. You can specify the name of the directory in the *directory-name* and specify the blocks that define directives valid only for that directory and its sub-directories.

Specify the directory name with an absolute path.

#### **(b) Location where you can code**

httpsd.conf, <VirtualHost>

## **(c) Specification example**

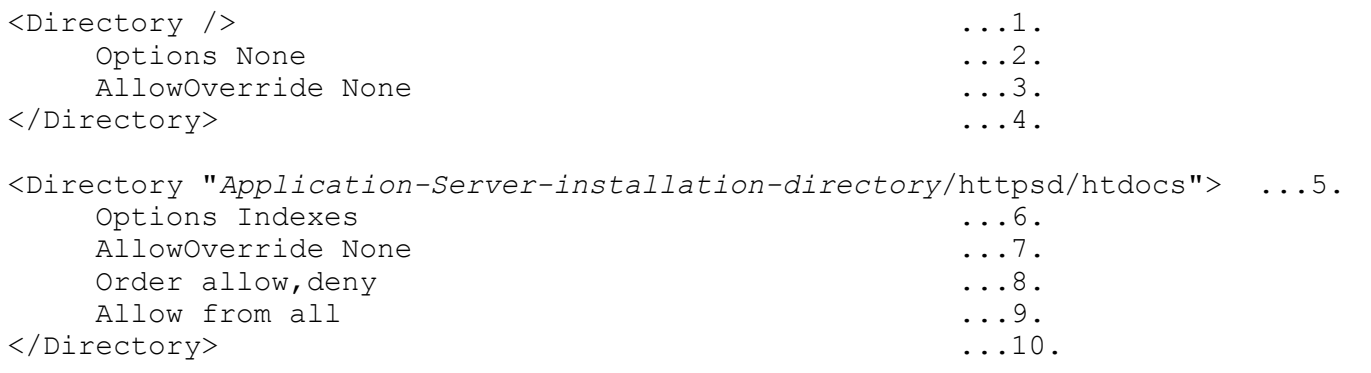

- 1. Definition of the root directory
- 2. Disable all the functions
- 3. Prohibit all overwriting
- 4. End of definition
- 5. Definition of *Application-Server-installation-directory*/httpsd/htdocs directory
- 6. Directory index can be displayed
- 7. Prohibit all overwriting
- 8. Evaluate the Allow directive specification before the Deny directive specification
- 9. Permit access from all the hosts

<sup>6.</sup> Directives

# **(2) <DirectoryMatch** *regular-expression***>...</DirectoryMatch>**

## **(a) Contents**

Specify the <DirectoryMatch> directive when defining directives for a directory that satisfies the conditions described in the regular expressions. You can specify the directory name with regular expressions, and specify the blocks that define directives valid only for that directory and its sub-directories.

Specify the directory name in the regular expressions using an absolute path.

## **(b) Location where you can code**

httpsd.conf, <VirtualHost>

## **(3) <Files** *file-name***>...</Files>**

## **(a) Contents**

Specify <Files> directive when defining directives for specific files. You can specify the name of files in the file name and specify the blocks that define directives valid only for that file.

## **(b) Location where you can code**

httpsd.conf, <VirtualHost>, <Directory>, .htaccess

## **(4) <FilesMatch** *regular-expression***>...</FilesMatch>**

## **(a) Contents**

Specify the <FilesMatch> directive when defining directives for files that satisfy the condition described in the regular expressions. You can specify the file name with regular expressions and specify the blocks that define the directives valid only for that file.

## **(b) Location where you can code**

httpsd.conf, <VirtualHost>, <Directory>, .htaccess

## **(5) <IfModule [!]***module-name***>...</IfModule>**

## **(a) Contents**

If the specified module is embedded, the directives specified in the block are enabled. If "!" (exclamation mark) is added before the module name, and if the specified module is not embedded, the directives specified in the block are enabled. There is no limit on the directives that can be specified in the block.

## **(b) Location where you can code**

httpsd.conf, <VirtualHost>, <Directory>, .htaccess

# **(6) <Limit** *method-name* **[***method-name* **...]>...</Limit>**

## **(a) Contents**

Specify the <Limit> directive when defining the access control directives that are valid only for specific HTTP protocol methods. You can specify multiple method names.

Specifiable method names: GET, POST, PUT, DELETE, CONNECT, OPTIONS

(HEAD is included in GET)

Directives you can specify in the block:

- **•** Allow from
- **•** Deny from
- **•** AuthName
- **•** AuthType
- **•** AuthUserFile
- **•** AuthGroupFile
- **•** Order
- **•** Require
- **•** Satisfy

#### **(b) Location where you can code**

httpsd.conf, <VirtualHost>, <Directory>, .htaccess

#### **(c) Specification example**

```
<Directory />
  <Limit PUT DELETE> ...1.<br>Order denv.allow ...2.
    Order deny, allow ...2.<br>Deny from all ...3.
    Deny from all
    Allow from .your_domain.com ...4.<br>'Limit> ...5.
  \langleLimit>
</Directory>
```
1. Definitions for the PUT and the DELETE methods

- 2. Evaluate the specification of the Deny directive before the specification of the Allow directive
- 3. Deny access to the PUT and the DELETE methods from all hosts
- 4. Permit access to the PUT and the DELETE methods from .your\_domain.com
- 5. End of definition

## **(7) <Location** *URL***>...</Location>**

#### **(a) Contents**

Specify the <Location> directive when defining the directives for the request to the locations described in the specific URL. However, you cannot specify the characters from ? (query string) onwards in the URL.

## **(b) Location where you can code**

httpsd.conf, <VirtualHost>

### **(c) Specification example**

```
 <Location /server-status> ...1.
    SetHandler server-status
    Order deny, allow ...3.
    Deny from all ...4.<br>Allow from .your domain.com ...5.
    Allow from .your domain.com
 </Location> ...6.
```
- 1. Definition of the URL/server-status
- 2. Request of this directory is related to the server-status handler
- 3. Evaluate the specification of the Deny directive before the specification of the Allow directive
- 4. Deny access from all the hosts
- 5. Permit access from .your\_domain.com
- 6. End of definition

## **(8) <LocationMatch** *regular-expression***>...</LocationMatch>**

## **(a) Contents**

Specify the <LocationMatch> directive when defining the directives for the request to the URL that satisfies the conditions described in the regular expressions. However, you cannot specify the characters from ? (query string) onwards in the URL.

## **(b) Location where you can code**

httpsd.conf, <VirtualHost>

# **(9) <VirtualHost {***host-name* **|** *IP-address***[:***port-number***]} [{***host-name* **|** *IP-address***[:***port-number***]} ...]>...</VirtualHost>**

## **(a) Contents**

Specify the <VirtualHost> directive when defining the directives for the request to the host described in host name or the IP address [:Port number].

Note that the host names corresponding to IPv6 addresses can also be specified. When specifying an IPv6 address for *IP-address*, enclose the IPv6 address in square brackets ([ ]).

For *IP-address*, you can specify an asterisk (\*) that matches all IP addresses.

For a server name-based virtual host, explicitly specify its IP address.

## **(b) Location where you can code**

httpsd.conf

HTTP Server User Guide **154**

## **(c) Specification example**

```
<VirtualHost 172.17.40.30:80>
 :
</VirtualHost>
<VirtualHost [2001::123:4567:89ab:cdef]:80>
 :
</VirtualHost>
```
# **6.2.2 Directives starting with A**

# **(1) AccessFileName** *file-name* **[***file-name* **...]**

~<<.htaccess>>

## **(a) Contents**

The AccessFileName directive defines the name of the file (access control file) that defines the access control directive. If AllowOverride directive permits the access, this file is referred to every time when the contents are requested and the access control is checked.

### **(b) Location where you can code**

httpsd.conf, <VirtualHost>

## **(c) Specification example**

AccessFileName .htaccess

The file name of the access control file is .htaccess.

# **(2) AllowEncodedSlashes {On | Off}**

## **(a) Contents**

The AllowEncodedSlashes directive specifies whether to permit the use of URLs that contain encoded path characters. If the use of such URLs is not permitted, the status code 404 Not Found is returned to the client. Encoded path characters are %2F and %5C in Windows, and %2F in UNIX. Note that %2F corresponds to a forward slash (/) and %5C corresponds to a backslash (\).

**On**: Encoded path characters are permitted.

**Off**: Encoded path characters are not permitted.

## **(b) Location where you can code**

httpsd.conf, <VirtualHost>

## **(c) Specification example**

AllowEncodedSlashes On

# **(3) Action {***MIME-type* **|** *Handler***}** *CGI-script-name*

## **(a) Contents**

This directive specifies the executable script with the CGI script name when the Web browser requests the contents specified in the MIME type or the handler. Specify the CGI script name in the URL. When performing multiple specifications of this directive, you cannot specify different CGI scripts with the same MIME type.

## **(b) Location where you can code**

httpsd.conf, <VirtualHost>, <Directory>, .htaccess

### **(c) Overwrite permission**

FileInfo level

## **(d) Specification example**

```
Action image/gif /cgi-bin/images.cgi
```
# **(4) AddAlt "***character-string***"** *extension* **[***extension* **...]**

## **(a) Contents**

When the directory index is displayed, specify the AddAlt directive for displaying the character string related to a file specified by the extension. You can specify multiple extensions for one character string. You can specify this directive for displaying file attributes in environments such as the text mode Web browser where you cannot display icons.

You can specify the following in the extension:

- **•** File extension
- **•** File name or file extension with wild card notation
- **•** File name

When performing multiple specifications of this directive, you cannot specify different character strings with the same extension.

#### **(b) Location where you can code**

httpsd.conf, <VirtualHost>, <Directory>, .htaccess

## **(c) Overwrite permission**

Indexes level

## **(d) Specification example**

AddAlt "HTML" htm html

When the file extension is htm or html, the character string "HTML" is displayed.

# **(5) AddAltByEncoding "***character-string***"** *MIME-encoding* **[***MIMEencoding* **...]**

## **(a) Contents**

When the directory index is displayed, specify the AddAltByEncoding directive for displaying the character strings related to the MIME encoding (such as x-compress) in an environment where you cannot display icons. You can specify multiple MIME encoding for one character string. When performing multiple specifications of this directive, you cannot specify different character strings with the same MIME type.

### **(b) Location where you can code**

httpsd.conf, <VirtualHost>, <Directory>, .htaccess

#### **(c) Overwrite permission**

Indexes level

## **(d) Specification example**

AddAltByEncoding "gzip" x-gzip

# **(6) AddAltByType "***character-string***"** *MIME-type* **[***MIME-type* **...]**

## **(a) Contents**

When the directory index is displayed, specify the AddAltByType directive for displaying the character string related to the MIME type (such as text/html) in an environment where you cannot display icons. You can specify multiple MIME types for one character string. When performing multiple specifications of this directive, you cannot specify different character strings with the same MIME type.

## **(b) Location where you can code**

httpsd.conf, <VirtualHost>, <Directory>, .htaccess

#### **(c) Overwrite permission**

Indexes level

## **(d) Specification example**

```
AddAltByType "plain text" text/plain
```
## **(7) AddCharset** *character-set extension* **[***extension* **...]**

## **(a) Contents**

The AddCharset directive specifies the character sets for file extension. The character set is set as the value of charset= in the Content-Type header. Use this directive for clearly specifying the character sets for the client. When performing multiple specifications of this directive, you cannot specify different character strings with the same extension. Specify the file extensions specified in the AddType directive or the TypesConfig directive, and file extension must be related to MIME types

## **(b) Location where you can code**

httpsd.conf, <VirtualHost>, <directory>, .htaccess

### **(c) Overwrite permission**

FileInfo level

## **(d) Specification example**

```
AddCharset EUC-JP .euc
AddCharset ISO-2022-JP .jis
AddCharset SHIFT_JIS .sjis
```
# **(8) AddDefaultCharset [On | Off |** *character-set***]**

## **(a) Contents**

The AddDefaultCharset directive specifies the default value of the character set for a file extension. The specified default value becomes the default value for the settings of the AddCharset directive. The Content-Type is set as a default for text/plain and text/html.

**On**: ISO-8859-1 is set as the default character set.

**Off**: The character set is not set.

*character-set*: The specified character set is used as the default character set.

### **(b) Location where you can code**

httpsd.conf, <VirtualHost>, <directory>, .htaccess

#### **(c) Overwrite permission**

FileInfo level

#### **(d) Specification example**

```
AddDefaultCharset ISO-2022-JP
```
## **(9) AddDescription "***character-string***"** *file-name* **[***file-name* **...]**

## **(a) Contents**

Specify the AddDescription directive when you want a character string to be displayed as a description for the file extension specified in the file name, the wild card notation file name, or the complete file name without path information when the directory index format is displayed. Note that, when a character string ending with a forward slash  $\alpha$ specified in the file name, the character string is interpreted as a wild card specification with an \* added.

You can specify the following in the file name:

- **•** File extension
- **•** File name with the wild card notation

**•** File name

When performing multiple specifications of this directive, you cannot specify different character strings for the same file name.

### **(b) Location where you can code**

httpsd.conf, <VirtualHost>, <Directory>, .htaccess

## **(c) Overwrite permission**

Indexes level

### **(d) Specification example**

AddDescription "The planet Mars" /web/pics/mars.gif

## **(10) AddEncoding** *compression-format-extension*

## **(a) Contents**

The AddEncoding directive specifies the relationship between the compression format and the extension required when the compressed data in the Web server is displayed on the Web browser. This directive is set when the Web server sends the Content-Encoding header to the Web browser as information of the compressed file deployment. The operation in which this header is used depends upon the implementation of the Web browser. When performing multiple specifications of this directive, you cannot specify different compression formats for the same extension.

### **(b) Location where you can code**

httpsd.conf, <VirtualHost>, <Directory>, .htaccess

## **(c) Overwrite permission**

FileInfo level

## **(d) Specification example**

```
AddEncoding x-compress Z Compression format of the file with extension Z 
is x-compress
AddEncoding x-gzip gz Compression format of the file with extension g
z is x-gzip
```
## **(11) AddHandler** *handler-name extension* **[***extension***]**

## **(a) Contents**

Define the AddHandler directive to support the file extension processed by the handler.

Handler names that you can specify are as follows. When performing multiple specifications of this directive, you cannot specify different handler names for the same extension.

**cgi-script**: Execution of CGI script

**imap-file**: Image map processing

**server-status**: Status display

### **(b) Location where you can code**

httpsd.conf, <VirtualHost>, <Directory>, .htaccess

#### **(c) Overwrite permission**

FileInfo level

### **(d) Specification example**

```
AddHandler cgi-script .cgi Extension.cgi is cgi-script handler
AddHandler imap-file map Extension map is imap-file handler
```
# **(12) AddIcon {(***character-string***,** *URL***) |** *URL***}** *extension* **[***extension* **...]**

## **(a) Contents**

Specify the AddIcon directive to support and display the icons of the directory index for the extension. In the character string specify the characters to be displayed when the web browser cannot display the images. Specify the URL of the icon image file in the URL. When specifying the image file on the local host, you can omit 'http: //IP address' of the URL. Note that if you specify IPv6 addresses without omitting http://*IP-address* of the URLs, enclose each IPv6 address in square brackets ([ ]).

You can specify the following as an extension:

- **•** File extension
- **•** File extension or the file name with wild card notation
- **•** File name

If you code  $\wedge$ <sup> $\wedge$ </sup>DIRECTORY $\wedge$ <sup> $\wedge$ </sup> as the extension, you can set the icons for directories. If  $\wedge$ <sup> $\wedge$ </sup>BLANKICON $\wedge$  is specified as the extension, you can set the icons to match the header indent of the displayed contents when the directory index is displayed.

When performing multiple specifications of this directive, you cannot specify different character strings and URLs for the same extension.

#### **(b) Location where you can code**

httpsd.conf, <VirtualHost>, <Directory>, .htaccess

#### **(c) Overwrite permission**

Indexes level

## **(d) Specification example**

```
AddIcon /icons/tar.gif .tar
```
#### Icon definitions when the extension is .tar

```
AddIcon /icons/layout.gif .html .shtml .htm .pdf
```
AddIcon /icons/text.gif .txt

Icon definitions when the extension is .txt

AddIcon /icons/back.gif ..

Icon definitions of the parent directory

AddIcon /icons/hand.right.gif README

#### Icon definitions of the README file

AddIcon /icons/folder.gif ^^DIRECTORY^^

Icon definitions for a directory

AddIcon /icons/blank.gif ^^BLANKICON^^

Indent icon definition of the directory index header

AddIcon http://[2001::123:4567:89ab:cdef]/icons/text.gif .txt

Icon definitions when an IPv6 address is specified

## **(13) AddIconByEncoding {(***character-string***,** *URL***) |** *URL***}** *MIME-encoding* **[***MIME-encoding* **...]**

#### **(a) Contents**

Specify the AddIconByEncoding directive in the case of displaying the icon with the support of MIME encoding when the directory index format is displayed. In the character string specify the characters to be displayed when the Web browser cannot display the images. Specify the URL of the icon image file in the URL. When specifying the image file on the local host, you can omit 'http://IP address' in the URL. Note that if you specify IPv6 addresses without omitting http://*IP-address* of the URLs, enclose each IPv6 address in square brackets ([ ]).

When performing multiple specifications of this directive, you cannot specify different character strings and URLs for the same MIME type.

#### **(b) Location where you can code**

httpsd.conf, <VirtualHost>, <Directory>, .htaccess

#### **(c) Overwrite permission**

Indexes level

### **(d) Specification example**

AddIconByEncoding (CMP,/icons/compressed.gif) x-compress x-gzip

Icon definitions for MIME encoding x-compress and x-gzip

# **(14) AddIconByType {(***character-string***,** *URL***) |** *URL***}** *MIME-type* **[***MIMEtype* **...]**

#### **(a) Contents**

Specify the AddIconByType directive in the case of displaying the icon with the support of MIME encoding when the directory index format is displayed. In the character string you can specify the characters to be displayed when the Web browser cannot display the images. You can specify the location of the image file name of the icon to be displayed in the URL. Note that if you specify IPv6 addresses without omitting http://*IP-address* of the URLs, enclose each IPv6 address in square brackets ([ ]).

When performing multiple specifications of this directive, you cannot specify different file names for the same MIME type.

#### **(b) Location where you can code**

httpsd.conf, <VirtualHost>, <Directory>, .htaccess

#### **(c) Overwrite permission**

Indexes level

### **(d) Specification example**

```
AddIconByType (TXT,/icons/text.gif) text/*
```
#### Icon definition for the MIME type text/\*

AddIconByType (IMG,/icons/image2.gif) image/\*

Icon definition for the MIME type image/\*

AddIconByType (SND,/icons/sound2.gif) audio/\*

#### Icon definition for the MIME type audio/\*

AddIconByType (VID,/icons/movie.gif) video/\*

#### Icon definition for the MIME type video/\*

# **(15) AddLanguage** *language-code extension*

## **(a) Contents**

The AddLanguage directive specifies the language to be used in the document. The language code is set in the Content-Language response header. If you specify this directive, you can perform the content negotiation to select contents that the Web server sends, when the language setting of Web browser sets the priority order (Accept-Language header) of the language code in the request. The language code depends upon the header information sent by the Web browser. Specify a language code based on the language codes defined in ISO639. Note that you must specify the MultiViews options with the Options directive to enable the content negotiation. When performing multiple specifications of this directive, you cannot specify different language codes for the same extension.

## **(b) Location where you can code**

httpsd.conf, <VirtualHost>, <Directory>, .htaccess

## **(c) Overwrite permission**

FileInfo level

## **(d) Specification example**

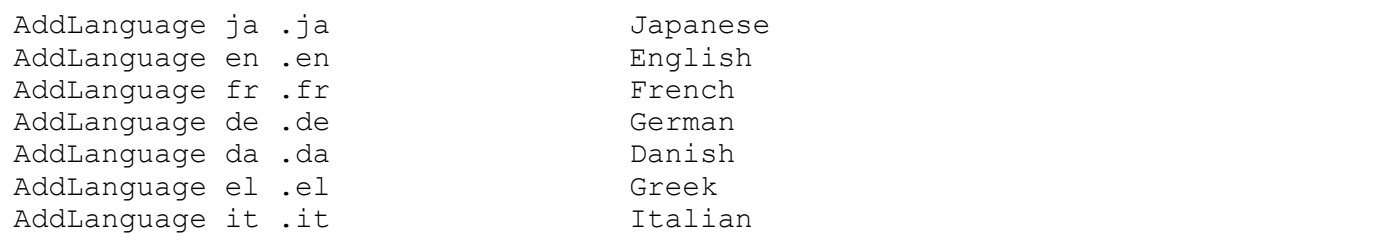

# **(16) AddType** *MIME-type extension* **[***extension* **...]**

## **(a) Contents**

Specify the AddType directive when you want to associate the extension of the undefined contents and the MIME type in the file specified with the TypesConfig directive. When performing multiple specifications of this directive, you cannot specify different MIME types for the same extension.

## **(b) Location where you can code**

httpsd.conf, <VirtualHost>, <Directory>, .htaccess

## **(c) Overwrite permission**

FileInfo level

## **(d) Specification example**

AddType text/html .shtml

Associate the MIME type text/html with the extension .shtml.

# **(17) Alias** *URL directory-name*

## **(a) Contents**

Specify the Alias directive when replacing a specific URL requested from the Web browser with an optional name. However, in the URL you cannot specify the characters from ? (query string) onwards. The directory specified in the URL is replaced with the directory specified in the directory name and displayed on the Web browser.

You cannot specify a URL that is duplicated with the following directive specification values:

- **•** ProxyPass path name
- **•** JkMount URL patterns in the redirector definition file

For example, the following URLs cannot be specified:

```
 Alias /aaa/bbb/ C:/alias/
 ProxyPass /aaa/ http://aaa.example.com/
```
Specify the directory name with an absolute path.

#### **(b) Location where you can code**

httpsd.conf,<VirtualHost>

#### **(c) Specification example**

Alias /icons/ "*Application-Server-installation-directory*/httpsd/icons/"

Replace /icons/ with *Application-Server-installation-directory*/httpsd/icons/.

## **(18) AliasMatch** *regular-expression new-path*

#### **(a) Contents**

Specify the AliasMatch directive when replacing the URL requested from the Web browser with an optional name. However, in the URL you cannot specify characters from ? (query string) onwards.

When a URL that satisfies the conditions described in the regular expressions is requested from the Web browser, the contents of the specified new path are displayed in the Web browser. When the contents are grouped using bracket () in the regular expressions, you can refer the character strings that match with the expression of group i by using \$i in new path. Specify the numeric values from 1 to 9 for i.

You cannot specify a regular expression that is duplicated with the following direcrive specification values:

- **•** ProxyPass path name
- **•** JkMount URL patterns in the redirector definition file

For example, the following regular expressions cannot be specified:

```
 AliasMatch ^/aaa/bbb/(.*) C:/alias/$1
 ProxyPass /aaa/ http://aaa.example.com/
```
Specify the new path with absolute path. When '\$' or '&' are included as characters of the new path, add ' $*$  ' before these characters. Note that, you need not add ' $\frac{4}{7}$  ' before '\$'when you specify \$i.

## **(b) Location where you can code**

httpsd.conf,<VirtualHost>

## **(c) Specification example**

AliasMatch ^/html/(.\*) "C:/htdocs/html/\$1"

If a request starts with /html/, replace the /html/ portion with C:/htdocs/html/. For example, if you want to access /html/ index.html, replace /html/index.html with C:/htdocs/html/index.html.

## **(19) Allow from {host | all | env =** *environment-variable***} [{Host | env =** *environment-variable***} ...]**

## **(a) Contents**

Specify the 'Allow from' directive to restrict the clients that can access the Web server. In the host, you can specify the domain name, IP address, subnet, and net mask of the host to which access is permitted. Specify all for permitting access from all the hosts.

The domain name, address, and prefix length of the IPv6 address can also be specified for a host. Do not specify the IPv6 address by enclosing it in square brackets ([ ]). The prefix length is specified in the *IPv6-address*/*prefix-length* format. Specify the prefix length as a decimal value.

If you specify env=*environment-variable*, you can control server access with the value set for the environment variable. You can restrict access based on the HTTP request header field if you use this directive in combination with the BrowserMatch, BrowserMatchNoCase, SetEnvIf, and the SetEnvIfNoCase directive.

You can use the Order directive to set the evaluation order of the Allow directive (access permission) and Deny directive (access restriction).

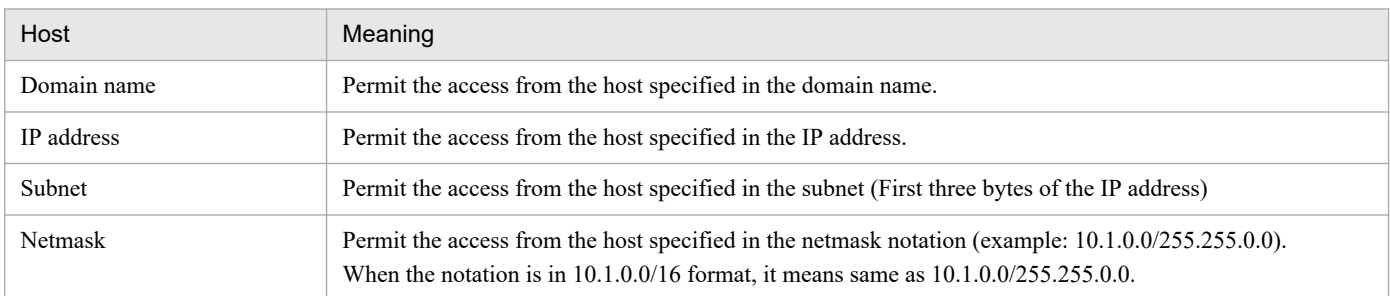

## **(b) Location where you can code**

<Directory>, .htaccess

## **(c) Overwrite permission**

Limit level

## <span id="page-165-0"></span>**(d) Specification example**

**(Example 1)**

```
SetEnvIf User-Agent Mozilla.* access_ok
<Directory /docroot>
     Order deny,allow
     Deny from all
     Allow from env=access_ok
</Directory>
```
In this case, access is permitted only to the browser requests in which the User-Agent character string contains Mozilla, and access is denied to all other requests.

#### **(Example 2)**

When specifying an IPv6 address for a host, the directive is coded as follows:

allow from 2001::123:4567:89ab:cdef

When specifying a prefix length, all of the following settings are identical:

allow from 2001:0:0:89ab::/64 allow from 2001:0:0:89AB::/64 allow from 2001::89ab:0:0:0:0/64 allow from 2001:0000:0000:89ab:0000:0000:0000:0000/64

## **(20) AllowOverride** *directive* **[***directive* **...]**

~<<None>>

### **(a) Contents**

The AllowOverride directive specifies whether overwriting of the access information definition with the file specified in AccessFileName directive is permitted. For directives that can be controlled by each directive, see the description of the overwrite permissions for each directive.

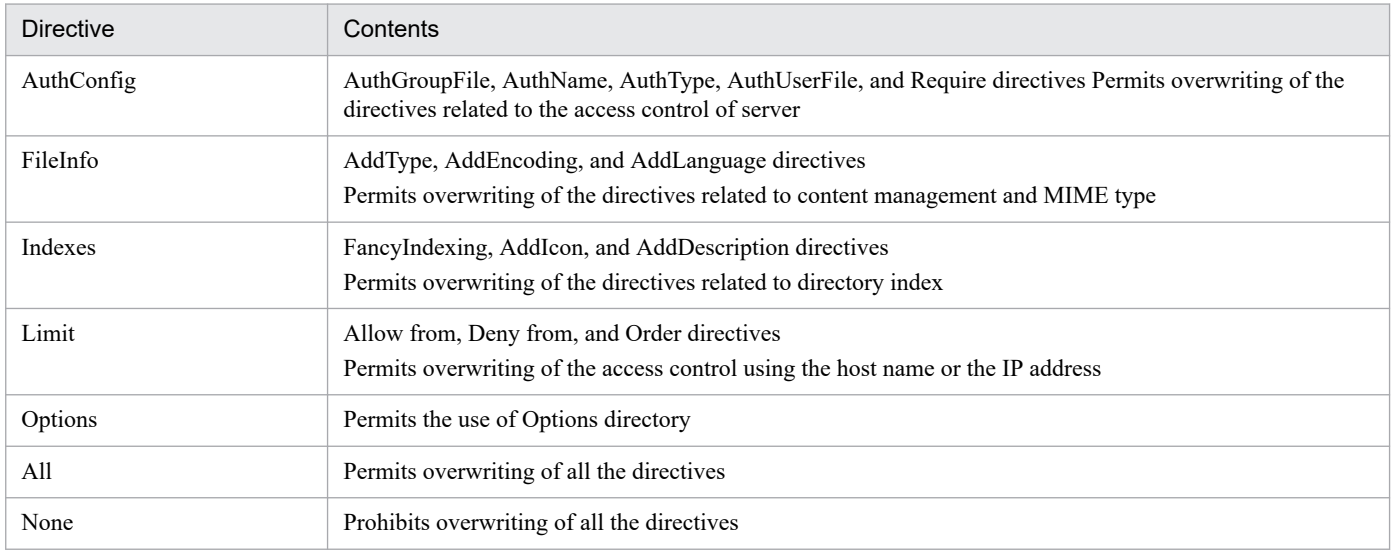

## **(b) Location where you can code**

<Directory>

# **(21) AuthAuthoritative {On | Off}**

## **(a) Contents**

The AuthAuthoritative directive specifies the controlling methods for the user authentication.

**On**: Performs the users authentication as per the settings of AuthUserFile, AuthGroupFile, and Require directives. When the user is not registered or when the password does not match, an error status 401 is displayed in the Web browser.

**Off**: Performs the users authentication as per the setting of AuthUserFile, AuthGroupFile, and Require directive. In such cases, if the password is incorrect, an error status 401 is displayed in the Web browser. If the user is not registered, performs the user authentication using the modules (functionality) of other products.

## **(b) Location where you can code**

<Directory>, .htaccess

## **(c) Overwrite permission**

AuthConfig level

## **(22) AuthGroupFile** *file-name*

## **(a) Contents**

When performing the user authentication in groups, the AuthGroupFile directive specifies a file name that stores the list of the groups to be authenticated. In the file name, you can specify the absolute path or the relative path from the specification value of the ServerRoot directive.

Create the group file in the following format using a text editor:

#### *group-name*: *user-name* [ *user-name* ...]

User names registered in the password file for user authentication are defined in a group name of your choice. Specify one group per line. You can define multiple groups in the group file. If you specify the same group name on multiple lines, a single group is defined that includes all of the user names that are registered to the same group name.

## **(b) Location where you can code**

<Directory>, .htaccess

#### **(c) Overwrite permission**

AuthConfig level

## **(23) AuthName** *realm-name*

## **(a) Contents**

Specify the realm name (displayed in the user authentication screen of the Web browser) when performing the user authentication. When you specify this directive, you must specify AuthType, Require, and AuthUserFile (or AuthGroupFile) directives. However, when performing the user authentication with the directory service, you need not specify AuthUserFile (or AuthGroupFile) directive.

## **(b) Location where you can code**

<Directory>, .htaccess

### **(c) Overwrite permission**

AuthConfig level

# **(24) AuthType** *authentication-type-name*

## **(a) Contents**

The AuthType directive specifies the authentication control type when performing the user authentication. You can specify "Basic" as the authentication type. When you specify this directive, you must specify AuthName, Require, and AuthUserFile (or AuthGroupFile) directives. However, when performing the user authentication with the directory service, you need not specify the AuthUserFile (or AuthGroupFile) directive.

**Basic**: Converts the Base64 code.

### **(b) Location where you can code**

<Directory>, .htaccess

## **(c) Overwrite permission**

AuthConfig level

## **(25) AuthUserFile** *file-name*

## **(a) Contents**

When you authenticate the user with the user name, specify the name of the file that stores the list of the user names and the passwords to be authenticated.

Specify the file name with an absolute path or the relative path from the value specified for the ServerRoot directive.

## **(b) Location where you can code**

<Directory>, .htaccess

#### **(c) Overwrite permission**

AuthConfig level

## **6.2.3 Directives starting with B, C, and D**

## **(1) BindAddress {***IP-address* **| \*}**

 $\lt$   $\lt$   $\lt$   $\gg$ 

## **(a) Contents**

The BindAddress directive specifies the IP address to which the Web server can be connected, from the allocated IP addresses in the server machine on which the Web server is installed. An IPv6 address cannot be specified for *IP-address*. To enable connection to the Web server from any IPv4 address, specify an asterisk (\*). If you specify the Listen directive, the specification of the BindAddress directive is ignored.

### **(b) Location where you can code**

httpsd.conf

## **(2) BrowserMatch "***browser-name***"** *environment-variable***[=***value***] [***environment-variable***[=***value***] ...]**

## **(a) Contents**

Specify the BrowserMatch directive when you set the environment variables for each Web browser. Default setting value is 1. When ! (exclamation mark) is added before the environment variable, the settings of that environment variable are cancelled. You can specify the case sensitive browser names with the regular expressions.

## **(b) Location where you can code**

httpsd.conf, <VirtualHost>, <Directory>, .htaccess

## **(c) Specification example**

```
BrowserMatch "Mozilla/2" nokeepalive
BrowserMatch "MSIE 4\.0b2;" nokeepalive downgrade-1.0 force-response-1.0
BrowserMatch "RealPlayer 4\.0" force-response-1.0
BrowserMatch "Java/1\.0" force-response-1.0
BrowserMatch "JDK/1\.0" force-response-1.0
BrowserMatch "Microsoft Data Access Internet Publishing Provider" redirect-c
arefully
BrowserMatch "^WebDrive" redirect-carefully
BrowserMatch "^WebDAVFS/1.[012]" redirect-carefully
BrowserMatch "^gnome-vfs" redirect-carefully
```
The meaning of environment variables shown in the specification example is as follows:

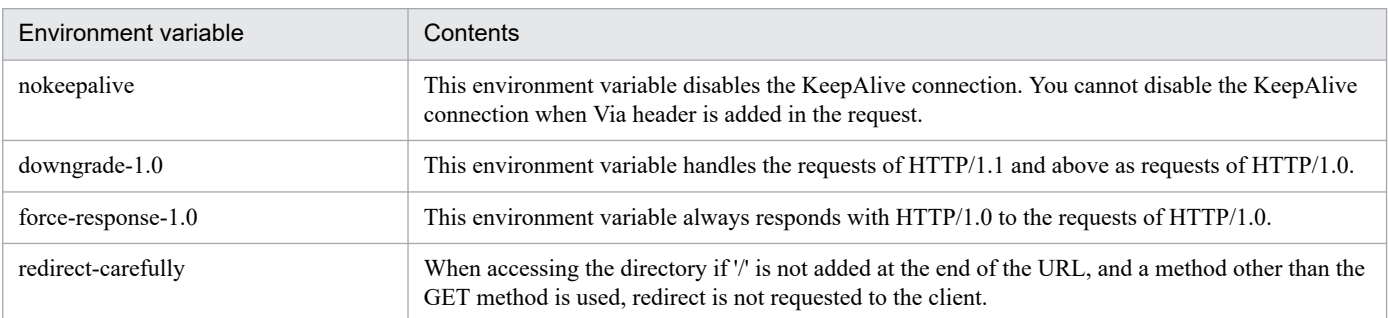

## <span id="page-169-0"></span>**(3) BrowserMatchNoCase "***browser-name***"** *environmentvariable***[=***value***] [***environment-variable***[=***value***] ...]**

## **(a) Contents**

Specify the BrowserMatchNoCase directive when you set the environment variables for each Web browser. The default value is 1. When ! (exclamation mark) is added before the environment variable, the settings of that environment variable are cancelled. You can specify the browser name with the regular expressions, and the browser name is not case sensitive.

## **(b) Location where you can code**

httpsd.conf, <VirtualHost>, <Directory>, .htaccess

# **(4) CacheNegotiatedDocs [{On | Off}]**

## **(a) Contents**

The CacheNegotiatedDocs directive specifies whether to enable cache in the client during the request for content negotiation. When you omit the directive arguments, the Web server operates in the same manner as when On was specified. If you do not specify the directive, the Web server operates in the same manner as when Off was specified. The specification of this directive is invalid for the HTTP/1.1 requests.

**On**: Contents are cached.

**Off**: Expires header is added and contents are not cached.

### **(b) Location where you can code**

httpsd.conf

## **(5) CoreDumpDirectory** *directory-name*

~<<ServerRoot directive specified value>>

## **(a) Contents**

The CoreDumpDirectory directive specifies the directory for the core dump. You can specify the absolute path or the relative path from the specified value of the ServerRoot directive. Note that the specified directory must have write access to the users and groups that are specified in the User and Group directives. In the Linux version, this directive is applied only when it is specified in the configuration file.

## **(b) Location where you can code**

httpsd.conf

## **(6) CustomLog {***file-name* **| pipe} {"***format***" |** *label-name***} [env=[!]***environment-variable***]**

## **(a) Contents**

Specify the CustomLog directive when the log in any format is to be output to the file. The format is similar to the one that is specified in the LogFormat directives.

When specifying multiple specifications of this directive, you cannot specify the same file name multiple times.

*file-name*: Specifies the log file name. In the file name, you can specify the absolute path or the relative path from the specified value of the ServerRoot directive.

**pipe**: Specifies the program that receives log information from the standard input in the "| Program name" format. The Web server converts the linefeed codes contained in the log information to CRLF and passes it on.

(Notes for Windows version)

Each program specified in the pipe is generated as a separate process that receives the log information for the control process and Web server process. This process is called the *Pipe process*. Note the following points when you start the Web server as a service:

**•** Unable to obtain the log information of the control process

When you start the Web server as a service, the standard input for receiving the log information from the control process is associated with the NUL device, and hence the pipe process for control cannot receive the log information from the control process. The log information from the control process refers to the error log information when the Web server starts and stops, and you cannot collect this information. The information of the error log and the access log after starting the Web server is the log information from the Web server process, and hence the information is received in the pipe process for the Web server process.

**•** Points to be remembered during program creation

The pipe process used for the control process is the process for reading the data from the NUL device, where the pipe process has a small read() buffer and the input data is in the waiting state. Set the read() buffer with a bigger value so that the pipe process is not in the input data waiting state.

**•** When an argument is specified in the program

When the programs and the arguments contain a blank, enclose them with a  $*$  ".

When the programs and arguments are enclosed with  $\angle$  ", enclose the entire statement with a  $\angle$  ". (Example)

CustomLog "| " "*Application-Server-installation-directory*/httpsd/sbin/ rotatelogs.exe " "*Application-Server-installation-directory*/httpsd/logs/access " 86400 -diff 540 "" common

**•** When an argument is not specified correctly in the program

If an argument is not specified correctly in the program, the program fails to start but the Web server starts properly. In this case, logs are not output. When you specify a program, make sure that the log files are created and the files are divided as you intended.

"*Format*": Specifies the log format. the following tables describe the formats that you can specify.

*label-name*: Specifies the label name that is specified in the LogFormat directive.

**env=***environment-variable*: Collects the log when the specified environment variable is set.

**env=!***environment-variable*: Collects the log when the specified environment variable is not set.

#### Table 6-3: The format list

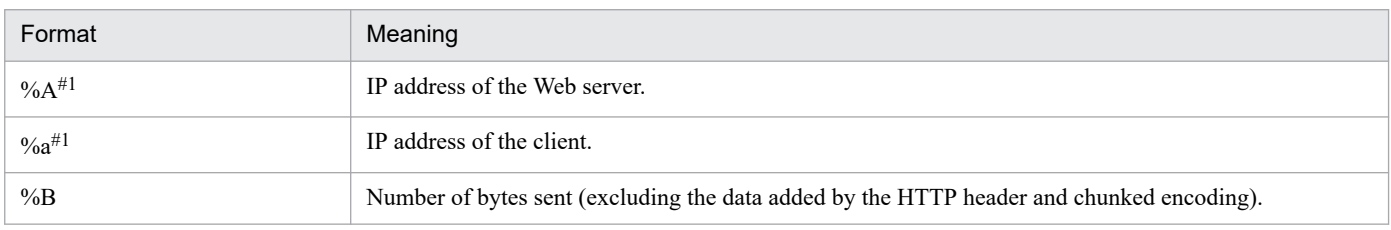

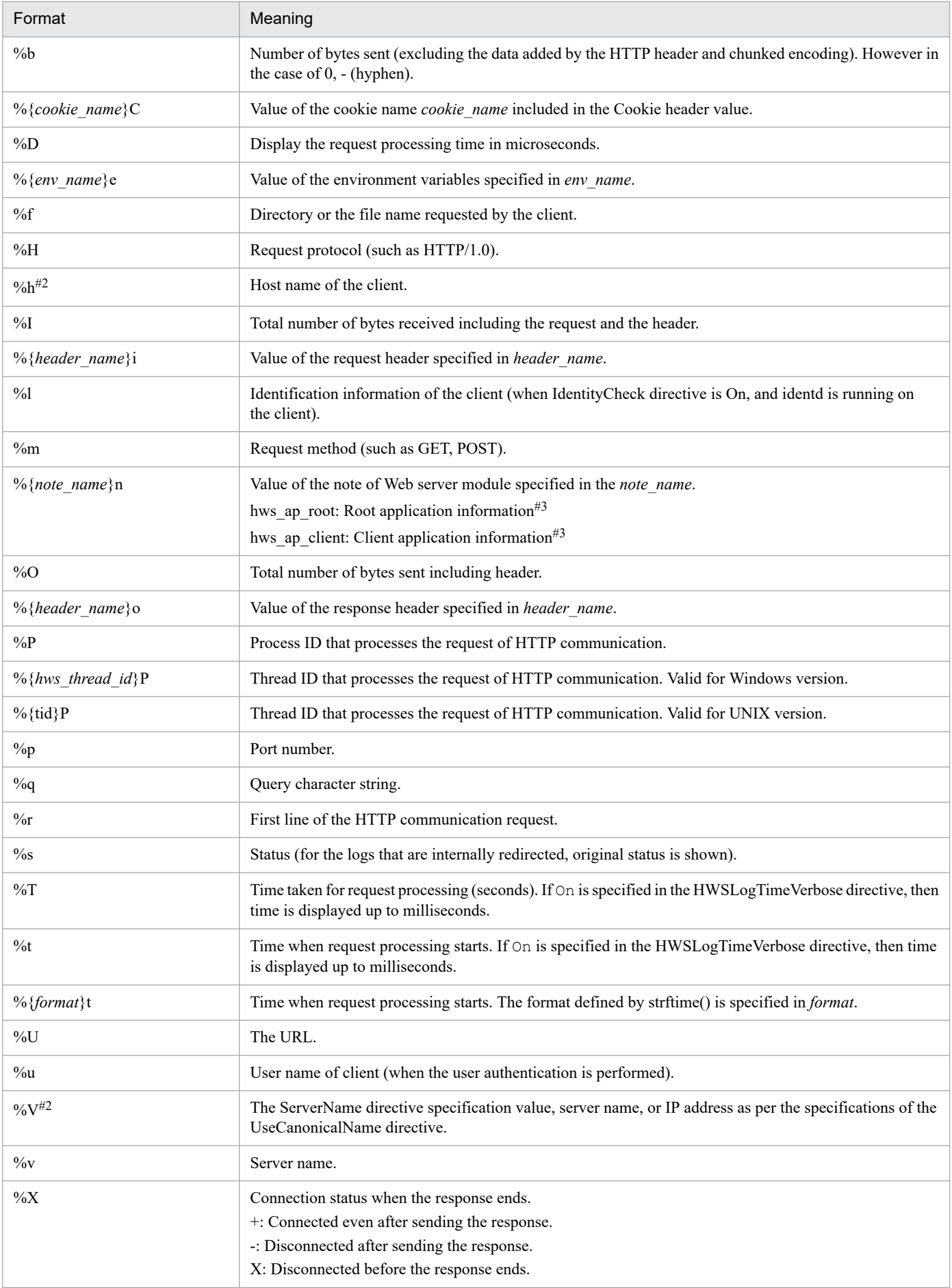

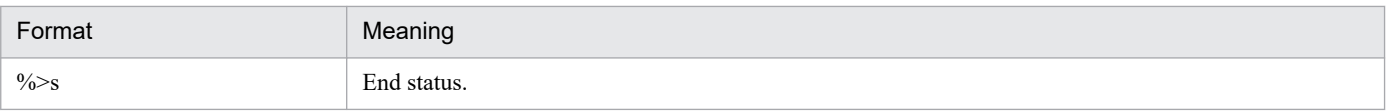

Note

{ } displayed in the format does not denote the selection. Bold characters in the { } denote the variable name that collects the log and small characters describes the character string without changing it.

#1

If %A or %a is specified in the format, IPv6 addresses can also be output.

#### #2

If %h or %V is specified in the format, IPv6 addresses or host names corresponding to IPv6 addresses can also be output.

#### #3

Root application information and client application information are output when a request with AP information set is received from the client and when a request is forwarded by using the reverse proxy, not a redirector.

#### Table 6–4: The log format list related to SSL

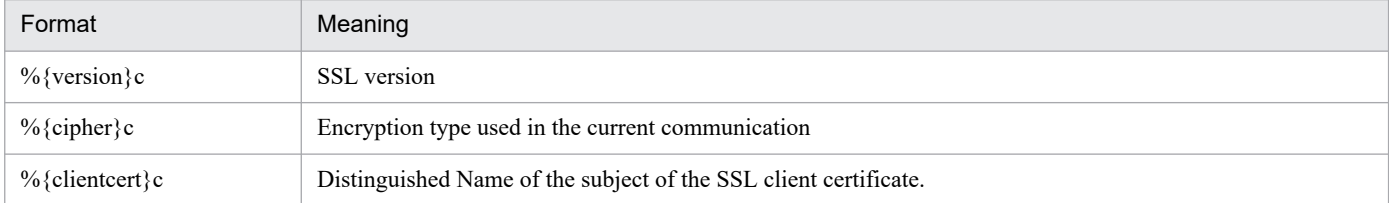

You can describe the status code after the % in the format.

**(Example)** For error status codes 400 and 501, collect the log of User-Agent request header value.

```
%400,501 {User-Agent}i
```
**(Example)** For error status codes other than 200, 304, and 302, collect the log of the Referer request header value.

%!200,304,302 {Referer}i

Specify env= when you divide the log collection as per the settings of the specified environment variables.

**(Example)** Collect the log for the gif image access in gif.log, and collect the log for other accesses in nongif.log.

```
SetEnvIf Request URI \.gif$ gif-image
CustomLog logs/gif.log common env=gif-image
CustomLog logs/nongif.log common env=!gif-image
```
#### **(b) Locations where you can code**

httpsd.conf,<VirtualHost>

#### **(c) Specification example**

```
CustomLog logs/access.log common
CustomLog logs/ssl.log "%t %{version}c %{cipher}c %{clientcert}c"
```
# **(7) DefaultIcon** *URL*

## **(a) Contents**

The DefaultIcon directive specifies the icons displayed in the directory index. Specify the URL of the icon to be displayed when the specified icons do not correspond to any of the AddIcon, AddIconByType, and the AddIconByEncoding directives.Note that if you specify the IPv6 address without omitting http://*IP-address* of the URL, enclose the IPv6 address in square brackets ([ ]).

## **(b) Location where you can code**

httpsd.conf, <VirtualHost>, <Directory>, .htaccess

## **(c) Overwrite permission**

Indexes level

## **(d) Specification example**

```
DefaultIcon /icons/unknown.gif
```
# **(8) DefaultLanguage** *language-code*

## **(a) Contents**

The DefaultLanguage directive specifies the default language used in the document. The specified language code is set in the Content-Language response header. The specified language code becomes the default value for the settings of the AddLanguage directive. If the default value is not set, the response header of the Content-Language is not sent.

## **(b) Location where you can code**

httpsd.conf, <VirtualHost>, <directory>, .htaccess

## **(c) Overwrite permission**

FileInfo level

# **(9) Deny from {host | all | env=***environment-variable***} [{Host | env=***environment-variable***} ...]**

## **(a) Contents**

Specify the 'Deny from' directive when restricting the clients that can access the Web server. In the host, you can specify the domain name, IP address, subnet, and the netmask of the host that permits the access. Specify  $a \perp \perp$  when prohibiting the access from all hosts.

The domain name, address, and prefix length of the IPv6 address can also be specified for a host. Do not specify the IPv6 address by enclosing it in square brackets ([ ]). The prefix length is specified in the *IPv6-address*/*prefix-length* format. Specify the prefix length as a decimal value.

If you specify env*=environment-variable*, you can control server access with the value set for the environment variable. You can restrict access based on the HTTP request header field if you use this directive in combination with the BrowserMatch, BrowserMatchNoCase, SetEnvIf, and the SetEnvIfNoCase directive.

HTTP Server User Guide **174**

You can use the Order directive to set the evaluation order for the Allow directive (access permission) and the Deny directive (access restriction).

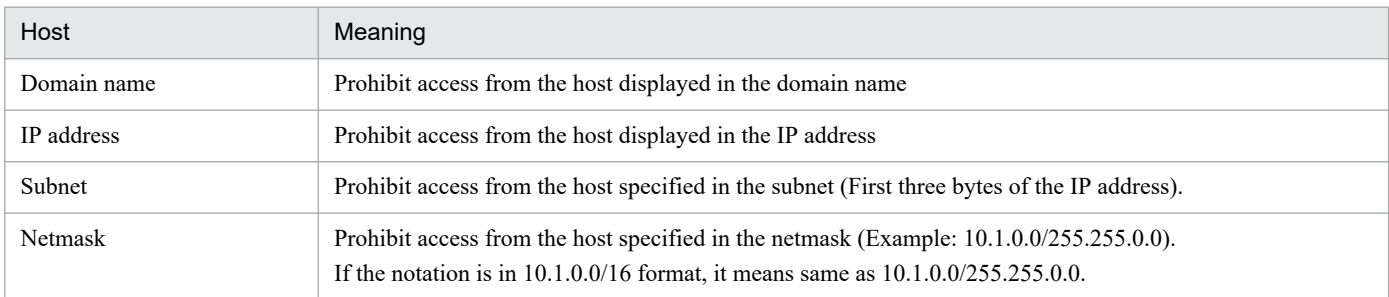

## **(b) Location where you can code**

<Directory>, and .htaccess

#### **(c) Overwrite permission**

Limit level

## **(10) DirectoryIndex** *file-name* **[***file-name* **...]**

~<<index.html>>

### **(a) Contents**

When the requests from the Web browser do not specify any specific contents, the DirectoryIndex directive specifies the default file name of the contents to be sent to the client. If you specify multiple file names, file name specified first will be sent first.

When the specified file is not present in the requested directory, the Web browser display changes according to the Options directive.

**•** When Indexes are enabled

The Web browser displays the index of the directory created in the Web server.

**•** When Indexes are disabled

The Web browser responds with the status code 403 Forbidden.

#### **(b) Location where you can code**

httpsd.conf,<VirtualHost>,<Directory>,.htaccess

#### **(c) Overwrite permission**

Indexes level

#### **(d) Specification example**

```
DirectoryIndex index.html
```
If a file name is not specified in the request, display index.html file if present in the directory).

# **(11) DocumentRoot** *directory-name*

~<</opt/hitachi/httpsd/htdocs>> (UNIX version)

~<<ServerRoot directive default value/htdocs>> (Windows version)

## **(a) Contents**

The DocumentRoot directive specifies the document root directory that stores the contents, with an absolute path. Do not add a forward slash (/) at the end of the directory name.

Specify the directory name with an absolute path.

## **(b) Location where you can code**

httpsd.conf, <VirtualHost>

## **(c) Specification example**

```
DocumentRoot "Application-Server-installation-directory/httpsd/htdocs"
```
# **6.2.4 Directives that start with E, F, G, H, and I**

## **(1) ErrorDocument** *error-status-number* **{Text |** *local-URL* **|** *full-URL***}**

## **(a) Contents**

Specify the ErrorDocument directive to customize the error message displayed on the Web browser when an error occurs.

**Text**: Specifies the character string enclosed in ".

*local-URL*: Specifies the contents of the local site by adding a / at the beginning.

*full-URL*: Specifies the contents of another site by using a URL that starts with http:// or https://.

The error status numbers that can be specified in this directive and the possibility to specify text, the local URL, and the full URL is described below:

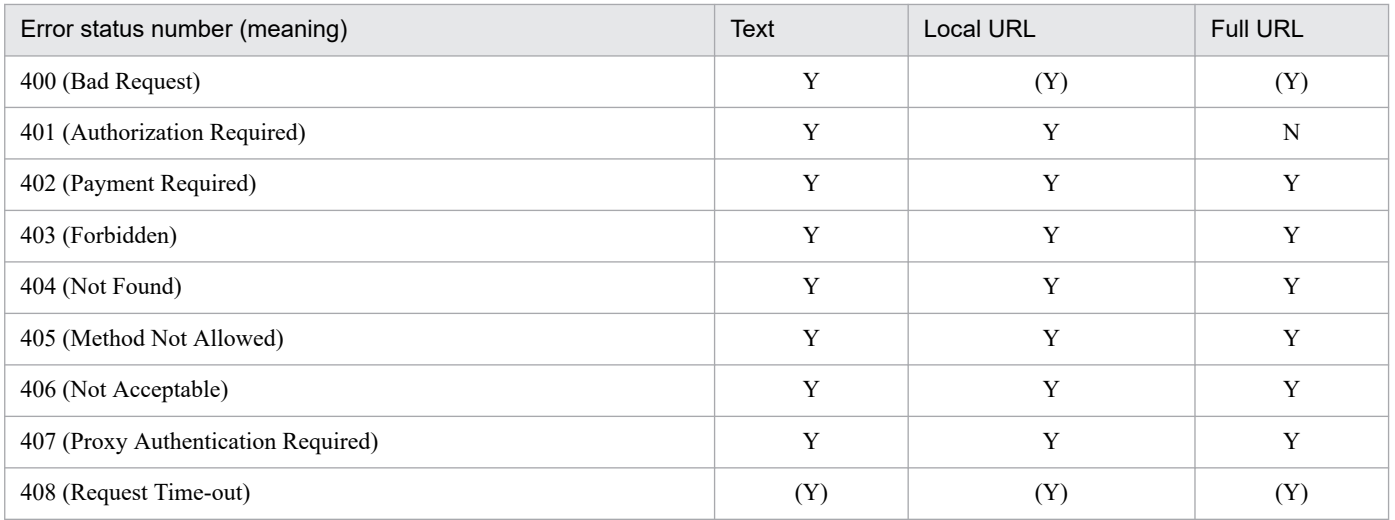

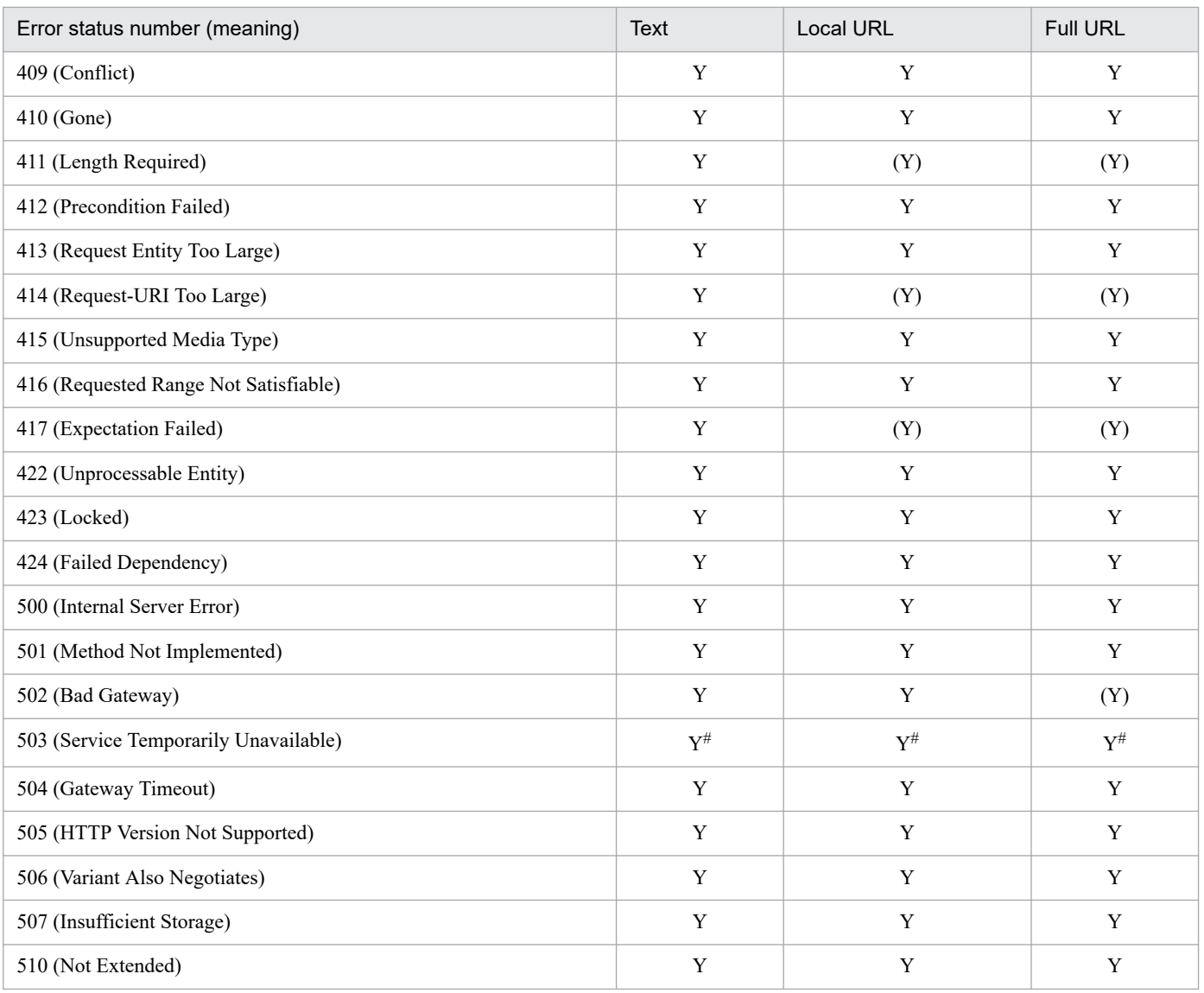

#### Legend:

Y: can be specified.

(Y): This number can be specified to customize the error message sent from the back-end server or J2EE server if the reverse proxy function or redirector is used.

N: cannot be specified.

**#**

Use the QOSResponse directive or the QOSRedirect directive when customizing the message returned by the flow restriction functionality.

When you specify this directive, consider the following points:

- **•** When performing multiple specifications of this directive, you cannot specify different specification for the same error number.
- **•** You cannot customize the messages for error status set in the CGI programs.
- **•** You cannot customize the message if error occurs in the specification destinations of the local URL and the full URL.
- **•** Error occurs when content negotiation takes place in the specification destination of the local URL and you cannot customize the message.
- **•** You may not be able to customize the message (depending on the mounting method of the module) even with the error status set in the module that is dynamically connected by the LoadModule directive.
- <span id="page-177-0"></span>**•** When specifying a full URL, the status code 302 Found and a response with the new path set in the Location header are returned. Normally, a Web browser that receives status code 302 automatically redirects the request to the address specified in the Location header.
- When specifying a full URL, you can also specify an IPv6 address or the host name corresponding to an IPv6 address. When specifying the IPv6 address, enclose the IPv6 address in square brackets ([1]).
- **•** To use the reverse proxy function, you must specify ProxyErrorOverride On.

## **(b) Location where you can code**

httpsd.conf, <VirtualHost>, <Directory>, .htaccess

### **(c) Overwrite permission**

FileInfo level

## **(d) Specification example**

```
ErrorDocument 500 "Server Error."
ErrorDocument 404 /missing.html
ErrorDocument 403 http://some.other_server.com/subscription_info.html
ErrorDocument 404 http://[2001::123:4567:89ab:cdef]/missing.html
```
# **(2) ErrorLog {***file-name* **| pipe}**

~<<logs/error\_log>> (UNIX version)

~<<logs/error.log>> (Windows version)

## **(a) Contents**

The ErrorLog directive specifies the name of the file in which error log is output. You can select the log contents to be output by the LogLevel directive.

In the file name you can specify absolute path, or relative path from the specified value of the ServerRoot directive.

*file-name*: Specifies the name of the file that stores the error log. You can specify the file name using the relative path from the specified value of the ServerRoot directive.

**pipe**: Specifies the program that receives error log information from the standard input in the "|Program name" format. For the notes on Windows version, see *[CustomLog directive](#page-169-0)*.

## **(b) Location where you can code**

httpsd.conf, and <VirtualHost>

## **(c) Specification example**

```
ErrorLog logs/error.log
```
# <span id="page-178-0"></span>**(3) ExtendedStatus {On | Off}**

## **(a) Contents**

The ExtendedStatus directive specifies whether to display the extended status information of each request in the format for displaying the status by the server-status handler.

**On**: Displays extended status information. This information is displayed even if the client IP address is an IPv6 address. A maximum of 31 bytes can be displayed.

**Off**: Does not display the extended status information.

### **(b) Location where you can code**

httpsd.conf

# **(4) ExpiresActive {On | Off}**

## **(a) Contents**

The ExpiresActive directive specifies whether to add the Expires header and Cache-Control header to the response.

**On**: Adds the Expires header and Cache-Control header.

**Off**: Does not add the Expires header and Cache-Control header.

## **(b) Note**

- The modexpires module must be embedded to use the expiry date settings functionality. For details on the expiry date settings functionality, see *[4.11 Functionality to set expiry date](#page-106-0)*.
- **•** In the case the ExpiresDefault directive or the ExpiresByType directive is not specified, the Expires header and Cache-Control header are not added to the response even if On is specified in the ExpiresActive directive.

## **(c) Location where you can code**

httpsd.conf, <VirtualHost>, <Directory>, .htaccess

## **(d) Overwrite permission**

Indexes level

# **(5) ExpiresByType** *MIME-type* **{A | M}** *time*

 $\sim ((0-2147483647))(Unit: seconds)$ 

## **(a) Contents**

The ExpiresByType directive specifies the expiry date for the specified MIME type document when you add Expires header and Cache-Control header to the response. This directive is enabled when the ExpiresActive directive is set to On. The default expiry date set in the ExpiresDefault directive is overwritten by these settings for each MIME type.

Specify the standard time by A or M, and specify the time from the standard time to the expiry date in seconds. Do not enter a space between A or M and the time.

**A**: The time when client accesses is interpreted as the standard time.

<span id="page-179-0"></span>**M**: The time when the file was last modified is interpreted as the standard time.

### **(b) Note**

- The moder expires module must be embedded to use the expiry date settings functionality. For details on the expiry date settings functionality, see *[4.11 Functionality to set expiry date](#page-106-0)*.
- **•** Set the expiry date such that it is not after January 19, 2038, 03:14:07 of the Greenwich Mean Time (GMT).

#### **(c) Location where you can code**

httpsd.conf, <VirtualHost>, <Directory>, .htaccess

#### **(d) Overwrite permission**

Indexes level

### **(e) Specification example**

```
ExpiresByType text/html A604800
```
## **(6) ExpiresDefault {A | M}** *time*

 $\sim ((0 - 2147483647))$  (Unit: Seconds)

### **(a) Contents**

The ExpiresDefault directive specifies the default expiry date when you add the Expires header and Cache-Control header to the response. This directive is enabled when the ExpiresActive directive is set to On. The ExpiresByType directive overwrites these settings for each MIME type.

Specify the standard time by A or M, and specify the time from the standard time to the expiry date in seconds. Do not enter a blank between A or M and the time.

**A**: The time when the client accesses is interpreted as the standard time.

**M**: The time when the file was last modified is interpreted as the standard time.

#### **(b) Note**

- The moder expires module must be embedded to use the expiry date settings functionality. For details on the expiry date settings functionality, see *[4.11 Functionality to set expiry date](#page-106-0)*.
- **•** Set the expiry date such that it is not after January 19, 2038, 03:14: 07 of the Greenwich Mean Time (GMT).

#### **(c) Location where you can code**

httpsd.conf, <VirtualHost>, <Directory>, .htaccess

#### **(d) Overwrite permission**

Indexes level

## **(e) Specification example**

ExpiresDefault A604800
# **(7) FancyIndexing {On | Off}**

### **(a) Contents**

The FancyIndexing directive specifies whether to perform the format display (fancy index) when you display the directory index.

**On**: Performs the format display.

**Off**: Does not perform the format display.

#### **(b) Location where you can code**

httpsd.conf, <VirtualHost>, <Directory>, .htaccess

#### **(c) Overwrite permission**

Indexes level

#### **(d) Specification example**

FancyIndexing On

Use the format display functionality.

# **(8) FileETag [{ + | - }]***option* **[[{ + | - }]***option* **...]**

~<<MTime Size>>

#### **(a) Contents**

The FileETag directive specifies the file attribute value used for creating Etag response header field. When this directive is not specified, the unique ID assigned to the file, last updated time, and bytes count are set in the Etag response header field.

When you do not specify  $+$  - in the option, the attribute value specified in the option is used.

When you specify  $+$  - in the option, you can change the attribute value set by the FileETag directive.

**+:** The attribute value specified in the option is added to the set attribute value.

**-:** The attribute value specified in the option is deleted from the set attribute value.

The following table lists the options that you can specify:

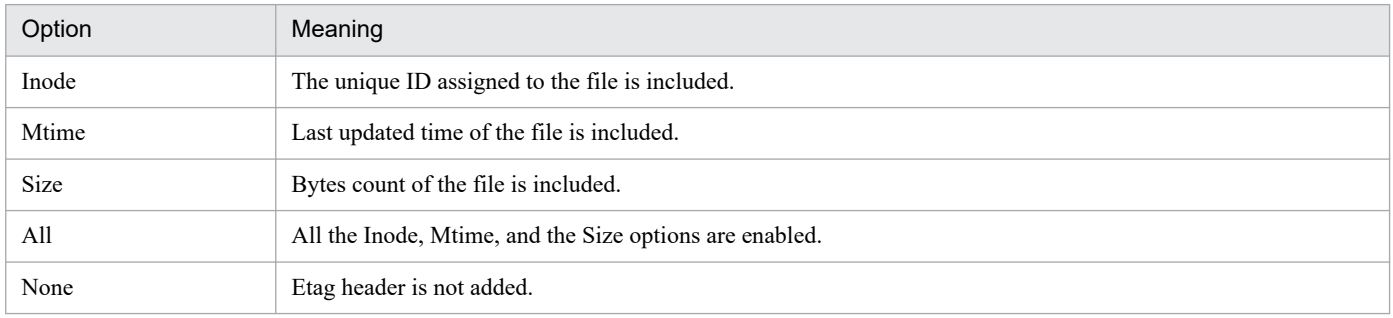

### **(b) Notes**

- **•** When you enable the Inode option of the FileETag directive, different IDs may be included in the Etag header every time when same contents are requested in the Web server environment where load balancing is performed. Consequently, it may be inconvenient for caching in the browser and the proxy since Etag header is different although the contents are same. You can avoid such a situation by disabling the Inode option with the FileETag directive.
- When performing multiple specifications of this directive without using  $+$  options only the directive specified in the end is enabled.
- When only the attribute value with the option is specified, the operation is same as the case where the All option is specified.
- For the All option and the None option, you cannot specify  $+$  -.
- **•** If the -Inode, -Mtime, and -Size options are specified together, the status is the same as when this directive is not specified. The inode number, the latest update time, and the number of bytes in the file are set in the ETag response header field.

#### **(c) Location where you can code**

httpsd.conf, <VirtualHost>, <Directory>, .htaccess

#### **(d) Overwrite permission**

FileInfo level

#### **(e) Specification example**

#### **(Example 1)**

```
FileETag Inode Mtime Size
FileETag -Inode
```

```
In this specification, the last updated time of the file and the byte count
are used as the attribute value.
```
#### **(Example 2)**

```
FileETag Inode Mtime
FileETag Size
```

```
In this specification, byte count of the file is used as the
attribute value.
```
#### **(Example 3)**

```
FileETag All
FileETag -Inode -Mtime -Size
```
In this specification, unique ID of the file, last updated time, and byte count are used as the attribute value.

## **(9) ForceType** *MIME-type*

#### **(a) Contents**

Define the ForceType directive in the <Directory> block or in the access control file. This directive specifies the MIME types to be used for all the contents under the specific directory. If you specify none, the previous ForceType directive specifications are disabled.

#### **(b) Location where you can code**

<Directory>, .htaccess

#### **(c) Overwrite permission**

FileInfo level

### **(10) Group** *group-name*

 $\prec$   $<$   $\neq$   $-1$ 

#### **(a) Contents**

This directive specifies the group name used when server processes are running.

#### **(b) Location where you can code**

httpsd.conf

#### **(c) Specification example**

Group nogroup **Define** the group name nogroup

## **(11) Header {{set | append | add} header** *header-value* **[env=[!]***environment-variable***] | unset header}**

#### **(a) Contents**

Specify the 'Header' directive for customizing the response header when the Web server responds with the status code 200. When using this directive as a reverse proxy, the response header is customized regardless of the status code value returned by the backend Web server.

**set**: Sets the header. If the header is found, rewrite it with the specified header value.

**append**: Adds the header value to the existing header. A comma delimits the existing header values. Sets the header if it does not exist.

**add**: Sets a header in another line even if the header exists. Use this directive when setting the same header in multiple lines.

**unset**: If the specified header exists, deletes it.

**env=***environment-variable*: When the specified environment variable is set, executes the contents specified in the Header directive.

**env=!***environment-variable*: When the specified environment variable is not set, executes the contents specified in the Header directive.

If the header value contains spaces, then you must enclose the value in "(double quotation mark). For the header value you can specify character strings containing only the characters, character string including the format identifiers, or the character string containing both the characters and the format identifiers. The format identifiers are as follows:

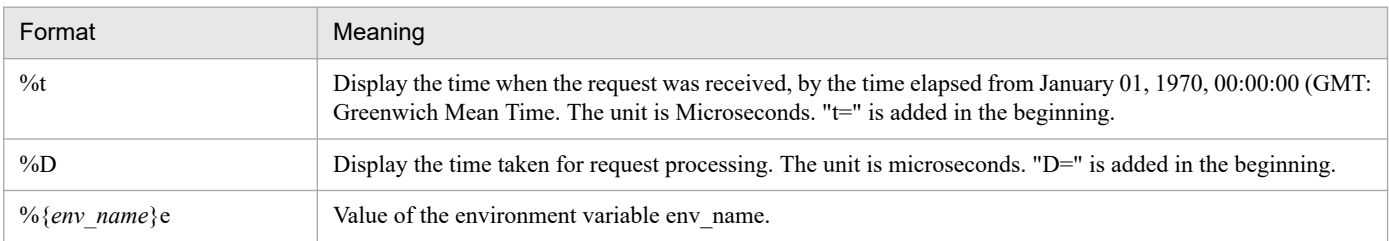

### **(b) Note**

The mod headers module must be embedded to use the header customization functionality. For details on the header customization functionality, see *[4.10 Header customization functionality](#page-104-0)*.

#### **(c) Location where you can code**

httpsd.conf, <VirtualHost>, <Directory>, .htaccess

#### **(d) Overwrite permission**

FileInfo level

#### **(e) Specification example**

```
Header set Cache-Control no-cache
```
## **(12) HeaderName** *file-name*

#### **(a) Contents**

The HeaderName directive specifies the file name (without path information) of the file that describes the comments added to the header when displaying the directory index. You can describe the file name in the HTML or the plain text format. However, MIME type must be correctly defined in the file specified with the AddType directive or the TypesConfig directive. When you create comments in the plain text, the <PRE> tag is added to the HTML of the directory index display.

#### **(b) Location where you can code**

httpsd.conf, <VirtualHost>, <Directory>, .htaccess

#### **(c) Overwrite permission**

Indexes level

#### **(d) Specification example**

HeaderName HEADER.html

Contents of HEADER.html under each directory are added to the header.

# **(13) HostnameLookups {On | Off | double}**

#### **(a) Contents**

The HostnameLookups directive specifies whether to reverse the lookup of the host name to convert the IP address of the REMOTE HOST environment variable of CGI and the client IP address to be output to the log file, into the host name. If you use reverse, response is delayed.

**On**: Converts the IP address into the host name.

**Off**: Does not convert the IP address into the host name.

**double**: Converts the IP address into the host name. After conversion, reconvert and confirm that the IP address is correct.

This directive supports IPv6 addresses.

#### **(b) Location where you can code**

httpsd.conf, <VirtualHost>, <Directory>

#### **(c) Specification example**

```
HostnameLookups Off
```
Do not convert the IP address in the host name.

## **(14) HWSErrorDocumentMETACharset {On | Off |** *character-set***}**

#### **(a) Contents**

This directive sets the character set for messages (hereafter called the *error document*) that are displayed on the Web browser when an error occurs. In the error document, the character set is set as a value of charset= by the META tags. For the error documents customized with the ErrorDocument directive, character set is not set as per the META tags in this directive.

**On**: Sets the character set ISO-8859-1.

**Off:** Does not set the character set.

*character-set*: Sets the specified character set.

#### **(b) Location where you can code**

httpsd.conf

### **(c) Specification example**

```
HWSErrorDocumentMETACharset ISO-2022-JP
```
# **(15) HWSErrorLogClientAddr X-Forwarded-For**

### **(a) Contents**

On the back-end server, change the the message text to be output to the error log from "[client *client-address*]" to "[X-Forwarded-For *header-value*]".

When the back-end server receives a request through a load balancer or a proxy server, "[client *client-address*]" to be output to the error log could becomes the IP address of the load balancer or proxy server, instead of the actual client IP address from which the request was sent. However, as because some load balancers and proxy servers can add the original client IP address to the X-Forwarded-For header, change the header settings to the client IP address by changing the output content to the value of the X-Forwarded-For header.

**X-Forwarded-For**: Change "[client *client-address*]" to be output to error log to "[X-Forwarded-For *header-value*]".

#### **(b) Notes**

Some types of messages cannot be changed. For example, when an error occurs before the server receives the X-Forwarded-For header.

#### **(c) Location where you can code**

httpsd.conf

# **(16) HWSGracefulStopLog {On | Off}**

#### **(a) Contents**

The HWSGracefulStopLog directive specifies whether the request information that is forcefully terminated after the waiting time of forced termination elapses, is to be output in the error log file when you execute planned termination.

**On**: Outputs the forcefully terminated request information to the error log file.

**Off**: Does not output the forcefully terminated request information to the error log file.

#### **(b) Location where you can code**

httpsd.conf

#### **(c) Specification example**

```
HWSGracefulStopLog On
```
# **(17) HWSGracefulStopTimeout** *forced-termination-time*

 $\sim ((0 - 3600)) \ll 300 \gg$  (Unit: Seconds)

### **(a) Contents**

The HWSGracefulStopTimeout directive specifies the forced termination waiting time until the request being executed is stopped at once during the planned termination. The upper limit of the forced termination waiting time is not set if 0 is specified.

#### **(b) Location where you can code**

httpsd.conf

#### **(c) Specification example**

```
HWSGracefulStopTimeout 600
```
### **(18) HWSImapMenuCharset** *character-set*

(ISO-8859-1)

#### **(a) Contents**

The HWSImapMenuCharset directive specifies the character set displayed in menus in the following cases:

- **•** When map is specified for the value of the image map file
- When the mouse is used to point to coordinates  $(0,0)$  on an image map
- **•** When an image map file is requested without any coordinates specified

The character set is set as the value of charset= in the Content-Type header of the response.

#### **(b) Location where you can code**

httpsd.conf, <VirtualHost>, <Directory>, .htaccess

#### **(c) Overwrite permission**

Indexes level

#### **(d) Specification example**

```
HWSImapMenuCharset SHIFT_JIS
```
# **(19) HWSKeepStartServers {On | Off}**

#### **(a) Contents**

The HWSKeepStartServers directive specifies whether to maintain only the number of running server processes that are specified in the StartServers directive.

**On**: Only the number of running server processes that are specified in the StartServers directive are maintained. If the number of server processes is less than the value specified in the StartServers directive, new processes are generated.

prefork MPM

This functionality is valid when the value specified in each directive regarding the number of processes, is related as follows:

MinSpareServers < StartServers ≤ MaxClients

and

MinSpareServers < MaxSpareServers ≤ MaxClients

When the setting value of the StartServers directive is less than the setting value of the MinSpareServers directive, the number of server processes is maintained by the value of the MinSpareServers directive.

```
6. Directives
```
#### worker MPM

This functionality is valid when the values specified in the directives regarding the number of processes and the number of threads are related as follows:

MinSpareThreads < StartServers × ThreadsPerChild ≤ MaxClients

and

MinSpareThreads < MaxSpareThreads ≤ MaxClients

If the value of the StartServers directive × the value of the ThreadsPerChild directive is less than the value of the MinSpareThreads directive, the number of server processes is maintained according to the value of the MinSpareThreads directive.

**Off**: The running server processes, equivalent to the number specified in the StartServers directive are not maintained.

#### **(b) Location where you can code**

httpsd.conf

## **(20) HWSLogSSLVerbose {On | Off}**

#### **(a) Contents**

The HWSLogSSLVervose directive specifies whether to output detailed information for the info-level and error-level failures among the errors that are output to the log during the SSL handshake process between clients and servers. When SSL is enabled, we recommend that you set this directive to On.

**On**: Displays detailed information

**Off**: Does not display detailed information

#### **(b) Location where you can code**

httpsd.conf

## **(21) HWSLogTimeVerbose {On | Off}**

#### **(a) Contents**

The HWSLogTimeVerbose directive specifies whether to display error  $\log^{\#}$  times, request log times, access times in the access log, the time taken for request processing (%), and request process start times (%t), accurate to the millisecond. Note that even if On is specified in this directive, the time might not be displayed accurate to the millisecond in messages that are output while the server is starting or restarting.

#: This directive targets the error log specified by using the ErrorLog directive. The CGI script error log specified by using the ScriptLog directive is not targeted.

**On**: Displays the hours and time in Milliseconds.

**Off**: Displays the hours and time accurate to the second

#### **(b) Location where you can code**

httpsd.conf

## **(22) HWSMaxQueueSize** *request-queue-size*

 $\sim ((0 - 2147483647)) \lt \lt 8192 \gt$ 

#### **(a) Contents**

The HWSMaxQueueSize directive specifies the maximum number of waiting requests for requests from clients. There is no limit on the number of requests when 0 is specified. The requests from the client that exceed the request queue size specified in this directive are disconnected in the server side.

#### **(b) Location where you can code**

httpsd.conf

## **(23) HWSNotModifiedResponseHeaders** *header-name* **[***header-name* **...]**

### **(a) Contents**

The HWSNotModifiedResponseHeaders directive specifies the response header added when the status code 304 Not Modified is sent to the client.

Note that the headers below are added to responses even if they are not specified in this directive. However, the headers are not always added, but are added only when settings for the headers have been performed, such as on external modules or servers.

- **•** Date
- **•** Server
- **•** Connection
- **•** Keep-Alive
- **•** ETag
- **•** Content-Location
- **•** Expires
- **•** Cache-Control
- **•** Vary
- **•** Warning
- **•** WWW-Authenticate
- **•** Proxy-Authenticate

#### **(b) Location where you can code**

httpsd.conf

#### **(c) Specification example**

```
HWSNotModifiedResponseHeaders Set-Cookie Set-Cookie2
```
## **(24) HWSPrfId** *character-string*

 $<<$ PRF ID $>>$ 

### **(a) Contents**

The HWSPrfId directive specifies the character string specified in the PRF ID when the PRF daemon starts.

The specification of this directive is invalid if the redirector module is embedded by using the LoadModule directive.

#### **(b) Location where you can code**

httpsd.conf

## **(25) HWSProxyPassReverseCookie** *path-name*

### **(a) Contents**

When using a reverse proxy, the HWSProxyPassReverseCookie directive enables the reverse proxy to convert a Set-Cookie header received from a backend server. This process is required to send the cookie as the return for a request sent to the backend server via the reverse proxy after the Web browser receives the Set-Cookie header.

*path-name*: Specify the same name as for the ProxyPass directive.

### **(b) Note**

The mod proxy and mod proxy http modules must be embedded to use a reverse proxy. For details on reverse proxies, see the *[4.7 Setting the reverse proxy](#page-84-0)*.

#### **(c) Location where you can code**

httpsd.conf, <VirtualHost>

## **(26) HWSRequestLog {***file-name* **|** *pipe***}**

### **(a) Contents**

The HWSRequestLog directive specifies the name of the file to which a request log is output. The request log is a generic name for module trace information, request trace information, I/O filter trace information, and proxy trace information. The type of the output request log can be selected by using the HWSRequestLogType directive.

*file-name*: Specifies the name of the file to which the request log is output. For the file name, you can specify either an absolute path, or a relative path from the specification value of the ServerRoot directive.

*pipe*: Specifies the program that receives log information from standard input in the format | *program-name*. For notes on the Windows version, see the *[CustomLog directive](#page-169-0)*.

### **(b) Notes**

- **•** If you omit this directive, the module trace information is output to the file specified by using the ErrorLog directive. Specify the collection level of the module trace information by using the LogLevel directive. For details on module trace information, see *[4.2.6 Collecting the module trace](#page-56-0)*.
- The file specified in the ErrorLog directive cannot be specified as the output destination for request trace information, I/O filter trace information, or proxy trace information.

### **(c) Location where you can code**

httpsd.conf

# **(27) HWSRequestLogType** *trace-type* **[***trace-type***...]**

~<<module-info request proxy>>

### **(a) Contents**

The HWSRequestLogType directive specifies the type of trace information to be output to the request log that is set by using the HWSRequestLog directive. The following table shows the types of trace information.

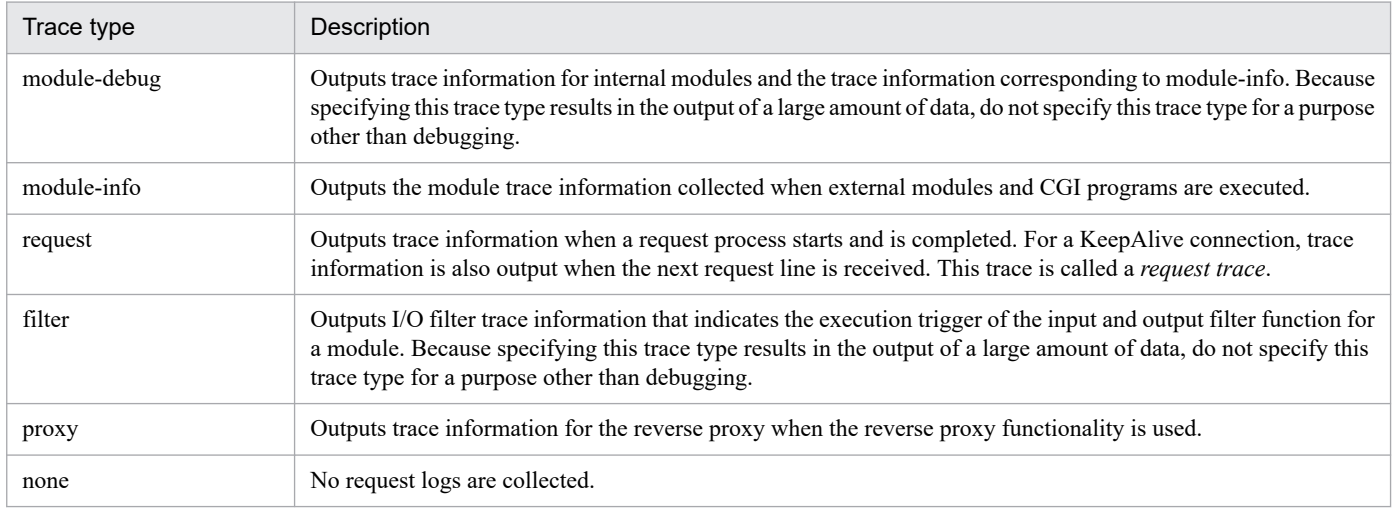

### **(b) Note**

When none is included in the specified trace types, no request logs are collected.

#### **(c) Location where you can code**

httpsd.conf

## **(28) HWSSetEnvIfIPv6** *request-value IPv6- address environment-variable* **[=** *value***] [***environment-variable* **[=** *value***] ...]**

### **(a) Contents**

The HWSSetEnvIfIPV6 directive defines environment variables based on the IPv6 address of the client or the server. Set the specified environment variable when the request value meets the conditions of the IPv6 address. By default, the value is set to 1. When an exclamation mark (!) is added before an environment variable, that environment variable setting is canceled.

The following request values can be specified.

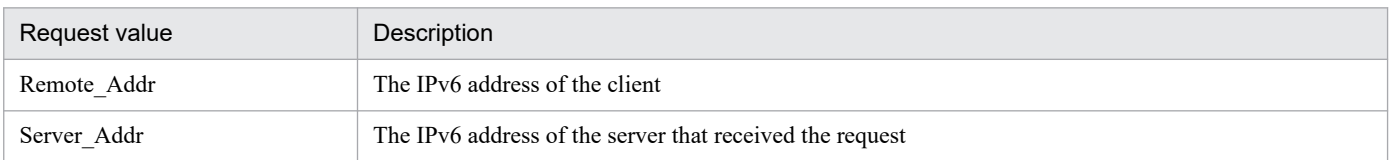

Specify the IPv6 address without enclosing it in square brackets ([1]). Note that the prefix length can be specified in decimal format after the IPv6 address. The prefix length is specified in the *IPv6-address*/*prefix-length* format.

<sup>6.</sup> Directives

#### **(b) Location where you can code**

httpsd.conf, <VirtualHost>, <Directory>, .htaccess

#### **(c) Overwrite permission**

FileInfo level

### **(d) Specification example**

HWSSetEnvIfIPv6 Remote\_Addr 2001:0:0:1230::/64 IPV6\_CLIENT

The IPv6 address of the client starts with 2001:0:0:1230, specify the IPV6 CLIENT environment variable.

## **(29) HWSSuppressModuleTrace** *module-file-name* **[all | hook | handler]**

#### **(a) Contents**

The HWSSuppressModuleTrace directive specifies the file name of a module for which trace information is to be suppressed and the type of functions to be suppressed.

**all**: Suppresses all module trace information output by the specified module.

**hook**: Of the trace information output by the specified module, suppresses trace information other than that for the handler function. For details on types of functions, see [Table 4-4 o](#page-57-0)f *[4.2.6 Collecting the module trace](#page-56-0)*.

**handler**: Of the trace information output by the specified module, suppresses only the trace information for the handler function. For details on types of functions, see [Table 4-4 o](#page-57-0)f *[4.2.6 Collecting the module trace](#page-56-0)*.

The module file name to be output to either the error log or request log is specified for *module-file-name*. To suppress the module trace information shown in the following example, mod\_example.c is specified for *module-file-name*:

**(Example)**

```
[Mon Dec 18 14:57:14 2006] [info] hws : module --> (mod_example.c[12])(189
6)
[Mon Dec 18 14:57:14 2006] [info] hws : module <-- (mod example.c[12])(189
6)(-1)
```
The following table shows the names of the standard external modules provided by HTTP Server and the corresponding module file names:

#### Table 6–5: Names of standard external modules provided by HTTP Server and corresponding module file names

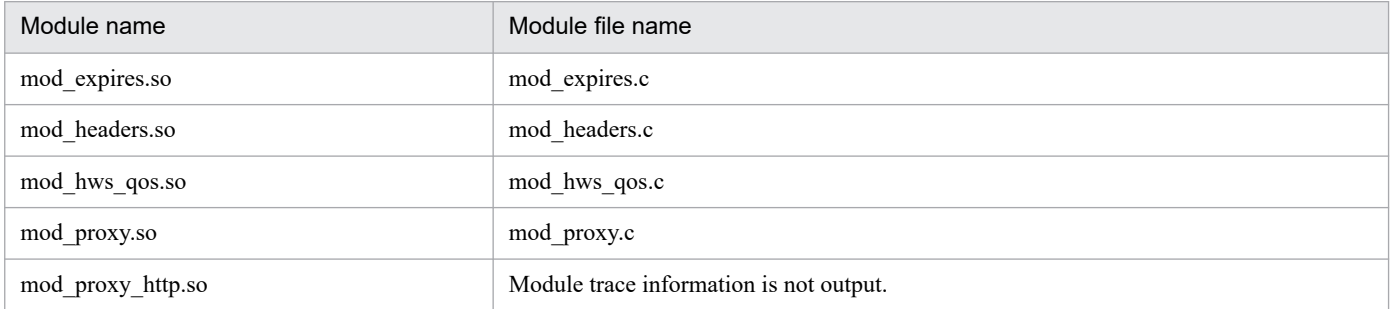

When using external modules other than the standard modules provided by HTTP Server, module trace information might be output. In addition, if debug is set by using the LogLevel directive, or if module-debug is set by using the HWSRequestLogType directive, trace information for internal modules is output.

Note that you can specify this directive multiple times. If you specify the directives by using the same module name, only the last directive specified is valid.

### **(b) Note**

Module trace information cannot be suppressed during execution of a CGI program.

#### **(c) Location where you can code**

httpsd.conf

#### **(d) Specification example**

#### **(Example 1)**

HWSSuppressModuleTrace mod\_proxy.c all

In this specification, module trace information for all functions in the proxy module is suppressed.

**(Example 2)**

HWSSuppressModuleTrace mod\_proxy.c hook

In this specification, module trace information for all functions other than the handler function in the proxy module is suppressed.

### **(30) HWSTraceIdFile** *file-name*

~<<logs/hws.trcid>>

#### **(a) Contents**

The HWSTraceIdFile directive specifies the file name that stores the shared memory ID for trace collection. In the file name you can specify the absolute path, or the relative path from the specified value of the ServerRoot directive.

Multiple Web servers cannot share this file. In the case of starting multiple Web servers by specifying the same ServerRoot directives, you need to specify different file names in this directive.

#### **(b) Location where you can code**

httpsd.conf

## **(31) HWSTraceLogFile** *file-name*

~<<logs/hws.trclog>>

### **(a) Contents**

The HWSTraceLogFile directive specifies the file name that outputs the trace collected in the shared memory when the server process ends abnormally. In the file name you can specify the absolute path, or the relative path from the specified value of the ServerRoot directive.

The trace is output by wrapping around to multiple files.

For the UNIX version, up to 5 files are output. Output file names are *specified-file-name*.*nn*, where *nn* is a number from 01 to 05. When HTTP Server starts, *specified-file-name*.01 is the current output file name. When trace information is output to the current output file with file name *specified-file-name*.*nn*, the next current file name becomes *specified-file-name*.*nn* + 1. If the *nn* portion of *specified-file-name*.*nn* is 05, the next current file name becomes *specified-file-name*.01.

For the Windows version, up to 2 files are output. Output file names are *specified-file-name*.01 or *specified-file-name*.02. When HTTP Server starts, *specified-file-name*.01 is the current output file name. If trace information is output to the current output file with file name *specified-file-name*.01, the next current file name becomes *specified-file-name*.02. If trace information is output to the current output file whose name is *specified-file-name*.02, the next current file name becomes *specified-file-name*.01.

#### **(b) Location where you can code**

httpsd.conf

## **(32) HWSWebSocketLog {***file-name* **| pipe}**

#### **(a) Contents**

The HWSWebSocketLog directive specifies the name of the file to which log information for WebSocket communication is output.

*file-name***:** Specify the name of the file to which log information for WebSocket communication is output. For the file name, you can specify an absolute path or a relative path from the value specified in the ServerRoot directive.

**pipe:** Specify the program that receives log information for WebSocket communication information from the standard input, by using the |*program-name* format.

### **(b) Note**

To use the WebSocket proxy functionality, you need to embed the mod\_proxy and mod\_proxy\_wstunnel modules.

In UNIX version

LoadModule proxy\_module libexec/mod\_proxy.so LoadModule proxy\_wstunnel\_module libexec/mod\_proxy\_wstunnel.so

In Windows version

LoadModule proxy\_module modules/mod\_proxy.so LoadModule proxy\_wstunnel\_module modules/mod\_proxy\_wstunnel.so

### **(c) Location where you can code**

httpsd.conf

# **(33) IdentityCheck {On | Off}**

### **(a) Contents**

The IdentityCheck directive specifies whether to use the identd daemon of the client host to check the identity of the client. For details on ident, see *RFC 1413*.

However, when an IPv6 address is assigned to the client host, the client is not checked by using the identd daemon even if On is specified. If %1 is specified as the log format, unknown is output to REMOTE\_IDENT, which is a CGI environment valuable.

**On**: Checks the client by using the identd daemon

**Off**: Does not check the client by using the identd daemon

#### **(b) Location where you can code**

httpsd.conf, <VirtualHost>, <Directory>

## **(34) ImapBase {map | referrer |** *URL***}**

#### **(a) Contents**

This directive specifies the default base line of the image map file.

**map**: Location of map file

**referrer**: Location of document (Location of HTML file that displays the image map)

*URL*: Specified URL

For the URL, you can also specify an IPv6 address or the host name corresponding to an IPv6 address.

#### **(b) Location where you can code**

httpsd.conf, <VirtualHost>, <Directory>, .htaccess

#### **(c) Overwrite permission**

Indexes level

## **(35) ImapDefault {error | nocontent | map | referrer |** *URL***}**

#### **(a) Contents**

This directive specifies the default values for the default line of the image map file.

**error**: Displays the standard error message (The web server responds with the status code 500 Server Error).

**nocontent**: Ignores the request (The web server responds with the status code 204 No Content).

**map**: Displays the URL of map file in the menu.

**referer**: The web server responds with the status code 302 Found.

*URL*: Displays the contents of the specified URL.

For the URL, you can also specify an IPv6 address or the host name corresponding to an IPv6 address.

### **(b) Location where you can code**

httpsd.conf, <VirtualHost>, <Directory>, .htaccess

HTTP Server User Guide **195**

#### **(c) Overwrite permission**

Indexes level

# **(36) ImapMenu {none | formatted | semiformatted | unformatted}**

### **(a) Contents**

The ImapMenu specifies the menu display when 'map' is provided in the specification value of the image map file or when the coordinates (0,0) on the image map are pointed with the mouse. The operation when an image map file is requested without any specified coordinates is also as per these settings.

**none**: Does not generate the menu. The operations are as per the default line specifications of the map file.

**formatted**: Displays the header and link list. The comments in the map file are ignored.

**semiformatted**: Displays the link list. Also, displays the comments in the map file.

**unformatted**: You can set the menu format independently by describing HTML in the map file.

#### **(b) Location where you can code**

httpsd.conf, <VirtualHost>, <Directory>, .htaccess

#### **(c) Overwrite permission**

Indexes level

## **(37) Include** *file-name*

#### **(a) Contents**

The 'Include' directive makes the file specified in the file name available as the configuration file.

In the file name, you can specify the absolute path, or the relative path from the specified value of the ServerRoot directive. If there are multiple specifications of this directive, the merged contents are used. When the file contains the same directives, the directive specified later would overwrite the earlier ones.

#### **(b) Location where you can code**

httpsd.conf

## **(38) IndexIgnore** *file-name* **[***file-name* **...]**

### **(a) Contents**

The IndexIgnore directive specifies the file name that is not displayed on the Web browser when you display the directory index. You can specify even by the regular expressions.

### **(b) Location where you can code**

httpsd.conf, <VirtualHost>, <Directory>, .htaccess

#### **(c) Overwrite permission**

Indexes level

#### **(d) Specification example**

IndexIgnore .??\* \*~ \*# HEADER\* README\* RCS CVS \*,v \*,t

# **(39) IndexOptions [{+ | -}]***option* **[[{+ | -}]***option* **...]**

#### **(a) Contents**

The IndexOptions directive sets the format display functionality options of the directory index. An option is enabled when + is specified before the option, or when +- is omitted. By default, all the options are disabled. The following table describes the list of options that you can specify:

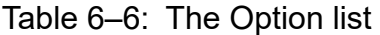

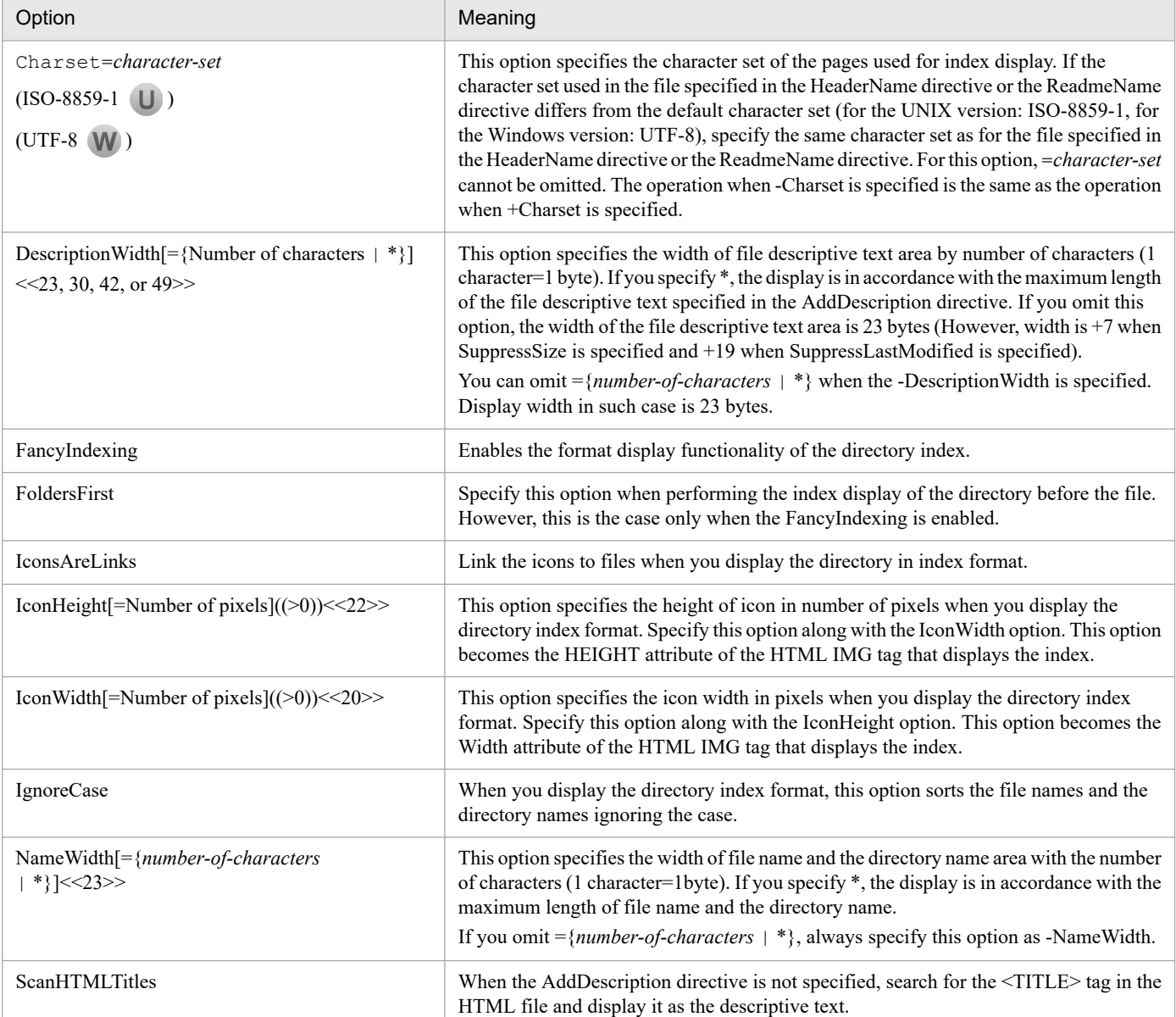

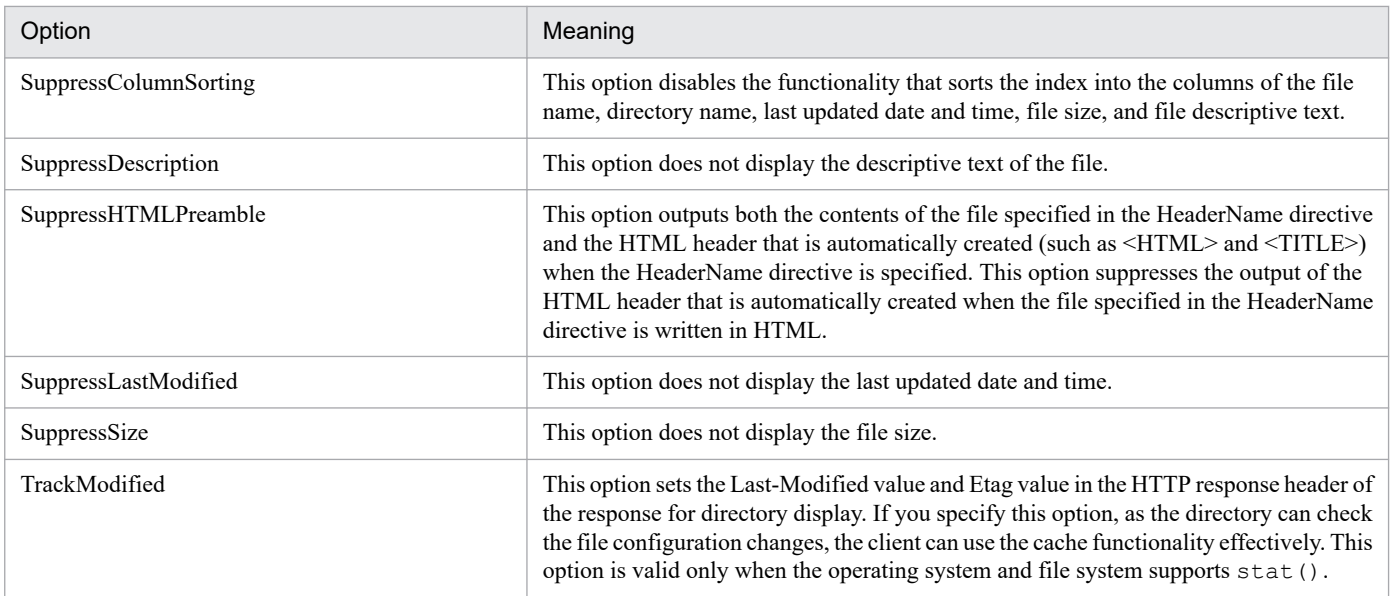

### **(b) Notes**

- **•** When performing multiple specifications of this directory, you cannot specify different character strings for the same file name.
- When =*value* is specified by the IconHeight, IconWidth, and NameWidth, you cannot specify the option
- The set options are inherited from the upper directory to the lower directory in the order of httpsd.conf, <VirtualHost>, <Directory>, and .htaccess. Merge the inherited options eventually and determine the format for index display.
- The options are disabled even when you add +- in httpsd.conf and specify the options. However, the options are inherited to the lower directory in the order of httpsd.conf, <VirtualHost>, <Directory>, and .htaccess. The merging process enables the specifications of the inherited options. When the options for which the reference order is in the lower locations are specified or if any of the following directives are specified, the merging process is executed:
	- **•** AddAlt
	- **•** AddAltByEncoding
	- **•** AddAltByType
	- **•** AddDescription
	- **•** AddIcon
	- **•** AddIconByEncoding
	- **•** AddIconByType
	- **•** DefaultIcon
	- **•** HeaderName
	- **•** ReadmeName

#### **(Example)**

When IndexOptions +FancyIndexing +IconsAreLinks are specified in the httpsd.conf file, and if the index related directives are not specified in the lower specification location, the FancyIndexing and IconsAreLinks are disabled. When the IndexOptions +FancyIndexing +IconsAreLinks are specified in the httpsd.conf, and AddDescription "text file" \*.txt is specified in the access control file of the lower directory, FancyIndexing and IconsAreLinks are enabled. **•** If you specify Charset, IconHeight, IconWidth, and NameWidth directives without +- specifications, the options with +- specification (excluding Charset, IIconHeight, IconWidth, NameWidth ) that are specified before specifying these options in the specified location are disabled.

#### **(Example)**

IndexOptions FancyIndexing -IconsAreLinks IconHeight IconWidth

In this case, the FancyIndexing, IconHeight, and the IconWidth directives are enabled. The - specification of IconsAreLinks is not inherited.

**•** In the merging process where options for the same directory index are specified between the specified locations, if you specify options without +- at the rear location in the reference order, the options specified earlier are disabled. However, IconHeight, IconWidth, and NameWidth are not disabled.

#### **(Example 1)**

- **•** Specification of the httpsd.conf file IndexOptions + FancyIndexing + IconsAreLinks
- **•** Specification of the access control file IndexOptions FancyIndexing SuppressLastModified When you specify these options, IconsAreLinks are disabled. FancyIndexing and SuppressLastModified are enabled.

#### **(Example 2)**

- **•** Specification of the httpsd.conf file IndexOptions SuppressColumnSorting + FancyIndexing + IconsAreLinks
- **•** Specification of the access control file

IndexOptions FancyIndexing SuppressLastModified

If you specify these options, SuppressColumnSorting and IconsAreLinks are disabled. FancyIndexing and SuppressLastModified are enabled.

**•** In the merging process where options for the same directory index are specified between the specified locations, if you specify both the  $+$  and  $-$  for the same options,  $-$  specification is enabled.

#### **(Example)**

- **•** Specification of the httpsd.conf file IndexOptions + FancyIndexing - IconsAreLinks
- **•** Specification of the access control file IndexOptions + IconsAreLinks

If you specify these options, IconsAreLinks are disabled.

**•** If you specify the option in which +- is not specified in the same specification location, the options other than the Charset, IconHeight, IconWidth, and the NameWidth directive, specified with +- are disabled.

#### **(Example 1)**

**•** Specification of httpsd.conf file

IndexOptions + IconsAreLinks FancyIndexing + SuppressLastModified

In this case, IconsAreLinks is disabled.

#### **(Example 2)**

• Specification of <VirtualHost> block, <Directory> block, or access control file. IndexOptions + IconsAreLinks FancyIndexing + SuppressLastModified

In this case, IconsAreLinks and SuppressLastModified are disabled.

#### **(c) Location where you can code**

httpsd.conf, <VirtualHost>, <Directory>, .htaccess

#### **(d) Overwrite permission**

Indexes level

## **(40) IndexOrderDefault {Ascending | Descending} {Name | Date | Size | Description}**

#### **(a) Contents**

The IndexOrderDefault directive specifies the default sorting order for the files in the directory index display.

**Ascending**: Ascending order

**Descending**: Descending order

**Name**: Sort by the file name.

**Date**: Sort by the file update date.

**Size**: Sort by the file size.

**Description**: Sort by the descriptive text specified in the AddDescription directive.

#### **(b) Location where you can code**

httpsd.conf, <VirtualHost>, <Directory>, .htaccess

#### **(c) Overwrite permission**

Indexes level

## **6.2.5 Directives starting with K and L**

## **(1) KeepAlive {On | Off}**

### **(a) Contents**

The KeepAlive directive specifies whether to enable the KeepAlive connection. Actually the KeepAlive is executed only when the client also supports the KeepAlive. As the KeepAlive keeps the persistent connection between server process and the client, the response to continuous requests is good. On the other hand, as a server process is exclusively reserved for specific clients, the service efficiency of the Web server as a whole may decline. You need to make adjustments by using the KeepAliveTimeout and the MaxKeepAliveRequests directives.

**On**: Enables the persistent connection (KeepAlive).

**Off**: Disables the persistent connection (KeepAlive).

#### **(b) Location where you can code**

httpsd.conf

#### **(c) Specification example**

KeepAlive On

## **(2) KeepAliveTimeout** *time*

 $\sim ((0 - 65535)) \le 5 \ge 5$  (Unit: Seconds)

#### **(a) Contents**

This directive specifies the request waiting time during the KeepAlive connection in seconds. If the request waiting time elapses and the next request does not come from the client, the connection is disconnected. In the KeepAlive connection, persistent clients occupy the server process. Specify the settings in such a way that when the standard time required for moving from one Web page to the next Web page is exceeded, the timeout disconnects the connection and the server process is applied for processing other request. If the time is set to 0, the KeepAlive connection becomes invalid.

#### **(b) Location where you can code**

httpsd.conf

#### **(c) Specification example**

KeepAliveTimeout 15

The request waiting time is 15 seconds in the case of KeepAlive connection.

## **(3) LanguagePriority** *language-code* **[***language-code* **...]**

#### **(a) Contents**

The LanguagePriority directive specifies the used languages in the order of descending priorities. In the content negotiation, if the priority order (Accept-Language header) of the language code is not included in the request from the Web browser, the specified priority order is used. For the language code specified here, see *[AddLanguage directive](#page-162-0)*.

#### **(b) Location where you can code**

httpsd.conf, <VirtualHost>, <Directory>, .htaccess

#### **(c) Overwrite permission**

FileInfo level

#### **(d) Specification example**

```
LanguagePriority ja en fr de
```
The priority order is Japanese, English, French, and German.

# **(4) LimitRequestBody** *request-body-size*

 $\sim ((0 - 2147483647)) \ll 0 \gg (Unit: bytes)$ 

### **(a) Contents**

This directive specifies the upper limit for the object body (data) size when the server receives a request from the Web browser using the HTTP communication. The object body is used when the request is sent by <FORM METHOD=POST  $ACTION = ..$  from the Web server. When the upper limit is not specified, it is set to 0.

#### **(b) Location where you can code**

httpsd.conf, <VirtualHost>, <Directory>, .htaccess

## **(5) LimitRequestFields** *number-of-headers*

 $\sim (0 - 32767) \times 100 \rightarrow$ 

### **(a) Contents**

This directive specifies the upper limit for the number of HTTP headers when the server receives a request from the Web browser using the HTTP communication. The number of HTTP headers of the request changes as per the specification of the proxy that links the Web browser and requests. When the upper limit is not specified, it is set to 0.

To apply the value specified in this directive to requests to the virtual host, you need to specify this directive before the <VirtualHost> block.

#### **(b) Location where you can code**

httpsd.conf

## **(6) LimitRequestFieldsize** *header-size*

 $\sim (0 - 8190) \ll 8190 \gg$  (Unit: bytes)

### **(a) Contents**

This directive specifies the upper limit for the size of one HTTP header when the server receives the request from the Web browser using the HTTP communication. The size of request header changes as per the specification of the proxy that links the Web browser and requests.

To apply the value specified in this directive to requests to the virtual host, you need to specify this directive before the <VirtualHost> block.

#### **(b) Location where you can code**

httpsd.conf

# **(7) LimitRequestLine** *request-line-length*

 $\sim (0 - 8190) \ll 8190 \gg$  (Unit: bytes)

### **(a) Contents**

This directive specifies the upper limit for the length of the request string (including the URI, HTTP version, the method and the inquiry character string) when the server receives the request from the Web browser using the HTTP communication. When the request is sent from the Web browser by <FORM METHOD=GET ACTION...>, the request string is used as a query string. Note that the number of bytes sent from the Web browser as the request line changes as per the specification of the proxy that links the Web browser and requests.

To apply the value specified in this directive to requests to the virtual host, you need to specify this directive before the <VirtualHost> block.

#### **(b) Location where you can code**

httpsd.conf

## **(8) Listen [***IP-address***:]** *port-number*

### **(a) Contents**

The 'Listen' directive specifies the IP address and the port number that receives the request. Unlike 'Port' directive, you can perform multiple specifications. Specify this directive when defining the virtual host. When you specify the Listen directive, the specifications of [Port directive](#page-210-0) and [BindAddress directive a](#page-167-0)re ignored.

You can specify an IPv6 address for *IP-address*. Specify an IPv6 address by enclosing it in square brackets ([]). However, if you omit *IP-address* and specify only the port number, only requests using IPv4 addresses are accepted. Therefore, when using an IPv6 address, be sure to specify the IPv6 address in the Listen directive.

To restart the server after changing the IP address specified in the Listen directive, stop the server, and then start it. If you use other means to restart the server, such as a command, startup might fail.

#### **(b) Location where you can code**

httpsd.conf

#### **(c) Specification example**

```
Listen 80
Listen [2001::123:4567:89ab:cdef]:8080
Listen [::]:80
```
## **(9) ListenBacklog** *number-of-backlogs*

```
\sim ((1 - 2147483647)) \le 511
```
### **(a) Contents**

The ListenBacklog directive specifies the maximum queue size for the connection requests from the client. The specified value is set as the number of backlogs of system call listen( ). However, as the limit for the specification value and the actual maximum value for queue size differ according to the OS, see the OS manual for listen( ) and documents that explain TCP/IP implementation for each OS.

#### **(b) Location where you can code**

httpsd.conf

# **(10) LoadFile** *file-name* **[***file-name* **...]**

### **(a) Contents**

The LoadFile directive specifies the object file or the library containing the codes that are referred by the module incorporated by the DSO. In the file name, you can specify the absolute path, or the relative path from the specified value of the ServerRoot directive.

When you specify the modules that refer to this file in the LoadModule directive, you need to specify this directive before these modules are used in httpsd.conf.

#### **(b) Location where you can code**

httpsd.conf

## **(11) LoadModule** *module-structure-name library-file-name*

### **(a) Contents**

This directive specifies a module to be dynamically embedded in the Web server. You can specify absolute path, or the relative path from the specified value of the ServerRoot directive in the library file name.

In the UNIX version, you need to embed one prefork MPM module or worker MPM module. If neither module is specified, the prefork MPM module will be embedded.

#### **(b) Location where you can code**

httpsd.conf

#### **(c) Specification example**

To embed the prefork MPM module, specify as follows:

LoadModule mpm\_prefork\_module libexec/mod\_mpm\_prefork.so

To embed the worker MPM module, specify as follows:

LoadModule mpm\_worker\_module libexec/mod\_mpm\_worker.so

## **(12) LogFormat "***format***" [***label-name***]**

 $\sim$  < "%h %l %u %t \"%r \" %s %b">>

### **(a) Contents**

The LogFormat directive defines the label name in log format. You can specify the label name defined here in the CustomLog directive. For the format that you can specify, see *[CustomLog directive](#page-169-0)*. If label name is not attached, you cannot specify this directive multiple times. If %A or %a is specified in the format, IPv6 addresses can also be output. If %h or %V is specified in the format, host names corresponding to IPv6 addresses or the IPv6 addresses can also be output.

If no label name is assigned, you cannot specify this directive multiple times.

### **(b) Location where you can code**

httpsd.conf, <VirtualHost>

#### **(c) Specification example**

```
LogFormat "%h %l %u %t \"%r\" %>s %b \"%{Referer}i\" \"%{User-Agent}i\"
" combined
LogFormat "%h %l %u %t \"%r\" %>s %b" common
LogFormat "%{Referer}i -> %U" referer
LogFormat "%{User-agent}i" agent
```
# **(13) LogLevel {debug | info | notice | warn | error | crit | alert | emerg}**

### **(a) Contents**

This directive specifies the level of the errors that are output to the error log. The Web Server outputs the upper level error log than the specified level. Note that notice level logs are output regardless of this specification. Messages that are output before the analysis of the level specification finishes (for example, during HTTP Server startup) may be output regardless of this specification.

The following table describes the error levels in the ascending order:

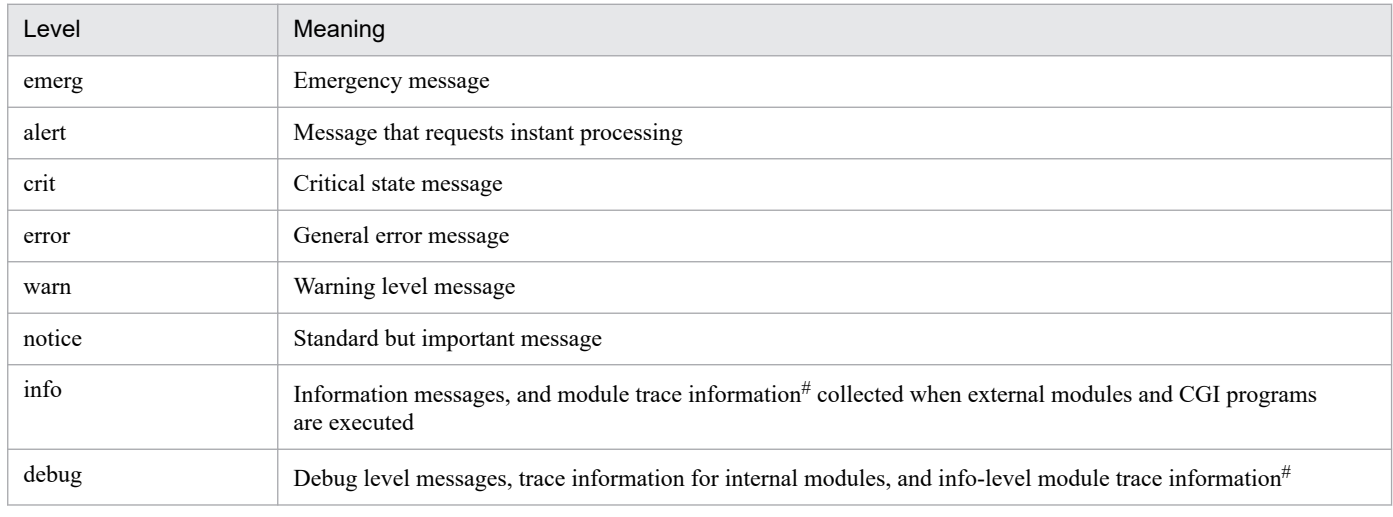

#: You can specify that module trace information is to be output not to the error log but to the request log. For details, see *[4.2.2\(6\) Locations to](#page-50-0) [which trace information is output](#page-50-0)* and *[4.2.6 Collecting the module trace](#page-56-0)*.

## **(b) Location where you can code**

httpsd.conf, <VirtualHost>

### **(c) Specification example**

LogLevel info

# **6.2.6 Directives starting with M, N, O, P, Q, and R**

## **(1) MaxClients** *number-of-connections*

prefork MPM

 $\sim (1 - 1024)$   $\ll 1024$ 

worker MPM

~((ThreadsPerChild - (ServerLimit × ThreadsPerChild)))<<400>>

### **(a) Contents**

The MaxClients directive specifies the maximum number of clients that can be connected simultaneously.

When you start the server, the processes equivalent to the number specified in the StartServers directive start and wait for requests.

#### prefork MPM

When many requests occur simultaneously, multiple processes process these requests. When the remaining number of processes waiting for request is less than the number specified in the MinSpareServers directive, new processes are gradually generated. The processes are generated until the number of total processes is equal to the number specified in the directive. After that, if the request processing ends and the request waiting processes increase, the processes are terminated until the number of processes specified in the MaxSpareServers directive is reached.

#### worker MPM

If many requests occur simultaneously, multiple threads process these requests. When the remaining number of threads in the request waiting state becomes less than the number specified in the MinSpareThreads directive, new processes are generated until the number of threads reaches the number specified in this directive. After that, when the request processing ends and the threads in the request waiting state increase, the processes are terminated until the number of threads is equal to or less than the number specified in the MaxSpareThreads directive.

The value of the MaxClients directive is in the range from the value of the ThreadsPerChild directive to the value of the ServerLimit directive × value of the ThreadsPerChild directive. To change the upper limit for the number of server processes to increase the value specified in the MaxClients directive, change the value specified in the ServerLimit directive.

#### **(b) Location where you can code**

httpsd.conf

#### **(c) Specification example**

```
MaxClients 150
```
## **(2) MaxKeepAliveRequests** *number-of-connections*

 $\sim (0 - 2147483647)$  $\ll 100$ 

#### **(a) Contents**

This directive specifies the upper limit for the number of KeepAlive persistent connections. If the upper limit is not specified, it is set to 0. In KeepAlive, since specific clients occupy the server processes, and hence set the upper limit to give chance to other clients also to receive the services.

#### **(b) Location where you can code**

httpsd.conf

#### **(c) Specification example**

MaxKeepAliveRequests 100

## **(3) MaxRequestsPerChild** *request-processing-frequency*

 $\sim ((0-2147483647)) \leq 0$ 

#### **(a) Contents**

This directive specifies the request processing frequency of a server process. A server process ends after processing the specified number of requests. This has an advantage to prevent the failure due to memory leakage by the user-created applications. If the frequency is set to 0 the upper limit for the request processing frequency of a server process is not set. In such cases the server process does not end and waits for processing the next request.

#### **(b) Location where you can code**

httpsd.conf

#### **(c) Specification example**

MaxRequestsPerChild 10000

## **(4) MaxSpareServers** *number-of-processes*

 $\sim ( (1 - 1024)) \le 10 \ge$ 

#### **(a) Contents**

This directive specifies the maximum number of server processes that are running in the request waiting state. For details on other directives related to number of processes, see *[4.1 Relationship between processes and directives of HTTP Server](#page-37-0)*.

If the value of this directive is less than the value of the MinSpareServers directive, a value of the MinSpareServers specification value  $+1$  is assumed.

You can specify this directive when using the prefork MPM.

#### **(b) Location where you can code**

httpsd.conf

#### **(c) Specification example**

```
MaxSpareServers 10
```
## **(5) MaxSpareThreads** *number-of-threads*

~(((MinSpareThreads+ThreadsPerChild) - MaxClients))<<250>>

### **(a) Contents**

This directive specifies the maximum number of server threads to keep on running in the request waiting state. If the number of server threads in the request waiting state exceeds this specified value, server processes are terminated until the number of those server threads is equal to or less than this specified value.

The value of the MaxSpareThreads directive is in the range from the sum of the values of the MinSpareThreads and ThreadsPerChild directives to the value of the MaxClients directive. If a value less than the sum of the values of the MinSpareThreads and ThreadsPerChild directives is specified, this sum value is assumed.

You can specify this directive when using the worker MPM.

#### **(b) Location where you can code**

httpsd.conf

#### **(c) Specification example**

MaxSpareThreads 75

### **(6) MinSpareServers** *number-of-processes*

 $\sim ((1 - 1024)) \le 5$ 

#### **(a) Contents**

This directive specifies the minimum number of server processes that are running in the request waiting state. If number of server processes is less than the specified value, the Web server generates new processes. For details on other directives related to number of processes, see *[4.1 Relationship between processes and directives of HTTP Server](#page-37-0)*.

You can specify this directive when using the prefork MPM.

#### **(b) Location where you can code**

httpsd.conf

#### **(c) Specification example**

MinSpareServers 5

## **(7) MinSpareThreads** *number-of-threads*

 $\sim$ ((1 - MaxClients)) $\ll$ 75>>

#### **(a) Contents**

This directive specifies the minimum number of server threads that are running in the request waiting state. If the number of server threads in the request waiting state becomes less than this specified value, new server processes are generated.

You can specify this directive when using the worker MPM.

#### **(b) Location where you can code**

httpsd.conf

### **(c) Specification example**

MinSpareThreads 25

# **(8) MultiviewsMatch {NegotiatedOnly | Handlers}**

### **(a) Contents**

The MultiviewsMatch directive specifies the extension types that are the targets of content negotiation.

**NegotiatedOnly**: Extensions that are related only to character sets, compression format, language code, and MIME type are the targets of content negotiation.

**Handlers**: In addition to the extensions specified in NegotiatedOnly, the extensions related to the handler are also the target of content negotiation.

#### **(b) Location where you can code**

httpsd.conf, <VirtualHost>, <Directory>, .htaccess

#### **(c) Overwrite permission**

FileInfo level

#### **(d) Specification example**

```
MultiviewsMatch Handlers
```
# **(9) Options {+ | -}** *options* **[{+ | -}** *options* **...]**

~<<None>>

#### **(a) Contents**

Specify this directive for restricting the functionality that the user can use.

**+:** Permits the use of functionality specified in the option.

**-:** Prohibits the use of functionality specified in the option.

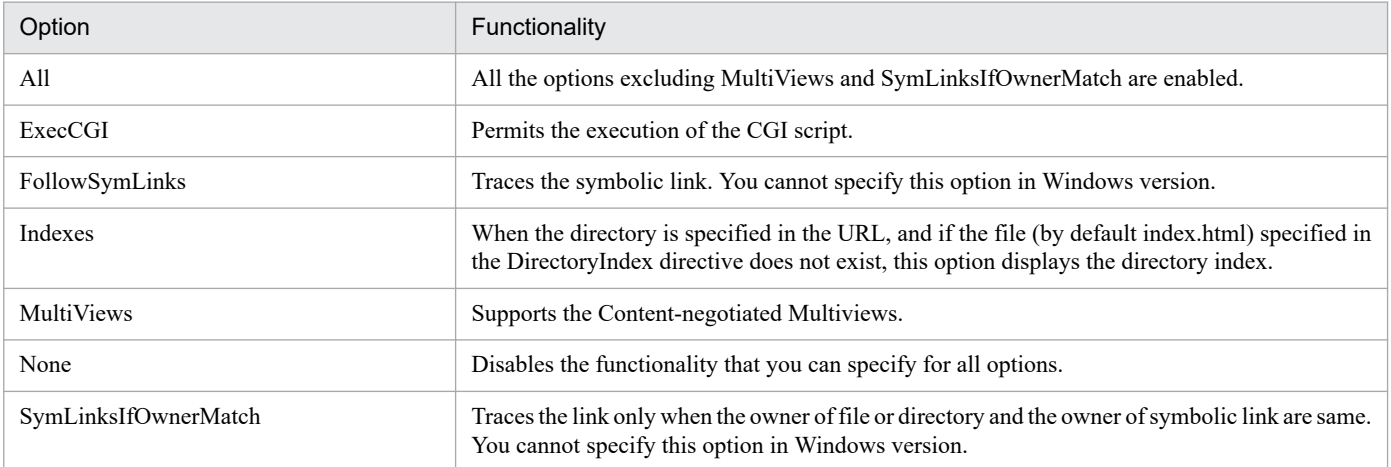

### **Important note**

If you specify the directive multiple times without using +-, only the last specified directive is enabled.

#### **(Example 1)**

```
Options All
Options ExecCGI
```
As shown in this example, if you specify the directives in two lines without specifying the +- in the option, the user can use only the execution functionality of the CGI script. The functionality such as directory index functionality cannot be used.

#### **(Example 2)**

Specification of the httpsd.conf file

```
Options All
```
Specification of the access control file

Options ExecCGI

The access control file is referred to after the httpsd.conf file, and hence you can use only the execution functionality of the CGI script in the directory with the access control file.

#### **(Example 3)**

Options Indexes ExecCGI

As shown in this example, if you specify the options in one line without  $+$ - signs, you can use both the specified functionality.

#### **(b) Location where you can code**

httpsd.conf, <VirtualHost>, <Directory>, .htaccess

#### **(c) Overwrite permission**

Options level

## **(10) Order** *directives*

~<<deny,allow>>

#### **(a) Contents**

This directive specifies the evaluation order of the Allow directive and the Deny directive. You can specify the following in the directive. Earlier evaluated directives are overwritten by the later ones.

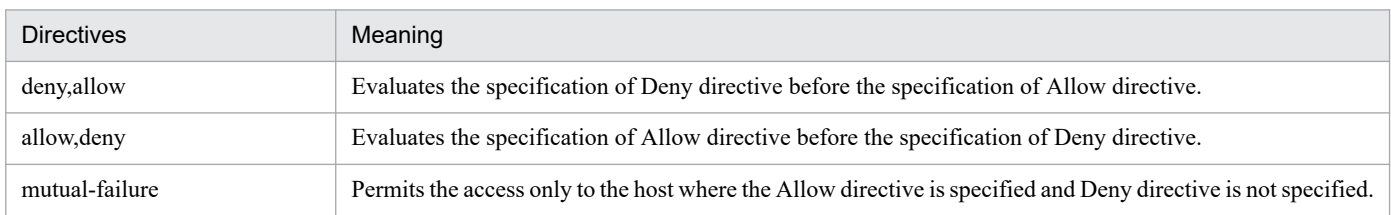

### **(b) Location where you can code**

<Directory>, .htaccess

#### <span id="page-210-0"></span>**(c) Overwrite permission**

Limit level

## **(11) PassEnv** *environment-variable* **[***environment-variable* **...]**

#### **(a) Contents**

You can specify an optional environment variable to pass on to the CGI script.

#### **(b) Location where you can code**

httpsd.conf, <VirtualHost>, <Directory>, .htaccess

#### **(c) Overwrite permission**

FileInfo level

#### **(d) Specification example**

PassEnv TMP

## **(12) PidFile** *file-name*

~<<logs/httpd.pid>>

#### **(a) Contents**

This directive specifies a file name that stores control process ID. In file name, you can specify absolute path, or the relative path from the specified value of ServerRoot directive.

#### **(b) Note**

In Windows, changes to the values specified in the PidFile directive are not applied when you restart the server. If you have changed values specified in the PidFile directive, stop and then restart the Web server.

In UNIX, changes to the values specified in the PidFile directive are not applied when you restart the server. If you have changed values specified in the PidFile directive, use the kill command to stop the Web server, and then restart the Web server. The httpsdctl command cannot be used while the Web server is stopped.

If you create multiple environments, make sure that a different file path is used for each environment.

#### **(c) Location where you can code**

httpsd.conf

### **(d) Specification example**

```
PidFile logs/httpd.pid
```
## **(13) Port** *port-number*

 $\sim ( (1 - 65535)) < 80 >$ 

#### **(a) Contents**

The Port directive specifies the port number of the server that receives requests from Web browsers that use IPv4 addresses.

Requests from Web browsers that use IPv6 addresses are not received even if the Port directive has been specified. To use IPv6 addresses, specify the IPv6 addresses in the Listen directive. In addition, if you are simultaneously using IPv4 addresses, also specify the IPv4 address in the Listen directive.

#### **(b) Location where you can code**

httpsd.conf

#### **(c) Specification example**

Port 80

## **(14) ProxyErrorOverride {On | Off}**

#### **(a) Contents**

The ProxyErrorOverride directive overrides the response header and response body when the backend server returns a three-digit status code beginning with 4 or 5. As a result, the reverse proxy sends a self-generated response to the client instead of the response from the backend server.

**On**: Overrides the response header and response body when the backend server returns a three-digit status code beginning with 4 or 5.

**Off**: Does not override the response header or the response body.

#### **(b) Note**

The mod proxy and mod proxy http modules must be embedded to use a reverse proxy. For details on reverse proxies, see *[4.7 Setting the reverse proxy](#page-84-0)*.

#### **(c) Location where you can code**

httpsd.conf, <VirtualHost>

#### **(d) Specification example**

ProxyErrorOverride On

When the backend server returns a three-digit status code beginning with 4 or 5, the response generated by the reverse proxy is returned to the client.

## **(15) ProxyPass** *path-name* **{***URL* **| !} [***key***=***value* **[***key***=***value* **...]]**

### **(a) Contents**

When using a reverse proxy server, the ProxyPass directive specifies the request received from the Web browser and the address used to forward the request.

*path-name*: Specifies the path of the reverse proxy that receives the redirect request as a URL that starts with a forward slash  $($ ).

*URL*: Specifies the URL of the forwarding destination backend server in the format http or ws://*IP-address-or-hostname*[:*port-number*]/.

You can also specify an IPv6 address or the host name corresponding to an IPv6 address for *URL*.

Specify a URL starting with http:// to perform HTTP communication with the backend server.

Specify a URL starting with ws:// to upgrade the communication between the client and the backend server to WebSocket communication. However, the client and the backend server must support the WebSocket protocol.

!: Specify this symbol to exclude the requests that match the specified path name from the requests to be handled by the reverse proxy.

*key*: The following table lists the keys that you can specify:

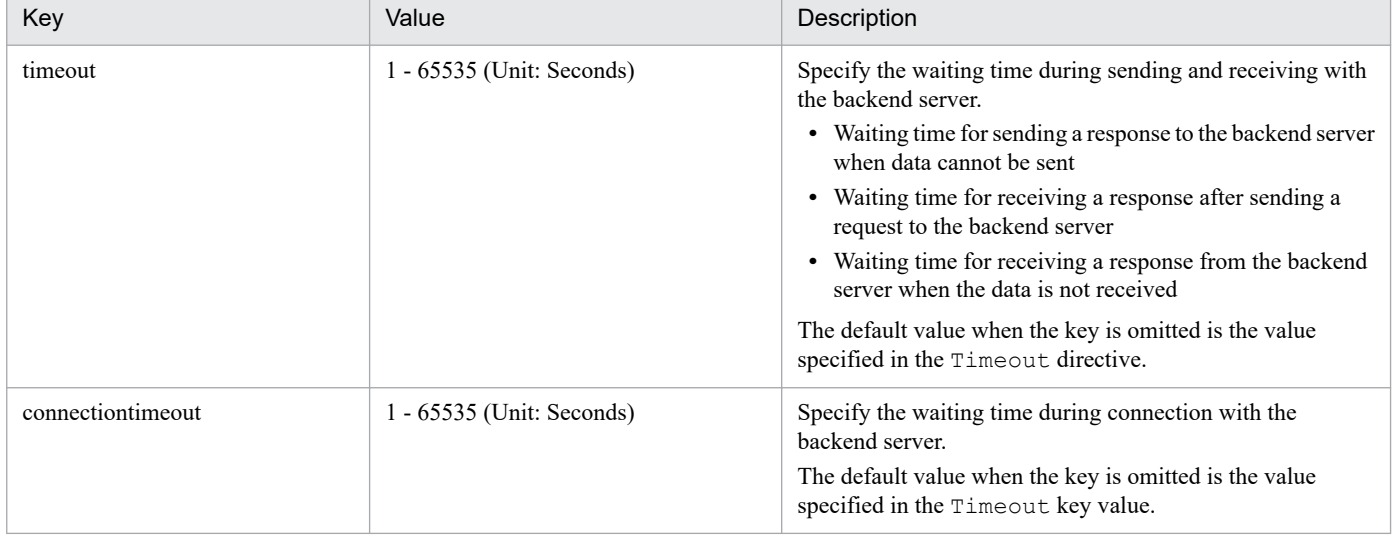

You can specify the timeout key even if you specify a URL starting with  $ws$ :// for *URL*. In this case, however, the timeout key value does not function as the waiting time during sending and receiving between the backend server. The key value functions only as the default value when the connectiontimeout key is omitted.

You cannot specify a path name that is a duplicate of any of the following directive specification values:

**•** JkMount URL patterns in the redirector definition file

#### **(b) Note**

You must embed the following module to use the reverse proxy.

• mod proxy module

UNIX version

LoadModule proxy\_module libexec/mod\_proxy.so

Windows version

LoadModule proxy\_module modules/mod\_proxy.so

In addition, you must embed one of the following modules according to the specified URL of the forwarding destination backend server:

If the specified URL begins with http://

• mod proxy http module

UNIX version

LoadModule proxy\_http\_module libexec/mod\_proxy\_http.so

Windows version

LoadModule proxy\_http\_module modules/mod\_proxy\_http.so

If the specified URL begins with ws://

• mod proxy wstunnel module

UNIX version

LoadModule proxy\_wstunnel\_module libexec/mod\_proxy\_wstunnel.so

Windows version

LoadModule proxy\_wstunnel\_module modules/mod\_proxy\_wstunnel.so

To specify !, make sure that ! comes before the ProxyPass directive that specifies the URL.

#### **(c) Location where you can code**

httpsd.conf, and <VirtualHost>

#### **(d) Specification example**

ProxyPass /abc/def/ ! ProxyPass /abc/ http://backend.example.com/

In this example, requests beginning with  $/abc/def/$  are not handled as reverse proxy requests.

## **(16) ProxyPassReverse** *path-name URL*

### **(a) Contents**

When using a reverse proxy server, the ProxyPassReverse directive changes the URL coded in the Location header field in the redirect response sent from the backend server. To make the redirect request from the Web browser pass through the reverse proxy server, change the Location header to the value specified in this directive.

*path-name*: Specifies the path of the reverse proxy that receives the redirect request as a URL that starts with a forward slash  $($ ).

*URL*: Specifies the backend server URL in the Location header that is to be changed, in the format http://*host-name*[:*portnumber*].

You can specify an IPv6 address or the host name corresponding to an IPv6 address for *URL*. IPv6 addresses have various formats, so use care when specifying values. If the backend server URL differs from the specified value, the directive is not enabled. When specifying an IPv6 address, check the format of the IPv6 address in the Location response header that is sent from the backend server. You cannot specify characters after the ? sign (query string) for *path-name* and *URL*.

### **(b) Note**

The mod proxy and mod proxy http modules must be embedded to use a reverse proxy. The host name and port number used to change the Location header are determined from the value specified in the UseCanonicalName directive. For details on reverse proxies, see *[4.7 Setting the reverse proxy](#page-84-0)*.

### **(c) Location where you can code**

httpsd.conf, <VirtualHost>

# **(17) ProxyPreserveHost {On | Off}**

### **(a) Contents**

When using a reverse proxy server, the ProxyPreserveHost directive specifies whether to forward the Host header value received from the client to the backend server without changes.

**On**: Forwards the Host header value received from the client to the backend server without changes.

**Off**: Changes the Host header value received from the client according to the value specified in the ProxyPass directive, and then forwards the changed value to the backend server.

### **(b) Note**

The mod proxy and mod proxy http modules must be embedded to use a reverse proxy. For details on reverse proxies, see *[4.7 Setting the reverse proxy](#page-84-0)*.

#### **(c) Location where you can code**

httpsd.conf, <VirtualHost>

### **(d) Specification example**

ProxyPreserveHost On

The Host header value received from the client is forwarded to the backend server without changes.

# **(18) ProxyVia {on | off | full | block}**

### **(a) Contents**

Specify this directive when you control the use of Via header with the proxy.

**on**: Adds the information of the local host to the Via header. The existing information does not change.

**off**: Does not add the information of the local host to the Via header. The existing information does not change.

**full**: Adds the information in which version of the local host is added as comment, to the Via header. The existing information does not change.

**block**: Does not add the information of the local host to Via header. Deletes the Via header in the request.

### **(b) Note**

The mod proxy and mod proxy http modules must be embedded to use a reverse proxy. For details on reverse proxies, see *[4.7 Setting the reverse proxy](#page-84-0)*.

#### **(c) Location where you can code**

httpsd.conf, <VirtualHost>

## **(19) QOSCookieDomain** *domain-name*

### **(a) Contents**

The QOSCookieDomain directive specifies the domain where the cookies used in flow control functionality is enabled. This value is used in HWS creation mode, not in user creation mode. When multiple hosts are set, by specifying this directive you can use cookies between the hosts that share the domain. In the domain name at least two "." must be included.

Note that you can specify the domain name corresponding to an IPv6 address.

#### **(Example)**

When two hosts, a.example.com and b.example.com are set, if .example.com is specified in this directive, priority processing is performed even when you access any of the two hosts.

### **(b) Note**

The mod hws qos module must be embedded to use flow-restricting functionality. For details on flow-restricting functionality, see *[4.9 Flow-restricting functionality](#page-99-0)*.

#### **(c) Location where you can code**

httpsd.conf, and <VirtualHost>

## **(20) QOSCookieExpires** *value*

 $\sim (0 - 86400) \times 300 \rightarrow$  (Unit: Seconds)

### **(a) Contents**

This directive specifies the validity period of the cookie that is used in the flow restriction functionality in seconds. This value is used in HWS creation mode, not in user creation mode.

### **(b) Note**

The mod hws qos module must be embedded to use flow-restricting functionality. For details on flow-restricting functionality, see *[4.9 Flow-restricting functionality](#page-99-0)*.

### **(c) Location where you can code**

httpsd.conf, <VirtualHost>, <Location>

## **(21) QOSCookieName** *cookie-name* **[{hws | user}]**

~<<HWSCHK>>
## **(a) Contents**

The QOSCookieName directive specifies the name of the cookie to be used in flow-restriction functionality. Semicolons (;), commas (,), and spaces cannot be used in the cookie name. For session management that uses different cookies between the host and the URL, a different name must be specified.

**hws**: Manages sessions by using cookies generated by HTTP Server. This is called *HWS creation mode*.

**user**: Manages sessions by using cookies generated in an external module other than HTTP Server. This is called *user creation mode*.

### **(b) Notes**

- The mod hws gos module must be embedded to use flow-restricting functionality. For details on flow-restricting functionality, see *[4.9 Flow-restricting functionality](#page-99-0)*.
- **•** If the QOSCookieName directive is specified in a specific block, the QOSCookieName directive that is specified in a higher location is not inherited.

#### **(Example)**

```
QOSCookieName Cookie1 hws
<Location /loc1>
QOSCookieName Cookie2 user
</Location>
```
In this case, if a request starts with /loc1, the specification of the cookie name Cookie2 is valid. If a request does not start with /loc1, the specification of the cookie name Cookie1 is valid.

**•** Do not duplicate cookie names when specifying the QOSCookieName directive multiple times. If cookie names are duplicated, a startup error occurs.

#### **(Example)**

```
QOSCookieName Cookie1 hws
QOSCookieName Cookie1 user
```
In this case, a startup error occurs because of cookie name duplication.

**•** If you specify the QOSCookieName directive in HWS creation mode multiple times, the last specification is valid.

#### **(Example)**

QOSCookieName Cookie1 hws

QOSCookieName Cookie2 hws

In this case, the specification of the cookie name Cookie1 is invalid, and the specification of the cookie name Cookie2 is valid.

#### **(c) Location where you can code**

httpsd.conf, <VirtualHost>, <Location>

# **(22) QOSCookieSecure {on | off}**

### **(a) Contents**

The QOSCookieSecure directive specifies the setting such that cookies are sent to the client only during SSL access. This value is used in HWS creation mode, not in user creation mode. Note that the cookie is confirmed after the encryption process of SSL ends.

**on:** Specifies the setting such that the cookies are sent to the client only during SSL access.

**off:** Specifies the setting such that the cookies are sent to the client even when the access is not with SSL.

#### **(Example)**

If you set this directive when the hosts with enabled SSL and the hosts with disabled SSL are set, the cookies are sent only when accessing the hosts with enabled SSL.

### **(b) Note**

The mod hws qos module must be embedded to use flow-restricting functionality. For details on flow-restricting functionality, see *[4.9 Flow-restricting functionality](#page-99-0)*.

#### **(c) Location where you can code**

httpsd.conf, <VirtualHost>, <Location>

# **(23) QOSCookieServers** *value*

In UNIX version

 $\sim$ ((0 - MaxClients directive specification value)) $\le$ 10>>

In Windows version

 $\sim$ ((0 - ThreadsPerChild directive specification value)) $\le$  10>>

### **(a) Contents**

When the number of server processes in the request waiting state is decreased, this directive specifies the number of server processes used when processing only the requests that are received by sending cookies.

In Windows version, specify the number of server threads.

#### **(b) Note**

The mod hws qos module must be embedded to use flow-restricting functionality. For details on flow-restricting functionality, see *[4.9 Flow-restricting functionality](#page-99-0)*.

#### **(c) Location where you can code**

httpsd.conf, <VirtualHost>, <Location>

# **(24) QOSRedirect** *old-path new-path*

#### **(a) Contents**

Specify this directive when a process is denied by the flow control functionality, and the request from client is to be redirected to the specified path. In the new path, specify the URL path that includes "Protocol name://host name[:port number]". You can also specify an IPv6 address or the host name corresponding to an IPv6 address for *new-path*.

When a request is redirected to the old path, the server returns a response that contains status code 302 and the Location header with the new path. The response cannot be customized.

For details on the specification of the old path and new path, see *[Redirect directive](#page-219-0)*.

# **(b) Note**

The mod hws qos module must be embedded to use flow-restricting functionality. For details on flow-restricting functionality, see *[4.9 Flow-restricting functionality](#page-99-0)*.

### **(c) Location where you can code**

httpsd.conf, <VirtualHost>, <Location>

# **(25) QOSRejectionServers** *value*

In UNIX version

 $\sim$ ((0 - MaxClients directive specification value)) $\le$  1>>

In Windows version

 $\sim$ ((0 - ThreadsPerChild directive specification value)) $\le$  1>>

# **(a) Contents**

This directive specifies the value when the number of the server processes in the request waiting state is decreased and all the received requests are denied.

In Windows version, specify the number of server threads.

### **(b) Note**

The mod hws qos module must be embedded to use flow-restricting functionality. For details on flow-restricting functionality, see *[4.9 Flow-restricting functionality](#page-99-0)*.

### **(c) Location where you can code**

httpsd.conf, <VirtualHost>, <Location>

# **(26) QOSResponse {file[***MIME-type***]** *file-name* **| message** *text***}**

### **(a) Contents**

When the process is denied by the flow control functionality, this directive specifies the contents to be returned along with the status code 503. The contents are cached in the server process, so you need to restart the server whenever there is a change.

**file**: Returns the specified file with the specified MIME type. When you omit the MIME type, "text/html" is set. In the file name, you can specify absolute path or the relative path from the specified value of the ServerRoot directive.

**message**: Returns the specified text. Specify the character string with quotation mark (") at the beginning for the text. In the MIME type, "text/html" is set.

### **(b) Note**

The mod hws qos module must be embedded to use flow-restricting functionality. For details on flow-restricting functionality, see *[4.9 Flow-restricting functionality](#page-99-0)*.

### **(c) Location where you can code**

httpsd.conf, <VirtualHost>, <Location>

### <span id="page-219-0"></span>**(d) Specification example**

```
QOSResponse file "text/html; charset=ISO-8859-1" htdocs/busy.html
QOSResponse message "Server busy.
```
# **(27) ReadmeName** *file-name*

# **(a) Contents**

The ReadmeName directive specifies the file name (without the path information) of the file that describes the comment added as Readme, when the directory index is displayed. You can describe the comment in the HTML or plain text format. However, in the file specified with the AddType directive or the TypesConfig directive, the MIME type must be defined correctly. When you create command in plain text, <PRE> tag is added to the HTML of directory index display.

### **(b) Location where you can code**

httpsd.conf, <VirtualHost>, <Directory>, .htaccess

#### **(c) Overwrite permission**

Indexes level

### **(d) Specification example**

```
ReadmeName README.html
```
Display the contents of README.html file under the directory.

# **(28) Redirect [{permanent | temp | seeother | gone | status code}]** *oldpath new-path*

### **(a) Contents**

Specify the directive when the request from the client for old path is (redirected) to the new path.

In the old path, specify the request URL path that starts with a forward slash  $\ell$ . However, you cannot specify the characters after the ? sign (query string) in the old path.

You cannot specify an old path that is a duplicate of any of the following directive specification values:

- **•** ProxyPass path name
- **•** JkMount URL patterns in the redirector definition file

For example, the following paths cannot be specified:

```
 Redirect temp /aaa/bbb/ http://aaa.example.com/
 ProxyPass /aaa/ http://aaa.example.com/
```
In the new path, specify the URL path that includes "protocol name://host name[:port number]". You can also specify an IPv6 address or the host name corresponding to an IPv6 address as the URL specified for *new-path*.

When the request is received in the old path, the specified status code and the response with the new header path set in the Location header is returned. Normally, the Web browser that receives the status code 300, automatically redirects the request to the specified address in the Location header.

With the Redirect directive, you can redirect the request for a specific file to the specific file, or can specify to redirect the request for an optional path under a specific directory to the path with the same name under a different directory. Use the RedirectMatch directive when you want to redirect the request for an optional path under a specific directory to a specific file.

**permanent**: Responds with the status code 301 Moved Permanently.

**temp**: Responds with the status code 302 Found.

**seeother**: Responds with the status code 303 See Other.

**gone**: Responds with the status code 410 Gone. You cannot specify the new path.

**status code:** Responds with the specified status code. For details on values that you can specify, see *[Appendix A Status](#page-248-0) [codes](#page-248-0)*. However, when the status code other than 300 is specified, you cannot specify the new path.

#### **(b) Location where you can code**

httpsd.conf, <VirtualHost>, <Directory>, .htaccess

#### **(c) Overwrite permission**

FileInfo level

#### **(d) Specification example**

Redirect temp /index.html http://*host-number*:*port-number*/default.html

Redirect the request for /index.html to the "http://*host-name*:*port-number*/default.html" with the status code 302.

# **(29) RedirectMatch [{permanent | temp | seeother | gone | status code}]** *regular-expressions new-path*

### **(a) Contents**

Specify this directive when the request from the client to the path that satisfies the condition mentioned in the regular expressions is to be requested again (redirect) for the new path.

Specify the old path of the request URL that starts with a forward slash (/) in the regular expressions. Note that in old path, you cannot specify characters after the ? sign (query string).

You cannot specify a regular expression that is a duplicate of any of the following directive specification values:

- **•** ProxyPass path name
- **•** JkMount URL patterns in the redirector definition file

For example, the following regular expressions cannot be specified:

 RedirectMatch ^/aaa/bbb/(.\*) http://aaa.example.com/\$1 ProxyPass /aaa/ http://aaa.example.com/

In the new path, specify the URL path that includes "*protocol-name*://*host-name*[:*port-number*]/". You can also specify an IPv6 address or the host name corresponding to an IPv6 address as the URL specified for *new-path*.

When the regular expressions are grouped using brackets ( ) , you can refer to the character string that matches with the group number i, using \$i in the new path. Set the digits 1 to 9 for i. When a request to the path that satisfies the condition described in the regular expressions is received, the Web server responds with the specified status code and the Location header with new path set. Normally, the Web browser that receives the status code 300 automatically sends (redirects) the request to the address specified in the Location header.

For details on specifications of each status code, see *[Redirect directive](#page-219-0)*.

#### **(b) Location where you can code**

httpsd.conf, <VirtualHost>, <Directory>, .htaccess

#### **(c) Overwrite permission**

FileInfo level

### **(d) Specification example**

#### **(Example 1)**

RedirectMatch ^/other/ http://www.example.com/

Redirect all the requests that start with /other/ to "http://www.example.com/" with the status code 302.

#### **(Example 2)**

RedirectMatch permanent ^/old/(.\*) http://www.example.com/new/\$1

Redirect the request for "/old/file name" to "http://www.example.com/new/file name" with the status code 301.

# **(30) RequestHeader {{set | append | add} header** *header-value* **[env=[!]** *environment-variable***] | unset header}**

#### **(a) Contents**

Specify this directive when you customize the header value received from client.

**set**: Sets the header. When header exists, rewrite it with the specified header value.

**append**: Adds the header value to the existing header. A comma delimits the existing header values. Set the header if it does not exist.

**add**: Sets a header in another line if the header already exists. Use to specify the same header in multiple lines.

**unset**: If the specified header exists, deletes it.

**env**=*environment-variable*: Executes the contents specified in the RequestHeader directive when the specified environment variable is set.

HTTP Server User Guide **222**

**env**=!*environment-variable*: Executes the contents specified in the RequestHeader directive when the specified environment variable is not set.

If *header-value* contains spaces, you must enclose the value in double quotation marks ("). For *header-value*, you can specify a character string containing only characters, a character string containing format identifiers, or a character string containing both characters and format identifiers. The format identifiers are as follows:

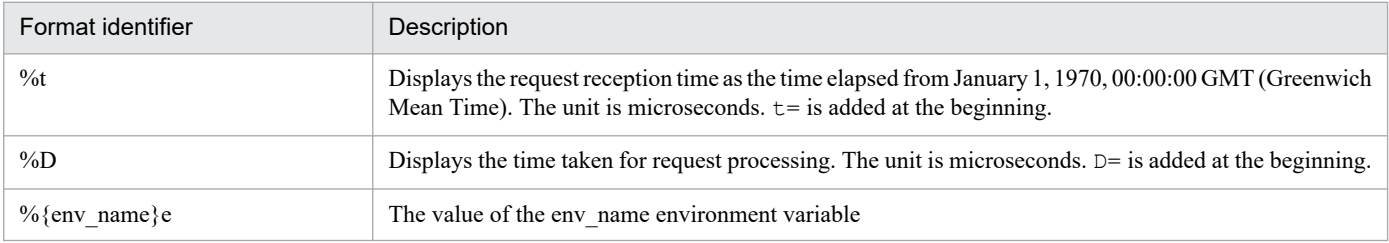

### **(b) Note**

The mod headers module must be embedded to use header customization functionality. For details on header customization functionality, see *[4.10 Header customization functionality](#page-104-0)*.

### **(c) Location where you can code**

httpsd.conf, <VirtualHost>, <Directory>, .htaccess

### **(d) Overwrite permission**

FileInfo level

### **(e) Specification example**

RequestHeader set Host www.example.com

# **(31) RequestReadTimeout** *type***=***time* **[***type***=***time***]**

 $\sim$  <<header=20 body=20>>

# **(a) Contents**

This directive specifies the timeout period in seconds from the beginning of request reception to the completion of request header reception. It also specifies the timeout period from the beginning to completion of request body reception. You can specify a value in the range from 0 to 2147483647. This directive is effective to prevent server resources from being occupied for a long time for requests with low-speed data sending. Note that if nothing is specified for *type*, 20 seconds is set for the timeout period. If 0 is specified for *time*, the timeout is not set for the corresponding type.

You can specify header and body for *type* as follows:

**header:** Monitors the time elapsed from the beginning of request reception to the completion of request header reception.

**body:** Monitors the time elapsed from the beginning to the completion of request body reception.

#### **(b) Note**

You must embed the mod reqtimeout module to use this directive.

#### In UNIX version

LoadModule reqtimeout\_module libexec/mod\_reqtimeout.so

In Windows version

LoadModule reqtimeout\_module modules/mod\_reqtimeout.so

We recommend that you also specify the suppression of module trace output.

HWSSuppressModuleTrace mod\_reqtimeout.c

#### **(c) Location where you can code**

httpsd.conf, <VirtualHost>

#### **(d) Specification example**

#### **(Example 1)**

RequestReadTimeout header=10 body=30

The timeout period from the beginning of request reception to the completion of request header reception is set to 10 seconds, and the timeout period from the beginning to completion of request body reception is set to 30 seconds.

#### **(Example 2)**

RequestReadTimeout body=0

The timeout period from the beginning of request reception to the completion of request header reception is set to 20 seconds. The timeout from the beginning to completion of request body reception is not set.

# **(32) Require {user** *user-name* **[***user-name* **...] | group** *group-name* **[***groupname* **...] | valid-user | file-owner | file-group}**

#### **(a) Contents**

Specify this directive along with the AuthName directive, AuthType directive, AuthUserFile directive (or AuthGroupFile directive). This directive defines the access control.

**user:** Among the users registered in the password file specified with the AuthUserFile directive, only the users that are specified in the user names can access.

**group:** Only the users belonging to the group specified in the registered group name in the group file specified with the AuthGroupFile directive can access.

**valid-user:** All users registered in the password file specified with the AuthUserFile directive can access.

**file-owner:** Among the users registered in the password file specified with the AuthUserFile directive, only the users that match with the owner of the system of the access target file, can access (can not specify in Windows version).

**file-group:** Among the users belonging to the group specified in the group names registered in the group file that is specified with the AuthGroupFile directive, only those users having a group name matching with the owner of the system of the access target file, can access (cannot specify in Windows version).

#### **(b) Location where you can code**

<Directory>, .htaccess

#### **(c) Overwrite permission**

AuthConfig level

# **6.2.7 Directives starting with S**

# **(1) Satisfy {any | all}**

#### **(a) Contents**

When the access to the contents is controlled by both the user authentication (specifications of AuthUserFile and Require directives) and the host name or the IP address (specifications of Allow from and Deny from directive), this directive sets their relationship.

**any:** If any of the condition is satisfied, permits the access to the contents.

**all:** If none of the conditions are satisfied, prohibits the access to the contents.

#### **(b) Location where you can code**

<Directory>, .htaccess

# **(2) Script** *Method CGI-script-name*

#### **(a) Contents**

When a request based on the specified method, this directive executes the script displayed in CGI script name.

#### **Methods that you can specify:** GET, POST, PUT, DELETE

The Method is case sensitive.

However, in the case of GET method, the script is called only when there is an query string (for example, / foo.html?bar).

#### **(b) Location where you can code**

httpsd.conf, <VirtualHost>, <Directory>

#### **(c) Specification example**

Script POST /cgi-bin/search

# **(3) ScriptAlias** *URL directory-name*

#### **(a) Contents**

This directive specifies the name of the directory that contains the CGI program to be executed for the requests to execute the CGI programs specified in the URL from the Web browser.

You cannot specify a URL that is a duplicate of any of the following directive specification values:

**•** ProxyPass path name

**•** JkMount URL patterns in the redirector definition file

For example, the following URLs cannot be specified:

```
 ScriptAlias /aaa/bbb/ C:/alias/
 ProxyPass /aaa/ http://aaa.example.com/
```
Specify the directory name with an absolute path.

#### **(b) Location where you can code**

httpsd.conf, <VirtualHost>

#### **(c) Specification example**

```
ScriptAlias /cgi-bin/ "Application-Server-installation-directory/httpsd/cgi-
bin/"
```
# **(4) ScriptAliasMatch** *regular-expression new-path*

#### **(a) Contents**

When the URL requesting the execution of the specified CGI program from the Web browser satisfies the conditions described by the regular expressions, this directive executes the CGI program with the specified new path. When the regular expressions are grouped using brackets ( ), you can refer to the character string that matches with the expression of group i using \$i in new path. Specify numeric characters from 1 to 9 for i.

Specify the new path with an absolute path. When '\$' or '&' are included as characters of new path, add ' $\frac{1}{2}$ ' before the characters. Note that when you specify  $\sin$ , you need not add ' \; ' before '\; '.

You cannot specify a regular expression that is a duplicate of any of the following direcrive specification values:

- **•** ProxyPass path name
- **•** JkMount URL patterns in the redirector definition file

For example, the following regular expressions cannot be specified:

```
 ScriptAliasMatch ^/aaa/bbb/(.*) C:/alias/$1
 ProxyPass /aaa/ http://aaa.example.com/
```
#### **(b) Location where you can code**

httpsd.conf, <VirtualHost>

#### **(c) Specification example**

```
ScriptAliasMatch ^/cgi-bin/(.*) "Application-Server-installation-directory/h
ttpsd/cgi-bin/$1"
```
# **(5) ScriptInterpreterSource { registry | script }**

# **(a) Contents**

This directive defines the interpreter used to execute the CGI script.

**registry:** The registry is searched and the program related to the extension is used as the interpreter.

**script:** The interpreter specified in #! Line in the script is used.

#### **(b) Location where you can code**

httpsd.conf, <VirtualHost>, <Directory>, .htaccess

#### **(c) Overwrite permission**

FileInfo level

# **(6) ScriptLog** *file-name*

#### **(a) Contents**

The ScriptLog directive specifies the file to which the CGI script error log is output. For the file name, you can specify either an absolute path, or the relative path from the value specified in the ServerRoot directive.

In UNIX, the specified file must be writable with the user authentication specified in the User directive.

#### **(b) Location where you can code**

httpsd.conf

# **(7) ScriptLogBuffer** *number-of-buffers*

 $\sim (0 - 2147483647)$  $\ll 1024$  $>$  (Unit: Bytes)

### **(a) Contents**

This directive specifies the maximum value when collecting the log of request body by PUT and POST methods, in bytes. This specification in valid only when you specify the file of the error log output destination with the ScriptLog directive.

The area of the value specified in this directive is stored in the request process. As a result, when you specify large values, memory storage failure may occur and Web server may stop. Hitachi recommends that you specify the default value or the minimum required value.

#### **(b) Location where you can code**

httpsd.conf

# **(8) ScriptLogLength** *file-size*

 $\sim (0 - 2147483647)$  $\ll 10385760$  $>$  (Unit: Bytes)

### **(a) Contents**

This directive specifies the maximum size of error log file of CGI script in bytes. The specification of this directive is valid only when you specify the error log output destination file with the ScriptLog directive.

#### **(b) Location where you can code**

httpsd.conf

# **(9) SendBufferSize** *send-buffer-size*

```
\sim ((512 - 2147483647)) \lt \lt 0 \gt( Unit: Bytes)
```
### **(a) Contents**

This directive specifies the TCP send buffer size for the Web server in bytes. If you specify 0, the default value of the OS is used.

In a high-speed network environment, specifying a value larger than the default value of the OS might improve the performance for sending responses.

#### **(b) Location where you can code**

httpsd.conf

#### **(c) Specification example**

```
SendBufferSize 131072
```
# **(10) ServerAdmin** *E-Mail-address*

#### **(a) Contents**

This directive specifies the E-Mail address of the server administrator. Always specify this directive when you specify the E-Mail address with the ServerSignature directive.

### **(b) Location where you can code**

httpsd.conf, <VirtualHost>

#### **(c) Specification example**

```
ServerAdmin www-admin@server.example.com
```
# **(11) ServerAlias** *host-name* **[***host-name* **...]**

### **(a) Contents**

This directive specifies an optional name for the host name (ServerName) that is used in the virtual host based on server name. You can specify the host name corresponding to an IPv6 address.

#### **(b) Location where you can code**

<VirtualHost>

# **(12) ServerLimit** *number-of-processes*

 $\sim ((1-1000))\leq 16$ 

# **(a) Contents**

The number of server processes that can be generated is calculated by using the MaxClients and ThreadsPerChild directives. The ServerLimit directive specifies the upper limit for the number of server processes that can be generated. According to the value specified in this directive, the shared memory area that stores server operation information is allocated. Therefore, if you specify a value larger than the number of server processes

that actually run, an unused extra shared memory area will be allocated. We recommend that the value specified in this directive be equal to the value of the MaxClients directive divided by the value of the ThreadsPerChild directive. If different values are specified in those directives, the Web server might not be able to start or might become unstable.

You cannot change the value specified in this directive by simply restarting the server. To change the specified value, stop and then restart the Web server.

You can specify this directive when using the worker MPM.

### **(b) Location where you can code**

httpsd.conf

### **(c) Specification example**

```
ServerLimit 64
```
# **(13) ServerName** *server-name***[:***port-number***]**

# **(a) Contents**

The ServerName directive specifies the server name and the port number of HTTP Server. When you omit the port number, the value specified in the Port directive is set.

Server name is specified in FQDN (fully qualified domain name) or IP address. You can also specify an IPv6 address or the FQDN corresponding to an IPv6 address for *server-name*. When specifying both an IPv6 address and a port number, enclose the IPv6 address in square brackets ([ ]).

Based on the specified value of the UseCanonicalName directive, any requests that use an image map or any specifications of a directory that does not end with a forward slash (/) are set in the Location header as redirect destination (when redirect is indicated in the Web server) and returned to the client. Therefore, you must specify the server name that a client can access. Specification of this directive is mandatory.

# **(b) Location where you can code**

httpsd.conf, <VirtualHost>

#### **(c) Specification example**

```
ServerName www.example.com
ServerName 2001::123:4567:89ab:cdef
ServerName [2001::123:4567:89ab:cdef]
ServerName [2001::123:4567:89ab:cdef]:8080
```
# **(14) ServerPath** *path-name*

# **(a) Contents**

Specify this directive when you use the path name instead of Host header to connect to each host, in the virtual host based on the server name.

### **(b) Location where you can code**

<VirtualHost>

# **(15) ServerRoot** *directory-name*

~<</opt/hitachi/httpsd>>(UNIX version)

~<<*Application Server-installation-directory*\httpsd>> (Windows version)

# **(a) Contents**

This directive specifies the root directory of server with the absolute path.

#### **(b) Location where you can code**

httpsd.conf

### **(c) Specification example**

ServerRoot "C:/Program Files/Hitachi/Cosminexus/httpsd"

# **(16) ServerSignature {On | Off | Email}**

### **(a) Contents**

This directive specifies whether a content footer of error messages that the Web server creates is to be signed.

**On:** Displays the character string according to ServerTokens directive (such as Cosminexus HTTP Server and version number), and the server name and the port name according to the specified value of UseCanonicalName directive.

Cosminexus HTTP Server 09-00 at www.example.com Port 80

**Off:** Does not display signature in the contents footer.

**Email:** In addition to the display when On is specified, this option adds the specification value of the ServerAdmin directive in a mailto tag.

Note that when On is specified, the IPv6 address specified in the ServerName directive or the host name corresponding to an IPv6 address can be displayed.

#### **(b) Location where you can code**

httpsd.conf, <VirtualHost>, <Directory>, .htaccess

ServerSignature On

# **(17) ServerTokens {Minimal | OS | Full | ProductOnly}**

### **(a) Contents**

This directive sets the server header format of the HTTP response header. The Server header values based on respective setting are described below. Unix, Win32, or Win64 is set as the OS type. The value of Server header is used as per the client specifications.

**Minimal**: Cosminexus HTTP Server **Version number**

**OS**: Cosminexus HTTP Server **Version number** (**OS type**)

**Full**: Cosminexus HTTP Server **Version number** (**OS type**) **Information set by an additional PP**

**ProductOnly**: Cosminexus HTTP Server

#### **(b) Location where you can code**

httpsd.conf

#### **(c) Specification example**

ServerTokens Full

# **(18) SetEnv** *environment-variable-value*

#### **(a) Contents**

This directive specifies the environment variable value that is set when you pass the optional environment variable to the CGI script. If you specify this directive multiple times, you cannot specify different values for the same environment variable.

#### **(b) Location where you can code**

httpsd.conf, <VirtualHost>, <Directory>, .htaccess

#### **(c) Overwrite permission**

FileInfo level

# **(d) Specification example**

SetEnv MY\_ENV myenv

<sup>6.</sup> Directives

# <span id="page-231-0"></span>**(19) SetEnvIf** *request-value regular-expression environmentvariable***[=***value***] [***environment-variable***[=***value***] ...]**

## **(a) Contents**

This directive defines the environment variable on the basis of the client request. Set the specified environment variable when the request value from client satisfies the conditions in the regular expressions. By default, the value is set to 1. When ! is added before the environment variable, the setting of that environment variable is cancelled.

You can specify the value shown in the HTTP request header or the values shown in the following table as the request value. You can search an environment variable by specifying the environment value specified earlier as the request value. However, such environment variable must not conform to the HTTP request header and to the values described in the following table:

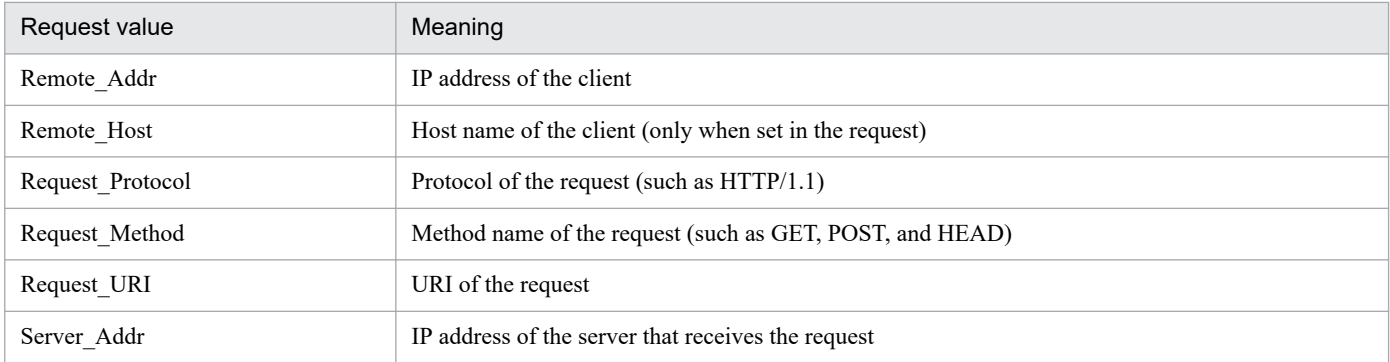

When performing multiple specifications of this directive, you cannot specify the same request value multiple times.

Note that when specifying Remote\_Host for *request-value*, you can also specify the host name corresponding to an IPv6 address for *regular-expression*. In addition, the Remote\_Addr and Server\_Addr request values cannot be used for connections that use IPv6. To use Remote Addr and Server Addr, perform settings by using the HWSSetEnvIfIPv6 directive.

#### **(b) Location where you can code**

httpsd.conf, <VirtualHost>, <Directory>, .htaccess

### **(c) Overwrite permission**

FileInfo level

### **(d) Specification example**

#### **(Example 1)**

SetEnvIf User-Agent "Mozilla.\*" SETENVIF\_USER\_AGENT=Mozilla

#### **(Example 2)**

```
SetEnvIf Request_URI " ¥ . (gif|jpg) $" request_is_image
```
#### **(Example 3)**

For connections that use IPv4, set the environment variable for a specific client as follows:

```
Listen 123.123.123.123:80
Listen [2001::123:4567:89ab:cdef]:80
```
# **(20) SetEnvIfNoCase** *request-value regular-expression environmentvariable***[=***value***] [***environment-variable***[=***value***] ...]**

# **(a) Contents**

This directive defines the environment variables based on the client request. Set the specified environment variables when the request value from the client satisfies the conditions described in the regular expression. By default, the value is set to 1. When ! is attached before environment variable, it cancels the settings of that environment variable.

For details on the values that can be specified for *request-value*, see the [SetEnvIf directive.](#page-231-0)

However, *regular-expression* is not case-sensitive in this directive. When specifying this directive multiple times, you cannot specify the same request value in the directives.

Note that when specifying Remote\_Host for *request-value*, you can specify the host name corresponding to *requestvalue*. In addition, the Remote Addr and Server Addr request values cannot be used for connections that use IPv6. To use Remote Addr and Server Addr, perform settings by using the HWSSetEnvIfIPv6 directive.

#### **(b) Location where you can code**

httpsd.conf, <VirtualHost>, <Directory>, .htaccess

#### **(c) Overwrite permission**

FileInfo level

# **(21) SetHandler** *handler-name*

### **(a) Contents**

Specify this directive when the requests of specified <Directory> or all the requests in the scope of access control file are related to the handlers specified with the handler names. If you specify none as the handler name, the settings specified for the SetHandler directive until then are disabled.

#### **(b) Location where you can code**

<Directory>, .htaccess

#### **(c) Overwrite permission**

FileInfo level

# **(22) SSLBanCipher** *encryption-type* **[***encryption-type* **...]**

### **(a) Contents**

This directive denies an access to specified encryption types and returns the status code 403 Forbidden to the client.

For details about the specifiable encryption types, see *[SSLCipherSuite directive](#page-235-0)*.

#### **(b) Location where you can code**

<Directory>, .htaccess

#### **(c) Overwrite permission**

AuthConfig level

# **(23) SSLCACertificateFile** *file-name*

#### **(a) Contents**

This directive specifies the name of the file that stores certificates (PEM format) of the CA (Certification Authority) when you perform client authentication by using the SSL features. By combining multiple certificate files, you can mix multiple certificates into one file.

Specify the file name with an absolute path.

#### **(b) Location where you can code**

httpsd.conf, <VirtualHost>

#### **(c) Specification example**

```
SSLCACertificateFile "Application-Server-installation-directory/httpsd/conf/
ssl/cacert/anycert.pem"
```
# **(24) SSLCACertificatePath directory**

#### **(a) Contents**

This directive specifies the directory that stores the hash link to the certificate (PEM format) of the CA (Certification Authority) to perform client authentication by using the SSL features. For details on how to create and operate a hash link, see *[5.2.8 Creating a hash link \(in UNIX\)](#page-134-0)* (openssl.sh x509 command).

Specify directory name with an absolute path.

#### **(b) Location where you can code**

httpsd.conf, <VirtualHost>

#### **(c) Specification example**

SSLCACertificatePath /opt/hitachi/httpsd/conf/ssl/cacerts

# **(25) SSLCARevocationCheck {none | leaf}**

# **(a) Contents**

This directive specifies whether to check the Certificate Revocation List (CRL). To check the CRL, you must specify the SSLCARevocationFile directive.

**none:** The CRL is not checked.

**leaf:** The CRL is checked for the client certificate.

#### **(b) Location where you can code**

httpsd.conf, <VirtualHost>

# **(26) SSLCARevocationFile** *file-name*

### **(a) Contents**

This directive specifies the file containing CRLs combined in the order of priority in the PEM format. Specify an absolute path for the file name. Specify this directive to apply the CRLs during client authentication. However, no CRL is applied if you specify none in the SSLCARevocationCheck directive.

#### **(b) Location where you can code**

httpsd.conf, <VirtualHost>

#### **(c) Specification example**

```
SSLCARevocationFile "Application-Server-installation-directory/httpsd/conf/s
sl/crl/crl.pem"
```
This directive specifies the CRL file in the PEM format.

# **(27) SSLCertificateFile** *file-name*

#### **(a) Contents**

This directive specifies the file that stores the Web server certificate. To perform server authentication, you can add the certificates of the CA (Certification Authority) after the Web server certificate in the order of intermediate CA certificate and root CA certificate. The certificates must be in the PEM format.

When you specify a certificate for RSA encryption and a certificate for elliptic curve cryptography, you can specify them in separate files (with a single certificate in each file).

Specify file name with an absolute path.

#### **(b) Location where you can code**

httpsd.conf, <VirtualHost>

#### **(c) Specification example**

```
# RSA
SSLCertificateFile "Application-Server-installation-directory/httpsd/conf/ss
l/server/httpsd-rsa.pem"
# ECC
SSLCertificateFile "Application-Server-installation-directory/httpsd/conf/ss
l/server/httpsd-ecc.pem"
```
# <span id="page-235-0"></span>**(28) SSLCertificateKeyFile** *file-name*

### **(a) Contents**

This directive specifies the private key file name of the Web server. The private key files must be in the PEM format. If you specify the private keys for RSA encryption and elliptic curve cryptography, you can specify them in separate files (with a single private key in each file).

Specify the file name with an absolute path.

#### **(b) Location where you can code**

httpsd.conf, <VirtualHost>

### **(c) Specification example**

```
# RSA
SSLCertificateKeyFile "Application-Server-installation-directory/httpsd/conf
/ssl/server/httpsdkey-rsa.pem"
# ECC
SSLCertificateKeyFile "Application-Server-installation-directory/httpsd/conf
/ssl/server/httpsdkey-ecc.pem"
```
# **(29) SSLCipherSuite** *encryption-type* **[:***encryption-type* **...]**

# **(a) Contents**

This directive specifies the encryption type that can be used with the SSL features. If the encryption types specified in this directive and the encryption types that the client can use match, the Web server establishes the SSL communication and receives the HTTP requests. If encryption types do not match, the Web server does not establish the SSL communication or receive the HTTP request. The specifiable encryption types are as follows:

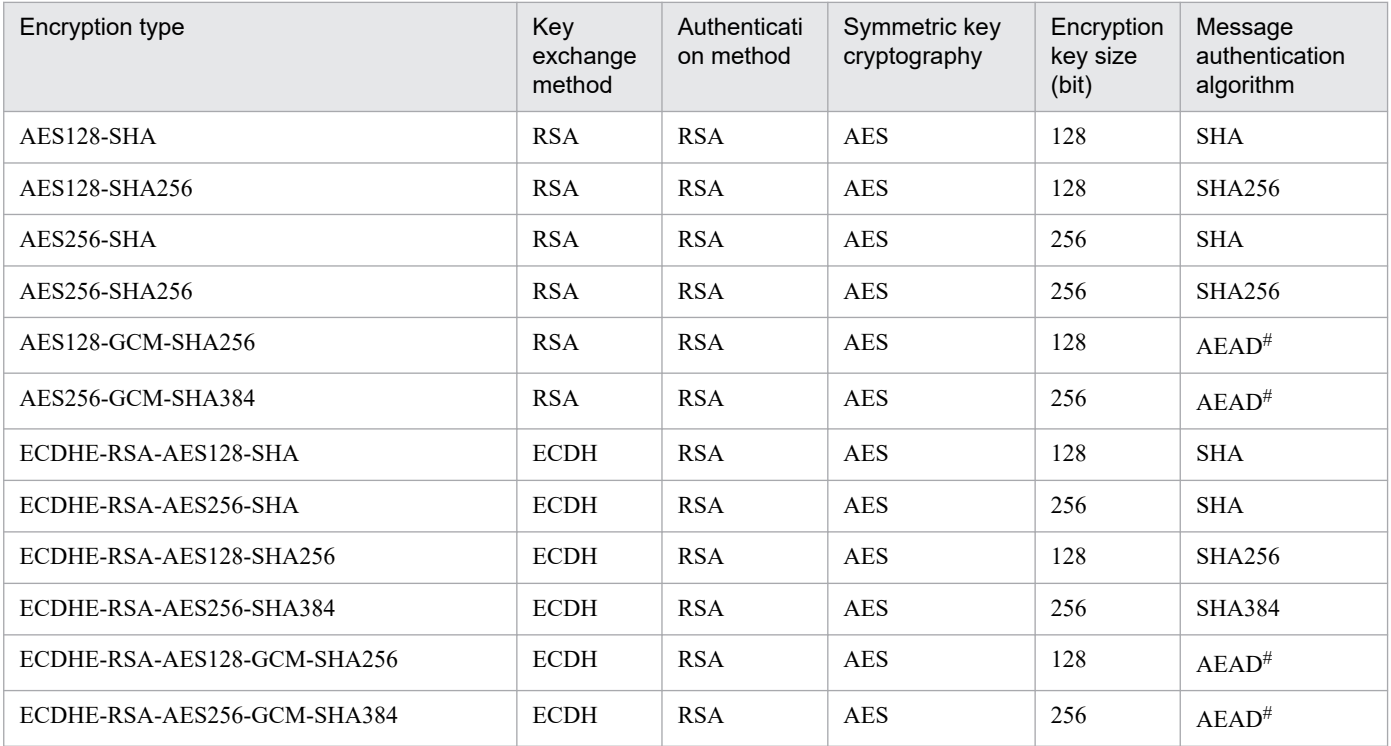

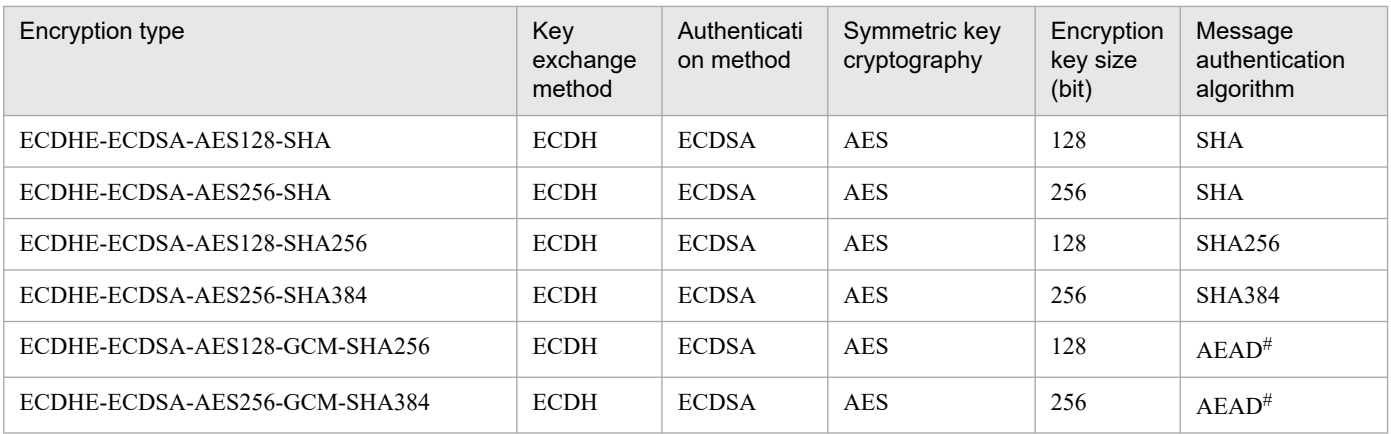

#

AEAD: Authenticated Encryption with Associated Data

#### **(b) Location where you can code**

httpsd.conf, <VirtualHost>

#### **(c) Specification example**

SSLCipherSuite AES128-SHA256:AES256-SHA256

# **(30) SSLEngine {On | Off}**

#### **(a) Contents**

This directive specifies whether to enable SSL. The default disables SSL.

To enable SSL within a <VirtualHost> block, specify SSLEngine On in that <VirtualHost> block.

**On:** SSL is enabled.

**Off:** SSL is disabled.

#### **(b) Location where you can code**

httpsd.conf, <VirtualHost>

# **(31) SSLOptions [+|-]***option* **[[+|-]***option* **...]**

#### **(a) Contents**

This directive specifies the options when using the SSL features.

+: The function specified in the option is enabled.

-: The function specified in the option is disabled.

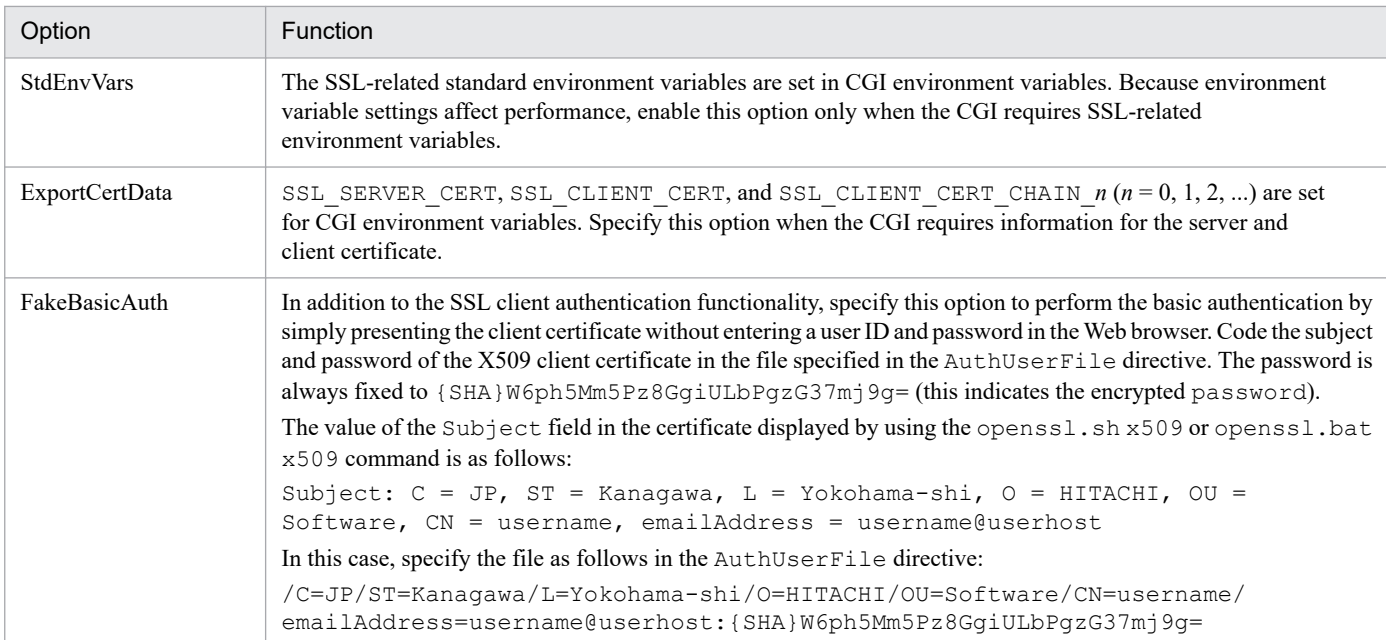

#### **(b) Note**

If you specify options without using  $+$  or  $-$ , only the last specified option is enabled.

#### **(c) Location where you can code**

httpsd.conf, <VirtualHost>, <Directory>, .htaccess

#### **(d) Overwrite permission**

Options level

#### **(e) Specification example**

#### **(Example 1)**

```
SSLOptions StdEnvVars
SSLOptions FakeBasicAuth
```
If two lines of this directive are specified without specifying + or - for the option as shown in this example, only the last specified FakeBasicAuth is enabled.

#### **(Example 2)**

```
SSLOptions StdEnvVars
SSLOptions +FakeBasicAuth
```
If the option with + is specified last as shown in this example, FakeBasicAuth is also enabled in addition to StdEnvVars.

#### **(Example 3)**

```
SSLOptions +StdEnvVars FakeBasicAuth
```
If the option without + or - is specified last, the preceding options are disabled and only the last specified FakeBasicAuth is enabled.

# **(32) SSLProtocol [+|-]** *protocol-name* **[[+|-]** *protocol-name* **...]**

 $\prec$  < All >>

#### **(a) Contents**

This directive specifies the version of SSL protocol that is used.

+: The protocol specified by the protocol name is enabled.

-: The protocol specified by the protocol name is disabled.

You can specify the following values as protocol name:

**TLSv1:** Use the TLS protocol version 1.0.

**TLSv1.1:** Use the TLS protocol version 1.1.

**TLSv1.2:** Use the TLS protocol version 1.2.

**All:** Use all the above-mentioned protocols.

#### **(b) Note**

If you specify protocol names without using  $+$  or  $-$ , only the last specified protocol is enabled.

#### **(c) Location where you can code**

httpsd.conf, <VirtualHost>

#### **(d) Specification example**

#### **(Example 1)**

SSLProtocol +TLSv1.1 +TLSv1.2

TLSv1.1 and TLSv1.2 are enabled.

#### **(Example 2)**

SSLProtocol +TLSv1 +TLSv1.2

If sequential protocols are not specified, only the successor protocol TLSv1.2 is enabled.

#### **(Example 3)**

SSLProtocol All -TLSv1

TLSv1.1 and TLSv1.2 are enabled.

# **(33) SSLRequireSSL**

### **(a) Contents**

Specify this directive when allowing the access only through SSL. If this directive is specified, access from http is denied with the status code 403 Forbidden. This directive prevents the exposure of the contents due to carelessly disabled SSL in the coding locations of different directives.

#### **(b) Location where you can code**

<Directory>, .htaccess

#### **(c) Overwrite permission**

AuthConfig level

### **(d) Specification example**

```
<VirtualHost 172.17.40.10:443>
  SSLEngine Off
  ... 
   <Directory /secure/dir>
     SSLRequireSSL 
     ... 
   </Directory>
</VirtualHost>
```
This example allows the http access to the port 443 of 172.17.40.10 host but denies the access to directory /secure/dir. The Web server responds with the status code 403 Forbidden for the http access to /secure/dir directory.

# **(34) SSLVerifyClient {none | optional | require}**

### **(a) Contents**

This directive specifies the settings for certificate used during the client authentication.

**none:** Certificate is not requested.

**optional:** Client can display the certificate. This setting is used to test the operations.

**require:** Client must display the certificate.

#### **(b) Location where you can code**

httpsd.conf, <VirtualHost>

#### **(c) Specification example**

```
SSLVerifyClient require
```
# **(35) SSLVerifyDepth** *number-of-levels*

 $\sim (0 - 10) \times 1$ 

# **(a) Contents**

This directive specifies the number of levels up to which the certificate chain is traced.

Specify the number of levels for authentication check related to CA certificate chain used in client authentication. This directive is used to limit the extent up to which the CA chain is used. Normally, specify at least one level because 0 is assumed if the client certificate is a certificate with a self-signature. For example:

#### **(Example)**

#### **Conditions**

- **•** CA1 has signed the root CA.
- **•** Certificate 1 signs in root CA.
- Certificate 2 signs in CA1.

Root CA - CA1 - Certificate 2 (two levels from the root CA)

- Certificate 1 (one level from the root CA)

#### **Specifying SSLVerifyDepth**

To perform authentication checks for both certificates 1 and 2 in this example, specify 2 or more in the SSLVerifyDepth directive. To perform an authentication check for certificate 1 and skip the authentication check for certificate 2, specify 1 in this directive.

#### **(b) Location where you can code**

httpsd.conf, <VirtualHost>

#### **(c) Specification example**

SSLVerifyDepth 10

# **(36) StartServers** *number-of-processes*

#### worker MPM

```
\sim ((0 - (MaxClients/ThreadsPerChild))) \ll 3 \gg
```

```
prefork MPM
```

```
\sim (0 - 1024)\le 5>>
```
#### **(a) Contents**

This directive specifies the number of server processes when the Web server starts.

#### worker MPM

The value that can be specified in the StartServers directive is in the range from 0 to the value of the MaxClients directive divided by the value of the ThreadsPerChild directive.

#### **(b) Location where you can code**

httpsd.conf

### **(c) Specification example**

```
StartServers 5
```
# **6.2.8 Directives starting with T and U**

# **(1) ThreadLimit** *number-of-threads*

 $\sim ( (1 - 15000)) \lt 1024 \gt$ 

# **(a) Contents**

The ThreadLimit directive specifies the upper limit for the number of server threads to be generated for a server process. According to the value specified in this directive, the shared memory area that stores server operation information is allocated. Therefore, if you specify a value larger than the number of server threads that actually run (specified in the ThreadsPerChild directive), an unused extra shared memory area is allocated. We recommend that you specify the same value in this directive and the ThreadsPerChild directive.

Do not specify unnecessarily large values for this directive and the ThreadsPerChild directive. If the specified values are too large for the system to handle, the Web server might not be able to start or might become unstable.

You cannot change the value specified in this directive by simply restarting the server. To change the specified value, stop and then restart the Web server.

### **(b) Location where you can code**

httpsd.conf

# **(2) ThreadLimit** *number-of-threads*

 $\sim ((1 - 1000)) \le 64$ 

# **(a) Contents**

The ThreadLimit directive specifies the upper limit for the number of server threads to be generated in a server process. According to the value specified in this directive, the shared memory area that stores server operation information is allocated. Therefore, if you specify a value larger than the number of server threads that actually run (specified in the ThreadsPerChild directive), an unused extra shared memory area is allocated. We recommend that you specify the same value in this directive and the ThreadsPerChild directive. If different values are specified in those directives, the Web server might not be able to start or might become unstable.

You cannot change the value specified in this directive by simply restarting the server. To change the specified value, stop and then restart the Web server.

You can specify this directive when using the worker MPM.

#### **(b) Location where you can code**

httpsd.conf

# **(3) Timeout** *time*

 $\sim ((0 - 65535)) \le 60 \ge 60$  (Unit: Seconds)

### **(a) Contents**

The Timeout directive specifies the following waiting times in seconds. If 0 is specified, the waiting time is 0 seconds.

- **•** When the Web server is receiving requests from the client, this directive specifies the waiting time for receiving the request when the data is not received (receiving the HTTP protocol after establishing the connection).
- When the Web server is sending a response to the client, this directive specifies the waiting time for sending the response when the data cannot be sent.
- **•** When the Web server is sending a request to a CGI program, this directive specifies the waiting time for sending the request when the data cannot be sent.
- **•** The waiting time for receiving a response after sending the request to a CGI program.
- **•** When the Web server is receiving the response from CGI program, this directive specifies the waiting time to receive the request when the data is not received.
- **•** The waiting time after receiving a response from the CGI program until the I/O pipe is closed
- **•** When using a reverse proxy, the waiting time after data could not be transmitted while sending a request to the backend server
- **•** When using a reverse proxy, the waiting time until a response is received after a request is sent to the backend server
- When using a reverse proxy, the waiting time after data could not be received while receiving a request from the backend server

#### **(b) Location where you can code**

httpsd.conf

#### **(c) Specification example**

Timeout 300

# **(4) ThreadsPerChild** *number-of-threads*

~((1 - *value-specified-in-ThreadLimit-directive*)<<64>>

#### **(a) Contents**

This directive specifies the number of threads to be started as a server. The number of specified threads denotes the maximum number of concurrent server connections.

#### **(b) Location where you can code**

httpsd.conf

# **(5) ThreadsPerChild** *number-of-threads*

~((1 - *value-specified-in-ThreadLimit-directive*))<<25>>

#### **(a) Contents**

This directive specifies the number of server threads to be created in one server process.

You can specify this directive when using the worker MPM.

#### **(b) Location where you can code**

httpsd.conf

# **(6) TraceEnable {On | Off | extended}**

# **(a) Contents**

This directive specifies whether to deny the requests from the TRACE method.

**On**: Grants permission to the request from the TRACE method. However, when the request body is added, the Web server responds with the status code 413 Request Entity Too Large.

**Off**: Denies the request from the TRACE method. When request is from the TRACE method, the Web server responds with the status code 403 Forbidden.

**Extended**: Grants permission to requests from the TRACE method. Grants permission even if the request body has been added. However, the upper limit of the size of request bodies other than request bodies from a reverse proxy is 64 KB.

#### **(b) Location where you can code**

httpsd.conf, <VirtualHost>

#### **(c) Specification example**

TraceEnable Off

# **(7) TransferLog {***file-name* **| pipe}**

### **(a) Contents**

This directive specifies a file in which the log is stored or a program that outputs log. You can specify the log format with the LogFormat directive that does not specify a label name.

If you specify the log format in the LogFormat directive, an IPv6 address and the host name corresponding to the IPv6 address can be output. For details on the formats that you can specify, see the *[CustomLog directive](#page-169-0)*.

If the log format is not specified in the LogFormat directive, the log is output in a standard log format.

*file-name*: Specifies a file name that stores the log. In file name, you can specify the absolute path or the relative path from the specified value of the ServerRoot directive.

**pipe:** Specifies a program that receives the log information from the standard input in "| Program name" format. For more details regarding the notes on Windows version, see *[CustomLog directive](#page-169-0)*.

### **(b) Location where you can code**

httpsd.conf, <VirtualHost>

### **(c) Specification example**

```
TransferLog "| * " * "Application-Server-installation-directory/httpsd/sbin/rot
atelogs.exe " "Application-Server-installation-directory/httpsd/logs/acce
ss ¥ " 86400 ¥ ""
```
Use the rotatelogs program to divide and collect the log every 24 hours.

# **(8) TypesConfig** *file-name*

~<<conf/mime.types>>

### **(a) Contents**

This directive specifies the settings file that defines the relationship between the file extension and contents type (MIME type). In file name, you can specify the absolute path or the relative path from the specified value of the ServerRoot directive.

The specification format in the settings file is *MIME-type file-extension* [*file-extension* ...]. A line in which only a MIME type is specified will be ignored. A line that begins with a hash mark  $(\#)$  will be a comment line.

### **(b) Location where you can code**

httpsd.conf

### **(c) Specification example**

TypesConfig conf/mime.types

The settings file for MIME types is mime.types

# **(9) UnsetEnv** *environment-variable* **[***environment-variable* **...]**

### **(a) Contents**

The UnsetEnv directive specifies the environment variables to delete from the environment variables to be passed to CGI scripts that are specified in the SetEnv or PassEnv directive.

#### **(b) Location where you can code**

httpsd.conf, <VirtualHost>, <Directory>, .htaccess

#### **(c) Overwrite permission**

FileInfo level

#### **(d) Specification example**

UnsetEnv MY\_ENV

# **(10) UseCanonicalName {On | Off | dns}**

# **(a) Contents**

This directive specifies the generation method of the standard name of the server. The standard name of the server is set in the URL and the SERVER\_NAME and SERVER\_PORT of the environment variable that refer to local server.

**On:** The standard name of server is created from the ServerName directive value and is set in the URL and environment variable that refer to the local server. When you use the IP address to specify the VirtualHost, specify the ServerName in the VirtualHost block. When the ServerName is not specified in the block, acquire the host name from the IP address.

<sup>6.</sup> Directives

**Off:** The standard name of the server is created from the host name and the port number that is provided from the client by the Host header, and is set in the URL and environment variable that refers to the local server. However, when Host header is not provided, the standard name is created using the ServerName directive and the port name that is used in the actual connection.

**dns:** This option is for the old client that does not have the Host header. When specifying this option, the standard name of the sever is created using the host name extracted from the server ip address received from the client and the port number used in the actual connection, and set in the URL and environment variable that refers to the local server.

Note that IPv6 addresses are supported when the On, Off, or dns option is selected.

### **(b) Location where you can code**

httpsd.conf, <VirtualHost>, <Directory>

# **(11) User** *user-name*

~<<#-1>>

### **(a) Contents**

This directive specifies the user name when server process is running.

#### **(b) Location where you can code**

httpsd.conf

#### **(c) Specification example**

User nobody

# **(12) UserDir {***directory-name* **| disabled [***user-name* **[***user-name* **...]]}**

#### **(a) Contents**

This directive specifies a location on the server that is released for the request to /~user name/ from the Web browser as the directory name. When you set this directive as disabled, you can specify the user to whom the Web contents are not disclosed.

Specify the directory name using the relative path or the absolute path.

In Windows version, only the absolute path is valid.

#### *directory-name*:

**•** When specified by the relative path

This option specifies a location when the users with the user IDs on the server release the Web contents under the user home directory. When there is a request for the  $\sim$ user name/, the Web server accesses the "home directory of user/directory name".

**•** When specified by absolute path

This option specifies a location for the user directory. When there is a request for  $\sim$ user name $\prime$ , the Web server accesses the "directory name/user name".

#### **disabled**:

This option specifies a user that does not release Web contents for the request to the /~user name/ from Web browser. The directory name to be accessed is not changed for the request of the specified user name. When the user name is not specified, disabled is set for all users.

#### **(b) Note**

- **•** When you specify the directory name using multiple UserDir directives, the directory name specified later overwrites the earlier specifications.
- You can specify the user names to be specified in disabled using multiple UserDir directives.

#### **(c) Location where you can code**

httpsd.conf, <VirtualHost>

#### **(d) Specification example**

#### **(Example 1)**

UserDir public\_html

If home directory of user user1 is /home/user1, access /home/user1/public\_html/index.html in the request http://host name [:port number]/~user1/index.html.

#### **(Example 2)**

```
UserDir /home
UserDir disabled user3
UserDir disabled user4 user5
```
Access /home/user1/index. html in the request http://host name [:port number]/~user1/index.html. However, you cannot access /home/user3/index.html in the requests http://host name [:port number]/~user3/index.html, since user3 is disabled. The access regarding user4 and user5 are similar to user3.

#### **(Example 3)**

```
UserDir disabled
```
Specify disabled for all users.

# Appendixes

# <span id="page-248-0"></span>**A. Status codes**

The following table describes the status codes that HTTP Server returns to the Web browser. When HTTP Server returns a status code to the Web browser, an error message is automatically generated according to the status code and is returned as HTML encoded in ISO-8859-1.

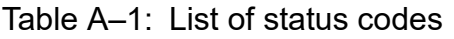

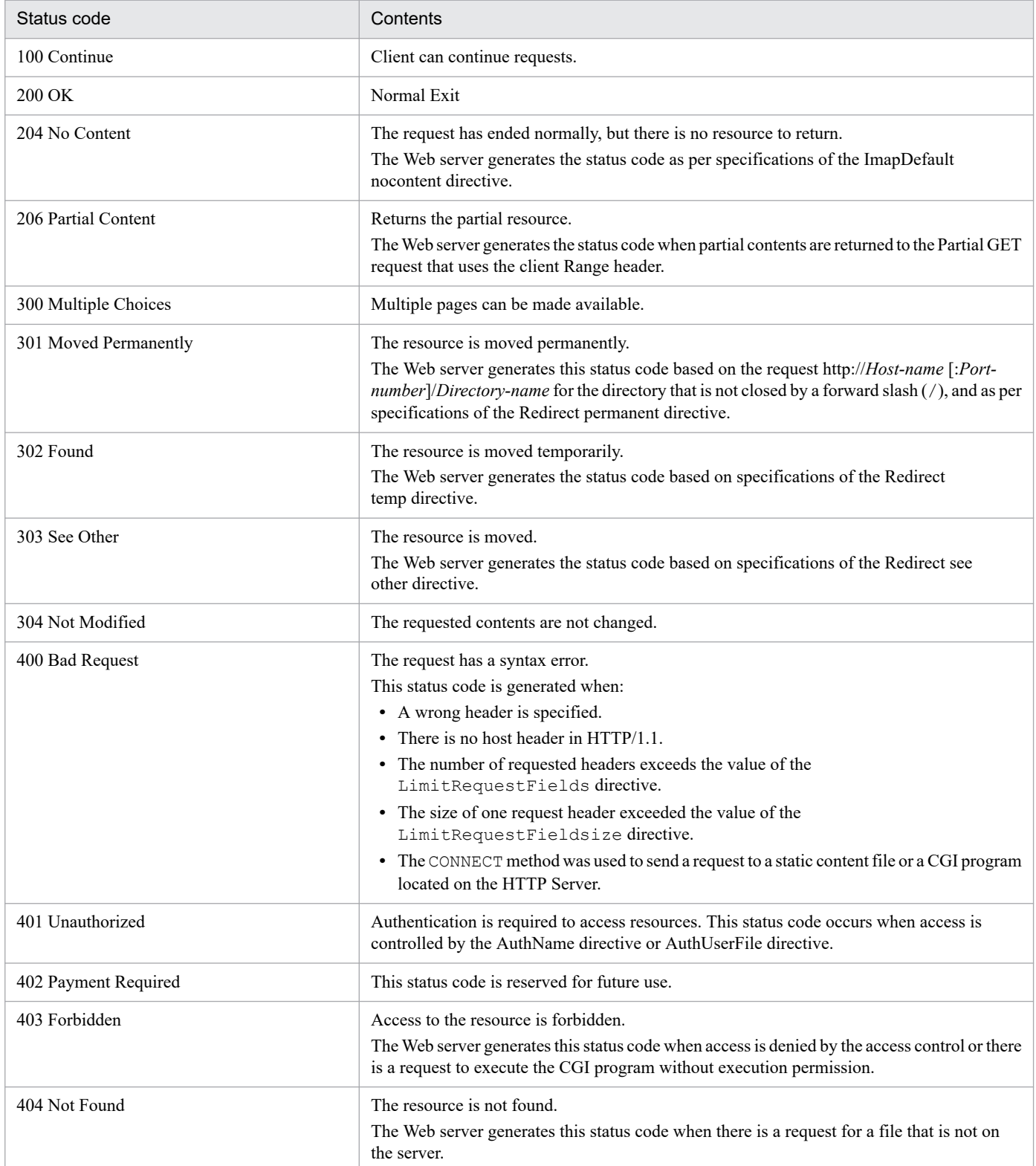

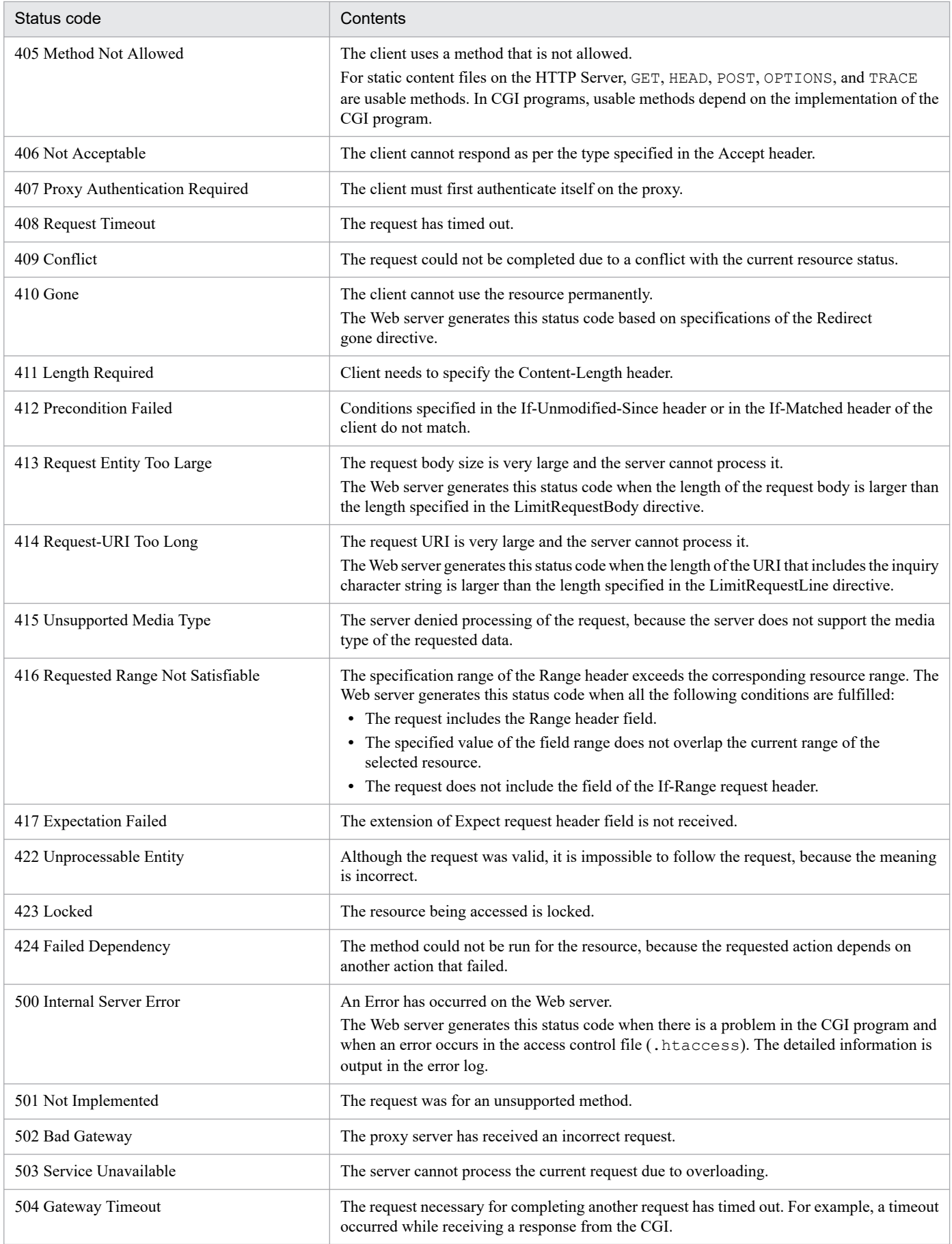

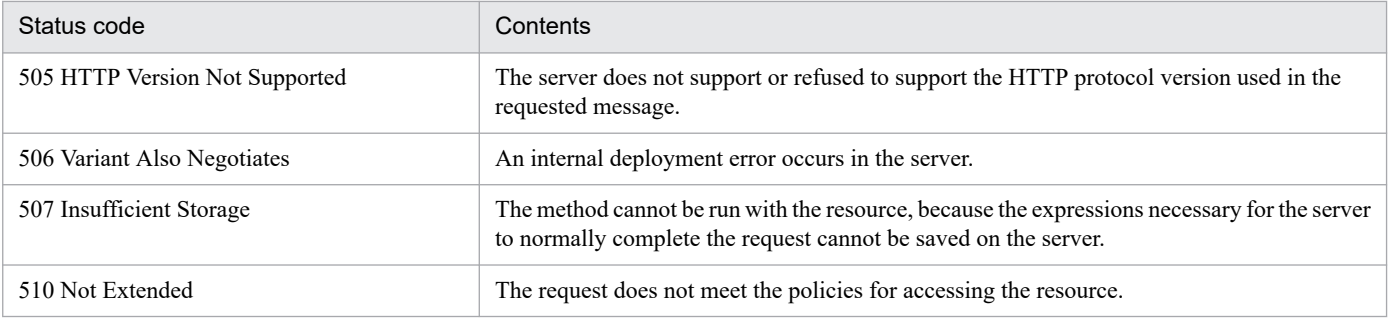

#### Note

The status codes mentioned in this table and other status codes are output from the top level CGI programs integrated with HTTP Server. In such cases, see the manuals of the respective programs.

When using the reverse proxy, status codes 400 Bad Request, 403 Forbidden, and 502 Bad Gateway may become status codes 400 Proxy Error, 403 Proxy Error, and 502 Proxy Error.

# **B. Environment variables passed to CGI programs**

*Table B-1*, *[Table B-2](#page-252-0)*, and *[Table B-5](#page-254-0)* describe the list of environment variables that the Web server passes to the CGI programs. *[Table B-3](#page-253-0)* and *[Table B-4](#page-253-0)* describe examples of SSL\_SERVER\_element and SSL\_SERVER\_I\_element. There may be cases when environment variables coded here are not set and the environment variables that are not coded here are set, depending upon the platform, client settings, request format, and directive settings of the Web server. Server names, domain names, and mail addresses mentioned in the table are false values.

| Environment variable name | Contents                                                        | Example                                                                |
|---------------------------|-----------------------------------------------------------------|------------------------------------------------------------------------|
| <b>AUTH TYPE</b>          | Authentication type in the user authentication                  | <b>Basic</b>                                                           |
| <b>COMSPEC</b>            | Executable file of the command prompt                           | C:\WINNT\system32\cmd.exe                                              |
| <b>CONTENT LENGTH</b>     | Number of data bytes, when the request from<br>client is POST   | 20                                                                     |
| CONTENT_TYPE              | Contents type, when the request from client<br>is POST          | application/x-www-form-urlencoded                                      |
| DOCUMENT ROOT             | Specification value of the<br>DocumentRoot directive            | Application-Server-install-directory/<br>httpsd/htdocs                 |
| GATEWAY_INTERFACE         | CGI version                                                     | CGI/1.1                                                                |
| HTTP_ACCEPT               | Value of the Accept header that the<br>client displays          | image/gif, image/x-xbitmap, image/jpeg,<br>image/pjpeg, image/png, */* |
| HTTP_ACCEPT_CHARSET       | Value of the Accept-Charset header that the<br>client displays  | Shift JIS,*,utf-8                                                      |
| HTTP_ACCEPT_ENCODING      | Value of the Accept-Encoding header that the<br>client displays | gzip                                                                   |
| HTTP_ACCEPT_LANGUAGE      | Value of the Accept-Language header that the<br>client displays | ja, fr, en, it                                                         |
| HTTP CONNECTION           | Value of Connection header that the<br>client displays          | Keep-Alive                                                             |
| HTTP_HOST                 | Value of the Host header that the client displays               | www.hws.hitachi.co.jp:8080                                             |
| HTTP_PRAGMA               | Value of the Pragma header that the<br>client displays          | no-cache                                                               |
| HTTP REFERER              | Value of the Referer header that the<br>client displays         | http://www.hws.hitachi.co.jp:8080/test.html                            |
| HTTP_USER_AGENT           | Value of the User-Agent header that the<br>client displays      | Mozilla/4.73 [ja] (WinNT; U)                                           |
| PATH                      | PATH information on Web server                                  | C:\WINNT\system32;C:<br>\WINNT;C:\WINNT\System32\Wbem                  |
| PATH INFO                 | The part after the CGI script in a URL                          | /dir1/file1                                                            |
| PATH TRANSLATED           | PATH INFO value converted into the<br>file system               | Application-Server-install-<br>directory\httpsd\htdocs\dirl\file1      |
| <b>QUERY STRING</b>       | Query String sent from the client                               | query1= $a\&query2=b$                                                  |
| REMOTE ADDR               | Client address                                                  | 172.17.xx.xx                                                           |

Table B-1: List of environment variables

B. Environment variables passed to CGI programs
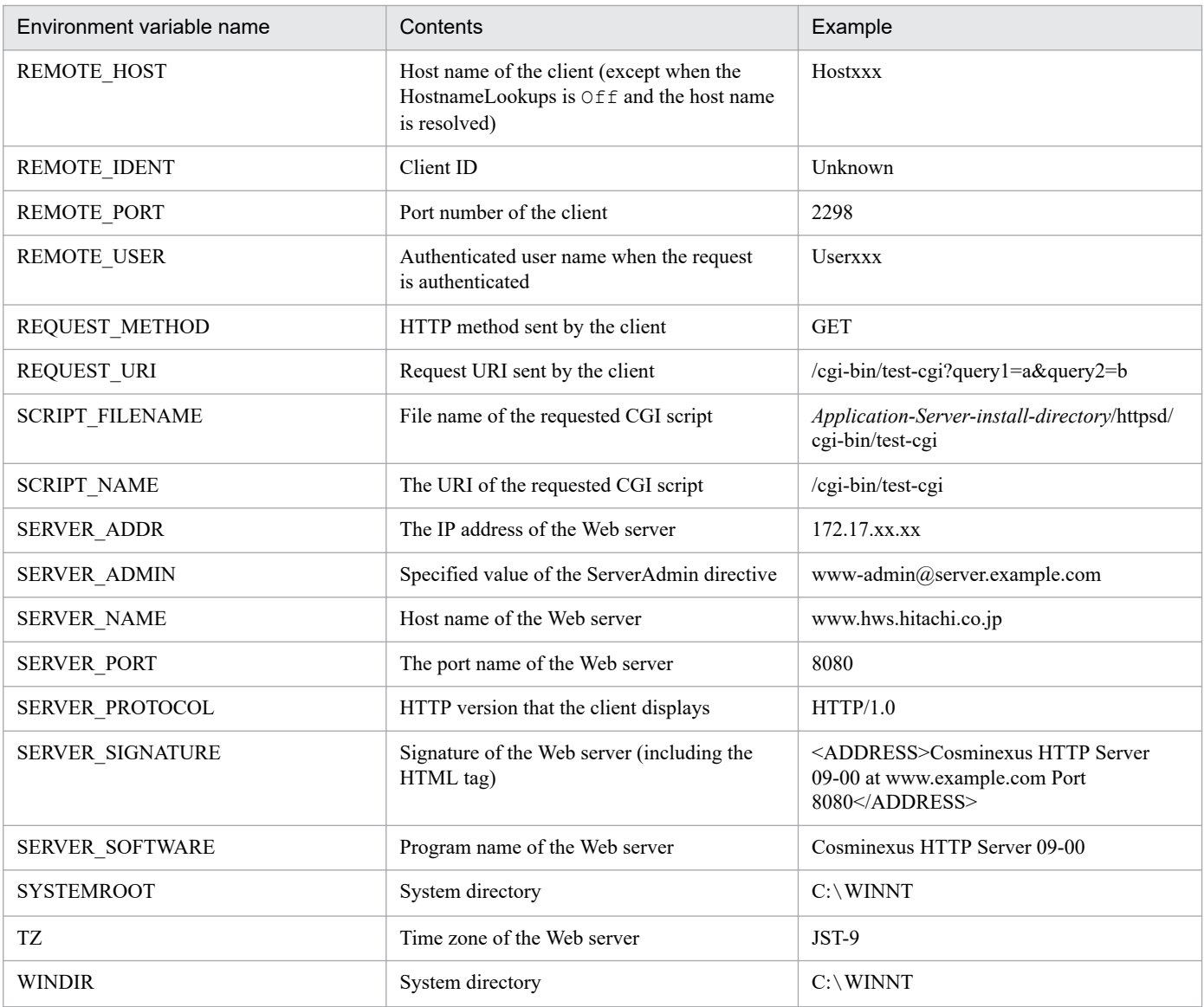

### Table B-2: List of environment variables for SSL communication

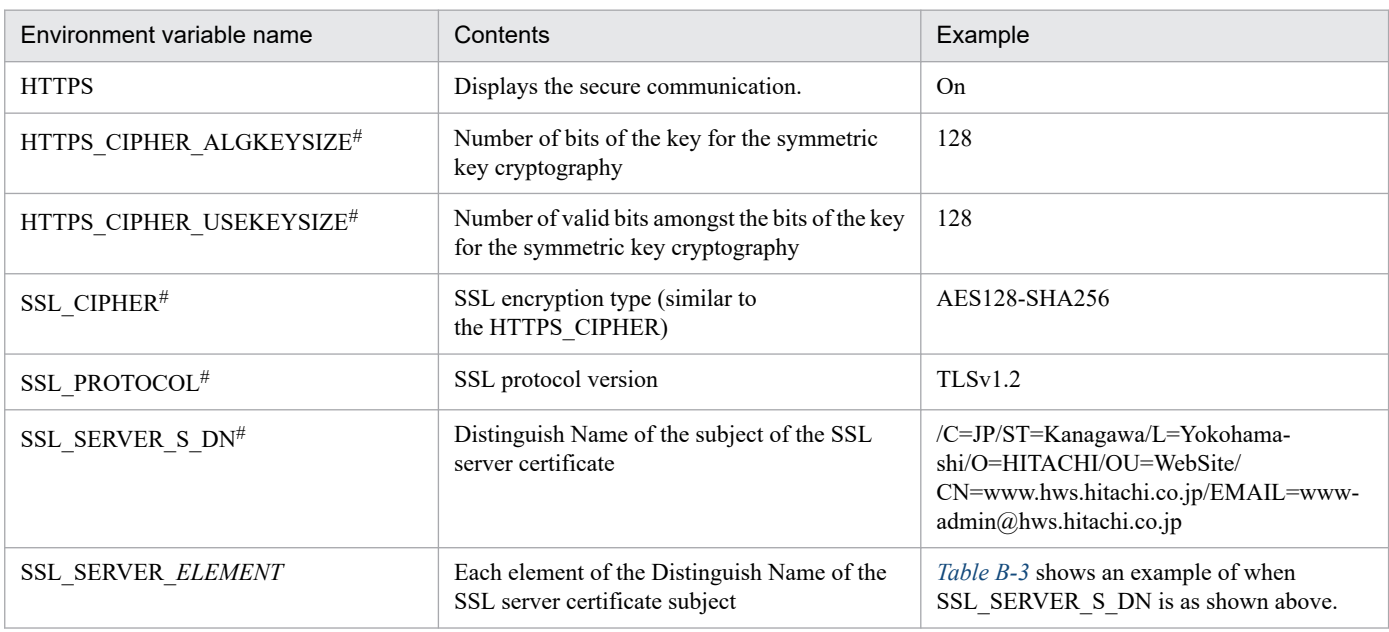

B. Environment variables passed to CGI programs

<span id="page-253-0"></span>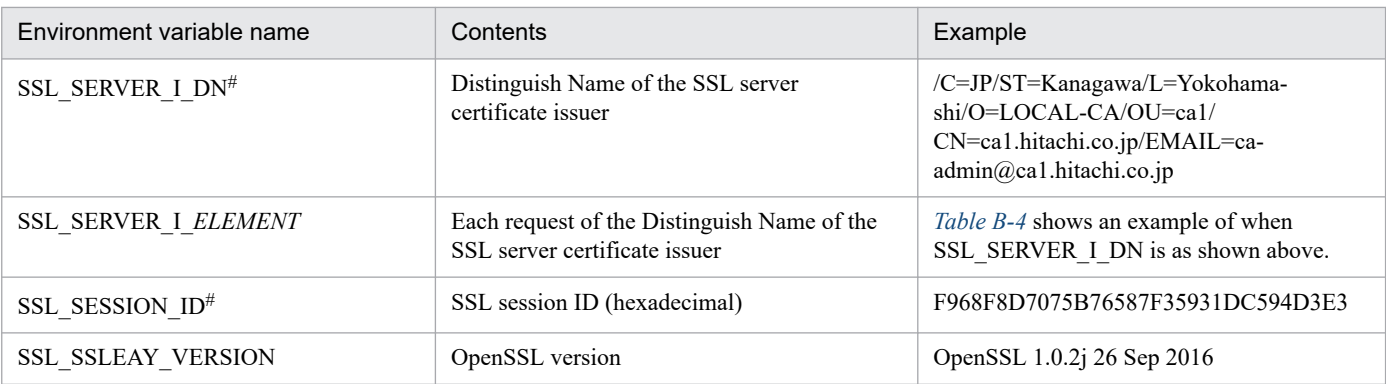

The environment variable is set if SSLOptions +StdEnvVars is specified in the configuration file.

#### Table B-3: Examples of SSL\_SERVER\_ELEMENT

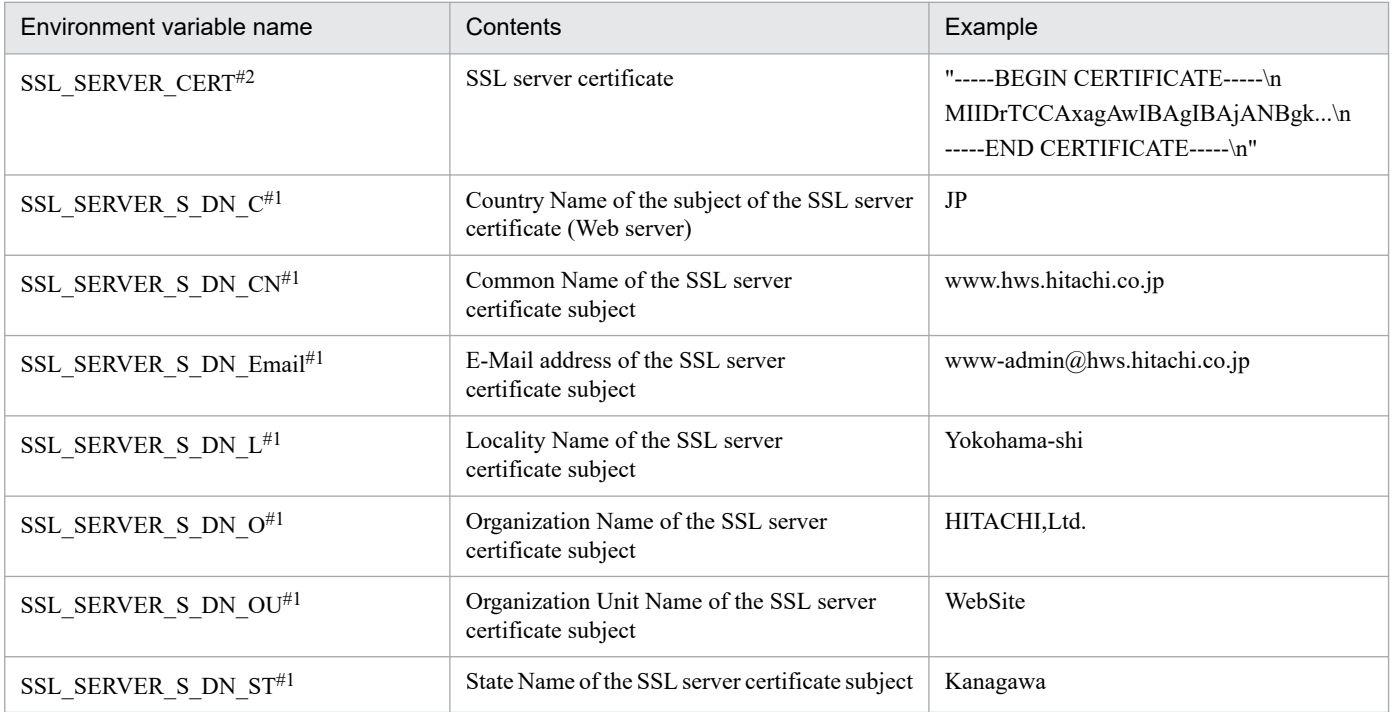

#### #1

The environment variable is set if SSLOptions +StdEnvVars is specified in the configuration file.

#### #2

The environment variable is set if SSLOptions +ExportCertData is specified in the configuration file.

### Table B-4: Examples of SSL\_SERVER I\_ELEMENT

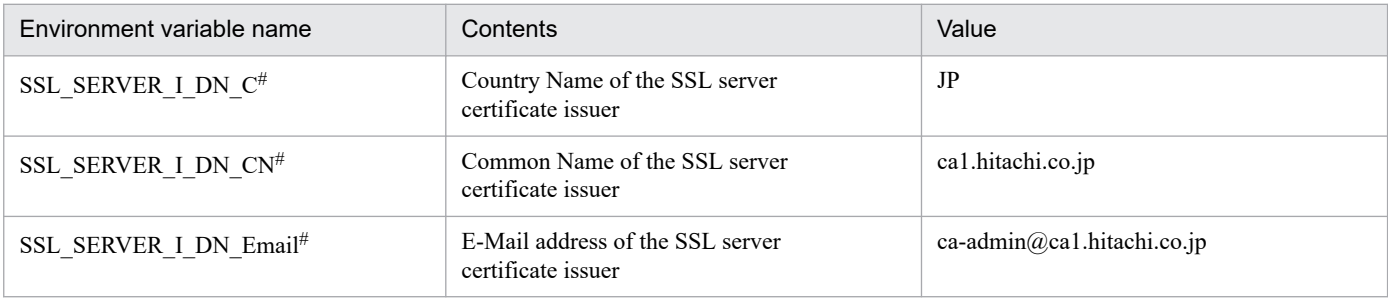

B. Environment variables passed to CGI programs

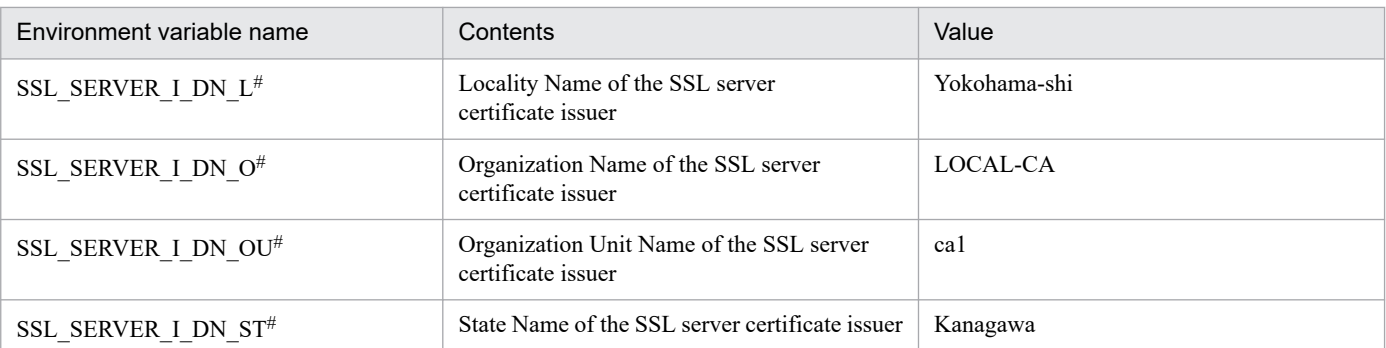

The environment variable is set if SSLOptions +StdEnvVars is specified in the configuration file.

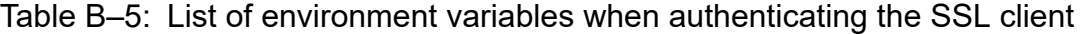

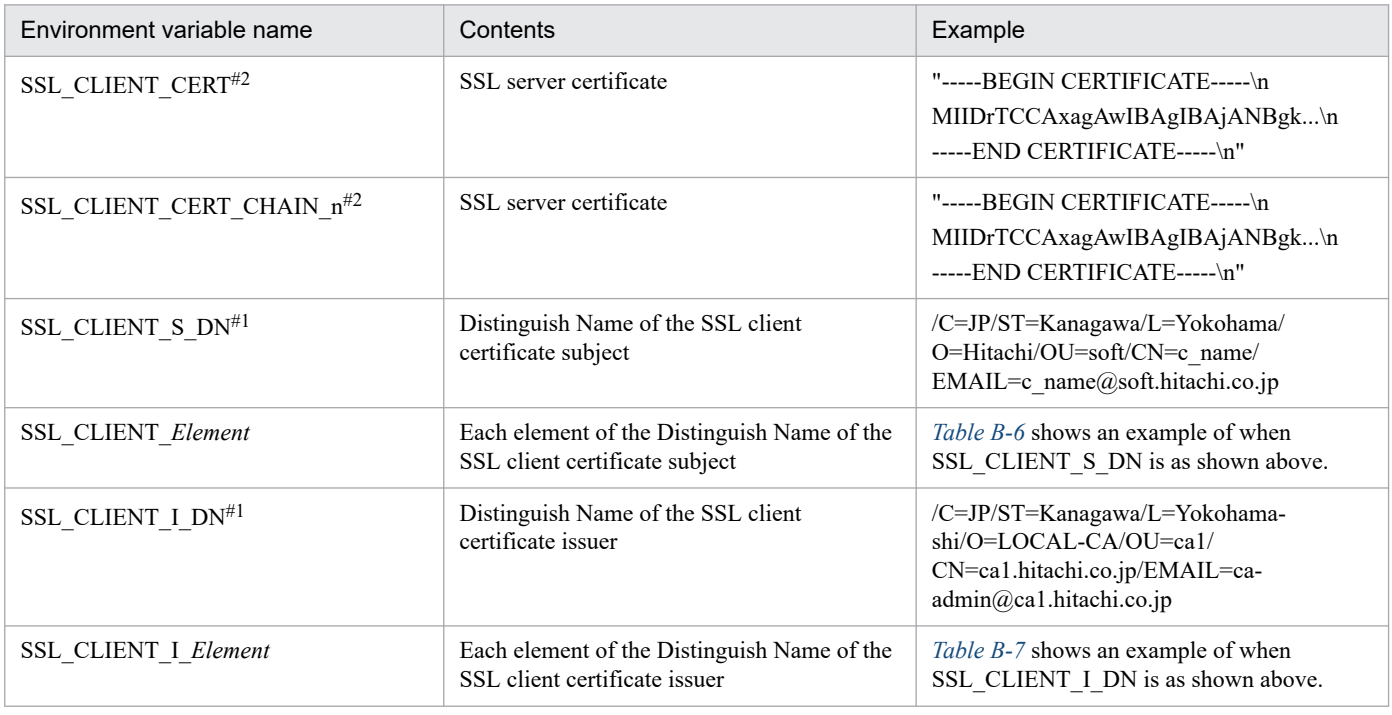

#### #1

The environment variable is set if SSLOptions +StdEnvVars is specified in the configuration file.

#### #2

The environment variable is set if SSLOptions +ExportCertData is specified in the configuration file.

#### Table B-6: Example of SSL\_CLIENT\_ELEMENT

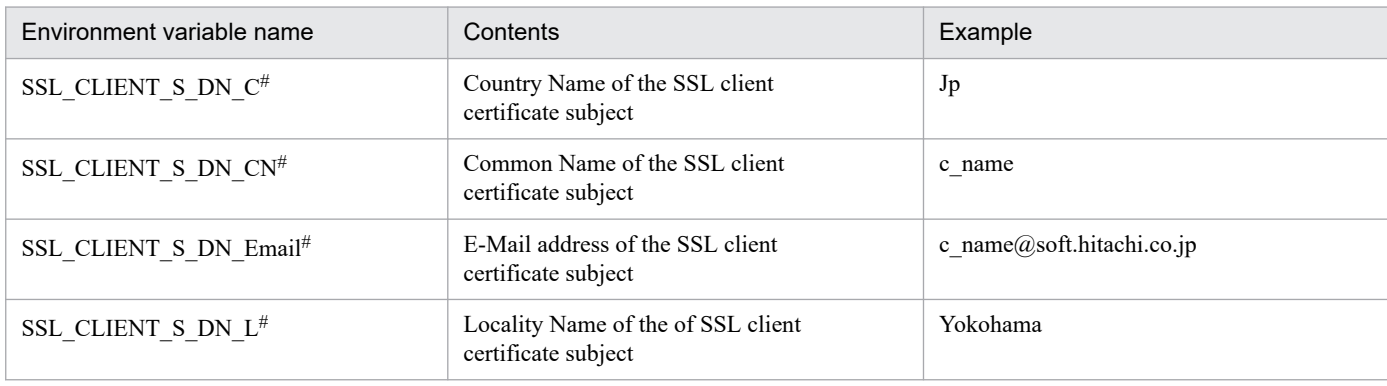

B. Environment variables passed to CGI programs

<span id="page-255-0"></span>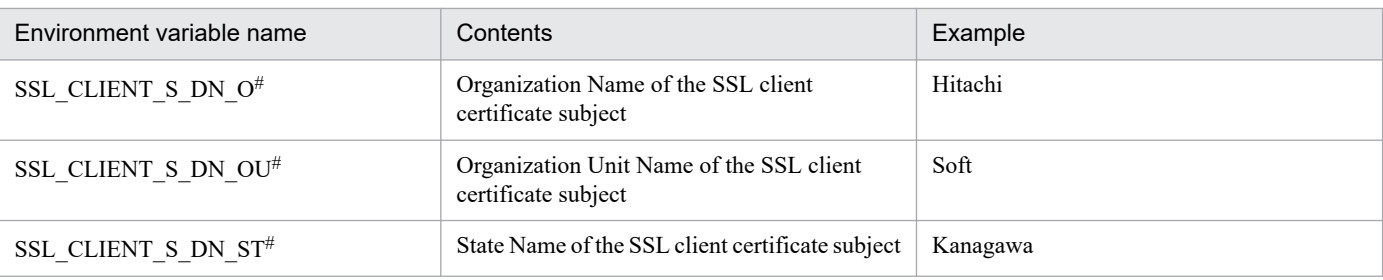

The environment variable is set if SSLOptions +StdEnvVars is specified in the configuration file.

### Table B-7: Examples of SSL\_CLIENT\_I\_ELEMENT

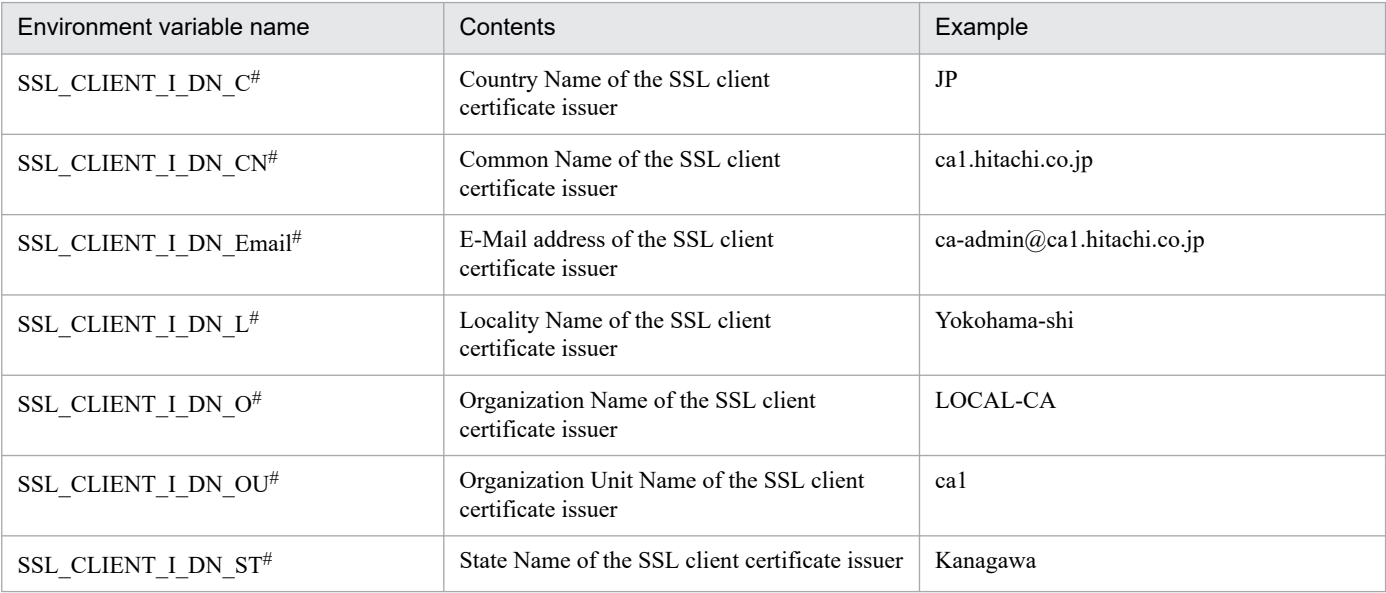

#

The environment variable is set if SSLOptions +StdEnvVars is specified in the configuration file.

B. Environment variables passed to CGI programs

## <span id="page-256-0"></span>**C. System monitoring with HA monitor - high availability system monitoring (operating a clustering system)**

HA monitor, high availability system monitoring, is designed to switch systems including server programs (hereafter called "servers"), to improve system reliability and system utilization rates.

HTTP Server can be operated on a clustering system that uses HA monitor. For details on HA monitor, see the manual *HA Monitor Cluster Software Guide*. For details on how to operate required software (such as the OS) and related programs (such as CGI programs) for HTTP Server in a clustering configuration environment, see the documentation for each program.

HA monitor allows you to operate Web server with minimum outage time of content delivery due to hardware failure and abnormal software stoppage. You can also administrate, maintain, and upgrade software without stopping services.

#### **Main failures monitored**

Monitored failures (failures detected by HA monitor) can be categorized into two types depending on where they occur: server failures and system failures. "System" here is a general term for the entire system, including hardware required for business processing as well as executed programs and communication devices. The main failures monitored by HA monitor are as follows:

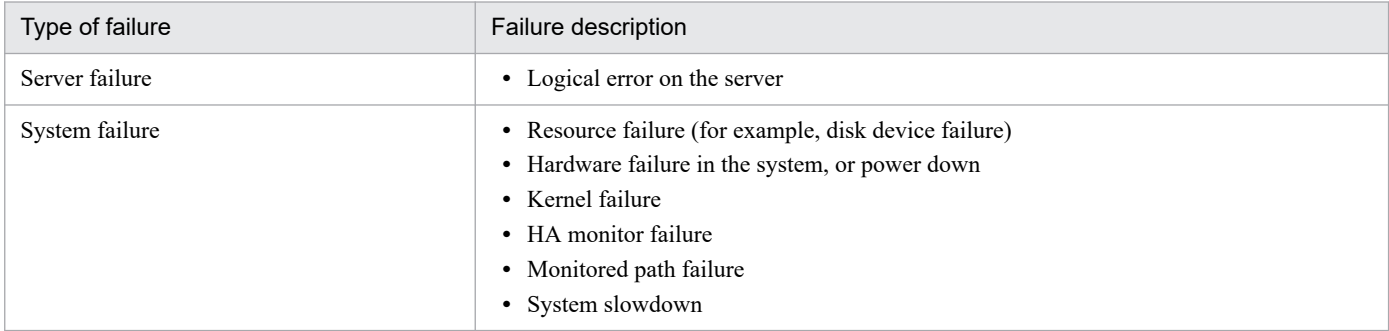

### **C.1 Example of hardware configuration and overview of HA monitor behavior**

When a failure occurs in the system being monitored (hereafter called the *active system*), HA monitor switches to the secondary system (hereafter called the *standby system*) to continue processing. This functionality is called *system switching*.

The following section shows examples of hardware configuration and gives an outline of the operation.

## **(1) Example of a one-to-one system switching configuration**

The following example shows a one-to-one system configuration consisting of an active system and a standby system.

The configuration consists of active and standby systems connected by a LAN, in which servers provide services, monitoring paths for the systems to monitor each other, and a reset path for indicating a reset when a failure occurs in the active system. A disk storage device is shared between nodes.

When a failure occurs in the active system, HA monitor stops the active system and switches systems. The shared disk will be mounted onto the standby system. The following figure shows an example of the one-to-one system switching configuration.

C. System monitoring with HA monitor - high availability system monitoring (operating a clustering system)

#### Figure C-1: Example of the one-to-one system switching configuration

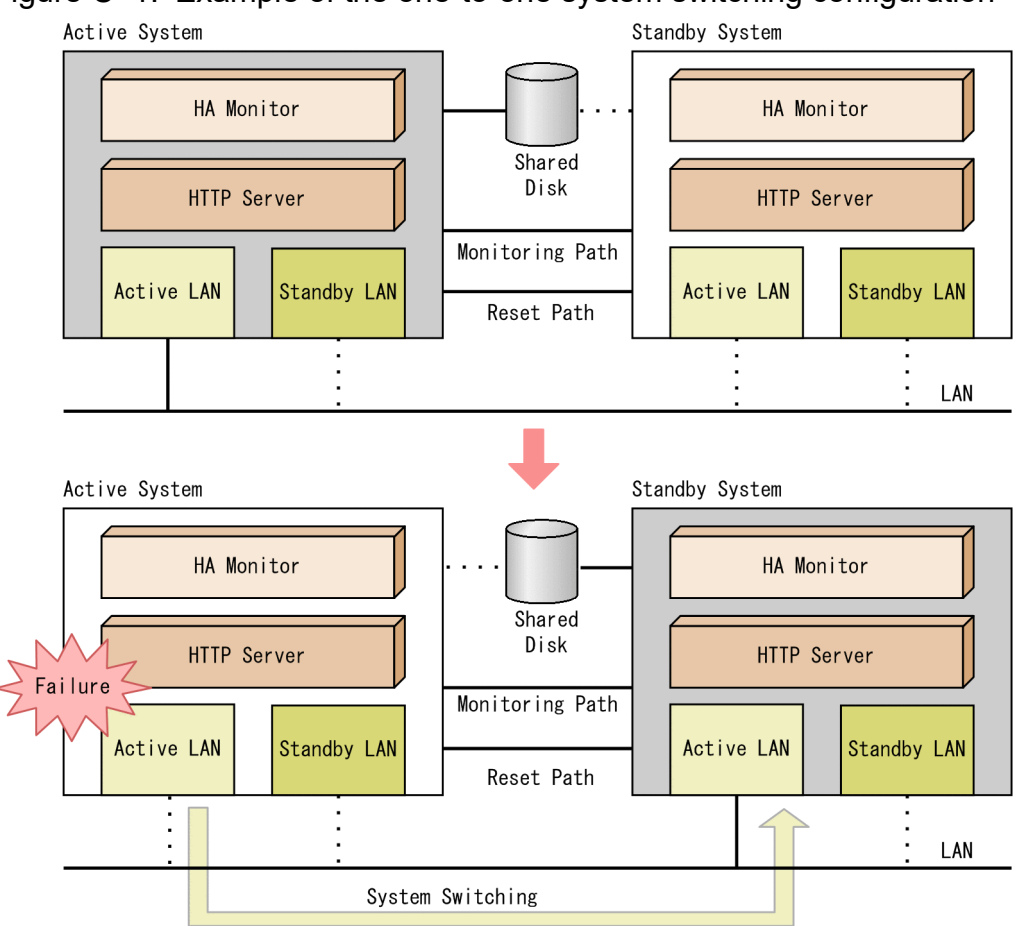

## **C.2 HTTP Server settings**

To specify HTTP Server settings for HA monitor, follow the steps below:

- 1. Install HTTP Server onto the local disks of each system.
- 2. Create a configuration file for HTTP Server and distribute it onto each system.

Note the following points when setting up the server.

# **(1) For a virtual host**

As a result of system switching, the server name returned to the client might change. Therefore, be sure to set the ServerName directive on virtual hosts.

# **(2) Specifying IP addresses**

Instead of a physical IP address, use a logical IP address (alias IP address) for the directives that need an IP address to be specified (<VirtualHost>, BindAddress, and Listen.)

# **(3) Checking the configuration file syntax**

Before starting the HA monitor, run /opt/hitachi/httpsd/sbin/httpsdctl configtest to make sure that the server settings are correct.

C. System monitoring with HA monitor - high availability system monitoring (operating a clustering system)

# **(4) Editing the configuration file**

By running httpsdctl restart or httpsdctl graceful directly from the command line, you can change the settings of HTTP Server while HA monitor is in use. Your changes need to be applied to the other system as well.

# **(5) Operation by using CRL**

When operating by using CRL, the same type of CRL as the one being used for the active system needs to be set for the standby system.

## **C.3 Creating monitoring commands**

In HA monitor, a program needs to be registered that notifies HA monitor of failures of a server that does not have an interface with HA monitor. Therefore, you need to create commands to monitor HTTP Server activities when you want HTTP Server to be monitored even though it does not have interface with HA monitor. You do not need to create such commands if the server is not to be monitored.

In HTTP Server, the execution commands differ from the processes that actually provides services. For a server to be monitored by HA monitor, define commands that can actually monitor the processes.

The following example shows how to write a shell script for monitoring HTTP Server behavior. When a failure occurs in HTTP Server, the shell script stops the process, and terminates its execution at the same time.

#### **(Example)**

The shell script httpsd\_monitor monitors the process IDs stored in the file specified with the PidFile directive, and every five seconds checks whether the processes are running.

```
#!/bin/sh
###############################################################
### ALL RIGHTS RESERVED. COPYRIGHT (C) 2000, 2002, HITACHI,LTD.
###############################################################
HWSIDFILE=/opt/hitachi/httpsd/logs/httpd.pid
HWSITIME=5
if [ ! -e $HWSIDFILE ] 
then
     exit 1
fi
HWSID=`cat $HWSIDFILE`
if [x$SHWSID = "x" ]then
     exit 1
fi
while true
do
    STATUS=`ps -p $HWSID | grep $HWSID | awk '{print $1}' `
   if [x$STATUS = "x" ] then
      break
    fi
    sleep $HWSITIME 
done
```
C. System monitoring with HA monitor - high availability system monitoring (operating a clustering system)

# **(1) Notes**

HTTP Server provides a process that controls a group of processes that handle requests (see *[4.1 Relationship between](#page-37-0) [processes and directives of HTTP Server](#page-37-0)*.) In the example above, the script httpsd\_monitor monitors whether the control process is running. The script does not monitor the behavior of the processes that handle requests.

# **C.4 HA monitor settings**

This section explains how to specify HA monitor settings for HTTP Server and related programs if needed. For more information and points not covered here, see the manual *HA Monitor*.

To specify HA monitor settings for HTTP Server.

- 1. Configure the HA monitor environment.
- 2. Create a script that monitors HTTP Server, as well as start and stop scripts, and distribute them to the systems as necessary.
- 3. Configure the environment for the HA monitor that is associated with HTTP Server.
- 4. Start HA monitor. Then, use HA monitor commands to start HTTP Server.

# **(1) Creating start and stop scripts**

You need to create and store start and stop scripts for HA monitor to be able to start and stop HTTP Server.

### **(a) Example of a start script**

```
#!/bin/sh
/opt/hitachi/httpsd/sbin/httpsdctl start
```
### **(b) Example of a stop script**

```
#!/bin/sh
/opt/hitachi/httpsd/sbin/httpsdctl stop
```
## **(2) Configuring the environment for HA monitor that supports HTTP Server**

In the file servers under the directory for the HA monitor environment configuration, set up the server configuration. In this file, you can set up a start script, stop script, and monitoring commands.

### **(a) Example of an environment configuration**

An example of an environment configuration for servers is given below. For parameters and details on the settings, see the manual *HA Monitor*.

```
/* example of environment configuration for servers (example for active syst
em) */
```
C. System monitoring with HA monitor - high availability system monitoring (operating a clustering system)

```
server name /home/work/hws-start.sh, /* start scri
pt */
            alias HW
S, 
            acttype monito
r, 
            termcommand /home/work/hws-stop.sh, /* stop scrip
t */
           switchtype switc
h, 
           initial online, \sqrt{2} configurat
ion for active system */
           patrolcommand /home/work/httpsd monitor, /* monitori
ng command */
           servexec retry
2, 
           waitserv_exec ye
s;
```
# **(3) Notes**

When an active system is switched to another system, normal HTTP connections and connections using SSL are all disconnected, and these are not taken over by the standby system. In this case, the clients need to be reconnected.

C. System monitoring with HA monitor - high availability system monitoring (operating a clustering system)

## <span id="page-261-0"></span>**D. System monitoring with MC/ServiceGuard (operating a cluster)**

MC/ServiceGuard is a Hewlett-Packard software product for building clustering systems. HTTP Server can be operated on a clustering system using MC/ServiceGuard. For details on MC/ServiceGuard, see the MC/ServiceGuard documentation. Also, for details on how to operate required software (such as the OS) and related programs (such as CGI programs) for HTTP Server in a clustering configuration environment, see the documentation for each program.

MC/ServiceGuard allows you to operate a Web server with minimum content-delivery outage times caused by hardware failures or abnormal software stoppages. You can also administer, maintain, and upgrade software without stopping services.

#### **Main failures monitored**

The main failures monitored by MC/ServiceGuard are as follows:

- **•** LAN failures
- **•** Resource failures (system processor, disk, interface)
- **•** Abnormal software stops

### **D.1 Example of hardware configuration and overview of MC/ServiceGuard behavior**

When MC/ServiceGuard detects a failure in a monitored system (hereafter called the *primary system*), it switches processes to the secondary system (hereafter called the *standby system*) to continue services. This function is called *failover*. Behavior of a failover differs depending on whether the mode is in local node operation or multiple node operation.

Examples of hardware configuration and an overview of failover for the respective operations are as follows.

## **(1) Example of local node operation**

The following example shows a double LAN configuration, one LAN is the primary LAN and the other is the standby LAN. Supported LAN cards are connected to each LAN.

In this configuration, when a failure occurs in the primary LAN card, the connection will be switched to the standby LAN card that resides on the same node. The following figure shows an example of local node operation.

D. System monitoring with MC/ServiceGuard (operating a cluster)

#### Figure D-1: Example of local node operation

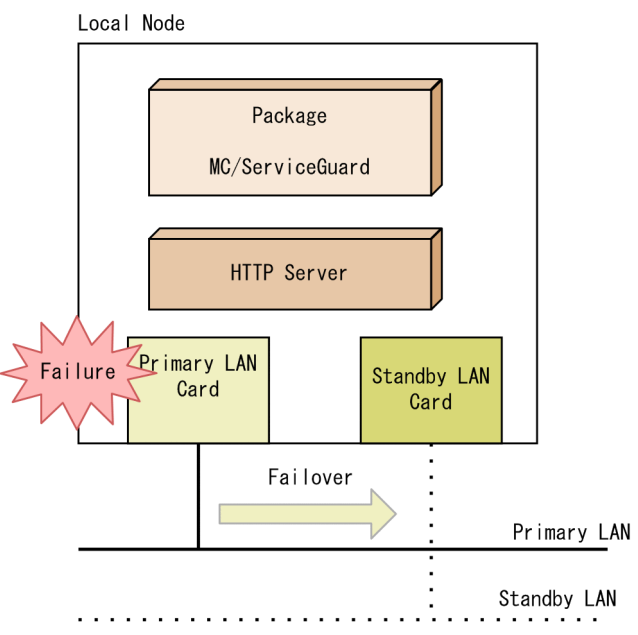

# **(2) Example of multiple node operation**

The example below shows a double LAN configuration.

One LAN is the primary LAN and the other is the standby LAN, and supported LAN cards are connected to each node. This is a double LAN communication line configuration consisting of either a heartbeat-dedicated LAN or a heartbeat line using RS232 signals, in addition to the primary LAN. The disk storage device is shared between nodes.

If a failure occurs in the primary node and MC/ServiceGuard determines that a failover to another node is needed, MC/ServiceGuard stops the primary system and starts the package on the standby system to continue services. The shared disk is mounted on the standby system. The following figure shows an example of multiple node operation.

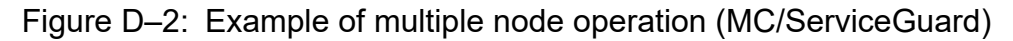

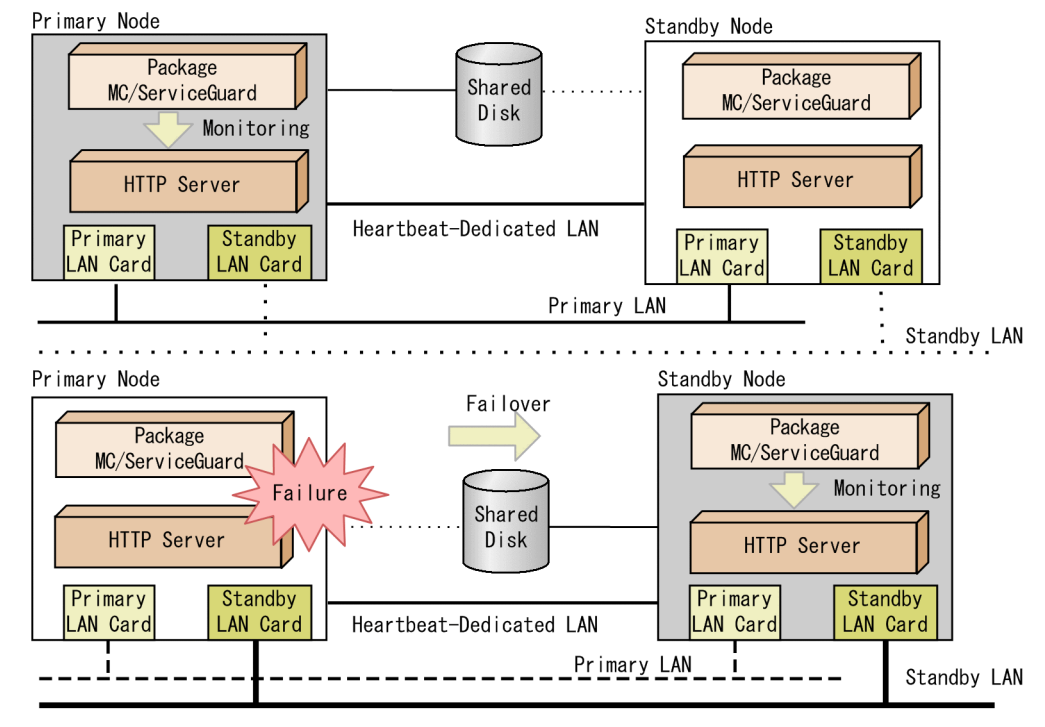

D. System monitoring with MC/ServiceGuard (operating a cluster)

# <span id="page-263-0"></span>**D.2 HTTP Server settings**

To specify HTTP Server settings for MC/ServiceGuard, follow the steps below.

- 1. Install HTTP Server onto a local disk at each node.
- 2. Create a script for monitoring HTTP Server, as needed. For details on creating scripts, see *Appendix D.3 Creating a monitoring script*.
- 3. Set up MC/ServiceGuard.

For details on setting up MC/ServiceGuard, see *[Appendix D.4 MC/ServiceGuard settings](#page-264-0)*.

- 4. To each node, distribute the HTTP Server configuration file, the monitoring script that you created in the previous step, and the script for controlling MC/ServiceGuard packages.
- 5. Start MC/ServiceGuard.

Note the following points when configuring environments.

# **(1) For a virtual host**

As a result of a failover, the server name returned to the client might change. Therefore, be sure to set the ServerName directive on virtual hosts.

# **(2) Specifying IP addresses**

Instead of a stationary IP address (which cannot be moved to another node), use a relocatable IP address (which is assigned to a package and can be moved to another node) for the directives that need an IP address to be specified (<VirtualHost>, BindAddress, and Listen).

## **(3) Checking the configuration file syntax**

Before starting MC/ServiceGuard, run /opt/hitachi/httpsd/sbin/httpsdctl configtest to make sure that the server settings are correct.

# **(4) Editing the configuration file**

By running httpsdctl restart or httpsdctl graceful directly from the command line, you can change the settings of HTTP Server while MC/ServiceGuard is in use. Your changes need to be applied to the other nodes as well.

# **(5) Operation by using CRL**

In the standby node, you need to set the same type of CRL as the one being used for the primary node.

## **D.3 Creating a monitoring script**

In MC/ServiceGuard, to enable software to be monitored, the execution command must be the same as the actual service name, and that process must be running until the service ends.

In HTTP Server, the execution commands differ from the processes that actually provides services. For a server to be monitored by MC/ServiceGuard, create a script that can actually monitor the processes.

D. System monitoring with MC/ServiceGuard (operating a cluster)

<span id="page-264-0"></span>However, if a server is not monitored, or operation is only within the local node where no process will fail over to another node, you do not need to create scripts.

The following example shows how to write a shell script for monitoring HTTP Server behavior. When a failure occurs in HTTP Server, the shell script stops the process, and terminates its execution at the same time.

#### **(Example)**

The shell script httpsd monitor monitors the process IDs stored in the file specified with the PidFile directive, and every five seconds checks whether the process is running. Specify the PidFile directive value in the form of an absolute path as an argument.

```
#!/bin/sh
HWSITIME=5 
if [ $# -ne 1 ]
then
     exit 1
fi
HWSIDFILE=$1
if [ ! -e $HWSIDFILE ] 
then
     exit 1
fi
HWSID=`cat $HWSIDFILE`
if [x$HWSID = "x" ]then
     exit 1
fi
while true
do
    STATUS=`ps -p $HWSID | grep $HWSID | awk '{print $1}' `
   if [x$STATUS = "x" ] then
      break
    fi
    sleep $HWSITIME 
done
exit 0
```
## **(1) Notes**

HTTP Server provides a process that controls a group of processes that handle requests. (see *[4.1 Relationship between](#page-37-0) [processes and directives of HTTP Server](#page-37-0)*.) In the example above, the script httpsd\_monitor monitors whether the control process is running. The script does not monitor the behavior of the processes that handle requests.

## **D.4 MC/ServiceGuard settings**

Define HTTP Server, and related programs as necessary, for the packages. For more information and points not covered here, see the MC/ServiceGuard documentation.

D. System monitoring with MC/ServiceGuard (operating a cluster)

# **(1) Cluster configuration and package configuration**

Examples of a cluster configuration and package configuration are as follows.

### **(a) Example of a cluster configuration**

```
CLUSTER_NAME cluster1
FIRST_CLUSTER_LOCK_VG /dev/vq01
NODE NAME original node
NETWORK_INTERFACE lan0
HEARTBEAT IP 172.16.1.1
FIRST_CLUSTER_LOCK_PV /dev/dsk/c1t2d0
NODE NAME adoptive node
NETWORK INTERFACE lan0
HEARTBEAT IP 172.16.1.2
FIRST_CLUSTER_LOCK_PV /dev/dsk/c1t2d0
HEARTBEAT_INTERVAL 1000000
NODE_TIMEOUT 2000000
AUTO_START_TIMEOUT 600000000
NETWORK POLLING INTERVAL 2000000
MAX CONFIGURED PACKAGES 10
VOLUME_GROUP /dev/vg01
```
### **(b) Example of a package configuration**

```
PACKAGE_NAME_CosminexusHTTPServer
FAILOVER_POLICY CONFIGURED_NODE
FAILBACK_POLICY MANUAL
NODE NAME original node
NODE NAME adoptive node
RUN_SCRIPT /etc/cmcluster/CosminexusHTTPServer/control.sh
RUN_SCRIPT_TIMEOUT NO_TIMEOUT
HALT SCRIPT /etc/cmcluster/CosminexusHTTPServer/control.sh
HALT SCRIPT TIMEOUT NO TIMEOUT
SERVICE NAME httpsd check
SERVICE FAIL FAST ENABLED NO
SERVICE HALT TIMEOUT 300
SUBNET 172.16.1.0
PKG SWITCHING ENABLED YES
NET SWITCHING ENABLED YES
NODE_FAIL_FAST_ENABLED NO
```
# **(2) Writing a package control script**

This section explains how to write a package control script when you want HTTP Server to be monitored. For cases other than those described below, the settings differ based on the system.

### **(a) Storing a script**

Store the shell script httpsd monitor you have created as a service to be monitored by MC/ServiceGuard. The following example assumes that httpsd\_monitor is stored in /opt/hitachi/httpsd/bin.

Note that the same value for the PidFile directive specified in HTTP Server configuration file must be specified in the httpsd\_monitor argument. You do not need to store SERVER\_NAME and SERVER\_CMD if the HTTP Server is not to be monitored.

D. System monitoring with MC/ServiceGuard (operating a cluster)

```
PATH=/sbin:/usr/bin:/usr/sbin:/etc:/bin
VGCHANGE="vgchange -a e"
VG[0]=/dev/vg01
LV[0]=/dev/vg01/lvol1
FS[0] = / MCSGFS MOUNT OPT[0] = "-\circ \text{rw"}IP[0] = 172.16.1.3SUBNET[0]=172.16.1.0
SERVICE NAME[0]="httpsd check"
SERVICE_CMD[0]="/opt/hitachi/httpsd/bin/httpsd_monitor
                  /opt/hitachi/httpsd/logs/httpd.pid"
SERVICE RESTART[0]="-r 0"
```
### **(b) Defining a function**

Define processes to start or stop HTTP Server in the function customer defined run cmds in the package control script (to start the package) or in the function customer defined halt cmds (to stop the package).

**To start:**

```
function customer defined run cmds
{
# ADD customer defined run commands.
: # do nothing instruction, because a function must contain some command.
  /opt/hitachi/httpsd/sbin/httpsdctl start 
   test_return 51
}
```
**To stop:**

```
function customer defined halt cmds
{
# ADD customer defined halt commands.
: # do nothing instruction, because a function must contain some command.
   /opt/hitachi/httpsd/sbin/httpsdctl stop 
test_return 52
}
```
## **(3) Notes**

When a failover to another node occurs, normal HTTP connections and connections using SSL are all disconnected, and these are not taken over by the standby node. In this case, the clients need to be reconnected.

D. System monitoring with MC/ServiceGuard (operating a cluster)

## <span id="page-267-0"></span>**E. System monitoring with HACMP for AIX (operating Cluster Multi-Processing)**

HACMP for AIX is a software product developed by IBM, for building a mission-critical computing platform. HACMP for AIX has two main components, High Availability (HA) and Cluster Multi-Processing (CMP). HTTP Server can be operated through Cluster Multi-Processing by using HACMP for AIX. For details on HACMP for AIX, see the HACMP for AIX documentation. Also, for details on how to operate required software (such as the OS) and related programs (such as CGI programs) for HTTP Server in a Cluster Multi-Processing (CMP) configuration, see the manuals for each program.

HACMP for AIX allows you to operate a Web server with minimum content-delivery outage times caused by hardware failures or abnormal software stoppages. You can also administer, maintain, and upgrade software without stopping services.

#### **Main failures monitored**

The main failures monitored by HACMP for AIX are as follows:

- **•** LAN failures
- **•** Resource failures (system processor, disk, interface)
- **•** Abnormal software stops

### **E.1 Example of hardware configuration and overview of HACMP for AIX behavior**

When HACMP for AIX detects a failure in a monitored node, it switches processes to the standby node to continue services. This behavior is called a *takeover*. A takeover has the following switching functionalities:

- **•** Node
- **•** Application
- **•** Network and network adapter
- **•** Disk and disk adapter

Examples of a network failure and application failure are as follows.

### **(1) Example of a network failure**

In a double LAN adapter configuration, define one adapter to run for application services (as the *service adapter*), and the other as a backup service adapter (as the *standby adapter*).

In this configuration, when a failure occurs in the service adapter, the connection will be switched to the standby adapter that resides on the same node. The following figure shows an example of double adapter configuration.

Figure E-1: Double adapter configuration

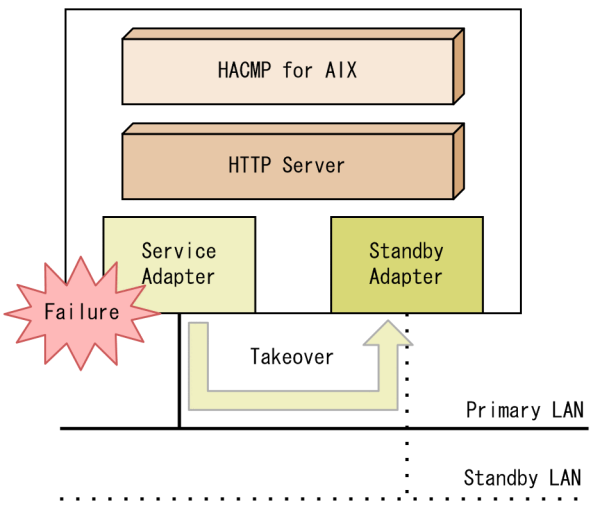

# **(2) Example of an application failure**

The following example shows a double node configuration.

The example is a double LAN configuration consisting of one active node (service node) and one backup node (standby node), where the two nodes are connected using RS232 signals as a monitoring path. The disk storage device is shared between nodes.

If a failure occurs in the service node and HACMP for AIX determines that a failover to another node is needed, HACMP for AIX removes the service node and continues the services on the standby node. The shared disk can continue to be used on the standby node. The following figure shows an example of multiple node operation.

#### Figure E-2: Example of multiple node operation (HACMP for AIX)

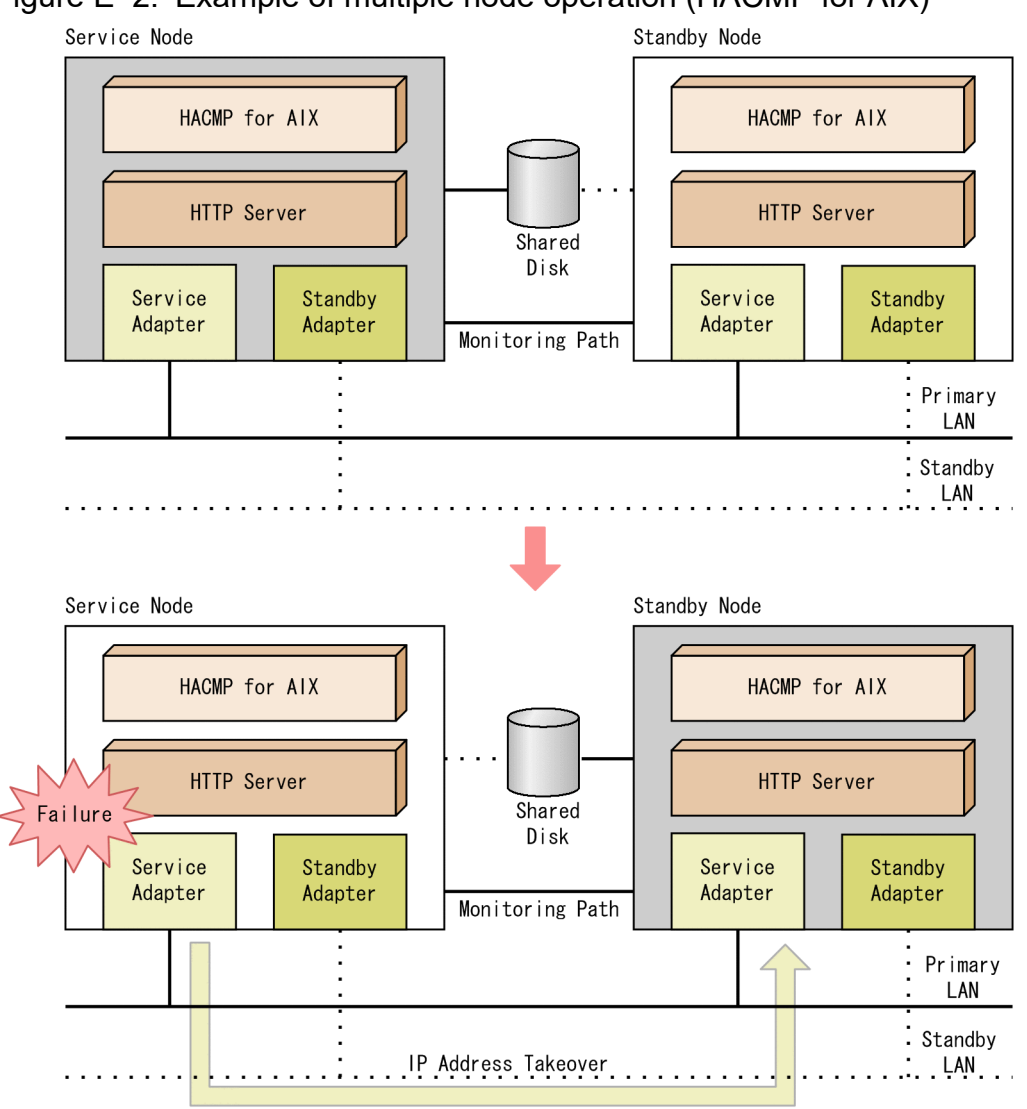

## **E.2 HTTP Server settings**

To specify HTTP Server settings for HACMP for AIX, follow the steps below.

- 1. Install HTTP Server onto the local disks of each node.
- 2. On the service node, create a HTTP Server configuration file, start script, stop script, and monitor method.
- 3. Distribute the configuration file, start script, stop script, and monitor method to the standby node, as needed.
- 4. In HACMP for AIX , define the application server used for HTTP Server.
- 5. In HACMP for AIX, define the application monitor used for HTTP Server.
- 6. Complete the definitions for HACMP for AIX, and sync the cluster definition in all nodes.
- 7. Start the cluster service.

Note the following points when configuring environments.

# <span id="page-270-0"></span>**(1) Checking the configuration file syntax**

Before starting cluster service, run /opt/hitachi/httpsd/sbin/httpsdctl configtest to make sure that the server settings are correct.

# **(2) Editing the configuration file**

By running httpsdctl restart or httpsdctl graceful directly from the command line, you can change the settings of HTTP Server while it is in use on HACMP for AIX. Your changes need to be applied to the other nodes as well.

## **(3) Operation with CRL**

In the standby node, you need to set the same type of CRL as the one being used for the service node.

## **E.3 Creating a monitoring script**

When you want HTTP Server to be monitored by HACMP for AIX, you need to create a script that monitors HTTP Server and store it in the monitor method. This script must return 0 when HTTP Server is working normally and return a value other than zero when a problem is detected.

In HTTP Server, the execution command differs from the process that actually provides services. For the server to be monitored by HACMP for AIX, create a script that can actually monitor the process.

However, if the server is not monitored, or operation is only within the local node, you do not need to create scripts.

The following example shows how to write a shell script for monitoring HTTP Server behavior. The sample script returns 0 when HTTP Server is working normally, and returns a value other than zero when a problem is detected.

#### **(Example)**

#!/bin/sh

The script returns 0 if a process ID stored in the file specified with the PidFile directive is running, and returns 1 if it is not running.

```
HWSIDFILE=/opt/hitachi/httpsd/logs/httpd.pid
if [ ! -e $HWSIDFILE ]
then
         exit 1
fi
HWSID=`cat $HWSIDFILE`
if [x$HWSID = "x" ]then
         exit 1
fi
STATUS=`ps -p $HWSID | grep $HWSID | awk '{print $1}'`
if [x$STATUS = "x" ]then
         exit 1
else
```
# **(1) Notes**

<span id="page-271-0"></span>fi

HTTP Server provides a process that controls a group of processes that handle requests (see *[4.1 Relationship between](#page-37-0) [processes and directives of HTTP Server](#page-37-0)*). In the example above, the script monitors whether the control process is running. The script does not monitor the behavior of the processes that handle requests.

# **E.4 HACMP for AIX settings**

Define HTTP Server, and related programs as necessary, for the packages. For more information and points not covered here, see the HACMP for AIX manuals.

### **(1) How to register HTTP Server as an application server**

To manage HTTP Server in HACMP for AIX, you need to register HTTP Server as an application server.

Open the SMIT utility and select the **Add and Application Server** window to register the server name for HTTP Server, start script, and stop script.

#### **(a) Example of a start script**

```
#!/bin/sh
/opt/hitachi/httpsd/sbin/httpsdctl start
```
#### **(b) Example of a stop script**

```
#!/bin/sh
/opt/hitachi/httpsd/sbin/httpsdctl stop
```
## **(2) How to monitor HTTP Server**

If you want HTTP Server to be monitored by HACMP for AIX, you need to store a script. Create a script that best suits your operating environment.

If you are using HACMP/ES (Enhanced Scalability feature), open the SMIT utility and select the **Add Custom Application Monitor** window to store the monitoring script for HTTP Server.

## **(3) Notes**

When takeover to another node occurs, normal HTTP connections and connections using SSL are all disconnected, and these are not taken over by the standby node. In this case, the clients must be reconnected.

E. System monitoring with HACMP for AIX (operating Cluster Multi-Processing)

## **F. System monitoring with Windows Server Failover Cluster**

Windows Server Failover Cluster is a software product of Microsoft. HTTP Server can use Windows Server Failover Cluster to run and operate cluster services. For details on Windows Server Failover Cluster, see the Windows Server Failover Cluster documentation.

The main failures monitored by server clusters are as follows:

- **•** LAN failures
- **•** Resource failures (system processor, disk, interface)
- **•** Abnormal software stops

When a server cluster detects a failure in the monitored system (hereafter called the *primary system*), it switches processes to the secondary system (hereafter called the *standby system*) to continue services. This function is called *failover*.

## **F.1 Example of operation**

If a failure occurs in the primary node and HACMP for AIX determines that a failover to another node is needed, HACMP for AIX stops the primary system and starts services on the standby system to continue. The shared disk will be mounted onto the standby system. The following figure shows an example of multiple node operation.

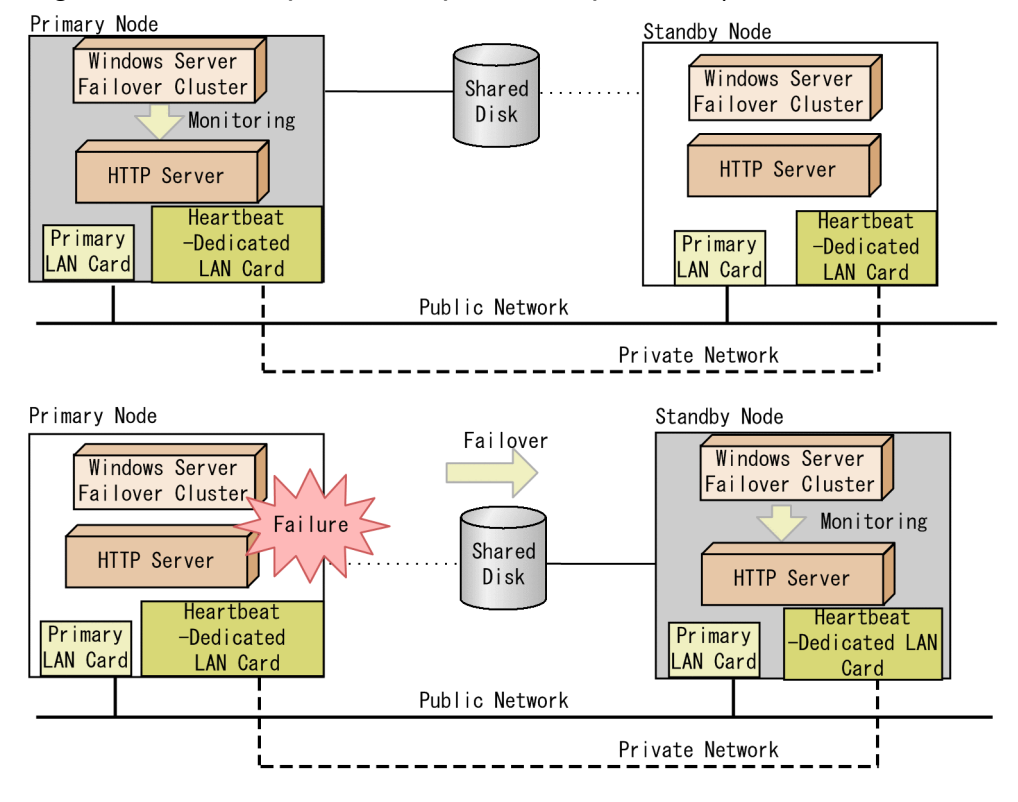

Figure F-1: Example of multiple node operation (Windows Server Failover Cluster)

## **F.2 HTTP Server settings**

To set up HTTP Server for server cluster, follow the steps below:

F. System monitoring with Windows Server Failover Cluster

- 1. Install HTTP Server onto the local disk for each node.
- 2. On each node, register HTTP Server as a Windows service.

The service name to register must be the same across nodes. You can skip this step if you are clustering services named *Cosminexus HTTP Server* which are stored when HTTP Server is installed.

3. Set up the server cluster.

See *Appendix F.3 Server cluster settings*.

- 4. Distribute the HTTP Server configuration file to each node.
- 5. Place the clustering services and applications in the server cluster online.

Note the following points when configuring environments.

# **(1) For a virtual host**

As a result of a failover, the server name returned to the client might change. Therefore, be sure to set the ServerName directive on virtual hosts.

# **(2) Specifying IP addresses**

Instead of an IP address specified in the LAN card (which is not portable to another node), use a relocatable IP address (which is assigned to a resource module, and is portable to another node) for the directives that need an IP address to be specified (<VirtualHost>, BindAddress, and Listen).

# **(3) Checking the configuration file syntax**

Before starting the server cluster, run httpsd  $-t$  in the directory where it is installed to make sure that the server settings are correct. If resources belonging to the services or applications in the cluster (such as an IP address or memory space) are referenced in the HTTP Server configuration file, move the services and applications to the node you are checking, and then run httpsd  $-t$ .

## **(4) Editing the configuration file**

You can change the settings of HTTP Server without placing offline the services being used by the server cluster, by restarting the HTTP Server services with the httpsd command or from the start menu, in the node on which the services are running online. Your changes to the configuration files need to be applied to the other nodes as well

# **(5) Operation by using CRL**

In the standby node, you need to set the same type of CRL as the one being used for the primary node.

## **(6) Resource type**

When you specify HTTP Server in the resources, specify it by universal services rather than by universal applications. HTTP Server does not work properly as a universal application.

## **F.3 Server cluster settings**

You can specify the Windows Server Failover Cluster settings by using the cluster management software called Failover Cluster Manager and the cluster command. For details, see the Microsoft documentation.

F. System monitoring with Windows Server Failover Cluster

To specify the settings, follow the steps below:

- 1. Use Failover Cluster Manager to create a clustering service for HTTP Server. Add resources that move between nodes at failover, such as general-purpose services belonging to clustering services (HTTP Server services), client access point (name and IP address), or storage area. Then open properties for each item to change settings for resource dependencies and other details regarding clusters.
- 2. Run the command prompt as an administrator.
- 3. In the command prompt window, run the following command:

cluster res "*resource name*" /priv StartupParameters=""

For "*resource name*", specify the resource name of the HTTP Server general-purpose service. You can locate the resource name for the HTTP Server general-purpose services in **Failover Cluster Manager**.

4. From **Failover Cluster Manager**, open the properties of the HTTP Server general-purpose services and make sure that the value for **Setup Parameter** is blank.

F. System monitoring with Windows Server Failover Cluster

<span id="page-275-0"></span>The following table lists points to note when migrating from an older version, and indicates whether settings need to be changed.

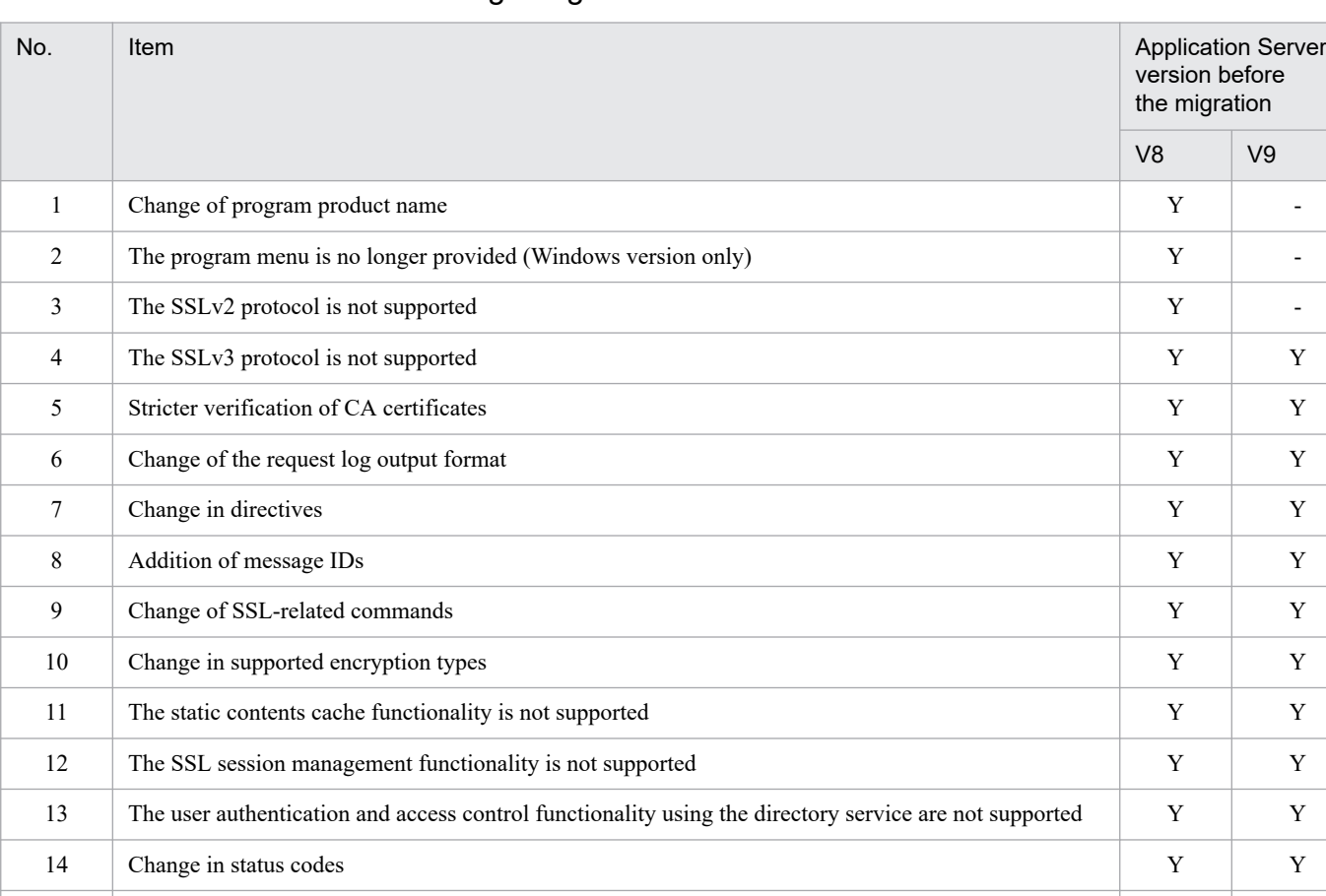

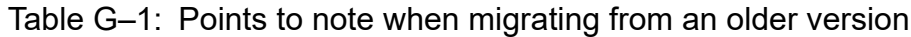

(Legend)

**•** V8 and V9 stand for Application Server Version 8 and Version 9 (excluding this version), respectively.

15 The NameVirtualHost directive is not supported Y Y Y Y Y

- **•** Items for which settings need to be changed are as follows:
	- Y: Settings need to be changed at migration
	- -: No settings need to be changed

The following are points to note for each item. If settings need to be changed, perform the tasks from installation to startup.

1. Change of program product name

The name of the program product has been changed from *Hitachi Web Server* to *Cosminexus HTTP Server*. Accordingly, the names used for logs or HTTP communications have changed from *Hitachi Web Server* to *Cosminexus HTTP Server*. In the Windows version, the service name created by default has also been changed, except when the service *Hitachi Web Server* already exists in your environment from an installation of an earlier version.

2. The program menu is no longer provided (Windows version only)

The program menu of this product is no longer created in the Windows **Start** menu.

3. The SSLv2 protocol is not supported

G. Notes on migration from earlier versions

SSLv2 can no longer be specified for the SSLProtocol directive. If you send a request from a client that supports SSLv2 only, the SSL handshake will result in an error and the connection will fail.

4. The SSLv3 protocol is not supported

SSLv3 can no longer be specified for the SSLProtocol directive. If you send a request from a client that supports SSLv3 only, the SSL handshake will result in an error and the connection will fail.

5. Stricter verification of CA certificates

More strict rules are applied according to the contract when a CA certificate is verified during client authentication. If the CA certificate does not follow the rules, a security problem might occur, and client authentication might result in an error. Use the following check method to ensure that your CA certificate follows the rules.

To quickly check the CA certificate:

1. Execute the following command to display the contents of the certificate:

```
openssl.sh x509 -text -in CA-certificate-file
```
2. If the text displayed by executing the command does not include CA:TRUE, client authentication might result in an error.

```
- Output example (snip)
X509v3 extensions:
X509v3 Basic Constraints:
CA:TRUE
```
To check the CA certificate in 09-00-60 or later, 09-65-60 or later, or 09-87:

1. Execute the following command to verify the certificates:

```
openssl.sh verify -CAfile CA-certificate-file client-certificate-file
operand
```

```
- -CAfile CA-certificate-file
```
Specify the CA certificate file. If a certificate chain is configured by issuing the intermediate CA certificate from the root CA certificate, specify these CA certificates in a single file.

- *client-certificate-file*

Specify the certificate file authenticated by the CA.

- 2. If OK is not displayed by executing the command, client authentication might result in an error.
- Output example (when cert.pem is specified for *client-certificate*)

cert.pem: OK

6. Change of the request log output format

The location of the server process ID output to the request log is changed to immediately after the time. For details, see *[4.2.6 Collecting the module trace](#page-56-0)*, *[4.2.7 Collecting request trace information](#page-59-0)*, and *[4.2.8 Collecting I/O filter](#page-60-0) [trace information](#page-60-0)*.

#### 7. Change in directives

The following directives have been added in 09-80 or later:

- **•** HWSPrfId
- **•** HWSStackTrace
- **•** HWSWebSocketLog
- **•** MaxSpareThreads
- **•** MinSpareThreads
- **•** ServerLimit
- **•** SSLCARevocationCheck

G. Notes on migration from earlier versions

- **•** SSLCARevocationFile
- **•** SSLEngine
- **•** SSLCipherSuite
- **•** SSLOptions
- **•** ThreadLimit

The following directives have been deleted and cannot be specified in 11-00:

- **•** DefaultType
- **•** HWSContentCacheSize
- **•** HWSContentCacheMaxFileSize
- **•** LDAPBaseDN
- **•** LDAPNoEntryStatus
- **•** LDAPRequire
- **•** LDAPServerName
- **•** LDAPServerPort
- **•** LDAPSetEnv
- **•** LDAPTimeout
- **•** LDAPUnsetEnv
- **•** NameVirtualHost
- **•** SSLCacheServerPath
- **•** SSLCacheServerPort
- **•** SSLCacheServerRunDir
- **•** SSLCertificateKeyPassword
- **•** SSLCRLAuthoritative
- **•** SSLCRLDERPath
- **•** SSLCRLPEMPath
- **•** SSLDenySSL
- **•** SSLDisable
- **•** SSLECCCertificateFile
- **•** SSLECCCertificateKeyFile
- **•** SSLECCCertificateKeyPassword
- **•** SSLEnable
- **•** SSLExportCertChainDepth
- **•** SSLExportClientCertificates
- **•** SSLFakeBasicAuth
- **•** SSLRequireCipher
- **•** SSLRequiredCiphers
- **•** SSLSessionCacheSize
- **•** SSLSessionCacheSizePerChild

G. Notes on migration from earlier versions

**•** SSLSessionCacheTimeout

In addition, the default values of the following directives have been changed in 09-80 or later. Revise the settings if necessary:

- **•** AllowOverride (default value: None)
- **•** FileETag (default value: MTime Size)
- **•** KeepAliveTimeout (default value: 5)
- **•** Options (default value: None)
- **•** SSLVerifyClient (default value: none)
- **•** SSLVerifyDepth (default value: 1)
- **•** ThreadsPerChild (default value: 64)
- **•** Timeout (default value: 60)
- **•** UseCanonicalName (default value: Off)
- **•** UserDir (default value: No default value)
- RequestReadTimeout (default value: header=20 body=20<sup>#</sup>) # This applies if mod regtimeout. so is specified in the LoadModule directive. If it is not specified, no default value is provided.

The specifications of the following directives have been changed. See *[6. Directives](#page-139-0)* and revise the settings if necessary.

- **•** AllowOverride
- **•** CoreDumpDirectory
- **•** CustomLog
- **•** HWSKeepStartServers
- **•** HWSProxyPassReverseCookie
- **•** HWSRequestLogType
- **•** LoadModule
- **•** MaxClients
- **•** MaxSpareServers
- **•** MinSpareServers
- **•** ProxyErrorOverride
- **•** ProxyPass
- **•** ServerName
- **•** SSLBanCipher
- **•** SSLCACertificateFile
- **•** SSLCACertificatePath
- **•** SSLCertificateFile
- **•** SSLCertificateKeyFile
- **•** SSLProtocol
- **•** SSLRequireSSL

G. Notes on migration from earlier versions

- **•** SSLVerifyClient
- **•** SSLVerifyDepth
- **•** StartServers
- **•** ThreadsPerChild
- 8. Addition of message IDs

A unique ID is added to each message. For details, see the manual *uCosminexus Application Server Messages*.

9. Change of SSL-related commands

The sslccert command, sslckey command, keygen command, and certutil command have been changed to openssl.sh command. The sslccert command, sslckey command, sslpasswd command, keygen command, and certutil command are deleted during overwrite installation. For details on the openssl.sh command, see *[5. Authentication and Encryption by Using SSL](#page-120-0)*.

10. Change in supported encryption types

Supported encryption types have been changed. For details, see *[\(29\) SSLCipherSuite encryption-type \[:encryption](#page-235-0)[type ...\]](#page-235-0)* in *[6.2.7 Directives starting with S](#page-224-0)*, and then revise the settings if necessary.

- 11. Static contents cache functionality is not supported The static contents cache functionality is no longer supported.
- 12. SSL session management functionality is not supported

The SSL session management functionality for the Web server is no longer supported.

- 13. The user authentication and access control functionality using the directory service are not supported The user authentication functionality and access control functionality using the directory service are no longer supported.
- 14. Change in status codes

The Web server of HTTP Server is based on Apache HTTP Server. In accordance with the change of the version of Apache HTTP Server to 2.4, the status codes are changed. See *[Appendix A. Status codes](#page-248-0)*.

If the communication with the backend server is disabled when using the reverse proxy functionality, the error status code 503 might be returned rather than 502.

If the request line was not received and a timeout occurred, the status code 408 is output to the access log.

15. The NameVirtualHost directive is not supported

The NameVirtualHost directive is no longer supported. Therefore, if the same IP address is specified in multiple VirtualHost blocks, the host operates as a virtual host based on the server name. In this case, operation might be different from virtual host operation based on the IP address in older versions. Revise the settings if necessary.

G. Notes on migration from earlier versions

## **H. Settings for migration from older versions**

When using the SSL features, you must change the following settings when migrating to V11 or later from an older version of HTTP Server.

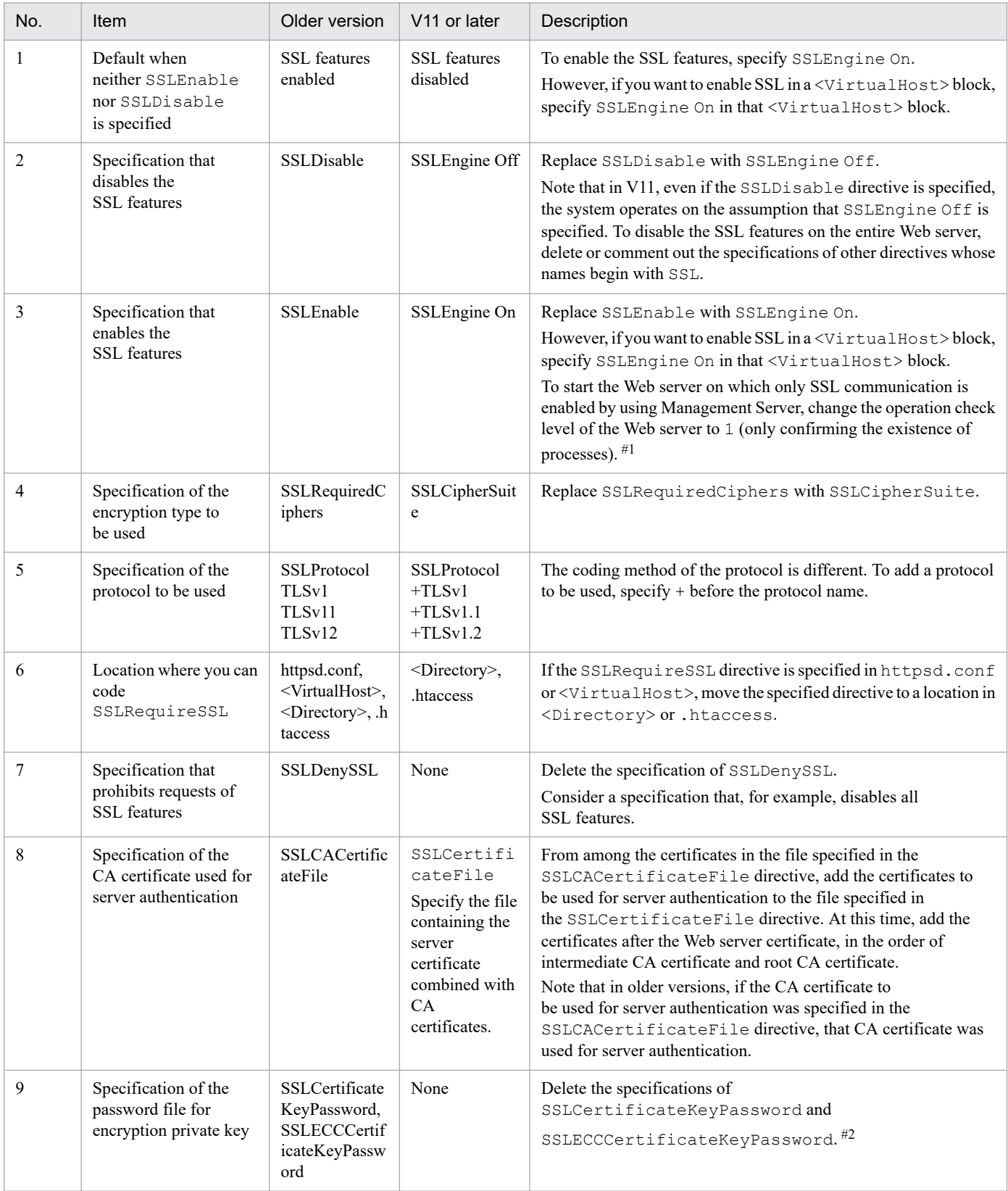

H. Settings for migration from older versions

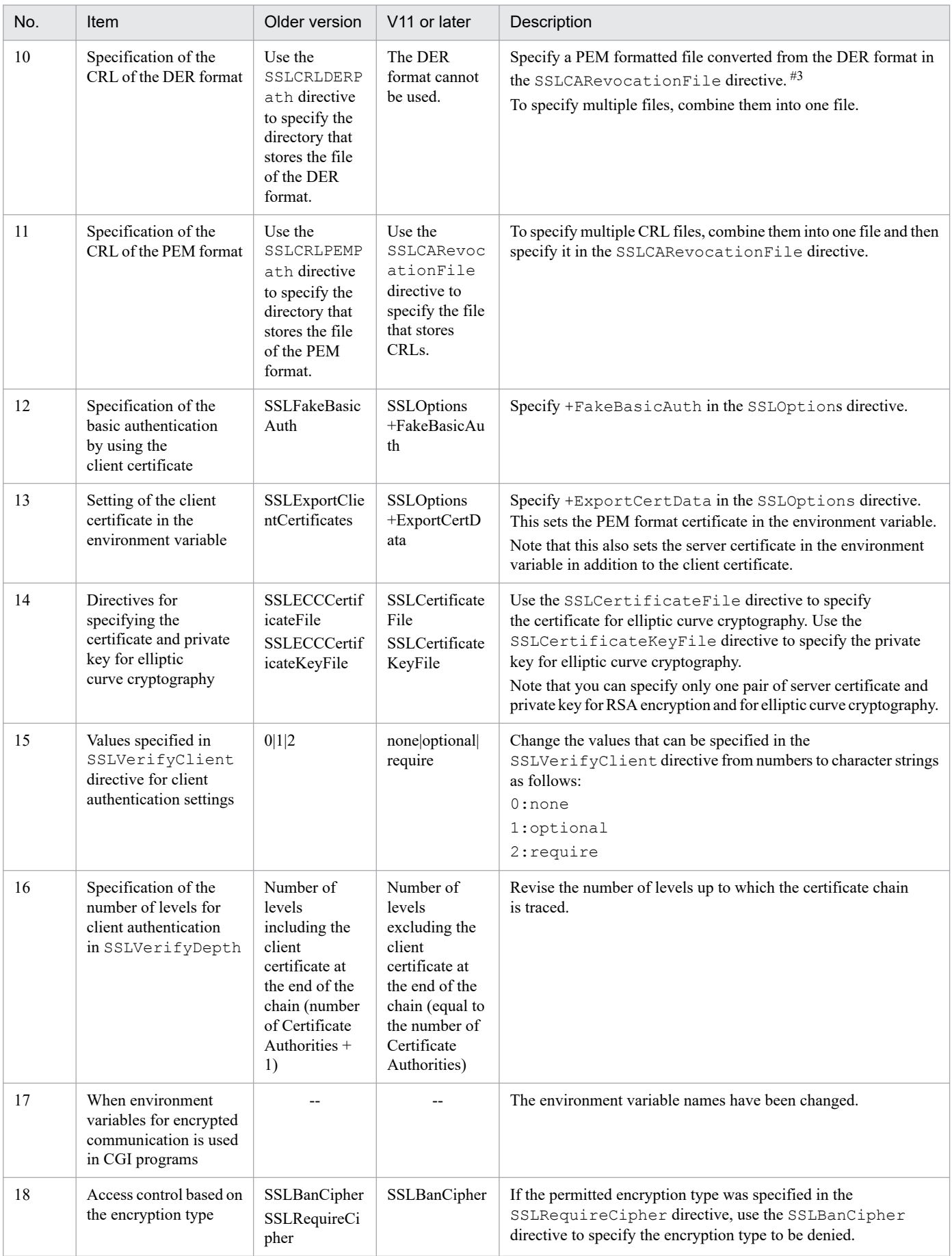

H. Settings for migration from older versions

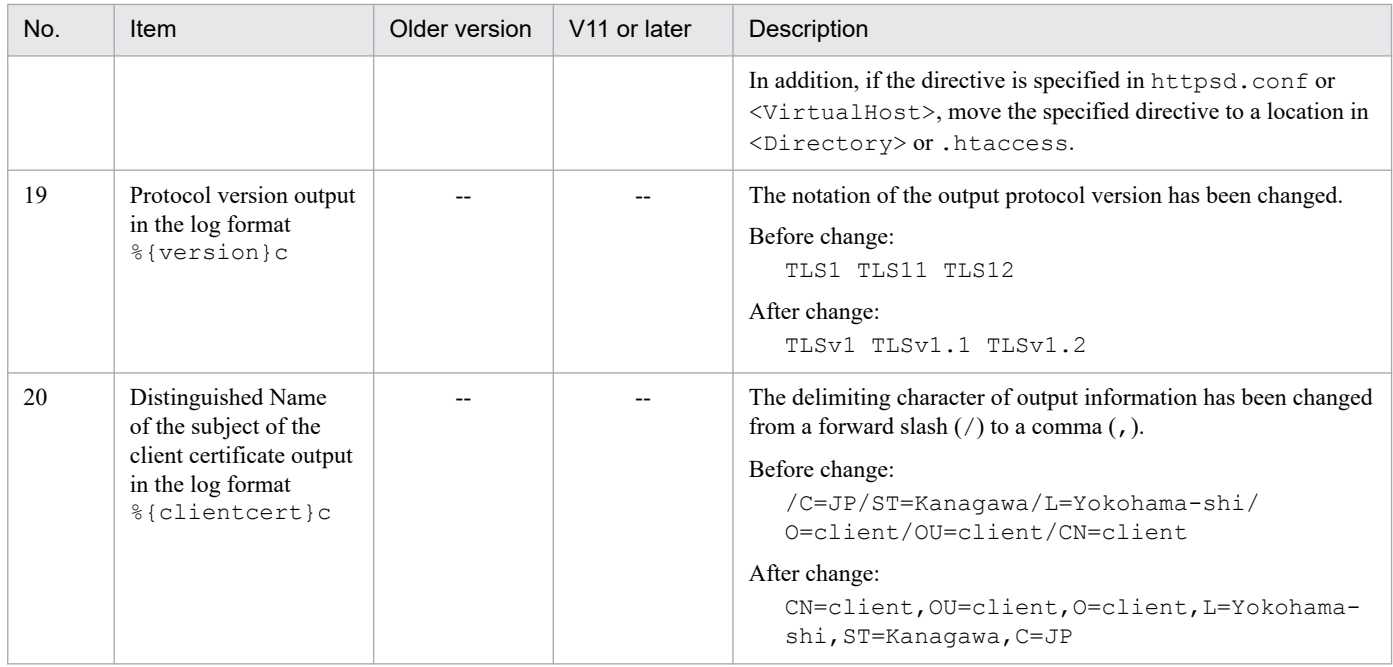

Management Server determines whether Web server is operating normally by confirming the existence of processes via Administration Agent and by accessing the Web server through HTTP.

If only SSL communication is enabled on the Web server, change the operation check level for the Web server (set adminagent.hws.watch.level=1) to only confirm the existence of processes.

For details, see *4.1.16 Information to be set for using Administration Agent* in the *uCosminexus Application Server System Setup and Operation Guide*.

#2

In the SSLCertificateKeyFile directive, specify the file in which the password-protected private key has been changed to the private key with password protection disabled. You can delete the password of the private key by using the following commands:

- **•** For the private key that uses RSA encryption openssl.bat rsa -in *password-protected-private-key-file* -out *password-deleted-private-key-file*
- For the private key that uses elliptic curve cryptography:

openssl.bat pkcs8 -topk8 -in *password-protected-private-key-file* -out *password-deletedprivate-key-file* -nocrypt

In UNIX, replace openssl.bat with openssl.sh to execute the command.

#### #3

Use the following command to convert the DER formatted file to the PEM format: openssl.bat crl -inform DER -in *input-file* -outform PEM -out *output-file* In UNIX, replace openssl.bat with openssl.sh to execute the command.

H. Settings for migration from older versions

### **I. Using the management portal to build a logical Web server that uses a reverse proxy and the prefork MPM module**

When you build a logical Web server by using the management portal in the UNIX version of HTTP Server, you can build two types of logical Web server depending on the method of linkage with the J2EE server. If you use a reverse proxy for linkage, the worker MPM module is embedded in the logical Web server that is built. If you use a redirector for linkage, the prefork MPM module is embedded in the logical Web server that is built. This appendix describes how to build a logical Web server that uses a reverse proxy and the prefork MPM module.

The following procedure assumes that the host in the management domain is defined and the performance tracer is set up:

- 1. See *9.10.1 Adding Web servers* in the *uCosminexus Application Server Management Portal User Guide*. As described in *(2) Display procedure*, display the Add Web Servers window. Then, when you add a Web server as described in *(3) Operation procedure*, in the **J2EE Server Linkage** field, select **Redirector**, and then click the **Add** button.
- 2. Set up the Web server that you added in step 1. For details about the procedure, see *9.11 Setting up all logical servers at one time* in the *uCosminexus Application Server Management Portal User Guide*.
- 3. See *10.9.1 Setting up a Web server* in the *uCosminexus Application Server Management Portal User Guide*. As described in *(2) Display procedure*, display the Web Server Settings window. Click the **Browse Settings File** button, and then edit the settings displayed in **Contents of Settings File**. The procedure for editing the settings is as follows:
	- **•** Add the settings for the reverse proxy that links with the J2EE server. For details, see *[4.7 Setting the reverse proxy](#page-84-0)*. The following shows an example of the reverse proxy settings. Example:

```
LoadModule proxy_module libexec/mod_proxy.so
LoadModule proxy_http_module libexec/mod_proxy_http.so
ProxyPass / http://backend.example.com:8008/
ProxyPassReverse / http://backend.example.com:8008/
```
- **•** If the following entry is defined, delete it: Include "*Application-Server-installation-directory*/CC/web/ redirector/servers/*logical-Web-server's-real-server-name*/mod\_jk.conf"
- **•** If you want to change the other Web server settings, edit the settings in **Contents of Settings File** as necessary. When you have edited the settings completely, select **Directly edit the contents of the settings file** in the window, and then click the **Apply** button.
- 4. See *10.9.2 Setting up a redirector (if a redirector is used)* in the *uCosminexus Application Server Management Portal User Guide*. As described in *(2) Display procedure*, display the Set Redirector window. In **Performance tracer to be used**, set the performance tracer to be used, and then click the **Apply** button.
- 5. Distribute the settings that you specified in the preceding steps to the servers. For details about the procedure, see *10.10 Distributing a settings file to logical servers* in the *uCosminexus Application Server Management Portal User Guide*.

The procedure for building a logical Web server that uses a reverse proxy and the prefork MPM module is now complete.

I. Using the management portal to build a logical Web server that uses a reverse proxy and the prefork MPM module

#### Terminology used in this manual

For the terms used in the manual, see the *uCosminexus Application Server and BPM/ESB Platform Terminology Guide*.

### **Index**

#### **A**

access control [76](#page-75-0) access control by the host name or IP address [79](#page-78-0) access control by user name and password [76](#page-75-0) access control file [80](#page-79-0) access control for directory [80](#page-79-0) AccessFileName [155](#page-154-0) access log [48](#page-47-0) acquiring a certificate [127](#page-126-0) Action [156](#page-155-0) AddAlt [156](#page-155-0) AddAltByEncoding [157](#page-156-0) AddAltByType [157](#page-156-0) AddCharset [157](#page-156-0) AddDefaultCharset [158](#page-157-0) AddDescription [158](#page-157-0) AddEncoding [159](#page-158-0) AddHandler [159](#page-158-0) AddIcon [160](#page-159-0) AddIconByEncoding [161](#page-160-0) AddIconByType [162](#page-161-0) AddLanguage [163](#page-162-0) AddType [163](#page-162-0) Alias [164](#page-163-0) AliasMatch [164](#page-163-0) AllowEncodedSlashes [155](#page-154-0) Allow from [165](#page-164-0) AllowOverride [166](#page-165-0) Application Server [15](#page-14-0) architecture of HTTP Server process (UNIX version and prefork MPM module) [38](#page-37-0) architecture of HTTP Server process (UNIX version and worker MPM module) [41](#page-40-0) AuthAuthoritative [167](#page-166-0) Authentication and Encryption by Using SSL [121](#page-120-0) AuthGroupFile [167](#page-166-0) AuthName [167](#page-166-0) AuthType [168](#page-167-0) AuthUserFile [168](#page-167-0) auto [96](#page-95-0)

#### **B**

BindAddress [168](#page-167-0) BrowserMatch [169](#page-168-0) BrowserMatchNoCase [170](#page-169-0)

#### **C**

CacheNegotiatedDocs [170](#page-169-0) CGI program definition [72](#page-71-0) collecting I/O filter trace information [61](#page-60-0) collecting internal trace [63](#page-62-0) collecting log [48](#page-47-0) Collecting logs [47](#page-46-0) collecting maintenance information [65](#page-64-0) collecting module trace [57](#page-56-0) collecting proxy trace information [62](#page-61-0) collecting request trace information [60](#page-59-0) communication using WebSocket [118](#page-117-0) configuration file UNIX Version [19](#page-18-0) Windows Version [31](#page-30-0) configuration file, editing [264](#page-263-0) configuration file syntax, checking [264](#page-263-0) contents of private key for RSA encryption [136](#page-135-0) Converting the certificate format [134](#page-133-0) converting the IP address of log [56](#page-55-0) converting Web server private key format [131](#page-130-0) CoreDumpDirectory [170](#page-169-0) creating a certificate signing request (CSR) [132](#page-131-0) Creating a Certificate Signing Request (CSR) [137](#page-136-0) creating a hash link (in UNIX) [135](#page-134-0) creating private key for Web server [129](#page-128-0) CRL file format [125](#page-124-0) CRL operations [264](#page-263-0) CSR format [138](#page-137-0) CustomLog [170](#page-169-0)

#### **D**

debug level [58](#page-57-0) DefaultIcon [174](#page-173-0) DefaultLanguage [174](#page-173-0) defining environment variable [74](#page-73-0) defining operating environment [31](#page-30-0) defining the operating environment UNIX Version [19](#page-18-0) Deny from [174](#page-173-0) Descriptive conventions for directives [147](#page-146-0) Descriptive format for directives [149](#page-148-0)

directive [140](#page-139-0) directive details [151](#page-150-0) directive list [141](#page-140-0) directives that support IPv6 [116](#page-115-0) <Directory directory-name> [151](#page-150-0) DirectoryIndex [175](#page-174-0) <DirectoryMatch regular-expression> [152](#page-151-0) Displaying certificate contents [134](#page-133-0) displaying file name list [84](#page-83-0) displaying operation status [96](#page-95-0) Displaying the contents of a Certificate Signing Request (CSR) [133](#page-132-0) dividing log [51](#page-50-0) DocumentRoot [176](#page-175-0)

### **E**

ErrorDocument [176](#page-175-0) ErrorLog [178](#page-177-0) error log [49](#page-48-0) executing CGI program [72](#page-71-0) ExpiresActive [179](#page-178-0) ExpiresByType [179](#page-178-0) ExpiresDefault [180](#page-179-0) expiry date settings functionality [107](#page-106-0) ExtendedStatus [179](#page-178-0)

#### **F**

failover [262](#page-261-0) FancyIndexing [181](#page-180-0) Features of HTTP Server [15](#page-14-0) FileETag [181](#page-180-0) <Files file-name> [152](#page-151-0) <FilesMatch regular-expression> [152](#page-151-0) flow-restricting functionality [100](#page-99-0) ForceType [183](#page-182-0) function offset [58](#page-57-0)

#### **G**

generating a private key [136](#page-135-0) generating multiple Web server environment [109](#page-108-0) Group [183](#page-182-0)

#### **H**

HACMP for AIX overview [268](#page-267-0) HACMP for AIX settings [272](#page-271-0) HA monitor behavior, overview [257](#page-256-0) hardware configuration Windows Version [29](#page-28-0) hardware configuration, HACMP for AIX [268](#page-267-0) hardware configuration, HA monitor [257](#page-256-0) Header [183](#page-182-0) header customization functionality [105](#page-104-0) HeaderName [184](#page-183-0) HostnameLookups [185](#page-184-0) how to define environment [19](#page-18-0), [31](#page-30-0) httpsd command [23](#page-22-0) HTTP Server [13](#page-12-0) hwscollect command [65](#page-64-0) HWS creation mode [101](#page-100-0) HWSErrorDocumentMETACharset [185](#page-184-0) HWSErrorLogClientAddr [186](#page-185-0) HWSGracefulStopLog [186](#page-185-0) HWSGracefulStopTimeout [186](#page-185-0) HWSImapMenuCharset [187](#page-186-0) HWSKeepStartServers [187](#page-186-0) HWSLogSSLVerbose [188](#page-187-0) HWSLogTimeVerbose [188](#page-187-0) HWSMaxQueueSize [189](#page-188-0) HWSNotModifiedResponseHeaders [189](#page-188-0) HWSPrfId [189](#page-188-0) HWSProxyPassReverseCookie [190](#page-189-0) HWSRequestLog [190](#page-189-0) HWSRequestLogType [191](#page-190-0) hwsserveredit command [109](#page-108-0) HWSSetEnvIfIPv6 [191](#page-190-0) HWSSuppressModuleTrace [192](#page-191-0) HWSTraceIdFile [193](#page-192-0) hwstraceinfo command [63](#page-62-0) HWSTraceLogFile [193](#page-192-0) HWSWebSocketLog [194](#page-193-0)

#### **I**

I/O filter trace information [61](#page-60-0) IdentityCheck [194](#page-193-0) <IfModule [!]module-name> [152](#page-151-0) image map [112](#page-111-0) image map definition example [113](#page-112-0) image map file syntax [112](#page-111-0) ImapBase [195](#page-194-0) ImapDefault [195](#page-194-0) ImapMenu [196](#page-195-0) Include [196](#page-195-0) IndexIgnore [196](#page-195-0)

IndexOptions [197](#page-196-0) IndexOrderDefault [200](#page-199-0) info level [57](#page-56-0) installing and uninstalling(UNIX) [18](#page-17-0) Installing and uninstalling(Windows) [30](#page-29-0) integration with application server [120](#page-119-0) invoking CGI program [72](#page-71-0) IP-based virtual host [68](#page-67-0) IPv6 connections [116](#page-115-0)

#### **K**

KeepAlive [45,](#page-44-0) [200](#page-199-0) KeepAliveTimeout [201](#page-200-0)

#### **L**

LanguagePriority [201](#page-200-0) <Limit method-name [method-name ...]> [153](#page-152-0) LimitRequestBody [202](#page-201-0) LimitRequestFields [202](#page-201-0) LimitRequestFieldsize [202](#page-201-0) LimitRequestLine [202](#page-201-0) Listen [203](#page-202-0) ListenBacklog [203](#page-202-0) LoadFile [204](#page-203-0) LoadModule [204](#page-203-0) <LocationMatch regular-expression> [154](#page-153-0) <Location URL> [153](#page-152-0) LogFormat [204](#page-203-0) LogLevel [205](#page-204-0) logresolve command [56](#page-55-0) Log type [47](#page-46-0)

#### **M**

MaxClients [205](#page-204-0) MaxKeepAliveRequests [206](#page-205-0) MaxRequestsPerChild [207](#page-206-0) MaxSpareServers [207](#page-206-0) MaxSpareThreads [207](#page-206-0) MC/ServiceGuard settings [265](#page-264-0) migration from earlier versions, notes on [276](#page-275-0) MinSpareServers [208](#page-207-0) MinSpareThreads [208](#page-207-0) module trace information [57](#page-56-0) module trace information output destinations and conditions [51](#page-50-0) monitoring script (HACMP for AIX), creating [271](#page-270-0) monitoring script (MC/ServiceGuard), creating [264](#page-263-0) MultiviewsMatch [209](#page-208-0)

#### **N**

name-based virtual host [68](#page-67-0) names of standard external modules provided by HTTP Server and corresponding module file names [192](#page-191-0) notable [96](#page-95-0) Notes on using Windows [29](#page-28-0)

#### **O**

openssl.bat pkcs8 command [131](#page-130-0) openssl.bat req command [132](#page-131-0), [133](#page-132-0) openssl.bat x509 command [134](#page-133-0) openssl.sh pkcs8 command [131](#page-130-0) openssl.sh req command [132](#page-131-0), [133](#page-132-0) openssl.sh x509 command [134](#page-133-0), [135](#page-134-0) operating the system [37](#page-36-0) operation by general user accounts [35](#page-34-0) Options [209](#page-208-0) Order [210](#page-209-0) outputting internal trace [63](#page-62-0) Overview of HTTP Server [14](#page-13-0)

#### **P**

PassEnv [211](#page-210-0) PEM formatted file [125](#page-124-0) persistent connection [45](#page-44-0) PidFile [211](#page-210-0) Port [211](#page-210-0) preparing for an IPv6 connection [117](#page-116-0) preparing starting and stopping (UNIX Version) [16](#page-15-0) process architecture Windows Version [44](#page-43-0) process ID log [49](#page-48-0) process number of transition UNIX Version [39,](#page-38-0) [42](#page-41-0) ProxyErrorOverride [212](#page-211-0) ProxyPass [212](#page-211-0) ProxyPassReverse [214](#page-213-0) ProxyPreserveHost [215](#page-214-0) ProxyVia [215](#page-214-0)

#### **Q**

QOSCookieDomain [216](#page-215-0)
QOSCookieExpires [216](#page-215-0) QOSCookieName [216](#page-215-0) QOSCookieSecure [217](#page-216-0) QOSCookieServers [218](#page-217-0) QOSRedirect [218](#page-217-0) QOSRejectionServers [219](#page-218-0) QOSResponse [219](#page-218-0)

# **R**

ReadmeName [220](#page-219-0) redirect [220,](#page-219-0) [221](#page-220-0) Redirect [220](#page-219-0) RedirectMatch [221](#page-220-0) refresh [96](#page-95-0) regular expression [147](#page-146-0) relationship between processes and directives [38](#page-37-0) releasing shared memory UNIX Version [64](#page-63-0) RequestHeader [222](#page-221-0) Request log [49](#page-48-0) RequestReadTimeout [223](#page-222-0) request trace information [60](#page-59-0) Require [224](#page-223-0) reusing log [54](#page-53-0) rotatelogs2 program [54](#page-53-0) rotatelogs program [51](#page-50-0)

## **S**

Satisfy [225](#page-224-0) Script [225](#page-224-0) ScriptAlias [225](#page-224-0) ScriptAliasMatch [226](#page-225-0) ScriptInterpreterSource [227](#page-226-0) ScriptLog [227](#page-226-0) ScriptLogBuffer [227](#page-226-0) ScriptLogLength [227](#page-226-0) SendBufferSize [228](#page-227-0) ServerAdmin [228](#page-227-0) ServerAlias [228](#page-227-0) ServerLimit [229](#page-228-0) ServerName [229](#page-228-0) ServerPath [230](#page-229-0) ServerRoot [230](#page-229-0) ServerSignature [230](#page-229-0) ServerTokens [231](#page-230-0) SetEnv [231](#page-230-0)

SetEnvlf [232](#page-231-0) SetEnvlfNoCase [233](#page-232-0) SetHandler [233](#page-232-0) setting access permission [81](#page-80-0) setting reverse proxy [85](#page-84-0) settings for migration from older versions [281](#page-280-0) setting up virtual server machine [68](#page-67-0) specifying AddHandler directive [72](#page-71-0) specifying ScriptAlias directive [72](#page-71-0) specifying SetHandler directive [72](#page-71-0) SSL authenticating [122](#page-121-0) SSLBanCipher [233](#page-232-0) SSLCACertificateFile [234](#page-233-0) SSLCACertificatePath [234](#page-233-0) SSLCARevocationCheck [234](#page-233-0) SSLCARevocationFile [235](#page-234-0) SSLCertificateFile [235](#page-234-0) SSLCertificateKevFile [236](#page-235-0) SSLCipherSuite [236](#page-235-0) SSL client authentication preparation [124](#page-123-0) SSL communication preparation [122](#page-121-0) SSL communication procedure [123](#page-122-0) SSL encrypting [122](#page-121-0) SSLEngine [237](#page-236-0) SSLOptions [237](#page-236-0) SSLProtocol [239](#page-238-0) SSLRequireSSL [239](#page-238-0) SSLVerifyClient [240](#page-239-0) SSLVerifyDepth [240](#page-239-0) starting Unix Version [23](#page-22-0) Windows Version [33](#page-32-0) Starting and stopping (httpsdctl command)(UNIX Version) [22](#page-21-0) Starting and stopping (Using Management Server) (UNIX Version) [22](#page-21-0) StartServers [241](#page-240-0) status codes [249](#page-248-0) status information display [96](#page-95-0) stopping Windows Version [33](#page-32-0) system configuration UNIX Version [17](#page-16-0) Windows Version [29](#page-28-0) system monitoring with HACMP for AIX [268](#page-267-0) system monitoring with HA monitor [257](#page-256-0) system monitoring with MC/ServiceGuard [262](#page-261-0)

system monitoring with Windows Server Failover Cluster [273](#page-272-0)

# **T**

ThreadLimit [242](#page-241-0) ThreadsPerChild [243](#page-242-0) Timeout [242](#page-241-0) TraceEnable [244](#page-243-0) trace format of module trace [58](#page-57-0) trace target of module trace [57](#page-56-0) TransferLog [244](#page-243-0) TypesConfig [245](#page-244-0)

# **U**

UnsetEnv [245](#page-244-0) Usage example of openssl.bat command [136](#page-135-0) Usage example of openssl.sh command [136](#page-135-0) UseCanonicalName [245](#page-244-0) User [246](#page-245-0) user authentication [76](#page-75-0) user creation mode [101](#page-100-0) UserDir [246](#page-245-0)

### **V**

verifying validity of certificate [125](#page-124-0) virtual host [68,](#page-67-0) [264](#page-263-0) <VirtualHost {host-name | IP-address[:port-number]} [{host-name | IP-address[:port-number]} ...]> [154](#page-153-0) virtual server based on IP address [68](#page-67-0) virtual server based on server name [68](#page-67-0)

#### **W**

WebSocket log [49](#page-48-0)